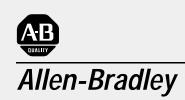

## SCADA System

(Publication AG-6.5.8)

# Application Guide

#### **Important User Information**

Because of the variety of uses for the products described in this publication, those responsible for the application and use of this control equipment must satisfy themselves that all necessary steps have been taken to assure that each application and use meets all performance and safety requirements, including any applicable laws, regulations, codes and standards.

The illustrations, charts, sample programs and layout examples shown in this guide are intended solely for purposes of example. Since there are many variables and requirements associated with any particular installation, Allen-Bradley does not assume responsibility or liability (to include intellectual property liability) for actual use based upon the examples shown in this publication.

Allen-Bradley publication SGI–1.1, *Safety Guidelines for the Application, Installation, and Maintenance of Solid State Control* (available from your local Allen-Bradley office), describes some important differences between solid-state equipment and electromechanical devices that should be taken into consideration when applying products such as those described in this publication.

Reproduction of the contents of this copyrighted publication, in whole or in part, without written permission of Allen-Bradley Company, Inc., is prohibited.

Throughout this manual we use notes to make you aware of safety considerations:

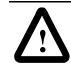

**ATTENTION:** Identifies information about practices or circumstances that can lead to personal injury or death, property damage or economic loss.

Attention statements help you to:

- identify a hazard
- avoid the hazard
- recognize the consequences

**Important:** Identifies information that is critical for successful application and understanding of the product.

| Introduction     | This document has been revised since the June 1996 printing.<br>Changes to this document are so extensive, that it is impractical to<br>mark every change with a revision bar in the margin of the page. The<br>purpose of this section is to outline the changes in the SCADA<br>Application Guide. |
|------------------|----------------------------------------------------------------------------------------------------|
| Scope of Changes | This SCADA Application Guide represents the latest developments<br>in Allen-Bradley hardware and software, and includes the most recent<br>third-party supplier information as it relates to SCADA applications.                                                                                     |
|                  | Changes incorporated in this document include:                                                                                                    |
|                  | • The updating of the enhanced PLC-5 chapter (Chapter 2), including new screen captures from RSLogix 5 and messaging details.                                                                                                    |
|                  | • The restructuring of the SLC 5/03, 5/04 chapter (Chapter 4) to include the SLC 5/05, new screen captures from RSLogix 500 and messaging details.                                                                                                    |
|                  | • The addition of a MicroLogix chapter, (Chapter 6) which details the use of MicroLogix controllers in SCADA applications.                                                                                                    |
|                  | • The addition of a Logix5550 chapter, (Chapter 7) which details the use of the Logix5550 controller in SCADA applications.                                                                                                    |
|                  | • Updated third-party modem documentation (Chapter 8).                                                                                                    |
|                  | • The addition of a RSLinx chapter, which details the configuration of the RSLinx DF1 Polling Master and DF1 Slave drivers for use in SCADA applications.                                                                                                    |
|                  | • The addition of an appendix (Appendix E) which provides detailed examples of messaging ladder logic that is typical to SCADA applications.                                                                                                    |
|                  |                                                                                                    |

# What SCADA Information Is Available?

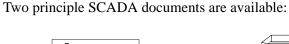

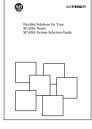

SCADA System Selection Guide Publication AG-2.1

- Presents A-B capabilities
   for SCADA applications
- Guides you through choosing SCADA system components

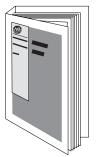

SCADA System Application Guide Publication AG-6.5.8 (this manual)

- Describes how to configure
   A-B products and third-party
   modems
- Describes how to send
   messages
- Gives application samples

Audience

We designed this document for individuals who are configuring a SCADA system or are answering configuration questions. This document assumes you know how to:

- handle, install, and operate the products referenced in this document
- install, navigate through, and use the software products referenced in this document
- prepare cables, if necessary

ii

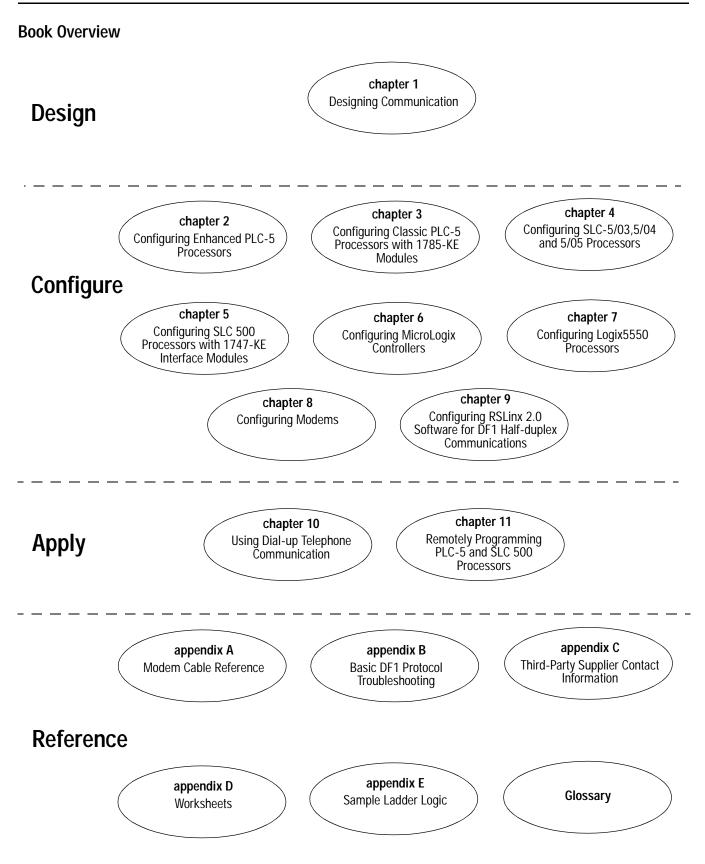

#### Terms

Conventions

#### We use these terms frequently in this book:

| Term:                    | Definition:                                                                                                    |
|--------------------------|----------------------------------------------------------------------------------------------------|
| Classic PLC–5 processor  | A collective name used to refer to PLC–5/10, –5/12, –5/15, and –5/25 processors.                                                                                                    |
| Enhanced PLC–5 processor | A collective name used to refer to PLC–5/11, –5/20, –5/30, –5/40, –5/60, and PLC–5/80 processors.                                                                                                    |
| Ethernet PLC-5 processor | A collective name used to refer to PLC–5/20E, –5/40E, and –5/80E processors.                                                                                                    |
| master station           | A device (programmable controller with I/O modules or a workstation) that sends data to and collects data from devices connected on a point-to-multipoint, half-duplex network.                                                                                                    |
| slave station            | A device (programmable controller with I/O modules) that<br>is located in a remote site away from the master station<br>and that controls I/O points at the remote site. A slave<br>station accepts commands from and can send data (if<br>capable) to a master station via a telemetry network. |

See the Glossary for other definitions.

This section explains the following conventions:

- addresses
- identifying where you are within the manual

#### Addresses

| These values: | Are represented like: |
|---------------|-----------------------|
| octal         | X <sub>8</sub>        |
| decimal       | X <sub>10</sub>       |

### **Related Publications**

Use these manuals as necessary::

| Title:                                                                                     | Publication Number: |
|--------------------------------------------------------------------------------------------|---------------------|
| Automation Systems Catalog                                                                 |                     |
| Enhanced and Ethernet PLC–5 Programmable Controllers User<br>Manual                        | 1785–6.5.12         |
| Classic PLC–5 <sup>™</sup> Family Programmable Controllers Hardware<br>Installation Manual | 1785–6.6.1          |
| 1785 PLC–5 Family Programmable Controllers Quick<br>Reference                              | 1785–7.1            |
| PLC–5 Instruction Set Reference Manual                                                     | 1785–6.1            |
| 1785–KE DH+ Communications Interface Module User Manual                                    | 1785–6.5.2          |
| SLC 500 <sup>™</sup> and MicroLogix <sup>™</sup> 1000 Instruction Set Reference<br>Manual  | 1747–6.15           |
| SLC 500 Modular Hardware Style Installation and Operation Manual                           | 1747–6.2            |
| DH-485/RS232C Interface Module User Manual                                                 | 1747–6.12           |
| MicroLogix <sup>™</sup> 1000 Programmable Controllers Users Manual                         | 1761-6.3            |
| Logix5550 Controller User Manual                                                           | 1756-6.5.12         |
| Logix5550 Controller Programming Manual                                                    | 1756-6.4.1          |

### Chapter 1

| Designing Communication                  | Use This Chapter1-1Choosing a Polling Mode for DF1 Half-Duplex Master1-2Message-Based Polling Mode1-2Standard Polling Mode1-3About Slave-to-Slave Messaging1-5Addressing Tips1-5Communication Scheme Design Using Standard-Mode1-6Designing a Polling Scheme1-10Planning for Timing Issues1-12Design Considerations1-12Communication Scheme Design Using Message-based Mode1-14What to Do Next?1-16                                                                                                    |
|------------------------------------------|----------------------------------------------------------------------------------------------------|
|                                          | Chapter 2                                                                                                    |
| Configuring Enhanced PLC-5<br>Processors | Use This Chapter.2-1Overview2-1Installing the Processor2-2Configuring a DF1 Half-Duplex Standard Mode Master Station2-3Define the Communication Driver Characteristics2-4Displaying System (Master) Channel Status2-6Create Station Lists2-7Monitor Active Stations2-8Configuring a DF1 Half-Duplex Message-based Mode2-9Master Station2-9Configuring the Processor2-13Displaying Slave System Channel Status2-16Configuring the Processor as a Station on a Point-to-Point Link2-18Displaying Point-to-Point System Channel Status2-20Messaging2-21 |

Master Station to Slave Station2-21Polled Report-by-Exception2-21Processor-to-Processor2-22Considerations When Configuring MSG Control Blocks2-23Example MSG Control Blocks2-24

#### Configuring Classic PLC-5 Processors with 1785-KE Modules

# Configuring SLC 5/03, 5/04 and 5/05 Processors

### Chapter 3

| Use This Chapter                                   |
|----------------------------------------------------|
| Overview                                           |
| nstalling the Processor                            |
| Configuring and Installing                         |
| the 1785-KE Module                                 |
| Connecting the Processor                           |
| and 1785-KE Module                                 |
| Messaging                                          |
| Polled Report-by-Exception                         |
| Processor-to-Processor                             |
| Considerations When Configuring MSG Control Blocks |
| Example MSG Control Blocks 3-6                     |

### Chapter 4

| Use This Chapter                                               | 1 |
|----------------------------------------------------------------|---|
| Overview                                                       | l |
| Installing the Processor                                       |   |
| Using Modems that Support DF1 Communication Protocols 4-2      |   |
| Dial-up Phone Modems                                           |   |
| Leased-Line Modems                                             |   |
|                                                                |   |
| Radio Modems                                                   |   |
| Line Drivers                                                   |   |
| Modem Control Line Operation                                   |   |
| DF1 Full-Duplex                                                | ł |
| No Handshaking Selected 4-4                                    |   |
| Full-Duplex Modern Selected                                    | ł |
| DF1 Half-Duplex Slave 4-4                                      | ł |
| No Handshaking Selected                                        |   |
| Half-Duplex Modem with Continuous Carrier Selected 4-5         |   |
| Half-Duplex Modern without Continuous Carrier Selected 4-5     |   |
| DF1 Half Duplex Master                                         |   |
| No Handshaking Selected 4-5                                    | 5 |
| Full-Duplex Modem Selected 4-5                                 |   |
| Half-Duplex Modem without Continuous Carrier Selected 4-5      |   |
| Configuring DF1 Half-Duplex Channel 0 Parameters               |   |
| RTS Send Delay and RTS Off Delay 4-6                           | 5 |
| Configuring a Standard-Mode DF1 Half-Duplex Master Station 4-7 |   |
| Minimum DF1 Half-Duplex Master Channel 0 ACK Timeout 4-10      |   |
| Determining Minimum Master ACK Timeout                         | ) |
| DF1 Half-Duplex Master Channel Status                          | ) |
| Monitor Active Stations                                        | 3 |
| Configuring a Message-based Mode DF1 Half-Duplex               |   |
| Master Station                                                 | ŀ |
| Configuring a Slave Station 4-17                               | 1 |
| Configuring Channel 0 Poll Timeout                             |   |
| DF1 Half-Duplex Slave Channel Status                           |   |
| Configuring a Station on a Point-to-Point Link                 |   |
| DF1 Full-Duplex Channel Status                                 |   |
| Messaging                                                      |   |

iii

| Master Station to Slave Station 4-25                                     |
|--------------------------------------------------------------------------|
| Polled Report-by-Exception 4-25                                          |
| Processor-to-Processor                                                   |
| Considerations When Configuring MSG Control Blocks 4-26                  |
| For both Point-to-Multipoint and Point-to-Point Link Configurations . 4- |
| 26                                                                       |
| Minimum Master MSG Block Message Timeout                                 |
| Message-based Polling Mode 4-27                                          |
| Standard Polling Mode                                                    |
| Standard Polling Mode With Single Message Transfer 4-28                  |
| Standard Polling Mode With Multiple Message Transfer 4-28                |
| Minimum Slave MSG Block Message Timeout                                  |
| Minimum Point-to-Point MSG Block Message Timeout                         |
| Example MSG Control Blocks 4-30                                          |

### Chapter 5

| Use This Chapter                                              | -1 |
|---------------------------------------------------------------|----|
| Installing the 1747-KE<br>Interface Module                    | _2 |
| Configuring the Processor                                     |    |
| Configuring the 1747-KE                                       | 0  |
| Interface Module                                              | -3 |
| Prepare to Configure the Driver                               | -3 |
| Configure the DF1 Protocol Driver                             | -6 |
| Save the Configuration                                        |    |
| Messaging                                                     | 11 |
| Polled Report-by-Exception                                    | 11 |
| Processor-to-Processor                                        | 12 |
| Considerations When Configuring MSG Control Blocks            | 12 |
| Point-to-Multipoint and Point-to-Point Link Configurations 5- | 12 |
| Point-to-Multipoint Link Configurations                       |    |
| Point-to-Point Link Configurations                            |    |
| Example MSG Control Blocks                                    |    |

### Chapter 6

| Use This Chapter                                      |     |
|-------------------------------------------------------|-----|
| Installing the Controller                             |     |
| Isolated Connections                                  |     |
| Automatic Protocol Switching                          | 6-3 |
| Using Modems that Support DF1 Communication Protocols |     |
| Dial-up Phone Modems                                  | 6-4 |
| Leased-Line Modems                                    | 6-5 |
| Radio Modems                                          |     |
| Line Drivers                                          |     |
| Modem Control Line Operation.                         |     |
| DF1 Full-Duplex Operation                             |     |
| DF1 Half-Duplex Slave Operation                       | 6-6 |

#### Configuring SLC 500™ Processors with 1747-KE Interface Modules

#### Configuring MicroLogix Controllers

| DF1 Slave on a Multi-drop Link 6-                      | -7 |
|--------------------------------------------------------|----|
| Ownership Timeout                                      | -7 |
| Configuring a Slave Station                            | -8 |
| Configuring RTS Send Delay and RTS Off Delay 6-        |    |
| Configuring Poll Timeout                               | 0  |
| Configuring a Point-to-Point Station 6-1               | 1  |
| Messaging                                              | 3  |
| Polled Report-by-Exception6-1                          | 3  |
| Processor-to-Processor                                 | 3  |
| Considerations When Configuring MSG Control Blocks 6-1 | 4  |
| Configuring MSG Block Message Timeout                  | 5  |
| Example MSG Control Blocks 6-1                         | 6  |
|                                                        |    |

### Chapter 7

| 0 Controllers | Use This Chapter                                                   | 7-1 |
|---------------|--------------------------------------------------------------------|-----|
|               | Overview                                                           |     |
|               | Installing the Controller                                          |     |
|               | Using Modems that Support DF1 Communication Protocols              | 7-2 |
|               | Dial-up Phone Modems                                               |     |
|               | Leased-Line Modems                                                 |     |
|               | Radio Modems                                                       |     |
|               | Line Drivers                                                       | 7-3 |
|               | Configuring the Controller to use the Serial Port                  |     |
|               | Modem Control Line Operation.                                      |     |
|               | Configuration Considerations for RTS Send and Off Delays.          |     |
|               | Configuring a Standard-Mode DF1 Half-Duplex Master Station         | 7-7 |
|               | Configuring a Master Station for Standard Polling Mode.            | 7-8 |
|               | Minimum DF1 Half-Duplex Master ACK Timeout                         | -10 |
|               | Determining Minimum Master Serial Port ACK Timeout7                |     |
|               | DF1 Half-Duplex Master Diagnostic Counter                          | -12 |
|               | Create Polling List(s)                                             | -14 |
|               | Monitor Active Stations                                            | -15 |
|               | Configuring a Message-based Mode DF1 Half-DuplexMaster Station 7-  | -16 |
|               | Configuring a Master Station for Message-based Polling Mode 7-     | -16 |
|               | Configuring the Controller as a Slave Station                      | -18 |
|               | Configuring Slave Poll Timeout7                                    | -19 |
|               | DF1 Half-Duplex Slave Diagnostic Counters                          | -19 |
|               | Configuring the Controller as a Station on a Point-to-Point Link 7 | -22 |
|               | DF1 Point-to-Point Diagnostic Counters                             | -24 |
|               | Accessing DF1 Diagnostic Counters7-                                | -26 |
|               | Messaging                                                          | -29 |
|               | Master Station to Slave Station                                    |     |
|               | Polled Report-by-Exception                                         | -29 |
|               | Controller-to-Controller 7-                                        |     |
|               | Considerations When Configuring MSG Control Blocks 7-              |     |
|               | Example MSG Control Blocks7-                                       | -31 |

### Configuring Logix5550 Controllers

### Chapter 8

| Use This Chapter                        |
|-----------------------------------------|
| Telephone Modem                         |
| Configurations                          |
| DLM4300                                 |
| LLM1000-2 and LLM1000-4                 |
| DLM4000                                 |
| DLM4100-SLC and DLM4100-PLC             |
| Miille Applied Research                 |
| Company, Inc. (MARC)                    |
| MARC Model 166-101                      |
| MARC Model 137-001 8-12                 |
| MARC Model 148-001                      |
| MARC Model 166-100                      |
| MARC Model 166-010                      |
| Radio Modem Configurations              |
| DATA-LINC Group                         |
| SRM6000/6100/6200E                      |
| SRM6000/6100/6200E-SLC                  |
| Electronic Systems Technology (ESTeem)  |
| Microwave Data Systems (MDS)            |
| MDS Model 2100 and 4100 Master Stations |
| MDS Model 2310 and 4310 Remote Stations |
| MDS Model 9810 Spread Spectrum          |
| Power Line Modem Configurations         |
| DATA-LINC Group                         |
| LCM100 Line Carrier Modem               |

### Chapter 9

| Use This Chapter                                   | 9-1  |
|----------------------------------------------------|------|
| Configuring RSLinx Version 2.0 as a Master Station | 9-1  |
| Configuring RSLinx Version 2.1 as a Slave Station  | }-10 |

### Chapter 10

| Jse This Chapter                      | )-1 |
|---------------------------------------|-----|
| Dverview                              | )-2 |
| Setting up the System                 |     |
| Install the Processor                 | )-3 |
| Configure the Processor               |     |
| Configure the Modems10                | )-4 |
| Communicating over the Telephone Line |     |
| Initiate Modem Dialing10              |     |
| Verify Connection to the Remote Modem | )-6 |
| Transfer Data                         | )-6 |
| Disconnect the Telephone Link         | )-7 |
|                                       |     |

# Configuring RSLinx Software for DF1Half-Duplex Communications

Using Dial-up Telephone Communication

**Configuring Modems** 

|                                                                          | Peer-to-Peer Communication |
|--------------------------------------------------------------------------|----------------------------|
|                                                                          | Chapter 11                 |
| Remotely Programming PLC-5,<br>SLC 500 and MicroLogix 1000<br>Processors | Use This Chapter           |
|                                                                          | Appendix A                 |
| Modem Cable Reference                                                    |                            |
|                                                                          | Appendix B                 |
| Basic DF1 Protocol<br>Troubleshooting                                    | B-1                        |
|                                                                          | Appendix C                 |
| Third-Party Supplier Contact<br>Information                              |                            |
|                                                                          | Appendix D                 |
| Worksheets                                                               | D-1                        |
|                                                                          | Appendix E                 |
| Sample Ladder Logic                                                      |                            |

### **Designing Communication**

Use This Chapter ...

... to choose a communication method and design a communication scheme for getting information to and from slave stations. Use this chapter along with the configuration chapters of the devices in your SCADA system to help you make design and configuration choices.

While designing your communication scheme, consider these application requirements:

- responsiveness
- determinism
- cost
- efficiency

Keep in mind the factors that affect communication are a result of the protocol you are using, whether half-duplex or full-duplex.

| For information about:                                                  | See page: |
|-------------------------------------------------------------------------|-----------|
| choosing a communication method for the half-duplex protocol            | 1-2       |
| designing a communication scheme using<br>standard-communication mode   | 1-6       |
| designing a communication scheme using message-based communication mode | 1-14      |
| designing communication for full-duplex protocol                        | 1-14      |
| what to do next                                                         | 1-16      |

#### Choosing a Polling Mode for DF1 Half-Duplex Master

A master station can be configured to communicate with slave stations in either Message-based polling mode or Standard polling mode. The pros and cons of each polling mode are described below.

#### Message-Based Polling Mode

Message-based polling mode is best used in networks when communication with the slave stations is not time critical and where the user needs to be able to limit when and how often the master station communicates with each slave station. It is *not* recommended for larger systems that require time critical communication between the master and all the slave stations, or for systems where slave station-initiated messages are going to be used.

With Message-Based polling mode, the only time a master station communicates with a slave station is when a message (MSG) instruction in ladder logic is triggered to that particular slave station's address. This polling mode gives the user complete control (through ladder logic) over when and how often to communicate with each slave station.

If multiple MSG instructions are triggered "simultaneously," they will be executed in order, one at a time, to completion (i.e., the first MSG queued up will be transmitted and completed to done or error before the next queued up MSG is transmitted). Any time a message is triggered to a slave station that can't respond (for instance, if its modem fails), the message will go through retries and timeouts that will slow down the execution of all the other queued up messages. The minimum time to message to every responding slave station increases linearly with the number of slave stations that can't respond.

If the Message-based selection is "*don't allow* slaves to initiate messages," then even if a slave station triggers and queues up a MSG instruction in its ladder logic, the master station will not process it. This mode is similar to how a master/slave network based on Modbus protocol would work, since Modbus slave stations cannot ever initiate a message.

If the Message-based selection is "allow slaves to initiate messages," when a slave station initiates a message to the master station (polled report by exception messaging) or to another slave station (slave-to-slave messaging), the MSG command packet will remain in that slave station's transmit queue until the master station triggers its own MSG command packet to it (which could be seconds, minutes or hours later, depending on the master's ladder logic).

#### Standard Polling Mode

Standard polling mode is *strongly* recommended for larger systems that require time critical communication between the master and all the slave stations, or for any system where slave station-initiated messages are going to be used (this includes slave programming over the network, since this uses the same mechanism that slave-to-slave messaging uses). The Active Node Table "automatically" keeps track of which slaves are (and are not) communicating. Standard polling mode should *not* be used in cases where the user needs to be able to limit when and how often the master station communicates with each slave station.

Standard polling mode causes the master station to continuously send one or more 4-byte poll packets to each slave station address configured by the user in the poll list(s) in round robin fashion – as soon as the end of the polling list is reached, the master station immediately goes back and starts polling slave stations from the top of the polling list over again. This is independent and asynchronous to any MSG instructions that might be triggered in the master station ladder logic. In fact, this polling continues even while the master station is in program mode!

When a MSG instruction is triggered while the master station is in run mode, the master station will transmit the message packet just after it finishes polling the current slave station in the poll list and before it starts polling the next slave station in the poll list (no matter where in the poll list it is currently at). If multiple MSG instructions have been triggered "simultaneously," at least four message packets may be sent out between two slave station polls. Each of these messages will have an opportunity to complete when the master polls the slave station that was addressed in the message packet as it comes to it in the poll list.

If each of the transmitted message packets is addressed to a different slave station, the order of completion will be based upon which slave station address comes up next in the poll list, not the order that the MSG instructions were executed and transmitted in.

When a slave station receives a poll packet from the master station, if it has one or more message packets queued up to transmit (either replies to a command received earlier or MSG commands triggered locally in ladder logic), the slave station will transmit the first message packet in the transmit queue.

If the standard mode selection is "*single* message per poll scan," then the master station will then go to the next station in the poll list. If the standard mode selection is "*multiple* messages per poll scan," the master station will continue to poll this slave station until its transmit queue is empty. The master station "knows" the slave station has no message packets queued up to transmit when the slave station responds to the master poll packet with a 2-byte poll response.

Every time a slave station responds or doesn't respond to its poll packet, the master station "automatically" updates its active node list (again, even if it's in program mode). In this list, one bit is assigned to each possible slave station address (0-254). If a slave station doesn't respond when it is polled, its active node list bit is cleared. If it does respond when it is polled, its active node bit is set. Besides being an excellent online troubleshooting tool, two common uses of the active node list are to report good/bad communication status for all slave stations to an operator interface connected to the master station for monitoring, alarming and logging purposes, and to precondition MSG instructions to each particular slave.

This second use is based on the supposition that if a slave station didn't respond the last time it was polled (which was just a few seconds ago, if that long), then chances are it won't be able to receive and respond to a MSG instruction now, and so it would most likely just end up going through the maximum number of retries and timeouts before completing in error (which slows down both the poll scan and any other messaging going on). Using this technique, the minimum time to message to every responding slave station actually *decreases* as the number of slave stations that can't respond *increases*.

**Important:** In order to remotely monitor and program the slave stations over the half-duplex network while the master station is configured for Standard polling mode, the programming computer DF1 slave driver (typically Rockwell Software WINLINX or RSLinx) station address must be included in the master station poll list.

Standard polling mode should *not* be used in cases where the user needs to be able to limit when and how often the master station communicates with each slave station.

#### About Polled Report-by-Exception

Polled report-by-exception lets a slave station initiate data transfer to its master station, freeing the master station from having to constantly read blocks of data from each slave station to determine if any slave input or data changes have occurred. Instead, through user programming, the slave station monitors its own inputs for a change of state or data, which triggers a block of data to be written to the master station when the master station polls the slave. If your SCADA application is time-critical and any two or more of the following apply, then you can benefit from polled report-by-exception messaging:

- communication channel is slow (2400 bps or less)
- average number of words of data to monitor in each slave station is greater than five
- number of slave stations is greater than ten

#### About Slave-to-Slave Messaging

Most SCADA half-duplex protocols do not allow one slave station to talk to another slave station, except through special application-specific code, which requires processing overhead in the master station. However, Allen-Bradley's DF1 half-duplex protocol implements slave-to-slave communications as a feature of the protocol within the master station, without any additional application code or extra processing overhead.

If one slave station has a message to send to another, it simply includes the destination slave station's address in the message instruction's destination field in place of the master station's address when responding to a poll. The master station checks the destination station address in every packet header it receives from any slave station. If the address does not match its own station address, the entire message is forwarded back onto the telemetry network to the appropriate slave station, without any further processing.

#### Addressing Tips

Each station on the network including the master station must have a unique address. The address range is  $0-254_{10}$  (376<sub>8</sub>), so you can have a maximum of 254 stations on a single telemetry network. Station address  $255_{10}$  (377<sub>8</sub>) is the broadcast address, which you cannot select as a station's individual address.

A remote programming terminal station address should be reserved, even if remote programming is not considered a requirement initially. This address will need to be periodically polled, even though it will remain on the inactive poll list unless a remote programming terminal is online. See chapter 11 for more information.

SLC 500  $^{\rm TM}$  and MicroLogix 1000 Processor Addressing Considerations

When a SLC 5/02<sup>TM</sup> or MicroLogix 1000 slave station issues a PLC-2<sup>®</sup>-type message to a PLC-5<sup>®</sup> master station, the message's destination in the PLC-5 processor's data table is an integer file with the file number equal to the SLC 500 or MicroLogix 1000 processor station address.

An address lower than 9 may interfere with a PLC-5 processor master station since files 0-8 are usually left in their default configuration; file 9 is often used by programmers for the I/O list. Station address  $255_{10}$  is the broadcast address. So, assign addresses between  $10_{10}$ - $254_{10}$ .

When using a SLC 5/03, 5/04 or 5/05 processor as a master station, the poll list configuration consists of a contiguous block of addresses. Therefore, assign slave station addresses in a contiguous block in order to avoid polling for nonexistent slave stations.

#### SLC 500 Processors with a 1747-KE Module Addressing Considerations

Since you can have up to 254 devices on a half-duplex network and 31 devices on a DH-485 network, to allow 255 DH-485 nodes requires using a group number. This parameter defines the address group of the SLC 500 half-duplex address. Each address group can consist of 32 addresses.

The address of the SLC 500 processor is determined with the following formula: (32\*G)+A, where G is the "group number" (0-7) and A is the DH-485 node address of the SLC 500 processor.

One station address within each group of size 32 must be reserved for any 1747-KE modules configured with that group number. A second address within each group should also be reserved for local DH-485 programming terminals. These 16 addresses (two per group) should never have to be polled by the master station.

Standard-communication mode for an Allen-Bradley master station uses centralized polling to gather data from slave stations. A master station using this communication technique asks (polls) individual slave stations if they have any information to send. All stations on the link "hear" the master station's requests, but only the slave station to which a request is addressed replies. PLC-5, Logix5550 and RSLinx master stations poll slave stations based on an ordered list (polling list) configured by the system designer. SLC 5/03, 5/04 and 5/05 master stations poll slave stations sequentially in a range of addresses configured by the system designer. Figure 1.1 shows how a slave station gets polled and how it responds.

# Communication Scheme Design Using Standard-Mode

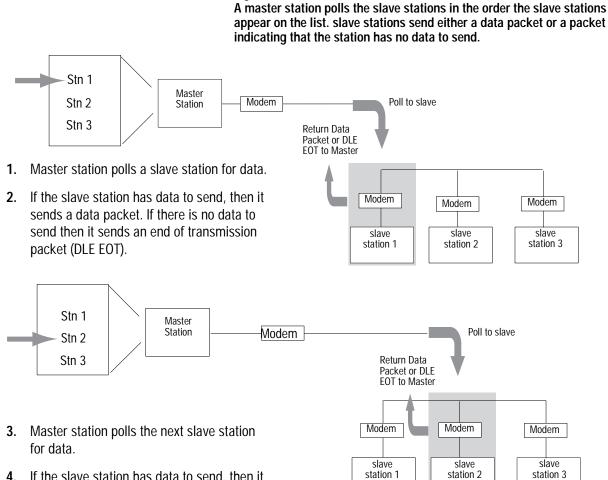

Figure 1.1

- If the slave station has data to send, then it sends a data packet. If there is no data to send then it sends an end of transmission packet (DLE EOT).
- Master station continues to poll each slave station in the polling list. When the end of the list is reached, the master station then moves back to the beginning of the list and starts the polling sequence over again.

41180

When the master station is configured for standard-communication mode, you do not need to program any master-station message instructions to communicate with slave stations. Communication with slave stations occurs by the master station sending polling packets to slave stations. You only need message instructions when you want the master station to write data to or read data from a location within a slave station's data table.

| To help you understand:            | See:       |
|------------------------------------|------------|
| standard-communication mode        | Figure 1.2 |
| how a master station requests data | Figure 1.3 |

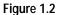

Use this machine state diagram to help you understand *standard-communication* mode.

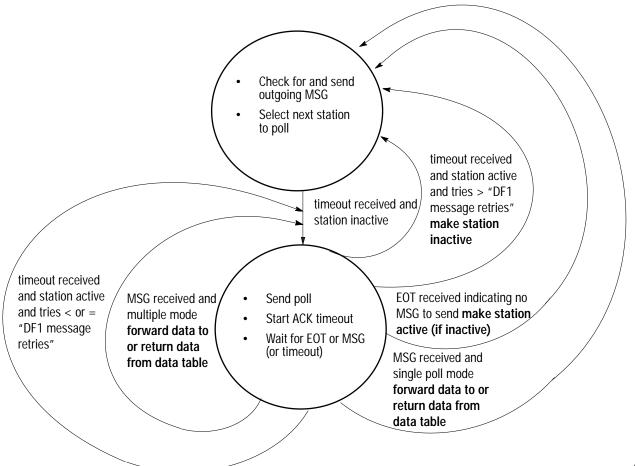

#### Figure 1.3

Use this machine state diagram to help you understand how a device requests data transfer (read or write request) via DF1 half-duplex protocol.

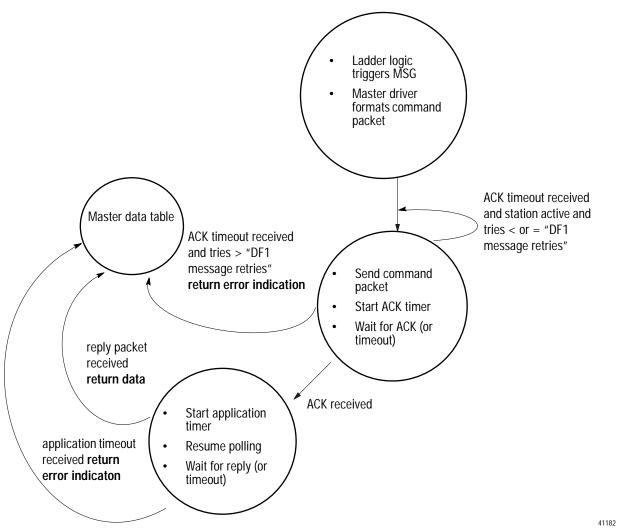

To design a communication scheme using standard-communication mode, you must do the following:

- design a polling scheme
- plan for timing issues

#### **Designing a Polling Scheme**

Each master station in a SCADA application must have a polling scheme configured. To design a polling scheme, do the following:

- choose the type of scheme best suited for your application
- optimize your polling scheme to obtain the best efficiency

The master station you are using determines the type of polling choices you have; however, A-B master stations offer similar choices, such as:

- normal and priority polling lists
- ability to poll a slave station:
  - once per occurrence in the poll list (single)
  - until it has no more messages to send (multiple)

#### **Choosing Normal or Priority Polling Lists**

slave stations listed in a priority poll list are polled more frequently than those listed in the normal poll list. Place the slave stations that you need information from more frequently in a priority poll list.

Within each poll list, slave stations are assigned a status, which is either active or inactive. A slave station becomes inactive when it does not respond to a master station's poll packet after the configured number of retries.

If your master station is a Logix5550 or PLC-5, you can use application logic to reorder the polling lists and priority while the application logic is executing.

Figure 1.4 and Figure 1.5 show how normal and priority lists relate to one another.

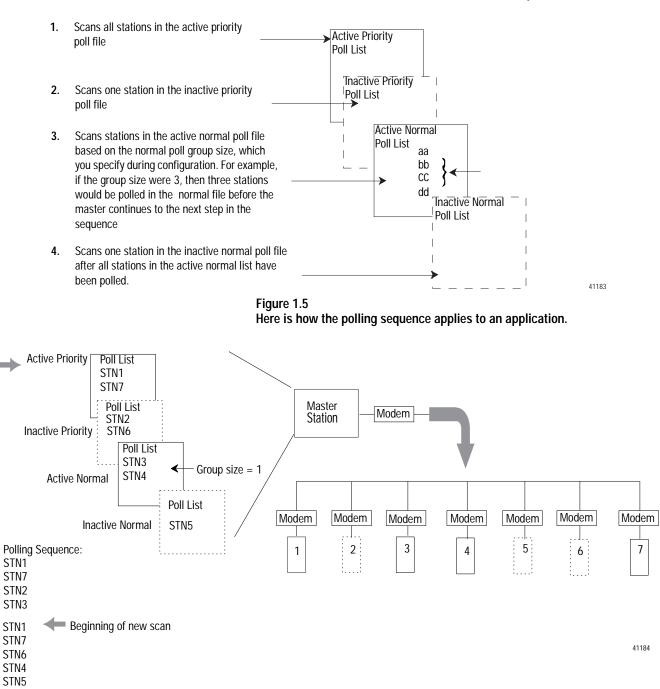

#### Figure 1.4 The master station scans slave stations in a set sequence.

#### **Choosing Single or Multiple Message Transfer**

Depending on your application's requirement, you can choose the number of messages you want to receive from a slave station during its turn.

| If you want to receive:                                                                 | Choose:           |
|-----------------------------------------------------------------------------------------|-------------------|
| only one message from a slave station per poll per a station's turn                     | single transfer   |
| Choose this method only if it is critical to keep the poll list scan time to a minimum. |                   |
| as many messages from the slave station as it has in its queue                          | multiple transfer |

#### **Planning for Timing Issues**

Two types of timing categories exist:

- protocol timers, which specify how long a master station will wait to "hear" from a slave station
- Request to send (RTS) timers, which you can use to make sure the modem is ready to accept data or has passed on the data

Set and adjust these timing values as necessary for your application. Set your RTS times based on the communication media and modem you are using.

#### **Design Considerations**

- Define a polling list type to use (normal or priority).
- Define a station list.
- Use Figure 1.6 to help understand how the MSGs are handled using standard communication.

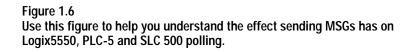

**1.** Polled station 1; ready to poll station 2.

3.

4. 5.

2. MSG sent to station 3 (MSG was waiting in queue).

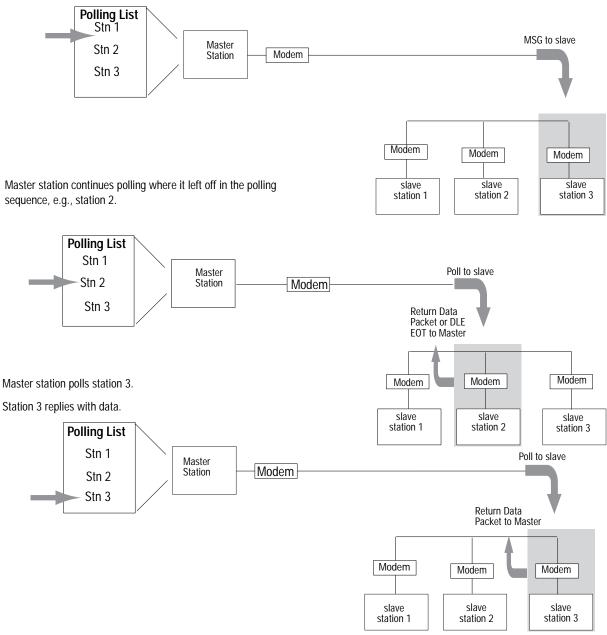

6. Master station returns to beginning of the poll list.

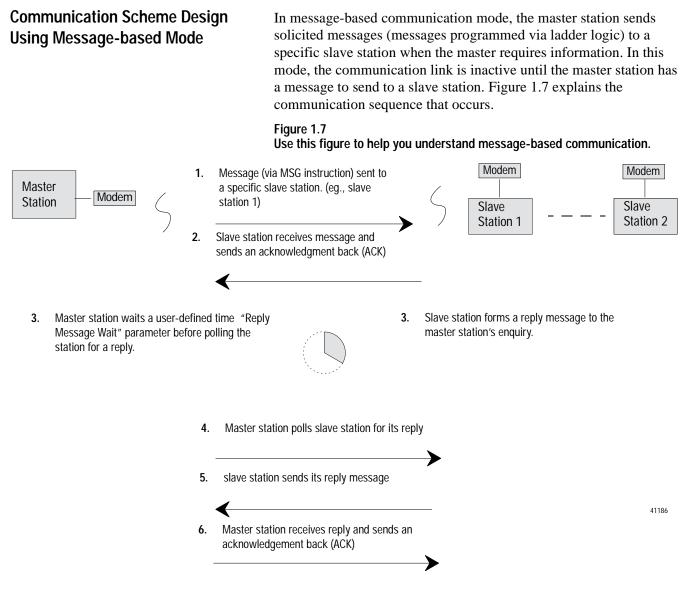

#### Designing Communication for Full-Duplex Protocol

When designing communication using DF1 full-duplex protocol, you must specify some timers and counters that control the communication between a transmitting station and a receiving station. Consider the type of link media you are using to help you determine the best values for the timer and counters. For example, you can expect a message being sent over a satellite link to take longer than one being sent over a telephone leased-line link. Figure 1.8 shows the communication sequence for DF1 full-duplex protocol.

#### Figure 1.8

Use this machine state diagram to help you understand a device requests data transfer (read or write request) via DF1 full-duplex protocol.

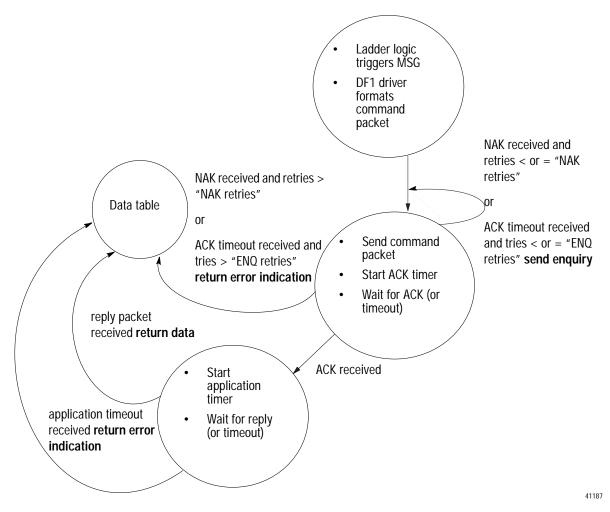

#### What to Do Next?

Make sure you:

- choose the communication method best suited for your application
- make initial configuration choices for the communication method you have chosen
- use this chapter as a reference as you configure the devices in your SCADA system

### **Configuring Enhanced PLC-5 Processors**

... to help you set up an Enhanced PLC-5 processor as a master station, as a slave station, or as a station on a point-to-point link.

| For information about:                                                                                                    | See page: |
|----------------------------------------------------------------------------------------------------|-----------|
| an overview of the tasks required to configure a PLC-5 processor                                                                                             | 2-1       |
| installing the processor                                                                                                    | 2-2       |
| configuring the processor as a DF1 half-duplex master station using standard-communication mode                                                              | 2-3       |
| configuring the processor as a DF1 half-duplex master station using message-based communication mode                                                         | 2-9       |
| configuring the processor as a slave station                                                                                                    | 2-13      |
| configuring the processor as a station on a point-to-point link                                                                                              | 2-16      |
| the types of messages you can send from a PLC-5 processor to another processor, how to configure the MSG instruction, and some configuration characteristics | 2-20      |

To configure an Enhanced PLC-5 processor, perform these tasks:

1. Install the processor; connect the serial cable to channel 0.

2. Define the processor's communication characteristics using your PLC-5 programming software.

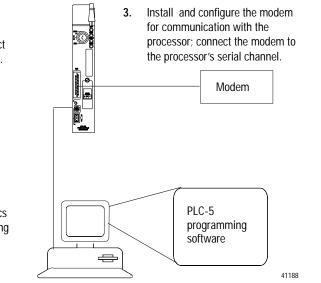

#### Use This Chapter...

**Overview** 

#### Installing the Processor

Before installing the processor, set the processor switch assemblies.

| Define:                                                | By setting switch assembly: |
|--------------------------------------------------------|-----------------------------|
| DH+ and DF1 point-to-point station address             | S1                          |
| RS-232 as the electrical interface for the serial port | S2                          |

For details about installing the processor, see the Enhanced PLC-5 Programmable Controllers Quick Start, publication 1785-10.4.

For cable pinouts, see Figure 2.1 or Appendix A-2.

#### Figure 2.1

Enhanced PLC-5 Serial Port Pin Assignments and S2 Settings.

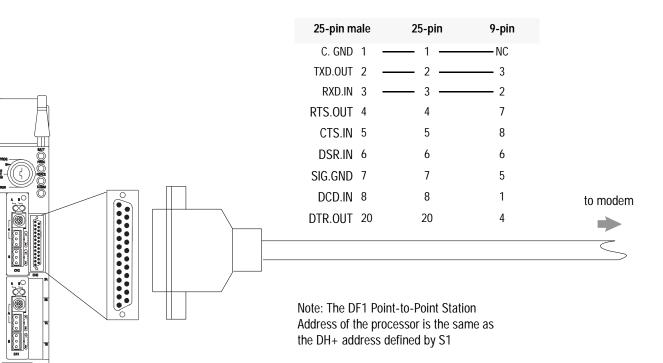

| To Specifiu |    |    |    |     | Set Sw | itches: |    |     |    |     |
|-------------|----|----|----|-----|--------|---------|----|-----|----|-----|
| To Specify: | 1  | 2  | 3  | 4   | 5      | 6       | 7  | 8   | 9  | 10  |
| RS-232C     | ON | ON | ON | OFF | OFF    | ON      | ON | OFF | ON | OFF |

| Toggle pushed<br>toward TOP<br>OFF   |  |
|--------------------------------------|--|
| Toggle pushed<br>toward BOTTOM<br>ON |  |

41189

# Configuring a DF1 Half-Duplex Standard Mode Master Station

Choose standard-communication mode if you want to query slave stations for information based upon user-configured polling lists. This mode is used most often in point-to-multipoint configurations because it allows polled report-by-exception (page 1-4), slave-to-slave messaging (page 1-5) and slave programming over the telemetry network (chapter 11) to be implemented. In addition, in this mode the master station maintains an active node table which allows an MMI or programming terminal to immediately identify which slave nodes can currently communicate and which nodes cannot.

To configure the processor for a master station using standard communication, place the processor into program mode and do the following using your RSLogix 5 software:

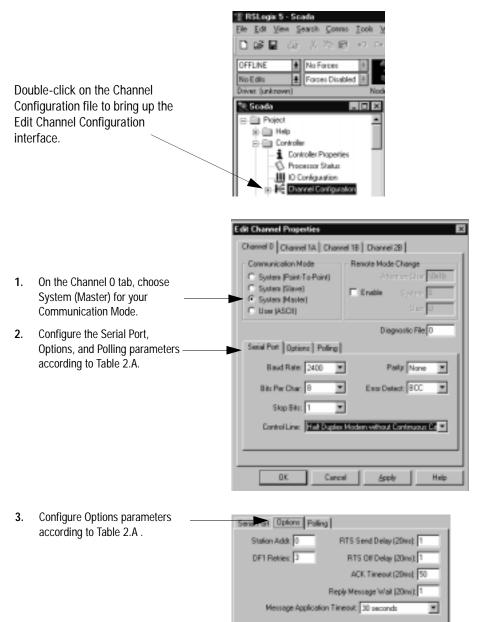

- 4. Configure the Polling parameters \_\_\_\_\_ according to Table 2.A.
- 5. When all parameters are set, click OK.
- **6.** Create station lists (page 2-7).

| Paling Mode: Standard Multiple | le Nug Tianufer per Node Scan |
|--------------------------------|-------------------------------|
| Master Message Transm          |                               |
| Normal Poll Node File: 0       | Pricety Poll Node File: 0     |
|                                |                               |

#### **Define the Communication Driver Characteristics**

Use Table 2.A to help you understand the communication parameters you need to specify on the Channel Configuration screen for standard-communication mode.

Use Worksheet 2.1 (Appendix D-4) for an example configuration and to record your station's configuration.

#### Table 2.A Define these communication para

Define these communication parameters for a PLC-5 master station using standard-communication mode to talk to slave stations.

| RSLogix 5 Tab: Parameter: |                             | Selections:                                                                                                    |  |  |
|---------------------------|-----------------------------|----------------------------------------------------------------------------------------------------|--|--|
| Channel O                 | Diagnostic File             | Select an unused integer file to store channel status information. You must define a diagnostic file in order to be able to view channel 0 status. See Table 2.B on page 2-6 for description of what is in this file.                                                                                                    |  |  |
|                           | Remote Mode<br>Change       | Check enable remote mode change if you want to switch the configuration of the channel during runtime. Leave the parameter set at the default (unchecked) if you are not using this feature.                                                                                                    |  |  |
|                           | Mode Attention<br>Character | Select a character that will signal a remote mode change. Leave the parameter set at the default if you are not using remote mode change.                                                                                                    |  |  |
|                           | System Mode<br>Character    | Select a character that will signal the channel to switch into system mode. Leave the parameter set at the default if you are not using remote mode change.                                                                                                    |  |  |
|                           | User Mode<br>Character      | Select a character that will signal the channel to switch into user mode. Leave the parameter set at the default if you are not using remote mode change.                                                                                                    |  |  |
| Serial Port               | Baud Rate                   | Select a communication rate that all devices in your system support. Configure all devices in the system for the same communication rate.                                                                                                    |  |  |
|                           | Bits Per Character          | Match the number of bits per character to the devices with which you are communicating                                                                                                    |  |  |
|                           | Stop Bits                   | Match the number of stop bits to the devices with which you are communicating.                                                                                                    |  |  |
|                           | Control Line                | <ul> <li>This parameter defines the mode in which the master driver operates. Choose a method appropriate for your system's configuration:</li> <li>If you are not using a modem, choose NO HANDSHAKING.</li> <li>If the master modem is full duplex and the slave modem is full-duplex, choose FULL-DUPLEX MODEM.</li> <li>If all the modems in the system are half-duplex, choose HALF-DUPLEX MODEM WITHOUT CONTINUOUS CARRIER.</li> </ul> |  |  |

| RSLogix 5 Tab: | Parameter:                 | Selections:                                                                                                    |  |  |
|----------------|----------------------------|----------------------------------------------------------------------------------------------------|--|--|
| Serial Port    | Error Detect               | <ul> <li>With this selection, you choose how the processor checks the accuracy of each DF1 packet transmission.</li> <li>BCC: This algorithm provides a medium level of data security. It cannot detect: <ul> <li>transposition of bytes during transmission of a packet</li> <li>the insertion or deletion of data values of zero within a packet</li> <li>CRC: This algorithm provides a higher level of data security.</li> </ul> </li> <li>Select an error detection method that all devices in your system support.</li> <li>When possible, choose CRC.</li> </ul>                                                                                                    |  |  |
| Options        | Station Address            | Define the octal address of the processor on the DF1 half-duplex link. Each station on a link must ha a unique address. Choose an address between 0 and 376 <sub>8</sub> . Station address 377 <sub>8</sub> is the broadcast address, which you cannot select as a station's individual address.                                                                                                    |  |  |
|                | DF1 Retries                | Defines the number of times a master station retries either a message before the master station declares the message undeliverable, or poll packet to an active station before the master station declares that station to now be inactive.                                                                                                    |  |  |
|                | RTS Send Delay             | RTS send delay is the amount of time in 20 millisecond increments that elapses between the assertio of the RTS signal and the beginning of the message transmission. This time allows the modem to prepare to transmit the message.<br>The Clear to Send (CTS) signal must be high for transmission to occur.                                                                                                    |  |  |
|                | RTS Off Delay              | RTS off delay is the amount of time in 20 millisecond increments that elapses between the end of th message transmission and the de-assertion of the RTS signal. This time delay is a buffer to make suit that the modem has transmitted the message but should normally be left at zero.                                                                                                    |  |  |
|                | ACK Timeout                | Define the amount of time in 20 millisecond increments that you want the processor to wait for an acknowledgment from a slave station to its transmitted message before the processor retries the message or the message errors out.                                                                                                    |  |  |
|                | Reply Message Wait         | Define the amount of time in 20 millisecond increments that the master station will wait after receiving<br>an ACK (to a master-initiated message) before polling the slave station for a reply.<br>Choose a time that is, at minimum, equal to the longest time that a slave station needs to format a<br>reply packet. This is typically the maximum scan time of the slave station<br><b>Note:</b> This field is only valid if the polling mode field is configured to be MESSAGE BASED.                                                                                                    |  |  |
|                | MSG Application<br>Timeout | Define the number of 30 second increments within which the reply message must be received be the error bit is set on the message. The timer starts when the ACK is received.                                                                                                    |  |  |
| Polling        | Polling Mode               | <ul> <li>If you want to receive:</li> <li>only one message from a slave station per its turn, choose STANDARD (SINGLE MESSAGE TRANSFER PER NODE SCAN)</li> <li>Choose this method only if it is critical to keep the poll list scan time to a minimum.</li> <li>as many messages from a slave station as it has, choose STANDARD (MULTIPLE MESSAGE TRANSFER PER NODE SCAN)</li> </ul>                                                                                                    |  |  |
|                | Master Message<br>Transmit | <ul> <li>If you want the master station to:</li> <li>send all of the master station-initiated MSG instructions to the slave stations before polling the next slave station in the poll list, choose Between Station Polls</li> <li>This method makes certain that master station-initiated messages are sent in a timely and regular manner (after every slave station poll).</li> <li>only send master station-initiated MSG instructions when the master's station number appears in the polling sequence; choose In Poll Sequence</li> <li>With this method, sending master station-initiated messages are dependent upon where and how often the master station appears in the poll list. To achieve the same goal as the Between Station Polls method, the master-station's address would have to appear after every slave-station's address.</li> </ul> |  |  |

| RSLogix 5 Tab: | Parameter:                 | Selections:                                                                                                    |
|----------------|----------------------------|----------------------------------------------------------------------------------------------------|
| Polling        | Normal Poll Node<br>File   | Enter an unused integer file that will store the addresses of the slave stations you want in the normal poll list.                                                                        |
|                | Normal Poll Group<br>Size  | Enter the quantity of active stations located in the normal poll list that you want polled during a scan through the normal poll list before returning to the priority poll list.         |
|                | Priority Poll Node<br>File | Enter an unused integer file that will store the addresses of the slave stations you want in the priority poll list.                                                                      |
|                | Active Station File        | Enter an unused binary file that will store the status of all the stations in your network configuration.<br>The file stores one station address per bit.<br>0 = inactive; $1 = $ active. |

#### **Displaying System (Master) Channel Status**

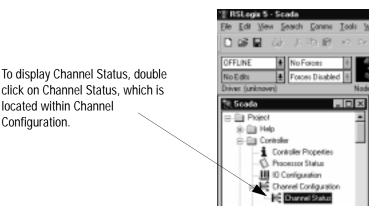

To access the various channels from the Channel status screen, click on the tabs. Descriptions of the status screen fields can be found in Table 2.B.

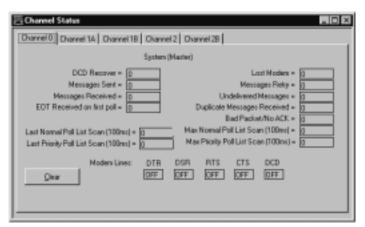

Table 2.B Descriptions of System Mode DF1 Master Channel Status Fields

| Status Field: | Location | Description                                                                                       |
|---------------|----------|---------------------------------------------------------------------------------------------------|
| Clear         |          | Clear counters for all channels by clicking on Clear button                                       |
| DCD Recover   | word 11  | Displays the number of times the processor detects the DCD handshaking line has gone low to high. |
| Lost Modem    | word 12  | Displays the number of times that the modem lost bit (S:17/5) has gone low to high.               |
| Messages Sent | word 1   | Displays the number of messages sent by the processor (including message retry).                  |

| Status Field:                         | Location      | Description                                                                                                    |
|---------------------------------------|---------------|----------------------------------------------------------------------------------------------------|
| Messages Received                     | word 2        | Displays the number of messages the processor received with no error.                                          |
| Undelivered Messages                  | word 3        | Displays the number of messages that were sent by the processor but not received by the destination device.    |
| Messages Retry                        | word 4        | Displays the number of messages resent.                                                                        |
| Duplicate Mesages Received            | word 9        | Displays the number of times the processor received a message packet identical to the previous message packet. |
| EOT Received on First Poll            | word 8        | Displays the number of times the Master received an EOT in response to the first poll of a station.            |
| Bad Packet / No ACK                   | word 7        | Displays the number of incorrect data packets that the processor has received.                                 |
| Last Normal Poll List Scan (100 ms)   | word 5        | The time it took to complete the previous scan of the normal station poll list.                                |
| Max Normal Poll List Scan (100 ms)    | word 6        | The maximum time taken to complete a scan of the normal station poll list.                                     |
| Last Priority Poll List Scan (100 ms) | word 10       | The time it took to complete the previous scan of the priority station poll list.                              |
| Max Priority Poll List Scan (100 ms)  | word 13       | The maximum time taken to complete a scan of the priority station poll list.                                   |
| DTR (Data Terminal Read)              | word 0; bit 4 | Displays the status of the DTR handshaking line (asserted by the processor).                                   |
| DCD (Data Carrier Detect)             | word 0; bit 3 | Displays the status of the DCD handshaking line (received by the processor).                                   |
| DSR (Data Set Ready)                  | word 0; bit 2 | Displays the status of the DSR handshaking line (received by the processor).                                   |
| RTS (Request to Send)                 | word 0; bit 1 | Displays the status of the RTS handshaking line (asserted by the processor).                                   |
| CTS (Clear to Send)                   | word 0; bit 0 | Displays the status of the CTS handshaking line (received by the processor).                                   |

#### **Create Station Lists**

After defining your polling files and group size, create station lists by entering the station address of each slave station into either the normal poll file or priority poll file of the PLC-5 data table. Place each station address in an individual word in a poll file (normal and priority) starting at word 2.

The normal and priority poll file layout is as follows:

| This word in a poll file: | Contains this information:                                                                                                    |  |
|---------------------------|----------------------------------------------------------------------------------------------------|--|
| word 0                    | total number of stations to be polled (for a list)                                                                                                    |  |
| word 1                    | the address location (poll offset) of the station currently<br>being polled (as long as all configured stations are active)<br>For example: a value of 1 means the station address stored<br>in word 2 is being polled, 2 means the address stored in<br>word 3 is being polled, etc.<br>This word is automatically updated by the master station as<br>a new slave station is polled. |  |
| word 2 through word xx    | the slave station address in the order that the stations<br>should be polled<br>Store one station address in each word.                                                                                                    |  |

To place a station address in a poll file, do the following:

- 1. Access the PLC-5 data table.
- **2.** Specify the address of the integer file that is either the normal poll file or priority poll file (e.g., If the normal poll file is N11, then you specify N11:0).
- **3.** Enter the station addresses of the slave stations you want in the poll list starting at word 2. Put them in the order you want them polled.
- **Important:** PLC-5 station addresses are octal addresses. The poll files are integer files. To properly enter PLC-5 station addresses in a poll file, you must either:

•change the radix of the file to octal

•convert the PLC-5 octal station addresses to decimal

Figure 2.2 is an example of a station list containing three stations: octal addresses 10, 3, and 12. Station 12 is being polled.

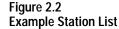

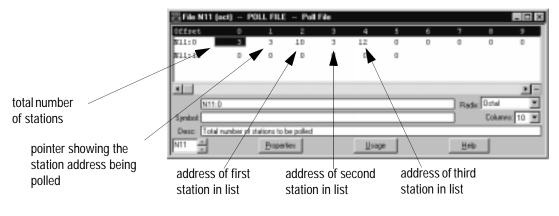

# **Monitor Active Stations**

To see what stations are active, view the active station file. Each bit in the file represents a station on the link. The stations are numbered in order as a continuous bit-stream file starting with the first bit in the first word (Figure 2.3).

#### Figure 2.3 Example Active Station File

| Address                 | 15        | Data | 0                                        |
|-------------------------|-----------|------|------------------------------------------|
| B11:0<br>B11:1<br>B11:2 | 1111 1111 |      | Remote station 0     Remote station 1610 |

| Starting with these PLC-5 firmware revisions:                                                                   | This is what you will see:                                                                                                    |
|----------------------------------------------------------------------------------------------------|----------------------------------------------------------------------------------------------------|
| Series E/Revision B<br>Series D/Revision C<br>Series C/Revision L<br>Series B/Revision M<br>Series A/Revision M | At power-up or after reconfiguration, the master station assumes that all slave stations are <b>inactive</b> (bit=0).                                                                                 |
| For all prior firmware revisions                                                                                | At power-up or after reconfiguration, the master station assumes that all slave stations are <b>active</b> (bit=1) and the station displays inactive only after it fails to respond to a poll packet. |

For PLC-5 processors, note the following:

Configuring a DF1 Half-Duplex Message-based Mode Master Station

Choose message-based communication mode if you want to use MSG instructions in user programming to communicate with one station at a time. If your application uses satellite transmission or public switched telephone network transmission, consider choosing message-based. Communication to a slave station can be initiated on an as-needed basis.

Also choose message-based mode when a redundant PLC-5 system is being used as a master station. Connect both PLC-5 processor serial ports to the master station modem through an RS-232 modem splitter and precondition all MSG instructions with the Primary Processor status bit.

With message-based mode, you do not have an active station file that you can use to monitor station status. Also, you cannot implement slave-to-slave messaging or slave programming over the telemetry network. To configure the processor for a master station using message-based communication, place the processor in program mode and do the following using RSLogix 5:

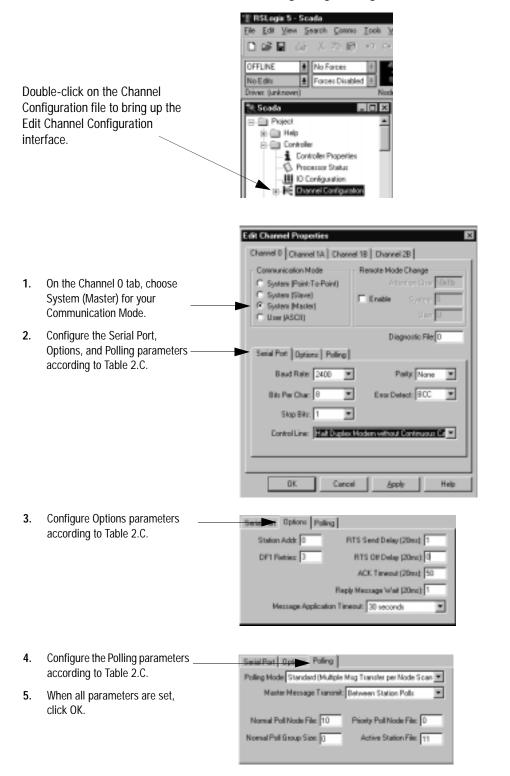

2-11

Use Table 2.C to help you understand the communication parameters you need to specify on the Channel Configuration screen.

Use Worksheet 2.2 (Appendix D-5) for an example configuration and to record your station's configuration.

# Table 2.C

Define these communication parameters for a PLC-5 master station using message-based communication mode to talk to slave stations.

| RSLogix 5 Tab:           | Parameter:               | Selections:                                                                                                    |  |
|--------------------------|--------------------------|----------------------------------------------------------------------------------------------------|--|
| Channel 0                | Diagnostic File          | Select an unused integer file to store channel status information. You must define a diagnostic file in order to be able to view channel 0 status. See Table 2.B on page 2-6 for description of what's in this file.                                                                                                    |  |
|                          | Remote Mode Change       | Check enable remote mode change if you want to switch the configuration of the channel during runtime. Leave the parameter set at the default (uncheck) if you are not using this feature.                                                                                                    |  |
|                          | Mode Attention Character | Select a character that will signal a remote mode change. Leave the parameter set at the default if you are not using remote mode change.                                                                                                    |  |
|                          | System Mode Character    | Select a character that will signal the channel to switch into system mode. Leave the parameter set at the default if you are not using remote mode change.                                                                                                    |  |
|                          | User Mode Character      | Select a character that will signal the channel to switch into user mode. Leave the parameter set at the default if you are not using remote mode change.                                                                                                    |  |
| Serial Port              | Baud Rate                | Select a communication rate that all devices in your system support. Configure all devices in the system for the same communication rate.                                                                                                    |  |
|                          | Bits Per Character       | Match the numbers of bits per character to the devices with which you are communicating.                                                                                                    |  |
|                          | Stop Bits                | Match the number of stop bits to the devices with which you are communicating.                                                                                                    |  |
| Serial Port Control Line |                          | <ul> <li>This parameter defines the mode in which the master driver operates. Choose a method appropriate for your system's configuration:</li> <li>If you are not using a modem, choose NO HANDSHAKING.</li> <li>If the master modem is full duplex and the slave modem is full-duplex, choose FULL-DUPLEX MODEM.</li> <li>If all the modems in the system are half-duplex, choose HALF-DUPLEX MODEM WITHOUT CONTINUOUS CARRIER.</li> </ul>                                                                                                    |  |
|                          | Parity                   | Parity provides additional message packet error detection. To implement even parity checking, choose Even. To implement no parity checking, choose None.                                                                                                    |  |
|                          | Error Detect             | <ul> <li>With this selection, you choose how the processor checks the accuracy of each DF1 packet transmission.</li> <li>BCC: This algorithm provides a medium level of data security. It cannot detect: <ul> <li>transposition of bytes during transmission of a packet</li> <li>the insertion or deletion of data values of zero within a packet</li> <li>CRC: This algorithm provides a higher level of data security.</li> </ul> </li> <li>Select an error detection method that all devices in your system support.</li> <li>When possible, choose CRC.</li> </ul> |  |

| RSLogix 5 Tab: | ogix 5 Tab: Parameter: Selections: |                                                                                                    |
|----------------|------------------------------------|----------------------------------------------------------------------------------------------------|
| Options        | Station Address                    | Define the octal address of the processor on the DF1 half-duplex link. Each station on a link must have a unique address. Choose an address between 0 and 376 <sub>8</sub> .                                                                                                    |
|                |                                    | Station address $377_8$ is the broadcast address, which you cannot select as a station's individual address.                                                                                                    |
|                | DF1 Retries                        | Define the number of times a master station retries either a message before the master station declares the message undeliverable, or a poll packet to an active station before the master station declares tht station to be inactive.                                                                                                    |
|                | RTS Send Delay                     | RTS send delay is the amount of time in 20 millisecond increments that elapses between the assertion of the RTS signal and the beginning of the message transmission. This time allows the modem to prepare to transmit the message. The Clear to Send (CTS) signal must be high for transmission to occur.                                                                   |
|                | RTS Off Delay                      | RTS off delay is the amount of time in 20 millisecond increments that elapses between the end of the message transmission and the de-assertion of the RTS signal. This time delay is a buffer to ensure that the modem has transmitted the message but should normally be left at zero.                                                                                       |
| ACK Timeout    | ACK Timeout                        | Define the amount of time in 20 millisecond increments that you want the processor to wait for<br>an acknowledgment from a slave station to its transmitted message before retrying. This<br>timeout value is also used for the poll response timeout.                                                                                                    |
|                | Reply Message Wait                 | Define the amount of time in 20 millisecond increments that the master station will wait after receiving an ACK (to a master-initiated message) before polling the slave station for a reply. Choose a time that is, at minimum, equal to the longest time that a slave station needs to format a reply packet. This is typically the maximum scan time of the slave station. |
|                | MSG Application Timeout            | The application timeout of the message is the number of 30 second increments within which the reply message must be received before the error bit is set on the message. The timer starts when the ACK is received.                                                                                                    |
| Polling        | Polling Mode                       | If you want to:                                                                                                    |
| -              |                                    | accept unsolicited messages from slave stations, choose MESSAGE BASED (ALLOW SLAVE TO INITIATE MESSAGES)                                                                                                    |
|                |                                    | Slave station-initiated messages are acknowledged and processed after all master station-initiated (solicited) messages.                                                                                                    |
|                |                                    | Note: Slave stations can only send messages when they are polled. If the message-based master station never sends a slave station a message, the master station will never send the slave station a poll. Therefore, to regularly obtain a slave station-initiated message from a slave station, you should choose to use standard communications mode instead.               |
|                |                                    | ignore unsolicited messages from slave stations, choose MESSAGE BASED     (DO NOT ALLOW SLAVES TO INITIATE MESSAGES)                                                                                                    |
|                |                                    | Slave station-initiated messages are acknowledged and discarded. The master station acknowledges the slave station-initiated message so that the slave station removes the message from its transmit queue, which allows the next packet slated for transmission into the transmit queue.                                                                                     |

# Configuring the Processor as a Slave Station

To configure the processor as a slave station, place the processor in program mode and do the following using your programming software:

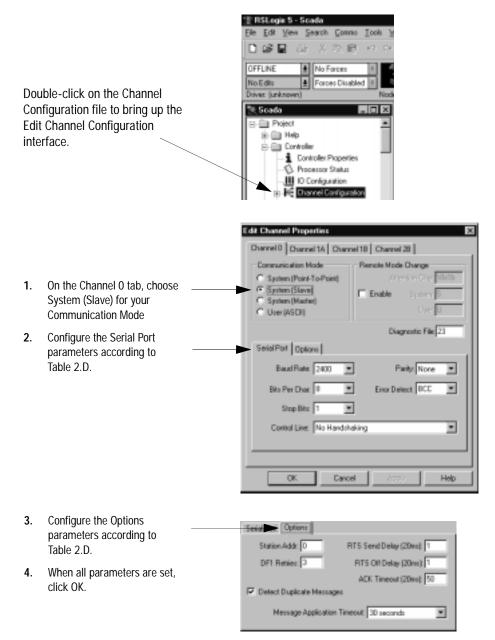

Use Table 2.D to help you understand the communication parameters you need to specify on the Channel Configuration screen.

Use Worksheet 2.3 (Appendix D-6) for an example configuration and to record your station's configuration.

# Table 2.DDefine these communication parameters when configuring a PLC-5slave station.

| RSLogix 5 Tab: | Parameter:                   | Selections:                                                                                                    |
|----------------|------------------------------|----------------------------------------------------------------------------------------------------|
| Channel O      | Diagnostic File              | Select an unused integer file to store channel status information. You must define a diagnostic file in order to be able to view channel 0 status. See Table 2.E on page 2-16 for a description of what this file contains.                                                                                                    |
|                | Remote Mode Change<br>Enable | Check enable remote mode change if you want to switch the configuration of the channel during runtime. Leave the parameter set at the default (unchecked) if you are not using this feature.                                                                                                    |
|                | Mode Attention Character     | Select a character that will signal a remote mode change. Leave the parameter set at the default if you are not using remote mode change.                                                                                                    |
|                | System Mode Character        | Select a character that will signal the channel to switch into system mode. Leave the parameter set at the default (unchecked) if you are not using remote mode change.                                                                                                    |
|                | User Mode Character          | Select a character that will signal the channel to switch into user mode. Leave the parameter set at the default if you are not using remote mode change.                                                                                                    |
| Serial Port    | Baud Rate                    | Select a communication rate that all devices in your system support. Configure all devices in the system for the same communication rate.                                                                                                    |
|                | Bits Per Character           | Match the number of bits per character to the devices with which you are communicating.                                                                                                    |
|                | Stop Bits                    | Match the number of stop bits to the devices with which you are communicating.                                                                                                    |
|                | Control Line                 | This parameter defines the mode in which the slave station driver operates. Choose a method appropriate for your system's configuration: <ul> <li>If you are not using a modem, choose NO HANDSHAKING.</li> </ul>                                                                                                    |
|                |                              | <ul> <li>If the master modem is full duplex and transmits a constant carrier and the slave modem is half-duplex, choose HALF-DUPLEX MODEM WITH CONTINUOUS CARRIER.</li> <li>If all the modems in the system are half-duplex, choose HALF-DUPLEX MODEM WITHOUT CONTINUOUS CARRIER.</li> </ul>                                                                                                    |
|                | Parity                       | Parity provides additional message packet error detection. To implement even parity checking, choose Even. To implement no parity checking, choose None.                                                                                                    |
| Serial Port    | Error Detect                 | <ul> <li>With this selection, you choose how the processor checks the accuracy of each DF1 packet transmission.</li> <li>BCC: This algorithm provides a medium level of data security. It cannot detect: <ul> <li>transposition of bytes during transmission of a packet</li> <li>the insertion or deletion of data values of zero within a packet</li> <li>CRC: This algorithm provides a higher level of data security.</li> </ul> </li> <li>Select an error detection method that all devices in your system support.<br/>When possible, choose CRC.</li> </ul> |

| RSLogix 5 Tab: | Parameter:                | Selections:                                                                                                    |
|----------------|---------------------------|----------------------------------------------------------------------------------------------------|
| Options        | Station Address           | Define the octal address of the the processor on the DF1 half-duplex link. Each station on a link must have a unique address. Choose an address between 0 and 376 <sub>8</sub> .                                                                                                    |
|                |                           | Station address $377_8$ is the broadcast address, which you cannot select as a station's individual address.                                                                                                    |
|                | DF1 Retries               | The number of times a slave station retries a message before the slave station declares the message undeliverable.                                                                                                    |
|                | RTS Send Delay            | RTS send delay is the amount of time in 20 millisecond increments that elapses between<br>the assertion of the RTS signal and the beginning of the message transmission. This time<br>allows the modem to prepare to transmit the message.<br>The CTS (Clear-to-Send) signal must be high for transmission to occur.                                                                                                    |
|                | RTS Off Delay             | RTS off delay is the amount of time in 20 millisecond increments that elapses between the end of the message transmission and the de-assertion of the RTS signal. This time delay is a buffer to make sure that the modem has transmitted the message but should normally be left at zero.                                                                                                    |
|                | ACK Timeout               | Define the amount of time in 20 millisecond increments that you want the processor to wait for an acknowledgment from the master station to its transmitted message.                                                                                                    |
|                | Detect Duplicate Messages | Duplicate packet detection lets the PLC-5 processor detect if it has received a message that is a duplicate of its most recent message from the master station. If you choose detect duplicate messages, the processor will acknowledge (ACK) the message but will not act on it since it has already performed the message's task when it received the command from the first message.<br>If you want to detect duplicate packets and discard them, check this parameter. If you want to accept duplicate packets and execute them, leave this parameter unchecked. |
|                | MSG Application Timeout   | Define the number of 30 second increments within which the reply message must be received before the error bit is set on the message. The timer starts when the ACK is received.                                                                                                    |

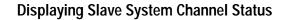

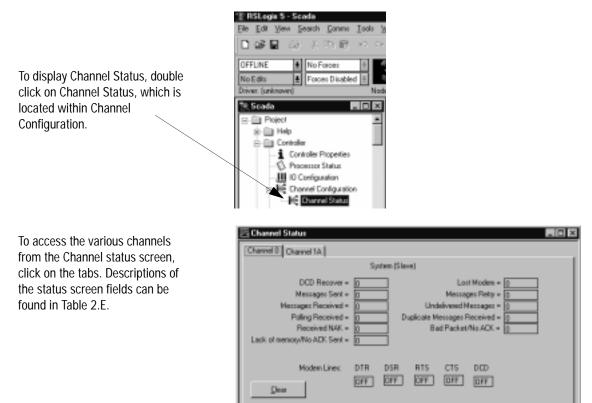

| Table 2.E Descriptions of System Mode DF1 | 1 Slave Channel Status Fields |
|-------------------------------------------|-------------------------------|
|-------------------------------------------|-------------------------------|

| Status Field                | Diagnostic File Location | Definition                                                                                             |
|-----------------------------|--------------------------|----------------------------------------------------------------------------------------------------|
| DCD Recover                 | word 11                  | The number of times the processor detects the DCD handshaking line has gone low to high                |
| Messages Sent               | word 1                   | The total number of DF1 messages sent by the processor (including message retries)                     |
| Messages Received           | word 2                   | The number of messages received with no errors                                                         |
| Polling Received            | word 6                   | The number of master poll packets received by the processor                                            |
| Received NAK                | word 5                   | The number of NAKs received by the processor                                                           |
| Lack of Memory/No ACK Sent  | word 8                   | The number of times the processor could not receive a message because it did not have available memory |
| Lost Modem                  | word 12                  | The number of times the lost modem bit has gone low to high                                            |
| Messages Retry              | word 4                   | The number of message retries sent by the processor                                                    |
| Undelivered Messages        | word 3                   | The number of messages that were sent by the processor but not acknowledged by the destination device  |
| Duplicate Messages Received | word 9                   | The number of times the processor received a message packet identical to the previous message packet   |

| Status Field              | Diagnostic File Location | Definition                                                                                     |
|---------------------------|--------------------------|------------------------------------------------------------------------------------------------|
| Bad Packet/No ACK         | word 7                   | The number of incorrect data packets received by the processor for which a no ACK was returned |
| DTR (Data Terminal Ready) | word 0;bit 4             | The status of the DTR handshaking line (asserted by the processor)                             |
| DSR (Data Set Ready)      | word 0;bit 2             | The status of the DSR handshaking line (received by the processor)                             |
| RTS (Request to Send)     | word 0;bit 1             | The status of the RTS handshaking line (asserted by the processor)                             |
| CTS (Clear to Send)       | word 0;bit 0             | The status of the CTS handshaking line (received by the processor)                             |
| DCD (Carrier Detect)      | word 0;bit 3             | The status of the DCD handshaking line (received by the processor)                             |

# Configuring the Processor as a Station on a Point-to-Point Link

To configure the processor as a station on a point-to-point link, place the processor in program mode and do the following using your programming software:

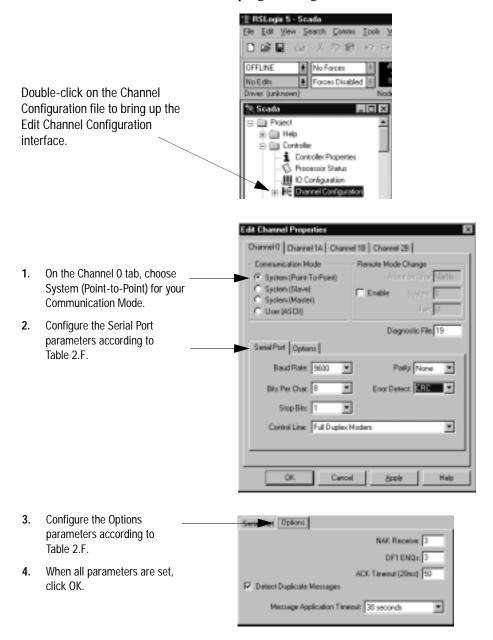

Use Table 2.F to help you understand the screen parameters you need to specify on the Channel Configuration screen.

Use Worksheet 2.4 (Appendix D-7) for an example configuration and to record your station's configuration.

#### Table 2.F

Define these parameters when using the PLC-5 processor as a device on a point-to-point link.

| RSLogix 5 Tab:      | Parameter:                   | Selections:                                                                                                    |  |
|---------------------|------------------------------|----------------------------------------------------------------------------------------------------|--|
| Channel 0           | Diagnostic File              | Select an unused integer file that you want to use to store channel status information. You must define a diagnostic file in order to be able to view channel 0 status. See Table 2.G on page 2-20 for a description of what this file contains                                                                                                    |  |
|                     | Remote Mode Change           | Enable remote mode change if you want to switch the configuration of the channel during runtime.<br>Leave the parameter set at the default if you are not using remote mode change.                                                                                                    |  |
|                     | Mode Attention Character     | Select a character that will signal a remote mode change. Leave the parameter set at the default if you are not using remote mode change.                                                                                                    |  |
|                     | System Mode Character        | Select a character that will signal the channel to switch into system mode. Leave the parameter set at the default if you are not using remote mode change.                                                                                                    |  |
|                     | User Mode Character          | Select a character that will signal the channel to switch into user mode. Leave the parameter set at the default if you are not using remote mode change.                                                                                                    |  |
| Serial Port         | Baud Rate                    | Select a communication rate that all devices in your system support. Configure all devices in the system for the same communication rate.                                                                                                    |  |
|                     | Bits Per Character           | Match the number of bits per character to the device with which you are communicating.                                                                                                    |  |
|                     | Stop Bits                    | Match the number of stop bits to the device with which you are communicating.                                                                                                    |  |
|                     | Control Line                 | <ul> <li>This parameter defines the mode in which the driver operates. Choose a method appropriate for your system's configuration:</li> <li>If you are not using a modem, choose NO HANDSHAKING.</li> <li>If you are using a full-duplex modem, choose FULL-DUPLEX.</li> </ul>                                                                                                    |  |
| P                   | Parity                       | Parity provides additional message packet error detection. To implement even parity checking, choose Even. To implement no parity checking, choose None.                                                                                                    |  |
| Options NAK Receive |                              | Define the number of NAKs the processor can receive in response to a transmitted message before the station declares the message undeliverable.                                                                                                    |  |
|                     | DF1 ENQs                     | Define the number of enquiries (ENQs) that you want the processor to send after an ACK timeout occurs before the station declares the message undeliverable.                                                                                                    |  |
|                     | ACK Timeout                  | Define the amount of time in 20 millisecond increments you want the processor to wait for an acknowledgment from a station to its transmitted message.                                                                                                    |  |
| Options             | Detect Duplicate<br>Messages | Duplicate Packet Detection lets the PLC-5 processor detect if it has received a message that is a duplicate of its most recent message from another station. If you choose detect duplicate messages, the processor will acknowledge (ACK) the message but will not act on it since it has already performed the message's task when it received the command from the first message. If you want to detect duplicate packets and discard them, check this parameter. If you want to accept duplicate packets, and execute them, leave this parameter unchecked.        |  |
|                     | MSG Application Timeout      | Define the number of 30 second increments within which the reply message must be received before the error bit is set on the message. The timer starts when the ladder program first initiates the message and is restarted if/when the ACK is received.                                                                                                    |  |
|                     | Error Detect                 | <ul> <li>With this selection you choose how the processor checks the accuracy of each DF1 packet transmission.</li> <li>BCC: This algorithm provides a medium level of data security. It cannot detect: <ul> <li>transposition of bytes during transmission of a packet</li> <li>the insertion or deletion of data values of zero within a packet</li> <li>CRC: This algorithm provides a higher level of data security.</li> </ul> </li> <li>Select an error detection method that all devices in your system support.</li> <li>When possible, choose CRC.</li> </ul> |  |

Important: The station address in the point-to-point driver is determined by the DH+ address defined by switch assembly S1.

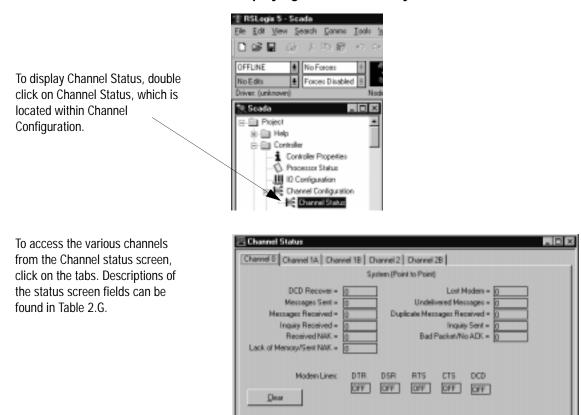

# **Displaying Point-to-Point System Channel Status**

| Table 2.G Descriptions | of System (Point-to-Point) | Channel Status Fields |
|------------------------|----------------------------|-----------------------|
|                        |                            |                       |

| Status Field                | Diagnostic File Location | Definition                                                                                             |
|-----------------------------|--------------------------|----------------------------------------------------------------------------------------------------|
| DCD Recover                 | word 11                  | The number of times the processor detects the DCD handshaking line has gone low to high                |
| Messages Sent               | word 1                   | The total number of DF1 messages sent by the processor (including message retries)                     |
| Messages Received           | word 2                   | The number of messages received with no errors                                                         |
| Inquiry Received            | word 6                   | The number of master poll packets received by the processor                                            |
| Received NAK                | word 5                   | The number of NAKs received by the processor                                                           |
| Lack of Memory/Sent NAK     | word 8                   | The number of times the processor could not receive a message because it did not have available memory |
| Lost Modem                  | word 12                  | The number of times the lost modem bit has gone low to high                                            |
| Undelivered Messages        | word 3                   | The number of messages that were sent by the processor but not acknowledged by the destination device  |
| Duplicate Messages Received | word 9                   | The number of times the processor received a message packet identical to the previous message packet   |
| Inquiry Sent                | word 4                   | The number of ENQs sent by the processor                                                               |

| Status Field              | Diagnostic File Location | Definition                                                                                  |
|---------------------------|--------------------------|---------------------------------------------------------------------------------------------|
| Bad Packet/No ACK         | word 7                   | The number of incorrect data packets received by the processor for which a NAK was returned |
| DTR (Data Terminal Ready) | word 0;bit 4             | The status of the DTR handshaking line (asserted by the processor)                          |
| DSR (Data Set Ready)      | word 0;bit 2             | The status of the DSR handshaking line (received by the processor)                          |
| RTS (Request to Send)     | word 0;bit 1             | The status of the RTS handshaking line (asserted by the processor)                          |
| CTS (Clear to Send)       | word 0;bit 0             | The status of the CTS handshaking line (received by the processor)                          |
| DCD (Carrier Detect)      | word 0;bit 3             | The status of the DCD handshaking line (received by the processor)                          |

# Messaging

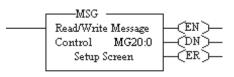

| See Page: |
|-----------|
| 2-21      |
| 2-23      |
|           |

Messaging can occur between:

- a master station and a slave station
- a slave station and its master station (See "Polled Report-by-Exception")
- slave stations or between two processors connected via a point-to-point link

# Master Station to Slave Station

A PLC-5 master station communicates with the slave stations that are connected to it via modems in a point-to-multipoint configuration. A master station sends a slave station messages to receive status or issue commands. For sample messaging ladder logic, see Appendix E-8.

# **Polled Report-by-Exception**

Slave stations can gather information from the I/O points they are responsible for and can send any anomalous readings to the master station. To do this, write ladder logic in the slave station to monitor certain conditions and send the data in a MSG instruction to the master station. Figure 2.5 is an example MSG instruction and control block that a PLC-5 processor in a slave station can send to a PLC-5 master station. For sample messsaging ladder logic when using a PLC-5 as a slave, see Appendix E-12.

# Processor-to-Processor

A processor-to-processor message can be two types:

• In a point-to-multipoint configuration, the messaging would be between slave stations; the master station automatically routes the message.

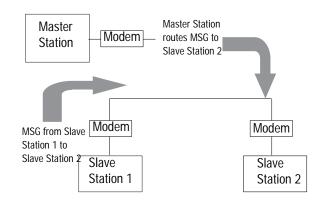

In a point-to-point configuration, the messaging would be between the two connected peer devices.

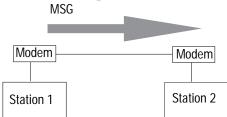

The configuration of the network (point-to-multipoint vs. point-topoint) and the configuration of the station (master, slave, or peer) does not affect how you configure a MSG instruction. That is, a MSG instruction being sent between two PLC-5 slave stations is configured the same as a MSG instruction between two PLC-5 processors connected point-to-point, which is configured the same as a MSG instruction between a PLC-5 master station and a PLC-5 slave station. See Figure 2.4 through Figure 2.7 for example MSG control blocks.

# **Considerations When Configuring MSG Control Blocks**

Keep these considerations in mind when configuring messages between a PLC-5 and SLC 500 or MicroLogix 1000 processors.

The following table lists which PLC-5 processors (series and revision) you can use with the MSG instruction to transfer data from/to a PLC-5 processor to/from any SLC 500 processor or MicroLogix 1000 in SLC native mode.

| Processor<br>Series/Revision: | Processors:                                                                                                    |
|-------------------------------|----------------------------------------------------------------------------------------------------|
| Series A / revision M         | PLC-5/40, -5/40L, -5,60, -5/60L                                                                                                    |
| Series A / revision J         | PLC-5/30                                                                                                    |
| Series A / revision H         | PLC-5/11, -5/20                                                                                                    |
| Series B / revision J         | PLC-5/40, -5/40L, -5/60, -5/60L                                                                                                    |
| Series C / revision G         | PLC-5/11, -5/20, -5/20E, -5/30, -5/40, -5/40L, -5/V40,<br>-5/V40L, -5/40E, -5/60, -5/60L, -5/80, -5/80E, -5/V80,<br>-5/20C, -5/40C, -5/80C |
| Series D / all                | PLC-5/11, -5/20, -5/20E, -5/30, -5/40, -5/40L, -5/V40,<br>-5/V40L, -5/40E, -5/60, -5/60L, -5/80, -5/80E, -5/V80,<br>-5/20C, -5/40C, -5/80C |
| Series E / all                | PLC-5/11, -5/20, -5/20E, -5/30, -5/40, -5/40L, -5/V40,<br>-5/V40L, -5/40E, -5/60, -5/60L, -5/80, -5/80E, -5/V80,<br>-5/20C, -5/40C, -5/80C |

- Since all SLC 5/05, 5/04 and 5/03 processors with operating system 301 or higher can respond to (and initiate) PLC-5 native mode message commands, all PLC-5 processors can transfer data between their data tables and the data table of these particular SLC processors (except for the I/O image table) as if they were messaging with another PLC-5 processor.
- In a single instruction, the maximum amount of words you can read from or write to through channel 0 is as follows:
  - SLC 500, 5/01, 5/02, and MicroLogix 1000 processor, 41 words
  - SLC 5/03, 5/04, and 5/05 processor, 103 words

When configuring messages between a PLC-5 and Logix5550 processor, use the PLC-5 typed read and write commands and enclose the name of the Logix5550 tag in double quotes. This is called logical ASCII addressing.

# **Example MSG Control Blocks**

| Application:                                                  | See:       | Page: |
|---------------------------------------------------------------|------------|-------|
| PLC-5 read message to another PLC-5 processor                 | Figure 2.4 | 2-24  |
| PLC-5 write message to another PLC-5 processor                | Figure 2.5 | 2-25  |
| PLC-5 read message to a SLC 500 or MicroLogix 1000 processor  | Figure 2.6 | 2-26  |
| PLC-5 write message to a SLC 500 or MicroLogix 1000 processor | Figure 2.7 | 2-27  |

#### Figure 2.4

This is an example of a PLC-5 read MSG to another PLC-5 (or SLC 5/03, 5/04, 5/05, or Logix5550) processor.

#### Ladder Rung

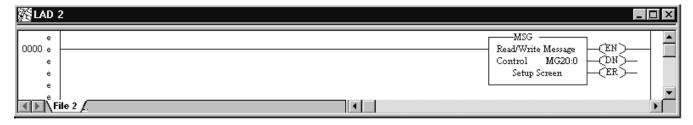

This MSG example tells this (master) PLC-5 to read the information from PLC-5 (slave) station 13<sub>8</sub>'s, location N7:0 and place the information in file N19:0 (master).

# Figure 2.5 This is an example of a PLC-5 write MSG to another PLC-5 (or SLC 5/03, 5/04, 5/05, or Logix5550) processor.

# Ladder Rung

| 醫LAD | -                                                                  | . 🗆 × |
|------|--------------------------------------------------------------------|-------|
|      | MSG<br>Read/Write Message<br>Control MG20:0<br>Setup Screen<br>CER |       |

# **Control Block**

|                                                                                                    | 🔀 MSG - Rung #2:0 - MG20:0                                                                                                    |                                                                                                    |
|----------------------------------------------------------------------------------------------------|----------------------------------------------------------------------------------------------------|----------------------------------------------------------------------------------------------------|
| MSG being sent to another<br>PLC-5 processor.                                                                                                    | This PLC-5<br>Communication Command : PLC-5 Typed Write<br>Data Table Address : N19:0                                                                      | Control Bits<br>Ignore if timed out (TO): 0<br>To be retired (NR): 0                                                                                     |
| MSG being sent out channel 0<br>(must use MG file type).<br>If the destination were a<br>Logix5550 processor, then<br>the address could also be<br>entered as "tagname". | Size in Elements : 1<br>Port Number: 0<br>Target Device<br>Data Table Address: N7:0<br>Local Station Address (oct): 13 (dec): 11<br>Local / Remote : Local | Awaiting Execution (EW): 0<br>Continuous Run (CO): 0<br>Error (ER): 0<br>Message done (DN): 0<br>Message Transmitting (ST): 0<br>Message Enabled (EN): 0 |
|                                                                                                    | Error Description<br>No errors                                                                                                    |                                                                                                    |

This MSG example tells this (master) PLC-5 to write the information from its file N19:0 through its serial port (channel 0) to the PLC-5 (slave) station  $13_8$ . The data's destination is N7:0 of the PLC-5 (slave) station.

Figure 2.6 This is an example of a PLC-5 read MSG to a SLC 500 processor.

# Ladder Rung

| 酈LAD                  | 2     | _ 🗆 ×                                                             |
|-----------------------|-------|-------------------------------------------------------------------|
| e<br>0000 e<br>e<br>e |       | MSG<br>Read/Write Message<br>Control MG20:0<br>Setup Screen<br>CR |
| <b>I</b>              | ile 2 | F                                                                 |

| Control Block                                                                                                    |                                                                                                    |                                                                                                    |
|----------------------------------------------------------------------------------------------------|----------------------------------------------------------------------------------------------------|----------------------------------------------------------------------------------------------------|
|                                                                                                    | 🚝 MSG - Rung #2:0 - MG20:0                                                                                                    |                                                                                                    |
| MSG being sent to an SLC<br>500 or MicroLogix 1000<br>processor.<br>MSG being sent out channel 0<br>(must use MG file type). | This PLC-5<br>Communication Command : <u>SLC Typed Logical Read</u><br>Data Table Address : <u>N15:0</u><br>Size in Elements : <u>1</u><br>Port Number: <u>0</u><br>Target Device<br>Data Table Address: <u>S:1</u><br>Local Station Address (oct): <u>15</u> (dec): <u>13</u><br>Local / Remote : <u>Local</u> | Control Bits<br>Ignore if timed out (TO):<br>To be retired (NR):<br>Awaiting Execution (EW):<br>Continuous Run (CO):<br>Error (ER):<br>Message done (DN):<br>Message done (DN):<br>Message Transmitting (ST):<br>Message Enabled (EN):<br>Error<br>Error Code(Hex): 0 |
|                                                                                                    | Error Description<br>No errors                                                                                                    |                                                                                                    |

This MSG example tells this PLC-5 (master) to read the information from SLC 500 (slave)  $13_{10}$  ( $15_8$ ) S:1 and place the information in its N15:0 file.

### Figure 2.7 This is an example of a PLC-5 Write MSG to a SLC 500 processor.

#### 醫LAD 2 \_ 🗆 × -MSG • e 0000 e Read/Write Message (EN) -Čný— MG20:0 Control e Setup Screen ĆER Ś e e • 🔹 🕨 🔪 File 2 🌶 .

### **Control Block**

Ladder Rung

|                                                                                                    | 🚟 MSG - Rung #2:0 - MG20:0                                                                                                    |                                                                                                    |
|----------------------------------------------------------------------------------------------------|----------------------------------------------------------------------------------------------------|----------------------------------------------------------------------------------------------------|
| MSG being sent to an SLC<br>500 or MicroLogix 1000<br>processor.<br>MSG being sent out channel 0<br>(must use MG file type). | This PLC-5<br>Communication Command : SLC Typed Logical Write<br>Data Table Address : N15:1<br>Size in Elements : 1<br>Port Number: 0<br>Target Device<br>Data Table Address: N7:0<br>Local Station Address (oct): 15 (dec): 13<br>Local / Remote : Local<br>Error Description<br>No errors | Control Bits<br>Ignore if timed out (TO): 0<br>To be retired (NR): 0<br>Awaiting Execution (EW): 0<br>Continuous Run (CO): 0<br>Error (ER): 0<br>Message done (DN): 0<br>Message done (DN): 0<br>Message Enabled (EN): 0<br>Error<br>Error Code(Hex): 0 |

This MSG example tells the PLC-5 master station to write the information from its N15:1 through its serial port (channel 0) to the SLC 500 slave station  $13_{10}$  ( $15_8$ ). The data's destination is N7:0 of the SLC 500 slave station.

# Notes

# **Configuring Classic PLC-5 Processors** with 1785-KE Modules

... to help you set up a Classic PLC-5 processor, with the 1785-KE Data Highway Plus<sup>TM</sup> Communication Interface Module, as a remote station.

| For information about:                                                                                                    | See page: |
|----------------------------------------------------------------------------------------------------|-----------|
| an overview of the tasks required to configure a Classic PLC-5 processor as a remote station                                                  | 3-1       |
| installing the processor                                                                                                    | 3-2       |
| configuring and installing the 1785-KE module                                                                                                 | 3-3       |
| connecting the processor and the 1785-KE module                                                                                               | 3-4       |
| the types of messages you can send from a Classic PLC-5 processor; how to configure the MSG instruction and some configuration considerations | 3-5       |

To configure a Classic PLC-5 remote station, perform these tasks:

1. Install the processor

3.

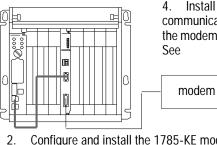

4. Install and configure the modem for communication with the 1785-KE module; connect the modem to the 1785-KE module's serial channel.

Configure and install the 1785-KE module

Connect the processor and the 1785-KE module

41194

Use This Chapter...

**Overview** 

# Installing the Processor

Before installing the processor, set the switch assemblies.

| Specify:                                                              | By setting switch assembly: |
|-----------------------------------------------------------------------|-----------------------------|
| DH+ station address of the processor<br>scanner as the processor mode | SW1                         |
| terminating resistors for remote I/O and DH+ links                    | SW3                         |

## For more information:

| About:                   | See:                                                                                                  |
|--------------------------|----------------------------------------------------------------------------------------------------|
| setting switches         | 1785 PLC-5 Family Programmable<br>Controllers Hardware Installation Manual,<br>publication 1785-6.6.1 |
| installing the processor | 1785 PLC-5 Family Programmable<br>Controllers Hardware Installation Manual,<br>publication 1785-6.6.1 |

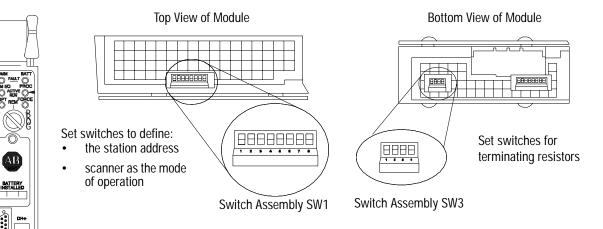

See the 1785 PLC-5 Family Programmable Controllers Hardware Installation Manual, publication 1785-6.6.1, for the settings.

онн 1 SH

# Configuring and Installing the 1785-KE Module

Configure each 1785-KE being used with a Classic PLC-5 processor in the network according to the following:

|                     | Configuration Selections                       | 5                                                                | Switch Settin | gs  |
|---------------------|------------------------------------------------|------------------------------------------------------------------|---------------|-----|
|                     | For:                                           | Choose:                                                          | Set switch    | To  |
| Switch Assembly SW1 | Protocol                                       | half-duplex                                                      | 1             | on  |
|                     | Error check                                    | CRC                                                              | 2             | on  |
|                     | Parity                                         | none                                                             | 3             | on  |
|                     | Embedded responses                             | no                                                               | 4             | on  |
|                     | Duplicate message                              | ignore                                                           | 5             | on  |
|                     | Handshaking signals                            | use                                                              | 6             | on  |
|                     | Diagnostic command                             | execute                                                          |               |     |
|                     | 1                                              |                                                                  |               |     |
| Switch Assembly SW2 | Station address                                | 7                                                                | 1             | 0   |
|                     | When the module is in remote mode, do not poll | (Set all 1785-KE modules for the same                            | 2             | on  |
|                     | this address.                                  | address (if on different                                         | 3             | on  |
|                     |                                                | DH+s). The address should be one that is                         | 4             | on  |
|                     |                                                | not used by any remote                                           | 5             | on  |
|                     |                                                | station.)<br>7 in this example                                   | 6             | of  |
|                     |                                                |                                                                  | 7             | of  |
|                     |                                                |                                                                  | 8             | off |
|                     | 1                                              | L. L.                                                            | 1             |     |
| Switch Assembly SW3 | DH+<br>Communication Rate                      | 57.6 K                                                           | 1             | on  |
|                     | RS-232<br>Communication Rate                   | 9600<br>(must match the<br>modem's rate)<br>9600 in this example | 2             | on  |
|                     |                                                |                                                                  | 3             | off |
|                     |                                                |                                                                  | 4             | on  |

|                     | Addressing mode | remote | 6   | off |
|---------------------|-----------------|--------|-----|-----|
|                     |                 |        |     |     |
| Switch Assembly SW4 | Reserved        |        | 1-4 | off |

Record your configurations on Worksheet 3.1 (page 9-9).

You can reconfigure the module's parameters if additional requirements are necessary.

5

on

| For more information about:            | See:                                                                                  |
|----------------------------------------|---------------------------------------------------------------------------------------|
| setting switches installing the module | 1785-KE DH+ Communications<br>Interface Module User Manual,<br>publication 1785-6.5.2 |
| module to modem cable                  | Connecting the Processor and 1785-KE<br>Module (page 3-4)<br>appendix A               |

# Connecting the Processor and 1785-KE Module

The processor and 1785-KE module communicate with each other over a DH+ link. Use a length of Belden 9463 cable to connect the processor and the 1785-KE module.

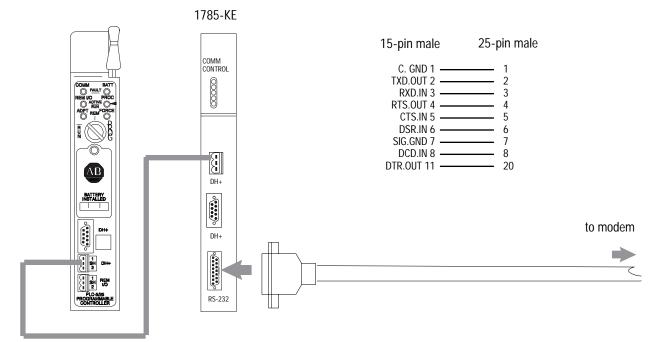

DH+ connection via Belden 9463 cable

# Messaging

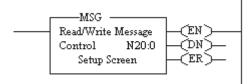

| For:                   | See page: |
|------------------------|-----------|
| list of considerations | 3-6       |
| examples               | 3-6       |

Messaging can occur between:

- a remote station and its master station (See "Polled Report-by-Exception")
- remote stations or between two processors connected via a point-to-point link

# Polled Report-by-Exception

Remote stations can gather information from the I/O points they are responsible for and send any anomalous readings to the master station. To do this, write logic in the remote station's processor to monitor certain conditions and send the data in a MSG instruction to the master station. Figure 3.2 is an example MSG instruction and control block that a Classic PLC-5 processor in a remote station can send to a PLC-5 master station.

# Processor-to-Processor

A processor-to-processor message can be two types:

• In a point-to-multipoint configuration, the messaging is between remote stations; the master station routes the message.

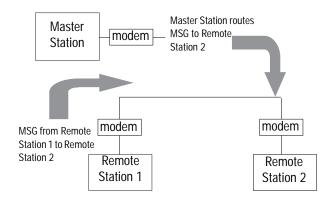

• In a point-to-point configuration, the messaging would be between the two devices connected together.

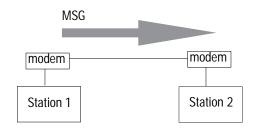

The 1785-KE module acts as bridge between the Classic PLC-5 processor and the other stations on the telemetry network. Generally, use remote MSGs to read data from and write data to another processor.

# **Considerations When Configuring MSG Control Blocks**

Keep these considerations in mind when configuring messages between a Classic PLC-5 and a SLC 5/02, 5/03, 5/04 or 5/05 processor.

- If you are sending messages between a PLC-5 processor and SLC 5/02 processor, then set S:2/8 in the SLC 5/02 status file to 1.
   This bit is the CIF (Common Interface File) Addressing Mode selection bit and lets the SLC 5/02 processor accept "byte-offsets" from a PLC-5 processor.
- You cannot access words 0-7 or directly access 100<sub>8</sub>-107<sub>8</sub> (64<sub>10</sub>-71<sub>10</sub>) in a SLC 5/02 Common Interface File from a PLC-5 processor.
- Since all SLC 5/04 and 5/05 processors and SLC 5/03 processors with operating system 301 or higher can respond to (and initiate) PLC-5 native mode message commands, all PLC-5 processors can transfer data between their data tables and the data table of these particular SLC processors (except for the I/O image table) as if they were messaging with another PLC-5 processor.
- In a single instruction, the maximum amount of words you can read from or write to as follows:
  - SLC 5/02 processor: 41 words
  - SLC 5/03, 5/04, 5/05 processor: 103 words

# **Example MSG Control Blocks**

| Application:                                           | See:       | Page: |
|--------------------------------------------------------|------------|-------|
| Classic PLC-5 read message to another PLC-5 processor  | Figure 3.1 | 3-8   |
| Classic PLC-5 write message to another PLC-5 processor | Figure 3.2 | 3-9   |
| Classic PLC-5 read message to a SLC 5/02 processor     | Figure 3.3 | 3-10  |
| Classic PLC-5 write message to a SLC 5/02 processor    | Figure 3.4 | 3-11  |

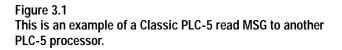

# ladder rung

| 醫LAD 2          |       |                                                            |
|-----------------|-------|------------------------------------------------------------|
| ¢<br>0000 ·     |       | MSG<br>Read/Write Message<br>Control N20:0<br>Setup Screen |
| <b>▲ ▶ \ Fi</b> | e 2 / | Þ                                                          |

# setup screen (remote message)

|                                                                        | 🚟 MSG - Rung #2:0 - N7:20                                                                                                    |                                                                                                    |
|------------------------------------------------------------------------|----------------------------------------------------------------------------------------------------|----------------------------------------------------------------------------------------------------|
| MSG being sent to<br>a PLC-5 processor                                 | This PLC-5<br>Communication Command : <u>PLC-5 Typed Read</u><br>Data Table Address : <u>N19:0</u><br>Size in Elements : 1                                                                                                    | Control Bits<br>Ignore if timed out (TO): 0<br>To be retired (NR): 0<br>Awaiting Execution (EW): 0<br>Continuous Run (CO): 0    |
| address of the<br>1785-KE module<br>address of the<br>target processor | Target Device         Data Table Address:         S:23         Local Station Address (oct):         7       (dec):         Local Address:         Remote Link Type:         Data Highway         Remote Station Address:         13         Remote Bridge Link ID:         0 | Error (ER): 0<br>Message done (DN): 0<br>Message Transmitting (ST): 0<br>Message Enabled (EN): 0<br>Error<br>Error Code(Hex): 0 |

This MSG example tells the Classic PLC-5 remote station to read the information from the PLC-5 master station's  $(13_8)$  S:23 and place the information in remote station file N19:0.

Figure 3.2 This is an example of a Classic PLC-5 write MSG to another PLC-5 processor.

# ladder rung

| 齏LAD 2        |       | -                                                                | . 🗆 🗙 |
|---------------|-------|------------------------------------------------------------------|-------|
| ¢<br>0000 ·   |       | MSG<br>Read/Write Message<br>Control N20:0<br>Setup Screen<br>ER |       |
| <b>■</b> ▶\Fi | e 2 / |                                                                  |       |

setup screen (remote message)

|                                                                        | 🔀 MSG - N20:0                                                                                                    |                                                                                                    |
|------------------------------------------------------------------------|----------------------------------------------------------------------------------------------------|----------------------------------------------------------------------------------------------------|
| MSG being sent to<br>a PLC-5 processor                                 | This PLC-5<br>Communication Command : PLC-5 Typed Write<br>Data Table Address : S:23<br>Size in Elements : 1                                                                                                    | Control Bits<br>Ignore if timed out (TO): 0<br>To be retired (NR): 0<br>Awaiting Execution (EW): 0<br>Continuous Run (CO): 0    |
| address of the<br>1785-KE module<br>address of the<br>target processor | Target Device         Data Table Address:         N19:0         Local Station Address (oct):         7       (dec):         Local / Remote :         Remote Link Type:         Data Highway         Remote Station Address:         13         Remote Bridge Link ID:         0 | Error (ER): 0<br>Message done (DN): 0<br>Message Transmitting (ST): 0<br>Message Enabled (EN): 0<br>Error<br>Error Code(Hex): 0 |

This MSG example tells the Classic PLC-5 remote station to write the information from its S:23 to PLC-5 master station ( $13_8$ ) file N19:0.

Figure 3.3 This is an example of a Classic PLC-5 read MSG to a SLC 5/02 processor.

ladder rung

| 醫LAD 2         |    |                                                                    | ×        |
|----------------|----|--------------------------------------------------------------------|----------|
| ¢<br>0000 ·    |    | MSG<br>Read/Write Message<br>Control N20:0<br>Setup Screen<br>(ER) |          |
| <b>■</b> ► \Fi | e2 | Þ                                                                  | <u> </u> |

setup screen (remote message)

|                                                               | 🚰 MSG - N20:0                                                                                                    |                                                                                                    |
|---------------------------------------------------------------|----------------------------------------------------------------------------------------------------|----------------------------------------------------------------------------------------------------|
| MSG being sent to a<br>PLC-2-like device                      | This PLC-5<br>Communication Command : <u>PLC-2 Unprotected Read</u><br>Data Table Address : <u>N15:0</u><br>Size in Elements : <u>1</u> | Control Bits<br>Ignore if timed out (TO): 0<br>To be retired (NR): 0<br>Awaiting Execution (EW): 0 |
| Word offset (in octal)<br>of SLC 500 file N9                  | Target Device                                                                                                    | Continuous Run (CO): 0<br>Error (ER): 0<br>Message done (DN): 0                                    |
| Address of the<br>1785-KE module                              | Data Table Address: 77     Local Station Address (oct): 7     Local / Remote : Remote     Remote Link Type: Data Highway                | Message Transmitting (ST): 0<br>Message Enabled (EN): 0<br>Error                                   |
| Enter octal equivalent of the SLC 500 decimal station address | Remote Station Address: 15<br>Remote Bridge Link ID: 0                                                                                  | Error Code(Hex): 0                                                                                 |
|                                                               | No errors                                                                                                    |                                                                                                    |

This MSG example tells the Classic PLC-5 processor to read the information from SLC 500 remote station  $13_{10}$  ( $15_8$ ) common interface file N9, offset  $77_8$  ( $63_{10}$ ) and place the information in its N15:0 file.

Set S:2/8 in SLC 5/02 status file to 1. This bit is the Common Interface File (CIF) Addressing Mode selection bit that allows the SLC 5/02 processor to accept "byte-offsets" from a PLC-5 processor.

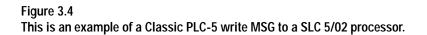

ladder rung

| 瓥LAD 2        |     |  |
|---------------|-----|--|
| ¢<br>0000 ·   |     |  |
| <b>■</b> ►\Fi | e2/ |  |

setup screen (remote message)

|                                                               | 🚟 MSG - N20:0                                                                                                    |                                                                                                    |
|---------------------------------------------------------------|----------------------------------------------------------------------------------------------------|----------------------------------------------------------------------------------------------------|
| MSG being sent to a<br>PLC-2-like device                      | This PLC-5<br>Communication Command : <u>PLC-2 Unprotected Write</u><br>Data Table Address : <u>N15:0</u><br>Size in Elements : 1 | Control Bits<br>Ignore if timed out (TO): 0<br>To be retired (NR): 0<br>Awaiting Execution (EW): 0 |
| Word offset (in octal)<br>of SLC 500 file N9                  | Target Device                                                                                                    | Continuous Run (CO): 0<br>Error (ER): 0<br>Message done (DN): 0                                    |
| Address of the                                                | Data Table Address: 77<br>Local Station Address (oct): 7 (dec): 7<br>Local / Remote : Remote<br>Remote Link Type: Data Highway    | Message Cone (CN): 0<br>Message Transmitting (ST): 0<br>Message Enabled (EN): 0                    |
| Enter octal equivalent of the SLC 500 decimal station address | Remote Station Address: 15<br>Remote Bridge Link ID: 0<br>Error Description<br>No errors                                          | Error Code(Hex): 0                                                                                 |

This MSG example tells the Classic PLC-5 processor to write the information from its N15:0 to SLC 500 remote station  $13_{10}$  ( $15_8$ )., The information is to be written to offset  $77_8$  ( $63_{10}$ ) in the SLC common interface file N9.

Set S:2/8 in SLC 5/02 status file to 1. This bit is the Common Interface File (CIF) Addressing Mode selection bit that allows the SLC 5/02 processor to accept "byte-offsets" from a PLC-5 processor.

# Configuring SLC 5/03, 5/04, and 5/05 Processors

...to help you set up a SLC 5/03, 5/04, or 5/05 processor as a master station, as a slave station, or as a station on a point-to-point link.

| For information about:                                                                                                    | See page: |
|----------------------------------------------------------------------------------------------------|-----------|
| an overview of the tasks required to configure a SLC 5/03, 5/04, or 5/05 processor                                                                                            | 4-1       |
| installing the processor                                                                                                    | 4-2       |
| configuring the processor as a DF1 half-duplex master station using standard communication                                                                                    | 4-7       |
| configuring the processor as a DF1 half-duplex master station using message-based communication                                                                               | 4-14      |
| configuring the processor as a slave station                                                                                                    | 4-17      |
| configuring the processor for point-to-point communication                                                                                                    | 4-20      |
| the types of messages you can send from a SLC 5/03, 5/04, or 5/05 processor to another processor; how to configure the MSG instruction and some configuration characteristics | 4-23      |

To configure a SLC 5/03, 5/04, or 5/05 processor, perform these tasks:

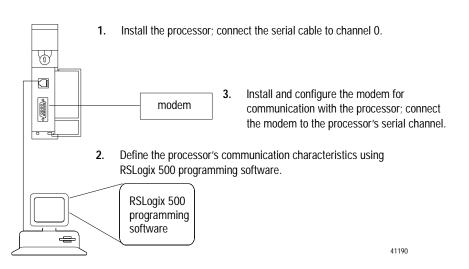

Overview

Use This Chapter...

# Installing the Processor

For details about installing the processor into an I/O chassis, see the SLC 500 Modular Hardware Style Installation and Operation Manual, publication 1747-6.2. Cable pinouts are shown in each example configuration as well as in Appendix A.

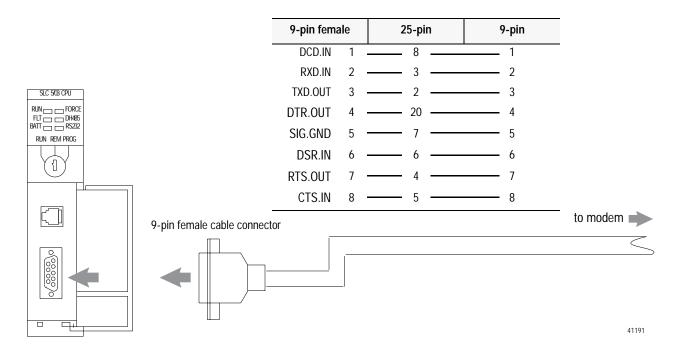

# Using Modems that Support DF1 Communication Protocols

The types of modems that you can use with SLC processors include dial-up phone modems, leased-line modems, radio modems and line drivers. For point-to-point full-duplex modem connections, use DF1 full-duplex protocol. For point-to-multipoint modem connections, use DF1 half-duplex master and slave protocols. In this case, one (and only one) of the other devices must be configured for DF1 half-duplex master protocol.

**Important:** Do not attempt to use DH-485 protocol through modems under any circumstance.

# **Dial-up Phone Modems**

Dial-up phone line modems support point-to-point full-duplex communications. Normally, an SLC processor on the initiating or receiving end of the dial-up connection, will be configured for DF1 full-duplex protocol with the control line parameter set for "Full-Duplex Modem." See page 4-4 for details on the operation of the RS-232 modem control signals when "Full-Duplex Modem" is selected. See chapter 11 for further details on using SLC processors in dial-up modem applications. When an SLC processor is the initiator of the dial-up connection, use one of the ASCII write instructions to send out the "AT" dial-up string (for example ATDT 555-1212). The status file modem lost bit (S:5/14) provides the feedback that the connection has been successfully made. To hang up the connection, use the ASCII AHL instruction to temporarily lower the DTR signal.

# Leased-Line Modems

Leased-line modems are used with dedicated phone lines that are typically leased from the local phone company. The dedicated lines may be point-to-point topology supporting full-duplex communications between two modems or in a point-to-multipoint topology supporting half-duplex communications between three or more modems. In the point-to-point topology, configure the SLC processor for DF1 full-duplex protocol with the control line parameter set to "Full-Duplex Modem." In the point-to-multipoint topology, configure the SLC processors for DF1 half-duplex master or slave protocol with the control parameter set to "Half-Duplex Modem without Continuous Carrier." See page 4-5 for details on the operation of the RS-232 modem control signals when "Half-Duplex Modem without Continuous Carrier" is selected.

# **Radio Modems**

Radio modems may be implemented in a point-to-point topology supporting either half-duplex or full-duplex communications, or in a point-to-multipoint topology supporting half-duplex communications between three or more modems. In the point-to-point topology using full-duplex radio modems, configure the SLC processors for DF1 full-duplex protocol. In the point-to-multipoint topology using half-duplex radio modems, configure the SLC processors for DF1 half-duplex master or slave protocol. If these radio modems require RTS/CTS handshaking, configure the control line parameter to "Half-Duplex Modem without Continuous Carrier."

#### Line Drivers

Line drivers, also called short-haul modems, do not actually modulate the serial data, but rather condition the electrical signals to operate reliably over long transmission distances (up to several miles). Allen-Bradley's AIC+ Advanced Interface Converter is a line driver that converts an RS-232 electrical signal into an RS-485 electrical signal, increasing the signal transmission distance from 50 to 4000 feet. In a point-to-point line driver topology, configure the SLC processor for DF1 full-duplex protocol. In a point-to-multipoint line driver topology, configure the SLC processors for DF1 half-duplex master or slave protocol. If these line drivers require RTS/CTS handshaking, configure the control line parameter to "Half-Duplex Modem without Continuous Carrier."

# **Modem Control Line Operation**

The following explains the operation of the SLC 5/03, 5/04 and 5/05 processors when you configure the RS-232 channel for the following applications.

### **DF1 Full-Duplex**

When configured for DF1 full-duplex, the following control line operation takes effect:

### No Handshaking Selected

DTR is always active (high) and RTS is always inactive (low). *Receptions and transmissions take place regardless of the states of DSR, CTS, or DCD inputs.* Only make this selection when the SLC 5/03, 5/04 and 5/05 processors are directly connected to another device that does not require handshaking signals.

#### **Full-Duplex Modem Selected**

DTR and RTS are always active except:

- If DSR goes inactive, both DTR and RTS are dropped for 1 to 2 seconds, then reactivated. The modem lost bit (S:5/14) is turned on immediately. While DSR is inactive, the state of DCD is ignored. Neither receptions nor transmissions are performed.
- If DCD goes inactive while DSR is active, then receptions are not allowed. If DCD remains inactive for 9 to 10 seconds, DTR is set inactive. At this point, the modem lost bit is also set. If DSR remains active, DTR is raised again in 5 to 6 seconds.

*Reception requires DSR and DCD to be active. Transmission requires all three inputs (CTS, DCD, and DSR) to be active.* Whenever DSR and DCD are both active, the modem lost bit is reset.

# **DF1 Half-Duplex Slave**

When configured for DF1 half-duplex slave, the following control line operation takes effect:

#### No Handshaking Selected

DTR is always active and RTS is always inactive. *Receptions and transmissions take place regardless of the states of DSR, CTS, or DCD inputs.* Only make this selection when the processor is directly connected to another device that does not require handshaking signals.

# Half-Duplex Modem with Continuous Carrier Selected

DTR is always active and RTS is only activated during transmissions (and any programmed delays before or after transmissions). The handling of DCD and DSR are exactly the same as with Full-Duplex Modem. *Reception requires DSR and DCD to be active. Transmissions require CTS, DCD and DSR to be active.* DSR and DCD are both active, the modem lost bit is reset.

# Half-Duplex Modem without Continuous Carrier Selected

This is exactly the same as Half-Duplex Modem with Continuous Carrier except monitoring of DCD is not performed. *DCD is still required for receptions, but is not required for transmissions. Transmissions still require CTS and DSR*. Whenever DSR is active, the modem lost bit is reset.

# **DF1 Half Duplex Master**

When configuring for DF1 half-duplex master, the following control line operation takes effect:

#### No Handshaking Selected

DTR is always active and RTS is always inactive. *Receptions and transmissions take place regardless of the states of DSR, CTS, or DCD inputs.* Only make this selection when the processor is directly connected to another device that does not require handshaking signals.

#### Full-Duplex Modem Selected

DTR and RTS are always active except at the following times:

- If DSR goes inactive, both DTR and RTS are dropped for 1 to 2 seconds then reactivated. The modem lost bit (S:5/14) is turned on immediately. While DSR is inactive, the state of DCD is ignored. Neither receptions nor transmissions are performed.
- If DCD goes inactive while DSR is active, then receptions are not allowed. If DCD remains inactive for 9 to 10 seconds, then DTR is set inactive. At this point, the modem lost bit is also set. If DSR remains active, then DTR is raised again in 5 to 6 seconds.

*Reception requires DSR and DCD to be active. Transmission requires all three inputs (CTS, DCD, and DSR) to be active.* Whenever DSR and DCD are both active, the modem lost bit is reset.

#### Half-Duplex Modem without Continuous Carrier Selected

DTR is always active and RTS is only active during transmissions (and any programmed delays before and after transmissions). The processor does not monitor DCD.

# If DSR goes inactive, RTS is dropped. The modem lost bit (S:5/14) is turned on immediately. While DSR is inactive, neither receptions nor transmissions are performed.

*Reception requires DSR to be active. Transmission requires two inputs, CTS and DSR, to be active.* Whenever DSR is active, the modem lost bit is reset.

# **RTS Send Delay and RTS Off Delay**

Through your programming software, the parameters RTS Send Delay and RTS Off Delay give you the ability to set how long RTS is on prior to transmission, as well as how long to keep it on after transmission is complete. These parameters only apply when you select half-duplex modem with or without continuous carrier. For maximum communication throughput, leave these parameters at zero.

For use with half-duplex modems that require extra time to turnaround or key-up their transmitter even after they have activated CTS, the RTS Send Delay specifies (in 20 millisecond increments) the amount of delay time after activating RTS to wait before checking to see if CTS has been activated by the modem. If CTS is not yet active, RTS remains active, and as long as CTS is activated within one second, the transmission occurs. After one second, if CTS is still not activated, then RTS is set inactive and the transmission is aborted.

For modems that do not supply a CTS signal but still require RTS to be raised prior to transmission, jumper RTS to CTS and use the shortest delay possible without losing reliable operation.

If an RTS Send Delay of 0 is selected, then transmission starts as soon as CTS is activated. If CTS does not go active within one second after RTS is raised, RTS is set inactive and the transmission is aborted.

Certain modems will drop their carrier link when RTS is set inactive even though the transmission has not quite been finished. The RTS Off Delay parameter specifies in 20 millisecond increments the delay between when the last serial character is sent to the modem and when RTS is deactivated. This gives the modem extra time to transmit the last character of a packet.

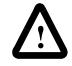

ATTENTION: For almost all modem applications, the RTS Off Delay should be left at 0. Never Select an RTS Off Delay that is greater than the RTS Send Delay in the other devices on the network, or you may incur two devices trying to transmit simultaneously

# Configuring DF1 Half-Duplex Channel 0 Parameters

# Configuring a Standard-Mode DF1 Half-Duplex Master Station

Choose standard mode if you want to query slave stations for information based upon user-configured polling ranges. This mode is used most often in point-to-multipoint configurations.

To configure the processor for a master station using standard communication, place the processor into program mode and do the following using your programming software:

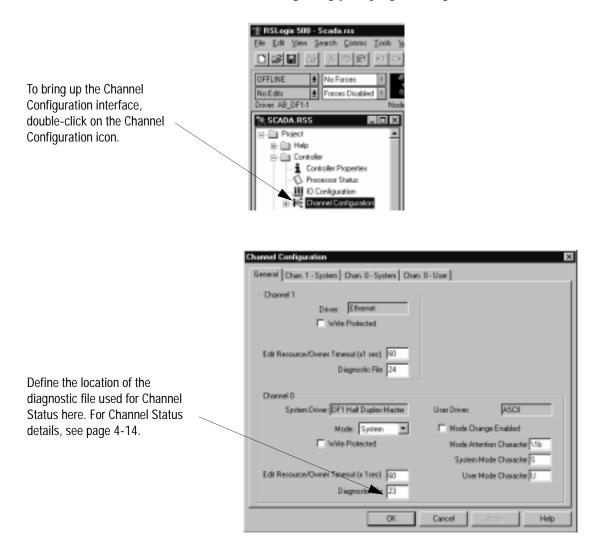

**Channel Configuration** General Chan 1 - System Chan D - User Node Address 1. On the Channel 0 tab, choose Drive DF1 Half Duplex Master 💌 (decinal) ٠ DF1 Half-Duplex for your Driver. Baud 19200 Paily NONE ٠ Choose a Standard Polling 2. • Stop Bits F. Mode. Paling Range Configure the rest of the 3. Normal High 21 Normal Poli |0 Group Size Priority High 0 communication driver Plionity Low 255 Normal Low 1 characteristics according to Protocol Control Table 4.A on page 4-8. Control Line Hall Duples Ano Continuous Caster ACK Timeout (x20 mc) Ξ ٠ RTS Of Delay (x20 m) Error Detection CRC Poling Mode 51d, multiple mogs, per scan -RTS Send Delay (x20 m) P Duplicate Packet Detect Mazzage Retries Pre Transmit Delay (v1 mo) **OK** Cancel Help

Use Worksheet 4.1 (page D-9) for an example configuration and to record your station's configuration.

#### Table 4.A

Define these parameters when configuring a SLC 5/03, 5/04, or 5/05 processor as a master station using standard-communication mode to talk to slave stations.

| Tab:             | Parameter:      | Selections:                                                                                                    |
|------------------|-----------------|----------------------------------------------------------------------------------------------------|
| General          | Diagnostic File | SLC 5/03 (OS 303 or higher), 5/04 (OS 402 or higher) and 5/05 only. Select an unused file to store channel status information. You must define a diagnostic file in order to be able to view channel 0 status. See Table 4.C on page 4-12 for a file description.                                                                                                    |
| Channel 0 System | Baud Rate       | Select a communication rate that all devices in your system support. Configure all devices in the system for the same communication rate.                                                                                                    |
|                  | Parity          | Parity provides additional message packet error detection. To implement even parity checking, choose Even. To implement no parity checking, choose None.                                                                                                    |
|                  | Stop Bits       | Match the number of stop bits to the device with which you are communicating.                                                                                                    |
|                  | Node Address    | A node address identifies the processor on the DF1 half-duplex link. Each station on a link must have a unique address. Choose an address between $0_{10}$ and $254_{10}$ . Node address $255_{10}$ is the broadcast address, and cannot be selected as a station's individual address                                                                                                    |
|                  | Control Line    | <ul> <li>This parameter defines the mode in which the driver operates. Choose a method appropriate for your system's configuration:</li> <li>If you are not using a modem, choose NO HANDSHAKING.</li> <li>If the master modem is full duplex, choose FULL-DUPLEX MODEM.</li> <li>If all the modems in the system are half-duplex, choose HALF-DUPLEX WITHOUT CONTINUOUS CARRIER.</li> <li>See page 4-5 for a description of the control line operation settings.</li> </ul> |

| Tab:             | Parameter:                    | Selections:                                                                                                    |
|------------------|-------------------------------|----------------------------------------------------------------------------------------------------|
| Channel O System | Error Detection               | <ul> <li>With this selection, you choose the how the processor checks the accuracy of each DF1 packet transmission.</li> <li>BCC: This algorithm provides a medium level of data security. It cannot detect: <ul> <li>transposition of bytes during transmission of a packet</li> <li>the insertion or deletion of data values of zero within a packet</li> <li>CRC: This algorithm provides a higher level of data security.</li> </ul> </li> <li>Select an error detection method that all devices in your configuration can use.<br/>When possible, choose CRC.</li> </ul> |
|                  | Polling Mode                  | <ul> <li>If you want to receive:</li> <li>only one message from a slave station per its turn, choose STANDARD (SINGLE MESSAGE TRANSFER PER NODE SCAN). Choose this method only if it is critical to keep the poll list scan time to a minimum.</li> <li>as many messages from a slave station as it has, choose STANDARD (MULTIPLE MESSAGE TRANSFER PER NODE SCAN).</li> </ul>                                                                                                    |
|                  | Duplicate Packet Detect       | Duplicate Detect lets the SLC detect if it has received a message that is a duplicate of its most recent message from another station. If you choose duplicate detect, the processor will acknowledge (ACK) the message but will not act on it since it has already performed the message's task when it received the command from the first message. If you want to detect duplicate packets and discard them, check this parameter. If you want to accept duplicate packets and execute them, leave this parameter unchecked.                                               |
|                  | ACK Timeout                   | The amount of time in 20 millisecond increments that you want the processor to wait for<br>an acknowledgment to the message it has sent before the processor retries the message<br>or the message errors out. This timeout value is also used for the poll response timeout.<br>See page 4-10 for recommendations to minimize this value.                                                                                                    |
|                  | RTS Off Delay                 | Defines the amount of time in 20 millisecond increments that elapses between the end o the message transmission and the de-assertion of the RTS signal. This time delay is a buffer to make sure that the modem has transmitted the message but should normally be left at zero. See page 4-6 for further guidelines for setting this parameter.                                                                                                    |
|                  | RTS Send Delay                | Defines the amount of time in 20 millisecond increments that elapses between the assertion of the RTS signal and the beginning of the message transmission. This time allows the modem to prepare to transmit the message. The Clear-to-Send (CTS) signal must be high for transmission to occur. See page 4-6 for further guidelines for setting this parameter.                                                                                                    |
|                  | Pre-Transmit Delay            | Defines the amount of time in 1 millisecond increments that elapses between when the processor has a message to send and when it asserts the RTS signal.                                                                                                    |
|                  | Message Retries               | <ul> <li>Defines the number of times a master station retries either:</li> <li>a message before it declares the message undeliverable</li> <li>or a poll packet to an active station before the master station declares that station to be inactive.</li> </ul>                                                                                                    |
|                  | Priority Polling Range – High | Select the last slave station address to priority poll.                                                                                                    |
|                  | Priority Polling Range – Low  | Select the first slave station address to priority poll. Entering 255 disables priority polling                                                                                                    |
|                  | Normal Polling Range – High   | Select the last slave station address to normal poll.                                                                                                    |
|                  | Normal Polling Range – Low    | Select the first slave station address to normal poll. Entering 255 disables normal polling                                                                                                    |
|                  | Normal Poll Group Size        | Enter the quantity of active stations located in the normal poll range that you want polled during a scan through the normal poll range before returning to the priority poll range. If no stations are configured in the Priority Polling Range, leave this parameter at 0.                                                                                                    |

#### Minimum DF1 Half-Duplex Master Channel 0 ACK Timeout

The governing timeout parameter to configure for a DF1 Half-Duplex Master is the channel 0 ACK Timeout. The ACK Timeout is the amount of time you want the processor to wait for an acknowledgment of its message transmissions. Set in 20 millisecond intervals, the value is the amount of time the master will wait for:

- an ACK to be returned by a slave when the master has just sent it a message, or
- a poll response or message to be returned by a slave when the master has just sent it a poll packet.

The timeout must be long enough that after the master has transmitted the last character of the poll packet, there is enough time for a slave to transmit (and the master receive) a maximum sized packet before the time expires.

To calculate the minimum ACK timeout, you must know:

- the modem baud rate
- maximum sized data packet (the maximum number of data words that a slave write command or read reply packet might contain)
- the RTS/CTS or "turnaround" delay of the slave modem
- the configured RTS Send Delay in the slave
- the program scan time of the slave

#### **Determining Minimum Master ACK Timeout**

To determine the minimum ACK Timeout, you must first calculate the transmission time by multiplying the maximum sized data packet for your processor by the modem rate in ms/byte. For an example we will assume an SLC 5/03 processor (103 data words or 224 bytes total packet size including overhead) and a 9600 bps modem, which transmits at approximately 1 ms/byte. Therefore, the message transmission time is 224ms. For approximate modem transmission rates, see the following table.

| Tab | le 4.B | Approxima | te moder | n transmi | ission rates |
|-----|--------|-----------|----------|-----------|--------------|
|-----|--------|-----------|----------|-----------|--------------|

. . . . .

| modem bps | approx. ms/byte |
|-----------|-----------------|
| 4800      | 2 ms/byte       |
| 9600      | 1 ms/byte       |
| 19200     | .5 ms/byte      |

Next, you need to determine the average slave program scan time. In RSLogix 500, double click on the Processor Status icon and then locate Average on the Scan Times tab. For this example, lets assume an average slave program scan time of 20 ms. Remember, program scan time will vary by application.

Finally, you must determine the larger of two values, either the configured slave RTS Send Delay or the turnaround time of the slave modem. The RTS Send Delay time can be found by double-clicking on the slave's Channel Configuration icon and looking at the Chan. 0 System tab of the Channel Configuration screen. Note that the RTS Send Delay time is in intervals of 20 ms, so with a value of 3 in the box, the RTS Send Delay time would be 20 ms multiplied by 3. Using this value (60 ms) for our example, and assuming that the turnaround time of the modem is 50 ms (which will vary by modem) you would choose to use the RTS Send Delay time of 60 ms for your calculation.

Having determined the maximum message transmission time (224 ms), the average slave program scan time (20 ms) and the largest of either RTS Send Delay (60 ms) or the modem turnaround time, the minimum ACK timeout is simply the sum of these values.

| Parameter                     | Example Values (in ms) |
|-------------------------------|------------------------|
| Max message transmission time | 224                    |
| Average program scan time     | 20                     |
| RTS Send Delay                | 60                     |
| modem turnaround time         | 50                     |
| calculated ACK Timeout        | 304                    |
| round up to nearest 20 ms     | 320                    |

Use only the largest of these two values

## **DF1 Half-Duplex Master Channel Status**

Channel Status data is stored in the diagnostic file defined on the Channel 0 Configuration screen. Table 4.C on page 4-12 explains information regarding the diagnostic counter data displayed.

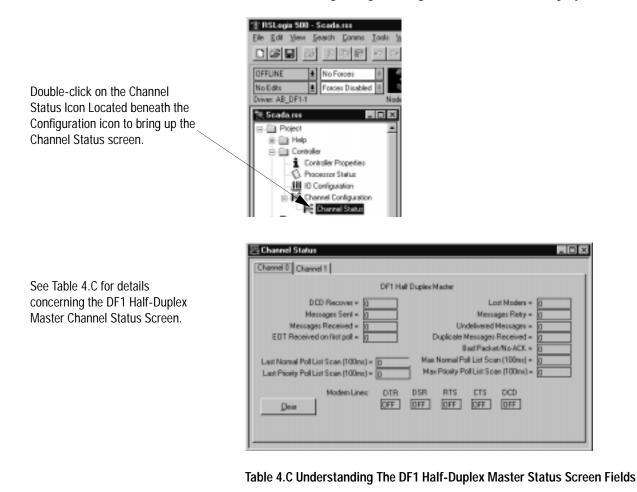

| Status Field                 | Diagnostic File Location | Definition                                                                              |
|------------------------------|--------------------------|-----------------------------------------------------------------------------------------|
| DCD Recover                  | word 11                  | The number of times the processor detects the DCD handshaking line has gone low to high |
| Messages Sent                | word 1                   | The total number of DF1 messages sent by the processor (including message retries)      |
| Messages Received            | word 2                   | The number of messages received with no errors                                          |
| EOT Received on First Poll   | word 8                   | Not implemented                                                                         |
| Last Normal Poll List Scan   | word 5                   | Time in 100 ms increments of last scan through Normal Poll List                         |
| Last Priority Poll List Scan | word 10                  | Time in 100 ms increments of last scan through Priority Poll List                       |
| Lost Modem                   | word 12                  | The number of times the lost modem bit has gone low to high                             |
| Message Retry                | word 4                   | The number of message retries sent by the processor                                     |

| Status Field                | Diagnostic File Location | Definition                                                                                            |
|-----------------------------|--------------------------|----------------------------------------------------------------------------------------------------|
| Undelivered Messages        | word 3                   | The number of messages that were sent by the processor but not acknowledged by the destination device |
| Duplicate Messages Received | word 9                   | The number of times the processor received a message packet identical to the previous message packet  |
| Bad Packet/No ACK           | word 7                   | The number of incorrect data packets received by the processor for which no ACK was returned          |
| Max Normal Poll List Scan   | word 6                   | Maximum time in 100 ms increments to scan the Normal Poll List                                        |
| Max Priority Poll List Scan | word 13                  | Maximum time in 100 ms increments to scan the Priority Poll List                                      |
| DTR (Data Terminal Ready)   | word 0;bit 4             | The status of the DTR handshaking line (asserted by the processor)                                    |
| DSR (Data Set Ready)        | word 0;bit 2             | The status of the DSR handshaking line (received by the processor)                                    |
| RTS (Request to Send)       | word 0;bit 1             | The status of the RTS handshaking line (asserted by the processor)                                    |
| CTS (Clear to Send)         | word 0;bit 0             | The status of the CTS handshaking line (received by the processor)                                    |
| DCD (Data Carrier Detect)   | word 0;bit 3             | The status of the DCD handshaking line (received by the processor)                                    |

# **Monitor Active Stations**

To see what stations are active, view the channel 0 active node table in the SLC 5/03, 5/04, or 5/05 processor status file (S:67/0-S:82/15). Each bit in the file represents a station on the link. The stations are numbered in order as a continuous bitstream file starting with the first bit in word S:67 (see Figure 4.1 below).

#### Figure 4.1 Example Active Node Table

| Main | Proc Scan Times Math 10         | Chan 0 Ch 0 Nodes | Chan 1 Debug Errors |
|------|---------------------------------|-------------------|---------------------|
| ·    | Channel 0 Active Node Table (S6 |                   |                     |
| Node | 0                               | 16                |                     |
| 0    | 0000-0000-0000-0000             | 0000-0000-0000-00 | 00                  |
| 32   | 0000-0000-0000-0000             | 0000-0000-0000-00 | 00                  |
| 64   | 0000-0000-0000-0000             | 0000-0000-0000-00 | 00                  |
| 96   | 0000-0000-0000-0000             | 0000-0000-0000-00 | 00                  |
| 128  | 0000-0000-0000-0000             | 0000-0000-0000-00 | 00                  |
| 160  | 0000-0000-0000-0000             | 0000-0000-0000-00 | 00                  |
| 192  | 0000-0000-0000-0000             | 0000-0000-0000-00 | 00                  |
| 224  | 0000-0000-0000-0000             | 0000-0000-0000-00 | 00                  |
|      |                                 |                   |                     |
|      |                                 |                   | Radix: Structured   |
| i2 · | Properties                      | Usage             | Help                |

At powerup or after reconfiguration, the master station assumes that all slave stations are inactive. A station is shown active only after it responds to a poll packet.

# Configuring a Message-based Mode DF1 Half-Duplex Master Station

Choose message-based communication mode if you want to use MSG instructions in user programming to communicate with one station at a time. If your application uses satellite transmission or public switched telephone network transmission, consider choosing message-based. Communication to a slave station can be initiated on an as-needed basis.

Message-based communication should also be used in redundant SLC master station systems implemented with the 1746-BSN backup communication module.

With message-based mode, you do not have an active node file that you can use to monitor station status. Also, you cannot implement slave station-to-slave station messaging or slave programming.

To configure the processor for a master station using message-based communication, place the processor in program mode and do the following using your programming software:

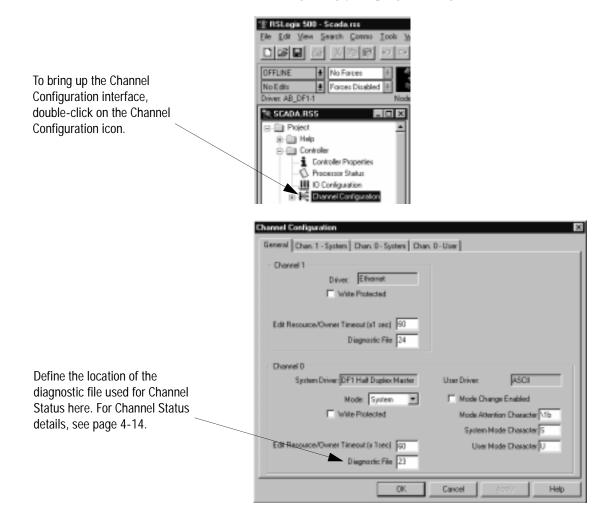

- On the Channel 0 tab, choose DF1 Half-Duplex Master for your – Driver.
- 2. Choose a Message-based Polling Mode.
- 3. Configure the communication driver characteristics according to Table 4.D.

| General Dhan, 1 - System Chan, 0 - System Chan, 0 - User                |
|-------------------------------------------------------------------------|
| Diver DFTHat Duplex Marter                                              |
| Baud 13200                                                              |
| Party NONE .                                                            |
| Stop Bits 1 ¥                                                           |
| - Protocol Control                                                      |
| Control Line Half Duplex /we Continuous Carrier ACK Timeout (x20 no) 50 |
| Enter Detection CRC RTS D# Delay (x20 ms) 0                             |
| Poling Mode Hzg, Allow Slaves to Initiate 💌 RTS Send Delay (s20 ns) 0   |
|                                                                         |
| P Displicate Packet Detect Message Rehies 3                             |
|                                                                         |

Use Worksheet 4.2 (page D-10) for an example configuration and to record your station's configuration.

#### Table 4.D

Define these parameters when configuring a SLC 5/03, 5/04, or 5/05 processor as a master station using message-based communication mode to talk to slave stations.

| Tab:             | Parameter:      | Selections:                                                                                                    |
|------------------|-----------------|----------------------------------------------------------------------------------------------------|
| General          | Diagnostic File | SLC 5/03 (OS 303 or higher), 5/04 (OS 402 or higher) and 5/05 only. Select an unused file (9-255) to store channel status information. You must define a diagnostic file in order to be able to view channel 0 status. See Table 4.C on page 4-12 for a file description.                                                                                                    |
| Channel 0 System | Baud Rate       | Select a communication rate that all devices in your system support. Configure all devices in the system for the same communication rate.                                                                                                    |
|                  | Parity          | Parity provides additional message packet error detection. To implement even parity checking, choose Even. To implement no parity checking, choose None.                                                                                                    |
|                  | Stop Bits       | Match the number of stop bits to the devices with which you are communicating.                                                                                                    |
|                  | Node Address    | A node address identifies the processor on the DF1 half-duplex link. Each station on a link must have a unique address. Choose an address between $0_{10}$ and $254_{10}$ . Node address $255_{10}$ is the broadcast address, and cannot be selected as a station's individual address                                                                                                    |
|                  | Control Line    | <ul> <li>This parameter defines the mode in which the driver operates. Choose a method appropriate for your system's configuration:</li> <li>If you are not using a modem, choose NO HANDSHAKING.</li> <li>If the master modem is full duplex, choose FULL-DUPLEX.</li> <li>If all the modems in the system are half-duplex, choose HALF-DUPLEX WITHOUT CONTINUOUS CARRIER.</li> <li>See page 4-5 for descriptions of control line operation settings.</li> </ul> |

| Tab:             | Parameter:              | Selections:                                                                                                    |
|------------------|-------------------------|----------------------------------------------------------------------------------------------------|
| Channel 0 System | Error Detection         | <ul> <li>With this selection, you choose the how the processor checks the accuracy of each DF1 packet transmission.</li> <li>BCC: This algorithm provides a medium level of data security. It cannot detect: <ul> <li>transposition of bytes during transmission of a packet</li> <li>the insertion or deletion of data values of zero within a packet</li> <li>CRC: This algorithm provides a higher level of data security.</li> <li>Select an error detection method that all devices in your configuration can use.</li> <li>When possible, choose CRC.</li> </ul> </li> </ul> |
|                  | Polling Mode            | If you want to: <ul> <li>accept unsolicited messages from slave stations, choose MESSAGE BASED (ALLOW SLAVES TO INITIATE MESSAGES)</li> <li>Slave station-initiated messages are acknowledged and processed after all master</li> </ul>                                                                                                    |
|                  |                         | <ul> <li>station-initiated (solicited) messages.</li> <li>Note: Slave stations can only send messages when they are polled. If the message-based master station never sends a slave station a message, the master station will never send the slave station a poll. Therefore, to regularly obtain a slave station-initiated message from a slave station, you should choose to use standard communication mode instead.</li> <li>ignore unsolicited messages from slave stations, choose MESSAGE BASED (DO NOT ALLOW SLAVES TO INITIATE MESSAGES)</li> </ul>                      |
|                  |                         | Slave station-initiated messages are acknowledged and discarded. The master station acknowledges the slave station-initiated message so that the slave station removes the message from its transmit queue, which allows the next packet slated for transmission into the transmit queue.                                                                                                    |
|                  | Duplicate Packet Detect | Duplicate Detect lets the SLC detect if it has received a message that is a duplicate of its most recent message from another station. If you choose duplicate detect, the processor will acknowledge (ACK) the message but will not act on it since it has already performed the message's task when it received the command from the first message. If you want to detect duplicate packets and discard them, check this parameter. If you want to accept duplicate packets and execute them, leave this parameter unchecked.                                                    |
|                  | Reply Message Wait Time | Define the amount of time in 20 millisecond increments that the master station will wait<br>after receiving an ACK (to a master-initiated message) before polling the slave station for<br>reply.<br>Choose a time that is, at minimum, equal to the longest time that a slave station needs to<br>format a reply packet. This would typically be the maximum scan time of the slave station                                                                                                    |
|                  | ACK Timeout             | The amount of time in 20 millisecond increments that you want the processor to wait for an acknowledgment to the message it has sent before the processor retries the message or the message errors out. This timeout value is also used for the poll response timeout. See page 4-10 for recommendations to minimize this value.                                                                                                    |
|                  | RTS Off Delay           | Defines the amount of time in 20 millisecond increments that elapses between the end o the message transmission and the de-assertion of the RTS signal. This time delay is a buffer to make sure that the modem has transmitted the message but should normally be left at zero. See page 4-6 for further guidelines for setting this parameter.                                                                                                    |
|                  | RTS Send Delay          | Defines the amount of time in 20 millisecond increments that elapses between the assertion of the RTS signal and the beginning of the message transmission. This time allows the modem to prepare to transmit the message. The Clear-to-Send (CTS) signal must be high for transmission to occur.                                                                                                    |
|                  | Pre-Transmit Delay      | Defines the amount of time in 1 millisecond increments that elapses between when the processor has a message to send and when it asserts the RTS signal.                                                                                                    |
|                  | Message Retries         | Defines the number of times a master station retries a message before it declares the message undeliverable.                                                                                                    |

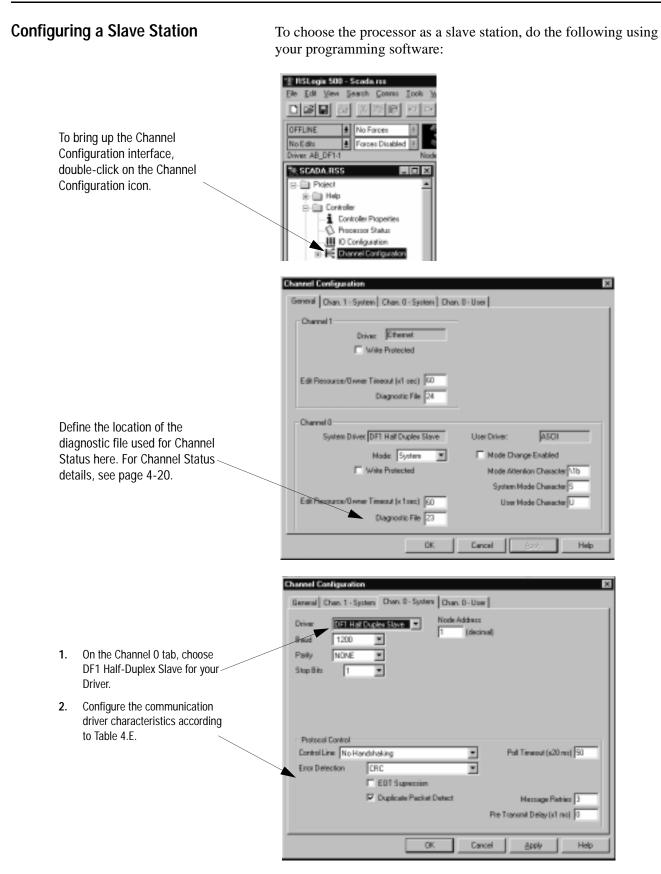

Use Worksheet 4.3 (page D-11) for an example configuration and to record your station's configuration.

Table 4.E Define these parameters when configuring a SLC 5/03, 5/04, or 5/05 processor as a slave station.

| Tab:           | Parameter:              | Selections:                                                                                                    |
|----------------|-------------------------|----------------------------------------------------------------------------------------------------|
| General        | Diagnostic File         | SLC 5/03 (OS 303 or higher), 5/04 (OS 402 or higher) and 5/05 only. Select an unused file to store channel status information. You must define a diagnostic file in order to be able to view channel 0 status. See Table 4.F on page 4-20 for a file description.                                                                                                    |
| Chan. 0 System | Baud Rate               | Select a communication rate that all devices in your system support. Configure all devices in the system for the same communication rate.                                                                                                    |
|                | Parity                  | Parity provides additional message packet error detection. To implement even parity checking, choose Even. To implement no parity checking, choose None.                                                                                                    |
|                | Stop Bits               | Match the number of stop bits to the device with which you are communicating.                                                                                                    |
|                | Node Address            | A node address identifies the processor on the DF1 half-duplex link. Each station on a link must have a unique node address. Choose an address between $0_{10}$ and $254_{10}$ . Node address 255 <sub>10</sub> is the broadcast address, which you cannot select as a station's individual address.                                                                                                    |
|                | Control Line            | This parameter defines the mode in which the driver operates. Choose a method appropriate for your system's configuration:                                                                                                    |
|                |                         | If you are not using a modem, choose NO HANDSHAKING.                                                                                                    |
|                |                         | <ul> <li>If the master modem is full duplex and the slave modem is half-duplex, choose<br/>HALF-DUPLEX WITH CONTINUOUS CARRIER.</li> </ul>                                                                                                    |
|                |                         | <ul> <li>If all the modems in the system are half-duplex, choose HALF-DUPLEX WITHOUT<br/>CONTINUOUS CARRIER.</li> </ul>                                                                                                    |
|                |                         | See page 4-4 for descriptions of the control line operation settings.                                                                                                    |
|                | Error Detection         | <ul> <li>With this selection, you choose the how the processor checks the accuracy of each DF1 packet transmission.</li> <li>BCC: This algorithm provides a medium level of data security. It cannot detect: <ul> <li>transposition of bytes during transmission of a packet</li> <li>the insertion or deletion of data values of zero within a packet</li> <li>CRC: This algorithm provides a higher level of data security.</li> </ul> </li> <li>Select an error detection method that all devices in your configuration can use.</li> <li>When possible, choose CRC.</li> </ul>     |
|                | Duplicate Packet Detect | Duplicate Detect lets the SLC detect if it has received a message that is a duplicate of its most recent message from the master station. If you choose duplicate detect, the processor will acknowledge (ACK) the message but will not act on it since it has already performed the message's task when it received the command from the first message.<br>If you want to detect duplicate packets and discard them, check this parameter. If you want to accept duplicate packets and execute them, leave this parameter unchecked.                                                  |
|                | Poll Timeout            | The timer keeps track of how often the station is polled. If the station has a message to send, it starts a timer.<br>If the poll timeout expires before the message timeout, which you specify in the MSG control block, the MSG error bit is set and the message is removed from the transmit queue.<br>If the message timeout, which you specify in the MSG control block, expires before the poll timeout expires, the MSG error bit and MSG timeout bit are set.<br>The poll timeout can be disabled by entering a zero. See page 4-19 for recommendations to minimize this value |

| Tab:           | Parameter:         | Selections:                                                                                                    |  |  |  |
|----------------|--------------------|----------------------------------------------------------------------------------------------------|--|--|--|
| Chan. 0 System | RTS Off Delay      | Defines the amount of time in 20 millisecond increments that elapses between the end of the message transmission and the de-assertion of the RTS signal. This time delay is a buffer to make sure that the modem has transmitted the message, but should normally be left at zero. See page 4-6 for further guidelines for setting this parameter.                                                                                                    |  |  |  |
|                | RTS Send Delay     | Defines the amount of time in 20 millisecond increments that elapses between the assertion of the RTS signal and the beginning of the message transmission. This time allows the modem to prepare to transmit the message. The Clear-to-Send (CTS) signal must be high for transmission to occur.See page 4-6 for further guidelines for setting this parameter.                                                                                                    |  |  |  |
|                | Message Retries    | Defines the number of times a slave station resends its message to the master station before the slave station declares the message undeliverable.                                                                                                    |  |  |  |
|                | Pre-Transmit Delay | Defines the amount of time in 1 millisecond increments that elapses between when the processor has a message to send and when it asserts the RTS signal.                                                                                                    |  |  |  |
|                | EOT Suppression    | If you want to minimize traffic on the network, you can choose to have the slave station not<br>send EOT packets to the master station. When EOT packets are suppressed, the master<br>station automatically assumes a slave station has no data to give if the slave station does not<br>send a message packet as a response to a poll.<br>A disadvantage of suppressing EOTs is that the master station cannot distinguish between an<br>active station that has no data to transmit and an inactive station.<br>A possible application for suppressing EOTs is the following: conserving power with a radio<br>modem because the radio transmitter does not have to power-up to transmit a DLE EOT<br>packet ("no data to give" packet).<br>To suppress EOTs, check this parameter. To have the processor send EOTs, leave this<br>parameter unchecked. |  |  |  |

# **Configuring Channel 0 Poll Timeout**

The Channel 0 Poll Timeout is only used when the DF1 half-duplex slave is initiating MSG instructions in ladder logic. This implies that the Master is most likely configured for Standard Polling Mode. The minimum Poll Timeout value is dependent on the maximum Master poll scan rate. Since the Master's polling and the Slave's triggering of a MSG instruction are asynchronous events, it is possible that in the instant just after the slave was polled, the MSG instruction gets triggered. This means the MSG instruction will remain queued-up for transmission until the Master has polled every other slave first. Therefore, the minimum Slave channel 0 Poll Timeout value is equal to the maximum Master poll scan rate rounded up to the next 20 ms increment.

Minimum Channel 0 Poll Timeout = (maximum Master scan poll rate)

# **DF1 Half-Duplex Slave Channel Status**

Channel Status data is stored in the diagnostic file defined on the Channel 0 Configuration screen. Table 4.F on page 4-20 explains information regarding the diagnostic counter data displayed.

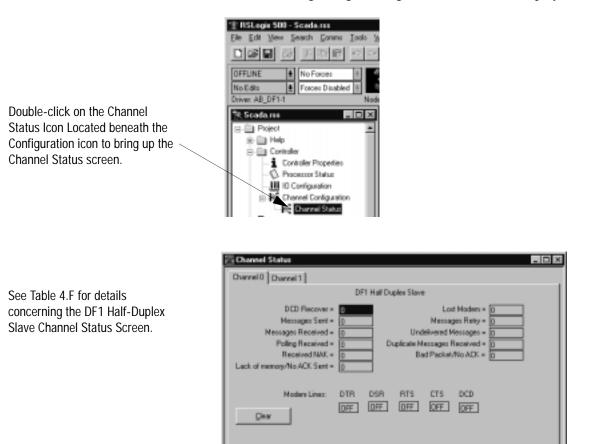

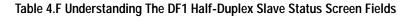

| Status Field               | Diagnostic File Location | Definition                                                                                             |
|----------------------------|--------------------------|----------------------------------------------------------------------------------------------------|
| DCD Recover                | word 11                  | The number of times the processor detects the DCD handshaking line has gone low to high                |
| Messages Sent              | word 1                   | The total number of DF1 messages sent by the processor (including message retries)                     |
| Messages Received          | word 2                   | The number of messages received with no errors                                                         |
| Polling Received           | word 6                   | The number of master poll packets received by the processor                                            |
| Received NAK               | word 5                   | The number of NAKs received by the processor                                                           |
| Lack of Memory/No ACK Sent | word 8                   | The number of times the processor could not receive a message because it did not have available memory |
| Lost Modem                 | word 12                  | The number of times the lost modem bit has gone low to high                                            |
| Messages Retry             | word 4                   | The number of message retries sent by the processor                                                    |

| Status Field                | Diagnostic File Location | Definition                                                                                            |
|-----------------------------|--------------------------|----------------------------------------------------------------------------------------------------|
| Undelivered Messages        | word 3                   | The number of messages that were sent by the processor but not acknowledged by the destination device |
| Duplicate Messages Received | word 9                   | The number of times the processor received a message packet identical to the previous message packet  |
| Bad Packet/No ACK           | word 7                   | The number of incorrect data packets received by the processor for which no ACK was returned          |
| DTR (Data Terminal Ready)   | word 0;bit 4             | The status of the DTR handshaking line (asserted by the processor)                                    |
| DSR (Data Set Ready)        | word 0;bit 2             | The status of the DSR handshaking line (received by the processor)                                    |
| RTS (Request to Send)       | word 0;bit 1             | The status of the RTS handshaking line (asserted by the processor)                                    |
| CTS (Clear to Send)         | word 0;bit 0             | The status of the CTS handshaking line (received by the processor)                                    |
| DCD (Carrier Detect)        | word 0;bit 3             | The status of the DCD handshaking line (received by the processor)                                    |

# Configuring a Station on a Point-to-Point Link

To configure the processor for point-to-point communication, do the following using your programming software:

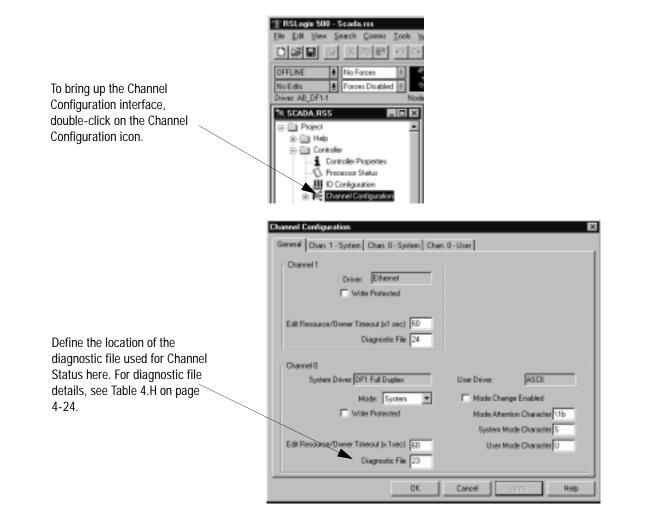

|    |                                                                                  | Channel Configuration                                                                                                    |
|----|----------------------------------------------------------------------------------|----------------------------------------------------------------------------------------------------|
| 1. | On the Channel 0 tab, choose<br>DF1 Half-Duplex Slave for your<br>Driver.        | General Chan. 1 - System Chan. 0 - System Chan. 0 - User<br>Driver DF1 Full Duplex Source ID<br>8 ext 15200 *<br>Painty NORE *<br>Stop Bit 1 *                                                                                                    |
| 2. | Configure the communication<br>driver characteristics according<br>to Table 4.G. | Protocol Control     Control Line Full Duplice Modern     ADK Timeout (v20 ms)     30     Ence Detection     CRC     NAK Retriex 3     Embedded Responses     Enabled     ENQ Retriex 3     IF Duplicate Packet Detect     OK     Cancel     END     Help |

Use Worksheet 4.4 (page D-12) for an example configuration and to record your station's configuration.

#### Table 4.G

Define these communication parameters when configuring a SLC 5/03, 5/04, or 5/05 processor for DF1 full-duplex communication.

| Tab:           | Parameter:                                                                                                    | Selections:                                                                                                    |  |  |  |  |
|----------------|----------------------------------------------------------------------------------------------------|----------------------------------------------------------------------------------------------------|--|--|--|--|
| General        | neral Diagnostic File SLC 5/03 (OS 303 or higher), 5/04 (OS 402 or higher) and to store channel status information. You must define a dia view channel 0 status. See Table 4.H on page 4-24 for a f |                                                                                                    |  |  |  |  |
| Chan. 0 System | Baud Rate                                                                                                    | Select a communication rate that all devices in your system support. Configure all devices in the system for the same communication rate.                                                                                                    |  |  |  |  |
|                | Parity                                                                                                    | Parity provides additional message packet error detection. To implement even parity checking, choose Even. To implement no parity checking, choose None.                                                                                                    |  |  |  |  |
|                | Stop Bits                                                                                                    | Match the number of stop bits to the devices with which you are communicating.                                                                                                    |  |  |  |  |
|                | Source ID                                                                                                    | This is the address, in decimal, that is used as the source address in any message initiated by this processor.                                                                                                    |  |  |  |  |
|                | Control Line                                                                                                    | <ul> <li>This parameter defines the mode in which the driver operates. Choose a method appropriate for your system's configuration:</li> <li>If you are not using a modem, choose NO HANDSHAKING.</li> <li>If you are using full-duplex modems, choose FULL-DUPLEX MODEM.</li> <li>See page 4-4 for descriptions of the control line operation settings</li> </ul> |  |  |  |  |

| Tab:           | Parameter:              | Selections:                                                                                                    |  |  |  |
|----------------|-------------------------|----------------------------------------------------------------------------------------------------|--|--|--|
| Chan. 0 System | Error Detection         | <ul> <li>With this selection, you choose the how the processor checks the accuracy of each DF1 packet transmission.</li> <li>BCC: This algorithm provides a medium level of data security. It cannot detect: <ul> <li>transposition of bytes during transmission of a packet</li> <li>the insertion or deletion of data values of zero within a packet</li> <li>CRC: This algorithm provides a higher level of data security.</li> </ul> </li> <li>Select an error detection method that all devices in your configuration can use.<br/>When possible, choose CRC.</li> </ul> |  |  |  |
|                | Embedded Responses      | To use embedded responses, choose Enabled. If you want the processor to use embedded responses only when it detects embedded responses from another device, choose Auto-detect.<br>If you are communicating with another Allen-Bradley device, choose Enabled. Embedded responses increase network traffic efficiency.                                                                                                    |  |  |  |
|                | Duplicate Packet Detect | Duplicate Detect lets the SLC detect if it has received a message that is a duplicate of its most recent message from the master station. If you choose duplicate detect, the processor will acknowledge (ACK) the message but will not act on it since it has already performed the message's task when it received the command from the first message. If you want to detect duplicate packets and discard them, check this parameter. If you want to accept duplicate packets and execute them, leave this parameter unchecked.                                            |  |  |  |
|                | ACK Timeout             | The amount of time in 20 millisecond increments that you want the processor to wait for an acknowledgment to the message it has sent before sending an enquiry (ENQ) for the reply.                                                                                                    |  |  |  |
|                | NAK Retries             | The number of times the processor will resend a message packet because the processor received a NAK response to the previous message packet transmission.                                                                                                    |  |  |  |
|                | ENQ Retries             | The number of enquiries (ENQs) that you want the processor to send after an ACK timeout occurs.                                                                                                    |  |  |  |

# **DF1 Full-Duplex Channel Status**

Channel Status data is stored in the diagnostic file defined on the Channel 0 Configuration screen. Table 4.H on page 4-24 explains information regarding the diagnostic counter data displayed.

Double-click on the Channel Status Icon Located beneath the Configuration icon to bring up the Channel Status screen.

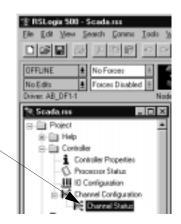

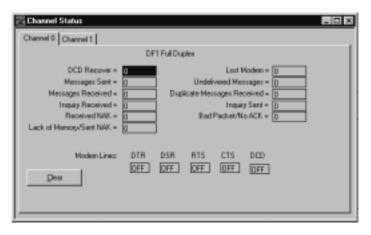

#### Table 4.H Understanding The DF1 Full-Duplex Status Screen Fields

| Status Field                | Diagnostic File Location | Definition                                                                                             |
|-----------------------------|--------------------------|----------------------------------------------------------------------------------------------------|
| DCD Recover                 | word 11                  | The number of times the processor detects the DCD handshaking line has gone low to high                |
| Messages Sent               | word 1                   | The total number of DF1 messages sent by the processor (including message retries)                     |
| Messages Received           | word 2                   | The number of messages received with no errors                                                         |
| Inquiry Received            | word 6                   | The number of ENQs received by the processor                                                           |
| Received NAK                | word 5                   | The number of NAKs received by the processor                                                           |
| Lack of Memory/Sent NAK     | word 8                   | The number of times the processor could not receive a message because it did not have available memory |
| Lost Modem                  | word 12                  | The number of times the lost modem bit has gone low to high                                            |
| Undelivered Messages        | word 3                   | The number of messages that were sent by the processor but not acknowledged by the destination device  |
| Duplicate Messages Received | word 9                   | The number of times the processor received a message packet identical to the previous message packet   |
| Inquiry Sent                | word 4                   | The number of ENQs sent by the processor                                                               |
| Bad Packet/No ACK           | word 7                   | The number of incorrect data packets received by the processor for which a NAK was returned            |
| DTR (Data Terminal Ready)   | word 0;bit 4             | The status of the DTR handshaking line (asserted by the processor)                                     |
| DSR (Data Set Ready)        | word 0;bit 2             | The status of the DSR handshaking line (received by the processor)                                     |
| RTS (Request to Send)       | word 0;bit 1             | The status of the RTS handshaking line (asserted by the processor)                                     |
| CTS (Clear to Send)         | word 0;bit 0             | The status of the CTS handshaking line (received by the processor)                                     |
| DCD (Data Carrier Detect)   | word 0;bit 3             | The status of the DCD handshaking line (received by the processor)                                     |

See Table 4.H for details

Channel Status Screen.

concerning the DF1 Full-Duplex

# Messaging

| ſ      | MSG                   |             | 1      |
|--------|-----------------------|-------------|--------|
| $\neg$ | Read/Write Message    |             | (`EN`} |
|        | Туре Р                | eer-To-Peer |        |
|        | Read/Write            | Write       | ⊢(™)–  |
|        | Target Device         | 485CIF      |        |
|        | Local/Remote          | Local       | (ER)   |
|        | Control Block         | N7:0        |        |
|        | Control Block Length  | 14          |        |
|        | Setup Scree           | n           |        |
| [      |                       |             |        |
|        | For:                  | See pa      | ige:   |
|        | list of consideration | s 4-26      |        |
|        | examples              | 4-30        |        |

Messaging can occur between:

- a master station and a slave station
- a slave station and its master station (See "Polled Report-by-Exception")
- slave stations or between two processors connected via a point-to-point link

#### Master Station to Slave Station

A SLC 5/03, 5/04, or 5/05 master station communicates with the slave stations that are connected to it via modems in a point-to-multipoint configuration. A master station sends a slave station message to receive status or issue commands. For sample messaging ladder logic to use as a guide when using Standard or Message-based Polling Modes, see Appendix E-2.

#### **Polled Report-by-Exception**

Slave stations can gather information from the I/O points they are responsible for and can send any anomalous readings to the master station. To do this, write ladder logic in the slave station to monitor certain conditions and send the data in an MSG instruction to the master station. For sample messaging ladder logic to use as a guide when using an SLC 500 as a Slave, see page Appendix E-6.

#### Processor-to-Processor

A processor-to-processor message can be the following types:

• In a point-to-multipoint configuration, the messaging would be between slave stations; the master station automatically routes the message.

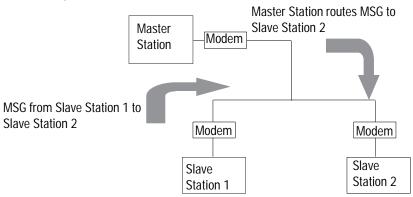

• In a point-to-point configuration, the messaging would be between the two connected peer devices.

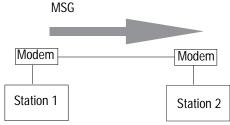

The configuration of the network (point-to-multipoint vs. point-to-point) and the configuration of the station (master, slave, or peer) does not affect how you configure an MSG instruction. That is, an MSG instruction being sent between two SLC slave stations is configured the same as an MSG instruction between two SLC processors connected point-to-point, which is configured the same as an MSG instruction between a SLC master station and a SLC slave station. See Figure 4.2 through Figure 4.5 for example MSG control blocks.

#### Considerations When Configuring MSG Control Blocks

Keep these considerations in mind when configuring messages between a SLC 5/03, 5/04, or 5/05 processor and other processors.

#### For both Point-to-Multipoint and Point-to-Point Link Configurations

- All SLC 5/04 and 5/05 processors, and 5/03 processors with operating system 301or greater have the capability to initiate and reply to PLC-5-type read and write messages by choosing PLC-5 as the Target Device. Use this for both PLC-5 and Logix5550 processors.
- The maximum read or write message for a SLC 5/03, 5/04, or 5/05 processor through Channel 0 is 103 words.
- The maximum read or write message for a MicroLogix 1000 is 41 words.

#### Minimum Master MSG Block Message Timeout

Once the master ACK timeout is determined (See page 4-10) then a minimum MSG block Message Timeout value can be determined. This value is calculated differently depending on the master polling mode.

#### Message-based Polling Mode

Message based polling mode messages are executed serially - each message in the queue must complete as done, or in error, before the next message in the queue is executed. For this mode, the minimum MSG Timeout should be:

| Maximum number of<br>simultaneously triggered *<br>MSG instructions | The sum of ACK Timeouts<br>due to the maximum<br>number of Message<br>Retries for each<br>queued-up message | + | Reply Message<br>Wait timeout | The minin<br>= MSG Tim |  |
|---------------------------------------------------------------------|----------------------------------------------------------------------------------------------------|---|-------------------------------|------------------------|--|
|                                                                     | L                                                                                                    |   |                               |                        |  |

Realize that if the Message Retries is set for the default (3), then the number of ACK Timeout periods is (3)\*2+1=7 (message, poll, retry\_1, poll, retry\_2, poll, retry\_3), because a poll packet is sent between every Message Retry.

However, the slave may still respond to retry 3 with an ACK just before the ACK Timeout period expires, and the master would poll after the Reply Message timeout period for the reply...which could take approximately another ACK Timeout period to receive.

Therefore, for message-based polling mode, set the MSG Timeout value to at least:

| # of MSC instructions |   | 2*(Message_Retries+1) |   | ACK Timeout + Reply Message Timeout |   | The minimum |
|-----------------------|---|-----------------------|---|-------------------------------------|---|-------------|
|                       | Î |                       | Ŷ | ACK TIMEOUL + Reply Message Timeoul | = | MSG Timeout |

To continue the example, if Message Retries is configured for 3, ACK Timeout is configured for 16 \* 20 ms = 320, and Reply Message Timeout is configured for 1\* 20 ms, the MSG Timeout value would be:

 $1 \times 2 \times (3+1) \times .320 \text{ seconds} + .02 = 2.58 \text{ seconds}$ 

Round up the MSG Timeout value to the nearest second (3)

If 5 MSG instructions were triggered at the same time, each MSG would need a timeout value of 5\*2.58 = 12.9, which would be rounded up to 13 seconds.

Note: leave the channel 0 Message Retries at default (3) unless you have an extremely error free or error prone network.

#### Standard Polling Mode

For standard polling mode, the transmission of messages by the master can occur anywhere in the poll scan. This means that the master might transmit a message to station A just after it has completed polling station A as part of the poll scan. In this worst case scenario, it will take almost an entire poll scan before station A will be polled again and can reply to the master message so that the message can complete done or in error. In standard polling mode, the MSG Timeout should be at least as long as this maximum poll scan.

The maximum and the minimum MSG poll scan are timeout

#### Standard Polling Mode With Single Message Transfer

For standard polling mode with single message transfer per poll scan, the maximum poll scan would be achieved when every slave had a maximum-sized message packet to transmit when polled. Recall that the ACK Timeout is calculated as being just long enough for the master to receive a maximum sized message packet, so the maximum poll scan time would be approximately:

| The number of  | ACK     | = | The maximum single        | The minimum  |  |
|----------------|---------|---|---------------------------|--------------|--|
| slave stations | Timeout |   | message transfer poll $=$ | MSG Timeout  |  |
|                | mineout |   | scan time                 | mee milledut |  |

Therefore, if there are 10 slave stations and the ACK Timeout is 320 ms, then the maximum single message transfer poll scan time would be:

10 (slave stations) \* .320 seconds = 3.20 seconds

Round up the MSG Timeout value to the nearest second (4)

#### Standard Polling Mode With Multiple Message Transfer

For standard polling mode with multiple message transfer per poll scan, the maximum poll scan would be achieved when every slave had multiple maximum sized message packets to transmit when polled. If the worst case scenario is 2 maximum sized message packet to transmit, then the maximum poll scan time is approximately 2 times the maximum single message transfer poll scan time plus the minimum poll scan time. The minimum poll scan time occurs when the master sends out a 4 byte poll packet to each slave and in return receives a 2 byte response from each slave. This time is approximately the master modem turnaround time or RTS Send Delay (whichever is greater) plus the slave modem turnaround time or RTS Send Delay (whichever is greater), multiplied by the number of slave stations in the poll range.

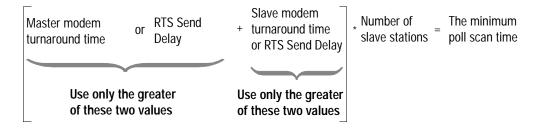

For example, if the master modem turnaround time and RTS Send Delay are both 0 ms, and the slave modem turnaround time is 50 ms and RTS Send Delay is 60 ms, the minimum poll scan time would be:

 $0 + 60 \text{ ms} \times 10 \text{ (slave stations)} = 600 \text{ ms}$ 

To finish the example:

| # of MSG instructions per slave | Maximum single<br>* message transfer poll<br>scan time | + Minimum poll scan time      | The maximum multiple The minimum<br>= message transfer poll = MSG Timeout<br>scan time |
|---------------------------------|--------------------------------------------------------|-------------------------------|----------------------------------------------------------------------------------------|
|                                 | 2                                                      | 2*(3.20 seconds) + .600 secon | ds = 7 seconds                                                                         |

For this example, the MSG Timeout value should be at least 7 seconds.

#### Minimum Slave MSG Block Message Timeout

The minimum slave MSG Block Message Timeout should allow for the Master to go through Message Retries plus one number of maximum poll scans before timing out. Therefore, the minimum MSG Block Message Timeout value should be at least (Slave Channel 0 Poll Timeout) \* (Slave channel 0 Message Retries + 1), rounded up to the next whole second. Note: leave the channel 0 Message Retries at default (3) unless you have an extremely error free or extremely error prone network.

Minimum Slave MSG Block Message Timeout = (Slave channel 0 Poll Timeout)\*(Slave Channel 0 Message Retries + 1)

#### Minimum Point-to-Point MSG Block Message Timeout

The minimum point-to-point MSG Block Message Timeout should allow for the processor to go through Message Retries plus one ACK time out. Therefore, the minimum MSG Block Message Timeout value should be at least (ACK Timeout) \* (Channel 0 Message Retries + 1), rounded up to the next whole second. Note: leave the channel 0 Message Retries at default (3) unless you have an extremely error free or extremely error prone network.

Minimum Point-to-Point MSG Block Message Timeout = (ACK Timeout)\*(Channel 0 Message Retries + 1)

## **Example MSG Control Blocks**

| Application:                                                                          | See page: |
|---------------------------------------------------------------------------------------|-----------|
| SLC 5/03, 5/04, or 5/05 write message to a PLC-5 or Logix5550 processor               | 4-31      |
| SLC 5/03, 5/04, or 5/05 read message to a PLC-5 or Logix5550 processor                | 4-32      |
| SLC 5/03, 5/04, or 5/05 write message to another SLC 500 or MicroLogix 1000 processor | 4-33      |
| SLC 5/03, 5/04, or 5/05 read message to another SLC 500 or MicroLogix 1000 processor  | 4-34      |

This is an example of a write MSG from a SLC 5/03, 5/04, or 5/05 processor to a PLC-5 processor or Logix5550 controller.

#### ladder rung

| e MSG being sent to a PLC-5 processor or a Logix5550 controller Certain Block Length 14 Setup Screen                                                                                                    | 瓥LAD 2 |                                              |                                                                                                    |  |
|----------------------------------------------------------------------------------------------------|--------|----------------------------------------------|----------------------------------------------------------------------------------------------------|--|
| The second second |        | PLC-5 processor or a<br>Logix5550 controller | Read/Write Message<br>Type Peer-To-Peer<br>Read/Write Write<br>Target Device PLC5<br>Local/Remote Local<br>Control Block N7:0<br>Control Block Length 14 |  |

#### setup screen

| Message Setup                                                                                                    |                                                                                                    | ×                    |
|----------------------------------------------------------------------------------------------------|----------------------------------------------------------------------------------------------------|----------------------|
| General       Type:       Peer-To-Peer         Read/Write:       Write         Target Device:       PLC5         Local/Remote:       Local         Control Block:       N7:0         Channel:       0         Target Node (decimal):       11         Our Source File Address:       \$:37         Targets Destination File       N19:0         Message Length in Elements:       1         Message Timeout (Seconds):       60 | Control Bits<br>Ignore if timed out (TO): 0<br>To be retired (NR): 0<br>Awaiting Execution (EW): 0<br>Continuous Run (CO): 0<br>Error (ER): 0<br>Message done (DN): 0<br>Message Transmitting (ST): 0<br>Message Enabled (EN): 0<br>Waiting for queue space: 0<br>Control Address: N7:0<br>Error<br>Error Code(Hex): 0 | OK<br>Cancel<br>Help |

This MSG example tells the SLC 5/03, 5/04, or 5/05 master station to write the information from its S:37 through its serial port (channel 0) to the PLC-5 slave station  $11_{10}$ . The data's destination is N19:0 of the PLC-5 slave station. For a Logix5550 slave station, a tag name would have to already have been mapped to N19. Alternatively, SLC 5/03 (OS 303 or higher), 5/04 (OS 402 or higher) and 5/05 processors support logical ASCII addressing, which means any Logix5550 controller tag can be written to by entering the tag name in double quotes in the Targets Destination File field.

This is an example of a read MSG from a SLC 5/03, 5/04, or 5/05 processor to a PLC-5 processor or Logix5550 controller.

#### ladder rung

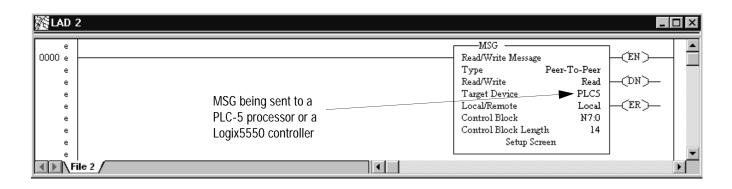

#### setup screen

| Type: Peer-To-Peer<br>Read/Write: Read<br>Target Device: PLC5<br>Local/Remote: Local<br>Control Block: N7:0<br>Channel: 0<br>Target Node (decimal): 11 (13 Octal)<br>Local File Address: <u>N9:0</u><br>Targets File Address: <u>N9:0</u><br>Targets File Address/Offset: <u>N19:1</u><br>Message Length in Elements: 1<br>Message Timeout (Seconds): 60 | Control Bits<br>Ignore if timed out (TO): 0<br>To be retired (NR): 0<br>Awaiting Execution (EW): 0<br>Continuous Run (CO): 0<br>Error (ER): 0<br>Message done (DN): 0<br>Message Transmitting (ST): 0<br>Message Enabled (EN): 0<br>Waiting for queue space: 0<br>Control Address: N7:0<br>Error<br>Error Code(Hex): 0 | OK<br>Cancel<br>Help |
|----------------------------------------------------------------------------------------------------|----------------------------------------------------------------------------------------------------|----------------------|
|----------------------------------------------------------------------------------------------------|----------------------------------------------------------------------------------------------------|----------------------|

This MSG example tells the SLC 5/03, 5/04, or 5/05 master station to read the information from PLC-5 slave station  $11_{10}$ 's N19:1 and place the information in master station file N9:0. For a Logix5550 slave station, a tag name would have to already have been mapped to N19. Alternatively, SLC 5/03 (OS 303 or higher), 5/04 (OS 402 or higher) and 5/05 processors support logical ASCII addressing, which means any Logix5550 controller tag can be read by entering the tag name in double quotes in the Targets File Address/ Offset field.

This is an example of a write MSG from a SLC 5/03, 5/04, or 5/05 processor to another SLC 500 or a MicroLogix 1000 controller.

#### ladder rung

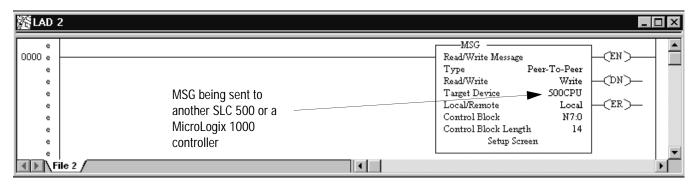

#### setup screen

| Read/Write:       Write         Target Device:       500CPU         Local/Remote:       Local         Control Block:       N7:0         Channel:       0         Target Node (decimal):       13         Our Source File Address:       \$:37         Targets Destination File       N7:0         Message Length in Elements:       6         Message Timeout (Seconds):       60 | To be retired (NR): 0<br>Awaiting Execution (EW): 0<br>Continuous Run (CO): 0<br>Error (ER): 0<br>Message done (DN): 0<br>Message Transmitting (ST): 0<br>Message Enabled (EN): 0<br>Waiting for queue space: 0<br>Control Address: N7:0<br>Error<br>Error Code(Hex): 0 | Cancel<br>Help |
|----------------------------------------------------------------------------------------------------|----------------------------------------------------------------------------------------------------|----------------|
|----------------------------------------------------------------------------------------------------|----------------------------------------------------------------------------------------------------|----------------|

In this example, the SLC master station is issuing a write request through its serial port (channel 0) to SLC station  $13_{10}$ . The master station wants to write the information from S:37 into station  $13_{10}$ 's file N7:0.

This is an example of a read MSG from a SLC 5/03, 5/04, or 5/05 processor to another SLC 500 or MicroLogix 1000 controller.

#### ladder rung

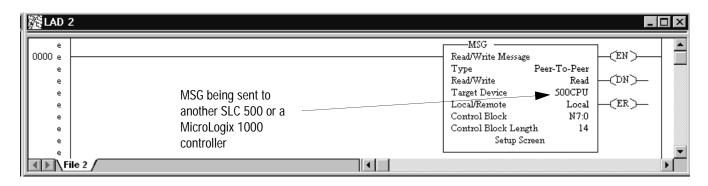

#### setup screen

| Type:       Peer-To-Peer         Read/Write:       Read         Target Device:       500CPU         Local/Remote:       Local         Control Block:       N7:0         Channel:       0         Target Node (decimal):       13         Local File Address:       N9:0         Targets File Address/Offset:       S:1         Message Length in Elements:       6         Message Timeout (Seconds):       60 | Control Bits<br>Ignore if timed out (TO): ①<br>To be retired (NR): ①<br>Awaiting Execution (EW): ①<br>Continuous Run (CO): ①<br>Error (ER): ①<br>Message done (DN): ①<br>Message Transmitting (ST): ①<br>Message Enabled (EN): ①<br>Waiting for queue space: ①<br>Control Address: N7:0<br>Error<br>Error Code(Hex): ① |
|----------------------------------------------------------------------------------------------------|----------------------------------------------------------------------------------------------------|
|----------------------------------------------------------------------------------------------------|----------------------------------------------------------------------------------------------------|

In this example, the SLC master station is issuing a read request through its serial port (channel 0) to SLC station  $13_{10}$ . The master station reads the information from station  $13_{10}$ 's file S:1 and puts that information into its own N9:0 file.

# Configuring SLC 500<sup>™</sup> Processors with 1747-KE Interface Modules

...to help you set up a SLC 500 fixed or modular processor (SLC 5/01 or 5/02 processor) with a 1747-KE as a remote station or as a station on a point-to-point link.

| For information about:                                                                                       | See page: |
|----------------------------------------------------------------------------------------------------|-----------|
| an overview of the tasks required to configure a SLC 500 processor with a 1747-KE module as a remote station | 5-1       |
| installing the SLC 500 processor                                                                             | 5-1       |
| installing the 1747-KE interface module                                                                      | 5-2       |
| configuring the SLC 500 processor                                                                            | 5-3       |
| configuring the 1747-KE interface module                                                                     | 5-3       |
| configuring messages in the SLC 5/02 processor                                                               | 5-11      |

To configure a SLC 500 processor with a 1747-KE interface module as a remote station, perform these tasks:

1. Install the processor. (modular processors only).

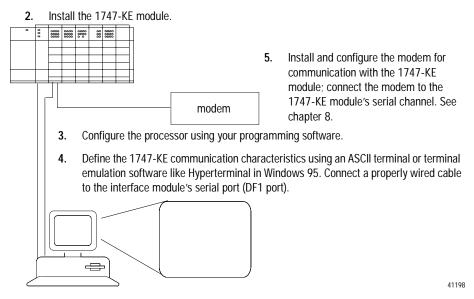

**Installing the Processor** 

For details about installing the modular processor, see SLC 500 Modular Hardware Style Installation and Operation Manual, publication 1747-6.2.

## **Overview**

Use This Chapter...

# Installing the 1747-KE Interface Module

To install the interface module, do the following:

1. To allow an ASCII terminal to communicate with the module, place the module in series B functionality Configuration Mode by setting JW4 as follows:

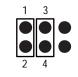

Configuration Mode Setting

**2.** Since the ASCII terminal communicates with the module via an RS-232 connection, verify that the CONFIG port is configured for RS-232 by verifying this setting for JW1:

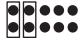

CONFIG port is configured for RS-232

**3.** Since the DF1 port connects to a modem, verify that the port is configured for RS-232 by verifying this setting for JW2:

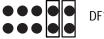

DF1 port is configured for RS-232

4. Install the module into a powered-down chassis.

For details about installing the interface module, see the DH-485/ RS-232C Interface Module User Manual, publication 1747-6.12.

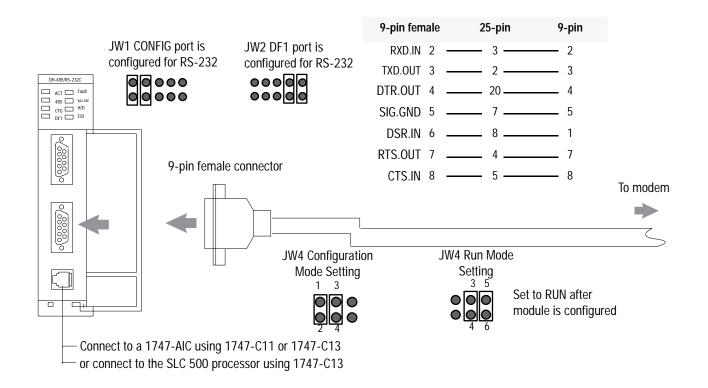

**Configuring the Processor** 

Configuring the 1747-KE

**Interface Module** 

As you are specifying each module within the chassis scanned by the SLC 500 processor, remember to specify a slot for the 1747-KE module. Configure the DH-485 node address of the programming terminal as 0-31; the default is 0.

Also, define a node address for the SLC 500 processor. This address when combined with the group number (configured on the interface module when in remote mode) comprises the remote station's address.

Series A interface modules may only be configured using an ASCII terminal, whiles series B interface modules may be either configured using an ASCII terminal or using ladder logic in the SLC 500 communicating across the backplane.

To configure the interface module with an ASCII terminal, do the following:

- prepare to configure the driver
- configure the DF1 protocol driver
- save the configuration

#### Prepare to Configure the Driver

**1.** Connect an ASCII terminal or personal computer running terminal emulation software to the interface module's CONFIG port.

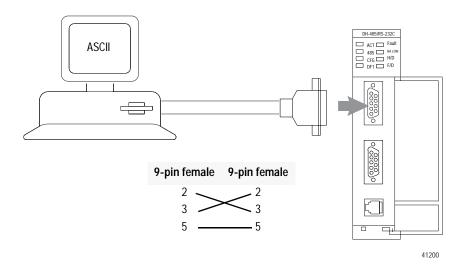

- 2. Turn on power to the chassis containing the interface module.
- **3.** Run the ASCII terminal emulation software, and configure the software to match the default CONFIG port parameters, which are the following:

| Selections: |
|-------------|
| 1200        |
| 8           |
| none        |
| one         |
|             |

4. Configure the DF1 port as shown in Figure 5.1.

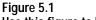

Use this figure to help you configure the DF1 port.

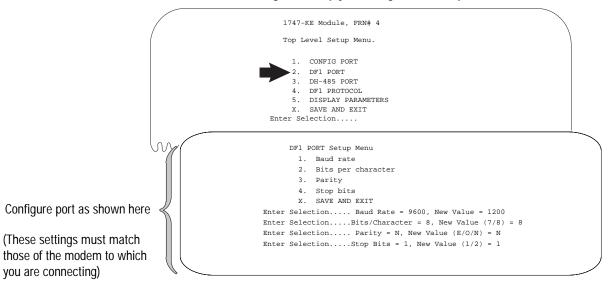

| Parameter:         | Selections:                                        |
|--------------------|----------------------------------------------------|
| Baud rate          | rate at which the device communicates              |
| Bits per character | the number of bits that make-up a character        |
| Parity             | provides additional message packet error detection |
| Stop bits          | delineates data during transfer                    |

5. Configure the DH-485 port as shown in Figure 5.2.

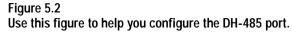

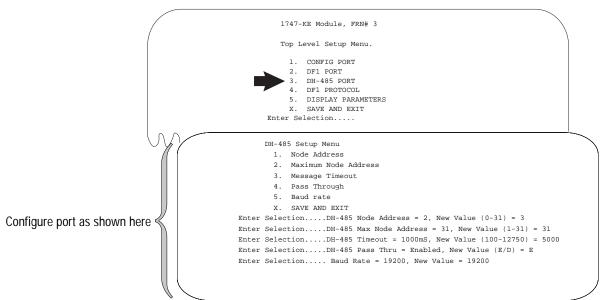

| Parameter:              | Selections:                                                                                                    |
|-------------------------|----------------------------------------------------------------------------------------------------|
| Node address            | Select a unique address of the module on the DH-485 network.                                                                                                    |
| Maximum node<br>address | Choose the highest address on the DH-485 link. The default is 31.                                                                                                 |
| Message<br>timeout      | Choose an amount of time to wait for a response to a message sent<br>on the DH-485 network before the node errors out the message.                                |
| Pass through            | <ul><li>If you want diagnostic commands:</li><li>executed by the module, choose Disabled</li><li>passed through to the destination node, choose Enabled</li></ul> |
| Baud rate               | Set all devices on the DH-485 network to the same baud rate.                                                                                                    |

5-5

#### Configure the DF1 Protocol Driver

| If the processor and interface module are part of a: | Then choose: | Go to:     |
|------------------------------------------------------|--------------|------------|
| point-to-multipoint configuration                    | Half-duplex  | Figure 5.3 |
| point-to-point configuration                         | Full-duplex  | Figure 5.4 |

Figure 5.3

Use this figure to help you configure the driver for DF1 half-duplex.

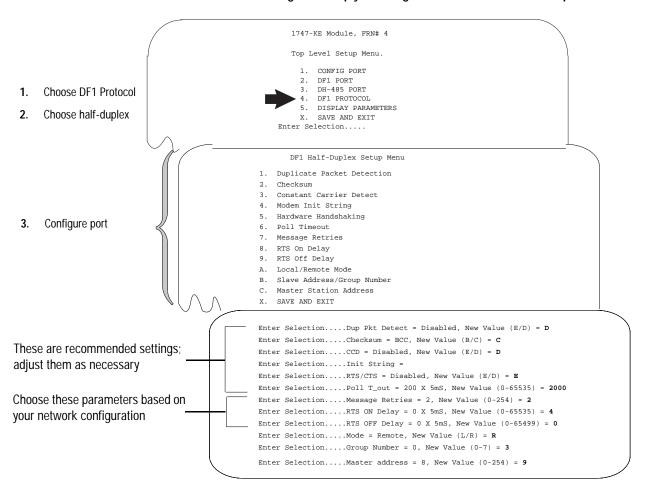

Use Worksheet 5.1 (Appendix D-13) for an example configuration and to record your station's configuration.

| Parameter:                 | Selections:                                                                                                    |
|----------------------------|----------------------------------------------------------------------------------------------------|
| Duplicate Packet Detection | Duplicate packet detection lets the interface module detect if it has received a message that is a duplicate of its most recent message from the master station. If you choose duplicate packet detection, the processor will acknowledge (ACK) the message but will not act on it since it has already performed the message's task when it received the command from the first message.<br>If you want to detect duplicate packets and discard them, choose Enable.<br>If you want to accept duplicate packets, choose Disable.                                                                                                    |
| Checksum                   | <ul> <li>With this selection, you choose how the interface module checks the accuracy of each DF1 packet transmission.</li> <li>BCC: This algorithm provides a medium level of data security.<br/>It cannot detect: <ul> <li>transposition of bytes during transmission of a packet</li> <li>the insertion or deletion of data values of zero within a packet</li> <li>CRC: This algorithm provides a higher level of data security.</li> <li>Select a method that all your devices on the network can use.</li> <li>When possible, choose CRC.</li> </ul> </li> </ul>                                                                                                    |
| Constant Carrier Detect    | If you want the interface module to monitor the carrier from the modem (DCD signal), choose Enabled. The module will not begin communication until the carrier is detected.<br>If the remote modem does not normally receive a constant carrier from the master modem, choose Disabled.                                                                                                    |
| Modem Init String          | Enter an ASCII string to configure your modem by using Hayes commands upon every power cycle of the interface module.                                                                                                    |
| Hardware Handshaking       | Choose enabled to use the RTS and CTS signals for controlling the modem.                                                                                                    |
| Poll Timeout               | The timer keeps track of how often the station is polled. If the station has a message to send, it starts a timer. If the timer expires before the message is sent, then the error bit is set on the MSG instruction.                                                                                                    |
| Message Retries            | The number of times the processor will resend its message to the master station if the processor does not receive an acknowledgment.                                                                                                    |
| RTS On Delay               | RTS on delay is the amount of time in 5 millisecond increments that elapses between the assertion of the RTS signal and the beginning of the message transmission. This time allows the modem to prepare to transmit the message.                                                                                                    |
| RTS Off Delay              | RTS off delay is the amount of time in 5 millisecond increments that elapses between the end of the message transmission and the de-assertion of the RTS signal. This time delay is a buffer to make sure that the modem has transmitted the message, but should normally be left at zero.                                                                                                    |
| Local/Remote Mode          | Local mode requires a master station that is capable of specifying both a station address and a destination address. Because the interface module acts as a slave on a half-duplex network, the half-duplex master's access to the DH-485 node is indirect. The destination address and the station address are generally different. In Remote mode, the module appears transparent to the half-duplex master so that the remote SLC 500s can be polled directly as individual slaves on the half-duplex network. The interface module responds to the half-duplex master if the station address specified corresponds to the node address of <i>any (token-passing) station</i> on the DH-485 network connected to that interface module. Remote mode is preferred as it allows remote programming of all SLC 500 processors, as well as polled report-by-exception messages from SLC 5/02 processors on DH-485 to the master station. |

| Parameter:                 | Selections:                                                                                                    |
|----------------------------|----------------------------------------------------------------------------------------------------|
| Slave Address/Group Number | When the module is configured for remote mode, enter<br>a Group Number (octal).<br>Since you can have up to 254 devices on a half-duplex network and 31 devices on a DH-485 network, to allow<br>255 DH-485 nodes requires using a group number. This parameter defines the address group of the SLC 500<br>half-duplex address. Each address group can consist of 32 addresses.<br>The address of the SLC 500 processor is determined with the following formula: (32*G)+A, where G is the<br>"group number" (0-7) and A is the DH-485 node address of the SLC 500 processor.<br>One station address within each group of size 32 must be reserved for any KE module interfaces configured with<br>that group number. A second address within each group should also be reserved for local DH-485 programming<br>terminals. These 16 addresses should never have to be polled by the master station. Finally, a remote<br>programming terminal station address should be reserved, even if remote programming is not considered a<br>constituent of the part of the part of the part of the part is not considered a |
|                            | requirement initially. This address will need to be periodically polled, even though it will remain on the inactive<br>list unless there is an online remote programming terminal.<br>When the module is configured for local mode, enter a slave address. This parameter is the address of the<br>module on the half-duplex link (0-254).                                                                                                    |
| Master Station Address     | The address of the master station, (0-254 <sub>10</sub> ).                                                                                                    |

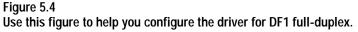

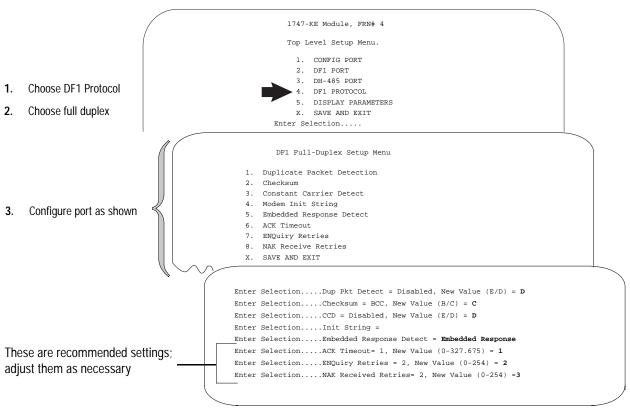

Use Worksheet 5.2 (Appendix D-14) for an example configuration and to record your station's configuration.

| Parameter:                 | Selections:                                                                                                    |
|----------------------------|----------------------------------------------------------------------------------------------------|
| Duplicate Packet Detection | Duplicate packet detection lets the interface module detect if it has received a message that is a duplicate of its most recent message from the master station. If you choose duplicate packet detection, the processor will acknowledge (ACK) the message but will not act on it since it has already performed the message's task when it received the command from the first message.<br>If you want to detect duplicate packets and discard them, choose Enable. If you want to accept duplicate packets, choose Disable.                                         |
| Checksum                   | <ul> <li>With this selection, you choose the how the interface module checks the accuracy of each DF1 packet transmission.</li> <li>BCC: This algorithm provides a medium level of data security. It cannot detect: <ul> <li>transposition of bytes during transmission of a packet</li> <li>the insertion or deletion of data values of zero within a packet</li> <li>CRC: This algorithm provides a higher level of data security.</li> </ul> </li> <li>Select a method that all your devices on the network can use.</li> <li>When possible, choose CRC.</li> </ul> |
| Constant Carrier Detect    | If you want the interface module to monitor the carrier from the modem (DCD signal), choose Enabled. The module will not begin communication until the carrier is detected.<br>If the local modem does not normally receive a constant carrier from the remote modem, choose Disabled.                                                                                                    |
| Modem Init String          | Enter an ASCII string to configure your modem by using Hayes commands upon every power cycle of the interface module.                                                                                                    |
| Embedded Response Detect   | To use embedded responses, choose Enabled. If you want the processor to use embedded responses only when it detects embedded responses from another device, choose Auto-detect.<br>If you are communicating with another Allen-Bradley device, choose Enabled. Embedded responses increase network traffic efficiency.                                                                                                    |
| ACK Timeout                | The amount of time in 5 millisecond increments that you want the processor to wait for an acknowledgment to the message it has sent before sending an enquiry (ENQ) for the reply.                                                                                                    |
| ENQuiry Retries            | The number of enquiries (ENQs) that you want the processor to send after an ACK timeout occurs.                                                                                                    |
| NAK Receive Retries        | The number of times the processor will re-send a message packet because it received a NAK response to the previous message packet transmission.                                                                                                    |

#### Save the Configuration

To save the configuration, follow these steps:

- 1. To save the configurations and exit from the menus, type **x**.
- **2.** Remove power from the SLC chassis; disconnect the ASCII terminal.
- **3.** Remove interface module; place the module in RUN mode by setting JW4 as follows:

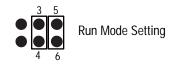

4. Insert module; power the chassis.

For details about alternatively configuring the series B interface module from the SLC through the backplane, see the DH-485/ RS-232C Interface Module User Manual, publication 1747-6.12.

SLC 5/01 processor and the fixed controllers can only respond to a master station. These processors cannot initiate messages on their own.

Messaging in a SLC 5/02 processor can occur between:

- a master station and a remote station. (For more information see the chapter pertaining to the master device you are using.)
- a remote station and its master station (See "Polled Report-by-Exception")
- between two processors connected via a point-to-point link.

#### Polled Report-by-Exception

A remote station can gather information from the I/O points it is responsible for and can send any anomalous readings to the master station. To do this, write logic in the remote station's processor to monitor certain conditions and send the data in an MSG instruction to the master station. Figure 5.5 is an example MSG instruction and control block that a SLC 5/02 processor in a remote station can send to a PLC-5 master station.

#### Messaging

| Туре               | Peer-To-Peer |      |
|--------------------|--------------|------|
| Read/Write         | Write        | (DN) |
| Target Device      | 485CIF       |      |
| Local/Remote       | Local        | (ER) |
| Control Block      | N7:0         |      |
| Control Block Leng | th 14        |      |
| Setup Sci          | æen          |      |

| For:                   | See page: |
|------------------------|-----------|
| list of considerations | 5-12      |
| examples               | 5-13      |

#### Processor-to-Processor

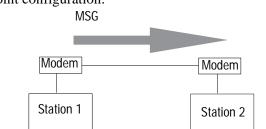

A SLC 5/02 processor can send messages to another processor in a point-to-point configuration.

#### **Considerations When Configuring MSG Control Blocks**

Keep these considerations in mind when configuring messages between a SLC 5/02 processor and a PLC-5 processor.

#### Point-to-Multipoint and Point-to-Point Link Configurations

- In the SLC 5/02 MSG instruction, Target Node is the decimal DH-485 node address of the 1747-KE module and Target Offset is the decimal "byte-offset," which is the element you want to write data into or read data from.
- The SLC 5/02 processor uses word addressing, while the PLC-5 processor uses byte addressing. In the Target Offset field of the SLC 500 MSG control block, enter a word value equivalent to the byte (element) of the PLC-5 file number you want to write data into or read data from. For example in Figure 5.5, the Target Offset is 20; this corresponds to element  $10_{10}$  in a PLC-5 processor because one word = two bytes. Never enter an odd value for a Target Offset.
- If you are sending messages between a SLC 5/02 processor and a PLC-5 processor, then set S:2/8 in the SLC 5/02 status file to 1. This bit is the CIF (Common Interface File) Addressing Mode selection bit and lets the SLC 5/02 processor accept "byte-offsets" from a PLC-5 processor.
- The SLC 5/02 processor can only directly address words  $0_{10}$ -127<sub>10</sub> in a PLC-5 data table file. By specifying a byte-offset of 254 in the Target Offset field and specifying a Message Length of 41, you can indirectly address words  $128_{10}$ -167<sub>10</sub> in a PLC-5 data table file. The maximum read or write message length for a SLC 5/02 processor is 41 elements.

#### Point-to-Multipoint Link Configurations

• In the PLC-5 processor, create integer files that correspond to the station addresses of the SLC 5/02 processors that will be sending messages to the PLC-5 processor. Because, when a SLC 5/02 sends a MSG instruction to a PLC-5 processor, the SLC 5/02 processor reads data from and writes data to a PLC-5 integer file that is equal to the SLC 5/02 processor's DF1 station address.

#### **Point-to-Point Link Configurations**

• In the PLC-5 processor, create and make available the file that corresponds to the DH-485 node address of the SLC 500 processor for SLC 5/02 read and write messages.

#### Example MSG Control Blocks

| Application:                                | See:       | Page: |
|---------------------------------------------|------------|-------|
| SLC 5/02 write message to a PLC-5 processor | Figure 5.5 | 5-14  |
| SLC 5/02 read message to a PLC-5 processor  | Figure 5.6 | 5-15  |
| SLC 5/02 write MSG to a SLC 500 processor   | Figure 5.7 | 5-16  |
| SLC 5/02 read MSG to a SLC 500 processor    | Figure 5.8 | 5-17  |

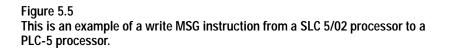

#### ladder rung

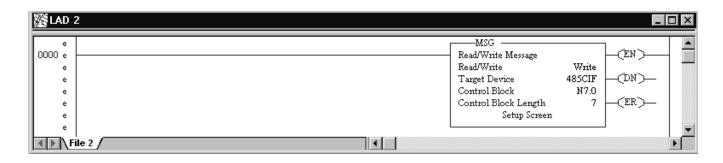

#### setup screen

| Iessage Setup         General         Read/Write: Write         Target Device: 485CIF         Control Block: N7:0         Our Source File Address:         S2:1         Target Node (decimal):         31         (37 Octal)         Targets CIF Offset:         Message Length in Elements:         6 | Control Bits<br>Ignore if timed out (TO): ①<br>To be retired (NR): ①<br>Awaiting Execution (EW): ①<br>Error (ER): ①<br>Message done (DN): ①<br>Message Transmitting (ST): ①<br>Message Enabled (EN): ①<br>Control Address: N7:0 | OK<br>Cancel<br>Help |
|----------------------------------------------------------------------------------------------------|----------------------------------------------------------------------------------------------------|----------------------|
| Error Description                                                                                                    | Error<br>Error Code(Hex): ()                                                                                                    |                      |

This MSG example is telling the SLC 5/02 remote station (station  $99_{10}$ ) to write the information from its S:1-S:6 to the PLC-5 master station  $9_{10}$  through the KE module  $31_{10}$ . The data's destination is N99:10 (for a target byte offset of  $20_{10}$ ) of the PLC-5 processor.

**Important:** The SLC 5/02 processor writes the information into an integer file in the PLC-5 processor's data table. The integer file number is equal to the SLC 5/02 processor's station address. (This event is called PLC-2 emulation.)

For example, if the SLC 5/02 processor in this example is station  $99_{10}$ , then it writes the data from its S:1-S:6 into N99 of the PLC-5 master station. File N99 must exist in the PLC-5 in order for it to receive data from the SLC 5/02 remote station.

Note that the SLC 5/02 station address  $99_{10}$  in this example is station address  $143_8$ , which is derived by a DH-485 node address of 03 for the SLC 5/02 processor and a group number of 03 defined in the 1747-KE interface module.

### Figure 5.6 This is an example of a read MSG instruction from a SLC 5/02 processor to a PLC-5 processor.

#### ladder rung

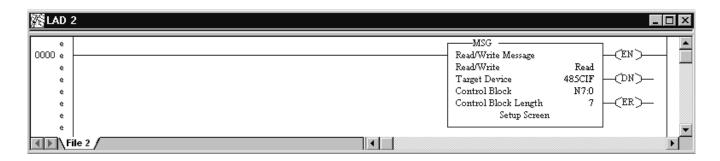

#### setup screen

| Message Setup         General         Read/Write:         Read/Write: | Control Bits<br>Ignore if timed out (TO): 0<br>To be retired (NR): 0<br>Awaiting Execution (EW): 0<br>Error (ER): 0<br>Message done (DN): 0<br>Message Transmitting (ST): 0<br>Message Enabled (EI): 0<br>Control Address: N7:0 |  |
|----------------------------------------------------------------------------------------------------|----------------------------------------------------------------------------------------------------|--|
| Error Description                                                                                                    | Error<br>Error Code(Hex): ()                                                                                                    |  |

In this example, SLC 5/02 station  $10_{10}$  is issuing a read command, through a 1747-KE module whose DH-485 node address is  $11_{10}$ , to a PLC-5 station. The SLC 5/02 station (station  $10_{10}$ ) reads the information in N10:10-N10:15 of the PLC-5 station and puts that information into its N9:0-N9:5.

**Important:** The SLC 5/02 processor reads the information from an integer file in the PLC-5 processor's data table that corresponds to the SLC 5/02 processor's station address. (This event is called PLC-2 emulation.)

For example, if the SLC 5/02 processor in this example is station 10<sub>10</sub>, then it reads the data from N10:10-N10:15 in the PLC-5 processor. File N10 must exist in the PLC-5 in order for the SLC 5/02 processor to read data from it.

For an example write MSG instruction from a SLC 5/02 processor to a PLC-5 processor, see Figure 5.5 on page 5-14. The MSG control block is configured the same regardless if the message is being sent from a SLC 5/02 remote station to a PLC-5 master station or a SLC 5/02 processor and a PLC-5 processor that are communicating in a point-to-point configuration.

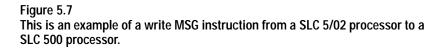

#### ladder rung

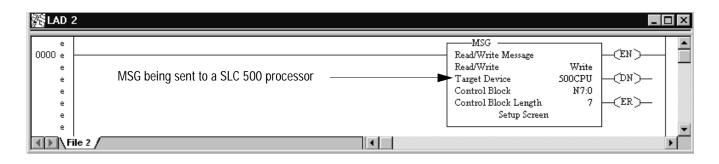

| Read/Write: Write         Target Device: 500CPU         Control Block: N7:0         Our Source File Address: S:1         Target Node (decimal): 13 (15 Octal)         Targets Destination File Address: N9:0         Message Length in Elements: 6 | ntrol Bits<br>Ignore if timed out (TO): 0<br>To be retired (NR): 0<br>Awaiting Execution (EW): 0<br>Error (ER): 0<br>Message done (DN): 0<br>Message Transmitting (ST): 0<br>Message Enabled (EN): 0<br>Control Address: N7:0/8<br>or<br>Error Code(Hex): 0 |
|----------------------------------------------------------------------------------------------------|----------------------------------------------------------------------------------------------------|
|----------------------------------------------------------------------------------------------------|----------------------------------------------------------------------------------------------------|

In this example, SLC 5/02 station 3 is issuing a write request, through a 1747-KE module whose DH-485 node address is  $13_{10}$ , to a SLC 5/03 processor.

Station 3 wants to write the information from its S:1-S:6 into the SLC 5/03 processor's data files N9:0-N9:5.

#### Figure 5.8

This is an example of a read MSG instruction from a SLC 5/02 processor to a SLC 500 processor.

#### ladder rung

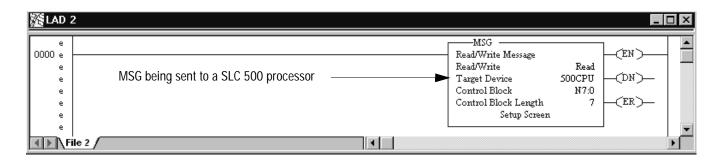

#### setup screen

| Message Setup                                                                                                    |                                                                                                    | X                    |
|----------------------------------------------------------------------------------------------------|----------------------------------------------------------------------------------------------------|----------------------|
| Read/Write:       Read         Target Device:       500CPU         Control Block:       N7:0         Local File Address:       N10:0         Target Node (decimal):       13         Targets File Address/Offset:       N9:0         Message Length in Elements:       6 | Control Bits<br>Ignore if timed out (TO): ①<br>To be retired (NR): ①<br>Awaiting Execution (EW): ①<br>Error (ER): ①<br>Message done (DN): ①<br>Message Transmitting (ST): ①<br>Message Enabled (EN): ①<br>Control Address: N7:0/13<br>Error Code(Hex): ① | OK<br>Cancel<br>Help |

In this example, SLC 5/02 station 3 is issuing a read request, through a 1747-KE module whose DH-485 node address is 13<sub>10</sub>, to a SLC 5/03 processor.

Station 3 reads the information from station  $13_{10}$ 's data files N9:0-N9:5 and puts that information into its own N10:0-N10:5.

#### Notes

### **Configuring MicroLogix Controllers**

...to help you set up a MicroLogix controller as a slave station, or as a station on a point-to-point link.

| For information about:                                                                                                    | See page: |
|----------------------------------------------------------------------------------------------------|-----------|
| an overview of the tasks required to configure a MicroLogix 1000 controller                                                                                                  | 6-1       |
| installing the controller                                                                                                    | 6-2       |
| configuring the controller as a slave station                                                                                                    | 6-8       |
| configuring the controller for point-to-point communication                                                                                                    | 6-9       |
| the types of messages you can send from a MicroLogix 1000 controller to<br>another processor; how to configure the MSG instruction and some<br>configuration characteristics | 6-12      |

#### To configure a MicroLogix 1000 controller perform these tasks:

#### Figure 6.1 Basic Configuration

- 1. Connect the serial cable to the PC. The controller must be on-line to cofigure DF1 half-duplex slave parameters.
- 2. Define the controller's communication characteristics using RSLogix 500 programming software.
- 3. Disconnect the controller from the programming PC and install the controller at its working destination.
- 4. Connect the modem to the controller's serial channel.

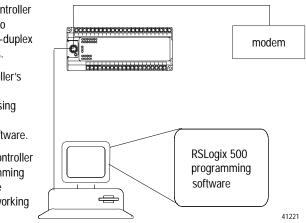

Use This Chapter...

Overview

#### Installing the Controller

For details about installing the controller see the MicroLogix 1000 Programmable Controllers User Manual 1761-6.3. Cable pinouts are shown in each example configuration as well as in Appendix A.

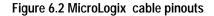

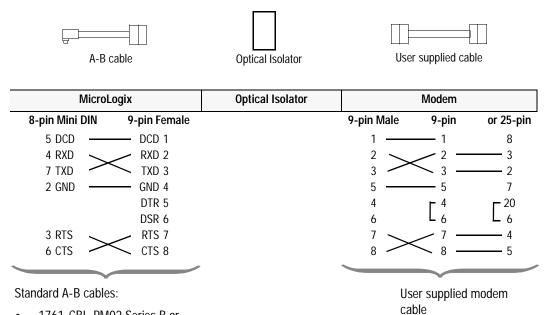

- 1761-CBL-PM02 Series B or Higher (6.5 feet)
- 1761-CBL-AP00 (17.7 inches)

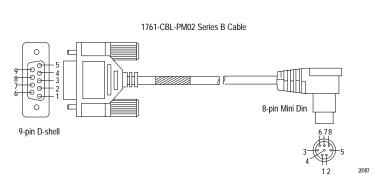

#### **Isolated Connections**

MicroLogix controllers should be installed using an Optical Isolator. The AIC+, catalog number 1761-NET-AIC is recommended. Example installations are shown below. Using the AIC+ also provides a communication active LED, which is not standard on the MicroLogix 1000 controller.

#### Figure 6.3 Isolated Connections Using AIC+

Note: In an actual application, only the personal computer or the modem would be connected to AIC+ port number 1 at any given time.

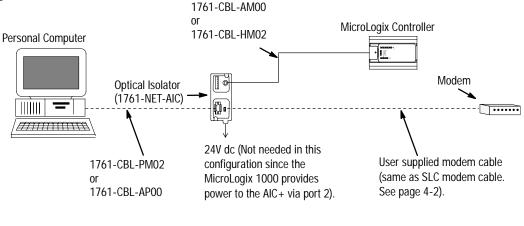

41222

#### **Automatic Protocol Switching**

The MicroLogix 1000 Series D (and higher) discrete and MicroLogix 1000 analog controllers perform automatic protocol switching between DH-485 and the configured DF1 protocol - the controller cannot automatically switch between DF1 full-duplex and DF1 half-duplex slave. With DF1 configured as the primary protocol (S:0/10=0), this feature allows you to switch from active communication on a DF1 half-duplex network to the DH-485 protocol to make program changes.

Simply disconnect the MicroLogix controller from the half-duplex modem and connect it to your personal computer. The controller recognizes the computer is attempting to communicate using the DH-485 protocol and automatically switches to it. When your program changes are complete, you can disconnect your computer, reconnect the modem, and the controller will automatically switch back to DF1 half-duplex slave protocol.

The following baud rate limitations affect autoswitching:

- if the configured DH-485 baud rate is 19200, the configured DF1 baud rate must be 4800 or greater
- if the configured DH-485 baud rate is 9600, the configured DF1 baud rate must be 2400 or greater

If your DF1 half-duplex slave baud rate is 1200 or less, and if your process can tolerate a brief power cycle of the MicroLogix 1000 controller, you may set DH-485 as the primary protocol (S:0/10=1). Upon power cycle, if your programming computer is attempting to communicate using DH-485 protocol it will successfully go in-line. Otherwise, if the modem is connected, upon power cycle the MicroLogix 1000 controller will automatically switch from DH-485 to DF1 protocol.

The types of modems that you can use with MicroLogix controllers include dial-up phone modems, leased-line modems, radio modems and line drivers. For point-to-point full-duplex modem connections that do not require any modem handshaking signals to operate, use DF1 full-duplex protocol. For point-to-multipoint modem connections, or point-to-point modem connections that require RTS/CTS handshaking, use DF1 half-duplex slave protocol. In this case, one (and only one) of the other devices must be configured for DF1 half-duplex master protocol.

- **Important:** Do not attempt to use DH-485 protocol through modems under any circumstance.
- **Important:** Only Series D or later MicroLogix 1000 discrete controllers and all MicroLogix 1000 analog controllers support RTS/CTS modem handshaking, and only when configured for DF1 half-duplex slave protocol with the control line parameter set to "Half-Duplex Modem." No other modem handshaking lines (i.e. Data Set Ready, Carrier Detect and Data Terminal Ready) are supported by any MicroLogix controllers.

#### **Dial-up Phone Modems**

Dial-up phone line modems support point-to-point full-duplex communications. Normally, a MicroLogix controller is on the receiving end of the dial-up connection, and is configured for DF1 full-duplex protocol. The modem connected to the MicroLogix controller must support auto-answer and must not require any modem handshaking signals from the MicroLogix (i.e. DTR or RTS) in order to operate. The MicroLogix has no means to cause its modem to initiate or disconnect a phone call, so this must be done from the site of the remote modem.

#### Using Modems that Support DF1 Communication Protocols

#### Leased-Line Modems

Leased-line modems are used with dedicated phone lines that are typically leased from the local phone company. The dedicated lines may be point-to-point topology supporting full-duplex communications between two modems or in a point-to-multipoint topology supporting half-duplex communications between three or more modems. In the point-to-point topology, configure the MicroLogix for DF1 full-duplex protocol (as long as the modems used do not require DTR or RTS to be high in order to operate). In the point-to-multipoint topology, configure the MicroLogix controllers for DF1 half-duplex slave protocol with the control parameter set to "Half-Duplex Modem".

#### **Radio Modems**

Radio modems may be implemented in a point-to-point topology supporting either half-duplex or full-duplex communications, or in a point-to-multipoint topology supporting half-duplex communications between three or more modems. In the point-to-point topology using full-duplex radio modems, configure the MicroLogix controllers for DF1 full-duplex protocol (as long as the modems used do not require DTR or RTS to be high in order to operate). In the point-to-point topology using half-duplex radio modems, or point-to-multipoint topology using half-duplex radio modems, configure the MicroLogix controllers for DF1 half-duplex slave protocol. If these radio modems require RTS/CTS handshaking, configure the control line parameter to "Half-Duplex Modem."

#### Line Drivers

Line drivers, also called short-haul modems, do not actually modulate the serial data, but rather condition the electrical signals to operate reliably over long transmission distances (up to several miles). Allen-Bradley's AIC+ Advanced Interface Converter is a line driver that converts an RS-232 electrical signal into an RS-485 electrical signal, increasing the signal transmission distance from 50 to 4000 feet. In a point-to-point line driver topology, configure the MicroLogix controller for DF1 full-duplex protocol (as long as the modems used do not require DTR or RTS to be high in order to operate). In a point-to-multipoint line driver topology, configure the MicroLogix controllers for DF1 half-duplex slave protocol. If these line drivers require RTS/CTS handshaking, configure the control line parameter to "Half-Duplex Modem."

#### **Modem Control Line Operation**

#### DF1 Full-Duplex Operation

DF1 Full-Duplex protocol (also referred to as DF1 point-to-point protocol) is useful where RS-232 point-to-point communication is required. This type of protocol supports simultaneous transmissions between two devices in both directions. DF1 protocol controls message flow, detects and signals errors, and retries if errors are detected. Its implementation in the MicroLogix 1000 does not support any modem control lines.

#### **DF1 Half-Duplex Slave Operation**

DF1 half-duplex slave protocol provides a multi-drop single master/multiple slave network. In contrast to DF1 full duplex, communication takes place in one direction at a time. You can use the RS-232 port on the MicroLogix as both a half-duplex programming port, as well as a half-duplex peer-to-peer messaging port.

The master device initiates all communication by "polling" each slave device. The slave device may only transmit message packets when it is polled by the master. It is the master's responsibility to poll each slave on a regular and sequential basis to allow slaves to send message packets back to the master. During a polling sequence, the master polls a slave either repeatedly until the slave indicates that it has no more message packets to transmit or just one time per polling sequence, depending on how the master is configured.

An additional feature of the DF1 half-duplex protocol is that it is possible for a slave device to enable a MSG instruction in its ladder program to send or request data to/from another slave. When the initiating slave is polled, the MSG instruction command packet is sent to the master. The master recognizes that the command packet is not intended for it but for another slave, so the master immediately rebroadcasts the command packet to the intended slave. When the intended slave is polled, it sends a reply packet to the master with the data the first slave requested. The master immediately rebroadcasts the reply packet to that slave. This slave-to-slave transfer is a function of the master device and is also used by programming software to upload and download programs to controllers on the DF1 half-duplex link.

DF1 half-duplex supports up to 255 devices (address 0 to 254) with address 255 reserved for master broadcasts. The MicroLogix supports broadcast reception but cannot initiate a broadcast command. The MicroLogix supports half-duplex modems using RTS/CTS hardware handshaking.

#### DF1 Slave on a Multi-drop Link

When communication is between either your programming software and a MicroLogix controller or between two MicroLogix controllers via a slave-to-slave connection on a larger multi-drop link, the devices depend on a DF1 Master to give each of them polling permission to transmit in a timely manner. As the number of slaves increases on the link (up to 254), the time between when your programming software or the MicroLogix controller is polled also increases. This increase in time becomes larger is you are using low baud rates.

As these time periods grow, the following values may need to be changed to avoid loss of communication:

- programming software increase poll timeout value and reply timeout values
- MicroLogix controller increase poll timeout

#### **Ownership Timeout**

When a program download sequence is started by a software package to download a ladder logic program to a MicroLogix controller, the software takes "file ownership" of the controller. File ownership prevents other devices from reading from or writing to the controller while the download is in process. If the controller were to respond to a device's read commands during the download, the controller could respond with incorrect information. Similarly, if the controller were to accept information from other devices, the information could be lost because the program download sequence could immediately overwrite the information. Once the download is completed, the programming software returns the file ownership to the controller, so other devices can communicate with it again.

With the addition of DF1 half-duplex slave protocol, the controller clears the file ownership if no supported commands are received from the owner within the timeout period. If the file ownership were not cleared after a download sequence interruption, the controller would not accept commands from any other devices because it would assume another device still had file ownership.

If a download sequence is interrupted, due to noise caused by electromagnetic interference, discontinue communications to the controller for the ownership timeout period and restart the program download. The ownership timeout period is set to 60 seconds as a default for all protocols. However, if you are using DF1 half-duplex and the poll timeout value is set higher than 60 seconds, the poll timeout value will be used instead of the ownership timeout. After the timeout, you can re-establish communications with the controller and try the program download again. The only other way to clear file ownership is to cycle power on the controller.

#### **Configuring a Slave Station**

**Important:** To begin configuring a MicroLogix 1000 controller, the controller must be on-line. Trying to configure the controller off-line will not allow key parameters to be available to set.

To choose the controller as a slave station, do the following using your programming software:

- Ensure that you are on-line with the controller to be configured. — You should see Remote Run or Remote Program.
- 2. Double-click on the Channel Configuration icon to bring up the Channel Configuration interface.

|   | 12 RSLogia 500 - Micro.rss                           |      |
|---|------------------------------------------------------|------|
|   | Elle Edit View Search Commo Ico                      | ьy   |
|   |                                                      | P.   |
| - | REMOTE RUN ± No Farces ± No Edits ± Farces Enabled ± | ł    |
|   | Driver AB_DF14                                       | Node |
|   | 🗮 Hiceo.res 📰 🗖                                      | ×    |
|   | B- Poject                                            | -    |
|   | 8- 🚍 Help                                            |      |
|   | B-B Controller                                       |      |
|   | <ul> <li>Eontroller Properties</li> </ul>            |      |
|   | - D. Processor Status                                |      |
|   | - III IO Configuration                               |      |
|   | Channel Configuration                                |      |

- **3.** Scroll down the list and choose the desired baud rate.
- 4. Click the radio button and choose Half-Duplex Slave.
- 5. Configure the communication driver characteristics according to Table 6.A.

| DH              |                  |                                    |
|-----------------|------------------|------------------------------------|
|                 |                  | 19300                              |
|                 |                  |                                    |
| Node Address: 1 |                  | P                                  |
|                 |                  | Full Duplex Sta<br>Hall Duplex Sta |
|                 | Control Line No  | Handshaking                        |
| 6               | sor Detection    | c •                                |
| EDT             | Suppression 🔽    | _                                  |
| Duplicate I     | Packet Detect 🔽  |                                    |
|                 | Pol Timeout 30   | 00 x 20 x                          |
| 5               | RTS OII Delay 0  | x 5 m                              |
| RT              | S Send Delay 0   | x 5 m/                             |
| M               | essage Retaies 🕤 |                                    |
| Dec.            | Transmit Delay   | 1510                               |

| Parameter                     | Description                                                                                                    | Default              |
|-------------------------------|----------------------------------------------------------------------------------------------------|----------------------|
| Baud Rate                     | Toggles between the communication rate of 300, 600, 1200, 2400, 4800, 9600, 19200, and 38.4K.                                                                                                    | 9600                 |
| Node Address                  | Valid Range is 0-254 decimal.                                                                                                    | 1                    |
| Control Line                  | Toggles between No Handshaking and Half-duplex Modem.                                                                                                    | No Handshaking       |
| Duplicate Packet<br>Detection | Detects and eliminates duplicate responses to a message. Duplicate packets may be sent under "noisy" communication conditions when the sender's retries are not set to 0. Toggles between Enabled and Disabled.                                                                                                    | Enabled              |
| Error Detection               | Toggles between CRC and BCC.                                                                                                    | CRC                  |
| RTS Off Delay                 | Specifies the delay time between when the last serial character is sent to the modem and when RTS will be deactivated. Gives modem extra time to transmit the last character of a packet. The valid range is 0-255 and can be set in increments of 5 ms. Refer to page 6-9 for further details.                                                                                                    | 0                    |
| RTS Send Delay                | Specifies the time delay between setting RTS until checking for the CTS response. For use with modems that are not ready to respond with CTS immediately upon receipt of RTS. The valid range is 0-255 and can be set in increments of 5 ms. Refer to page 6-9 for further details.                                                                                                    | 0                    |
| Poll Timeout                  | Poll Timeout only applies when a slave device initiates a MSG instruction. It is the amount of time that the slave device will wait for a poll from the master device. If the slave device does not receive a poll within the Poll Timeout, a MSG instruction error will be generated, and the ladder program will need to requeue the MSG instruction. The valid range is 0-65535 and can be set in increments of 20 ms. If you are using a MSG instruction, it is recommended that a Poll Timeout value of 0 not be used. Poll Timeout is disabled if set to 0. Refer to page 6-10 for further details. | 3000<br>(60 seconds) |
| Pre-send Time Delay           | Delay time before transmission. Required for 1761-NET-AIC physical half-duplex networks. The 1761-NET-AIC needs delay time to change from transmit to receive mode. The valid range is 0-255 and can be set in increments of 5 ms.                                                                                                    | 0                    |
| Message Retries               | Specifies the number of times a slave device will attempt to resend a message packet when it does not receive an ACK from the master device. For use in noisy environments where message packets may become corrupted in transmission. The valid range is 0-255.                                                                                                    | 3                    |
| EOT Suppression               | Slave does not respond when polled if no message is queued. Saves modem transmission power when there is no message to transmit. Toggles between Yes and No.                                                                                                    | No                   |

#### Table 6.A DF1 Half-duplex Slave Configuration Parameters

# Configuring RTS Send Delay and RTS Off Delay

Through your programming software, the parameters RTS Send Delay and RTS Off Delay give you the ability to set how long RTS is on prior to transmission, as well as how long to keep it on after transmission is complete. These parameters only apply when you select half-duplex modem. For maximum communication throughput, leave these parameters at zero.

For use with half-duplex modems that require extra time to turnaround or key-up their transmitter even after they have activated CTS, the RTS Send Delay specifies (in 5 millisecond increments) the amount of delay time after activating RTS to wait before checking to see if CTS has been activated by the modem. If CTS is not yet active, RTS remains active, and as long as CTS is activated within one second, the transmission occurs. After one second, if CTS is still not activated, then RTS is set inactive and the transmission is aborted. For modems that do not supply a CTS signal but still require RTS to be raised prior to transmission, jumper RTS to CTS and use the shortest delay possible without losing reliable operation.

If an RTS Send Delay of 0 is selected, then transmission starts as soon as CTS is activated. If CTS does not go active within one second after RTS is raised, RTS is set inactive and the transmission is aborted.

Certain modems will drop their carrier link when RTS is set inactive even though the transmission has not quite been finished. The RTS Off Delay parameter specifies in 5 millisecond increments the delay between when the last serial character is sent to the modem and when RTS is deactivated. This gives the modem extra time to transmit the last character of a packet.

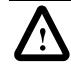

ATTENTION: For almost all modem applications, the RTS Off Delay should be left at 0. Never Select an RTS Off Delay that is greater than the RTS Send Delay in the other devices on the network, or you may incur two devices trying to transmit simultaneously.

**Configuring Poll Timeout** 

The Poll Timeout is only used when the DF1 half-duplex slave is initiating MSG instructions in ladder logic. This implies that the Master is most likely configured for Standard Polling Mode. The minimum Poll Timeout value is dependent on the maximum Master poll scan rate. Since the Master's polling and the Slave's triggering of a MSG instruction are asynchronous events, it is possible that in the instant just after the slave was polled, the MSG instruction gets triggered. This means the MSG instruction will remain queued-up for transmission until the Master has polled every other slave first. Therefore, the minimum Slave Poll Timeout value is equal to the maximum Master poll scan rate rounded up to the next 20 ms increment.

Minimum Poll Timeout = (maximum Master scan poll rate)

## Configuring a Point-to-Point Station

To choose the controller as a point-to-point station, do the following using your programming software:

1. Double-click on the Channel Configuration icon to bring up the Channel Configuration interface.

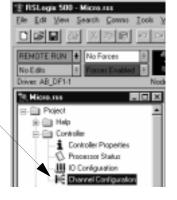

- 2. Scroll down the list and choose the desired baud rate.
- 3. Click the radio button and choose Full Duplex.
- 4. Communication characteristics are not adjustable in Full Duplex. See Table 6.B for default parameter settings.

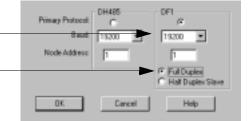

| Parameter                     | Options                                                                                                    | Default                  |
|-------------------------------|----------------------------------------------------------------------------------------------------|--------------------------|
| Baud Rate                     | Toggles between the communication rate of 300,600,1200,2400,4800 <sup>(1)</sup> ,9600,19200, and 38400 <sup>(1)</sup> .                                                    | 9600 <sup>(2)</sup>      |
| Node Address                  | Valid range is 0-254 decimal for MicroLogix 1000 Series C and later discrete and all MicroLogix 1000 analog. Not configurable for MicroLogix 1000 Series A and B discrete. | 1                        |
| Parity                        | None                                                                                                    | No Parity                |
| Stop Bits                     | None                                                                                                    | 1                        |
| Error Detection               | None                                                                                                    | CRC                      |
| DLE NAK Retries               | None                                                                                                    | N retries <sup>(3)</sup> |
| DLE ENQ Retries               | None                                                                                                    | N retries <sup>(3)</sup> |
| ACK Timeout                   | None                                                                                                    | 1 second                 |
| Duplicate Packet<br>Detection | None                                                                                                    | Enabled                  |
| Control Line                  | None                                                                                                    | No Handshaking           |
| Embedded<br>Responses         | None                                                                                                    | Enabled                  |

#### Table 6.B DF1 Full-Duplex Configuration Parameters MicrocroLogix 1000

<sup>(1)</sup>Applicable only to MicroLogix 1000 Series D or later discrete and all MicroLogix 1000 analog controllers.

<sup>(2)</sup>If retentive communication data is lost, the default is 1200 for MicroLogix 1000 Series A, B, or C discrete only. For MicroLogix 1000 Series D or later discrete and all MicroLogix 1000 analog, if retentive communication data is lost, baud rate defaults to 9600.

 $^{(3)}\text{N}{=}255$  for MicroLogix 1000 Series A and B discrete.

N=6 for MicroLogix 1000 Series C and later discrete and all MicroLogix 1000 analog.

#### Messaging

|                      |             | HOEN>  |
|----------------------|-------------|--------|
| Type Po              | eer-To-Peer |        |
| Read/Write           | Write       | -(nd)- |
| Target Device        | 485CIF      |        |
| Local/Remote         | Local       | (ER)   |
| Control Block        | N7:0        |        |
| Control Block Length | 14          |        |
| Setup Screen         | n           |        |

| For:                   | See page: |
|------------------------|-----------|
| list of considerations | 6-14      |
| examples               | 6-16      |

Messaging in a MicroLogix 1000 controller can occur between:

- a master station and a slave station. For more information see the chapter pertaining to the master device you are using.
- a slave station and its master station. See "Polled Report-by-Exception".
- between two controllers connected via a point-to-point link.

#### **Polled Report-by-Exception**

A slave station can gather information from the I/O points it is responsible for and can send any anomalous readings to the master station. To do this, write logic in the slave station's controller to monitor certain conditions and send the data in an MSG instruction to the master station. Figure 6.5 is an example MSG instruction and control block that a MicroLogix 1000 controller slave station can send to a PLC-5 master station. Figure 6.7 is an example MSG instruction and control block that a MicroLogix 1000 controller slave station can send to a SLC 500 or Logix5550 master station. For sample messaging ladder logic when using a MicroLogix 1000 as a slave, Appendix E-14.

#### Processor-to-Processor

A processor-to-processor message can be the following types:

• In a point-to-multipoint configuration, the messaging would be between slave stations; the master station automatically routes the message.

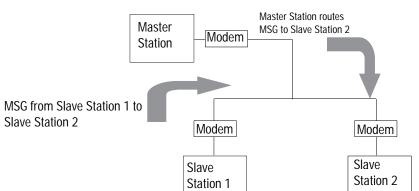

• In a point-to-point configuration, the messaging would be between the two connected peer devices.

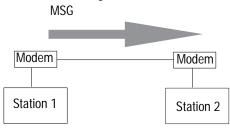

The configuration of the network (point-to-multipoint vs. point-to-point) and the configuration of the station (slave or peer) does not affect how you configure an MSG instruction. That is, an MSG instruction being sent between two MicroLogix slave stations is configured the same as an MSG instruction between two MicroLogix controllers connected point-to-point. See Figure 6.5 through Figure 6.8 for example MSG control blocks.

#### **Considerations When Configuring MSG Control Blocks**

The MicroLogix 1000 can only execute 1 MSG instruction at a time. Each MSG instruction should complete done or in error before the next one is triggered.

Use the "active protocol bit" (S:0/11) as a pre-condition in the MSG instruction rung to restrict message operation to a specific protocol. This is a read-only bit that indicates which communication protocol is currently enabled (0=DF1 and 1=DH-485).

Keep the following considerations in mind when configuring messages between a MicroLogix 1000 controller and a PLC-5 processor:

- In the MicroLogix 1000 485CIF type MSG instruction, Target Node is the decimal node address of the PLC-5 processor and Targets CIF Offset is the decimal "byte-offset," which is the element you want to write data into or read data from.
- The MicroLogix 1000 controller uses word addressing, while the PLC-5 processor uses byte addressing. In the Targets CIF Offset field of the MicroLogix 1000 MSG control block, enter a word value equivalent to the byte (element) of the PLC-5 file number you want to write data into or read data from. For example in Figure 6.5, the Targets CIF Offset is 20; this corresponds to element  $10_{10}$  in a PLC-5 processor because one word = two bytes. Never enter an odd value for a Targets CIF Offset.
- The MicroLogix 1000 controller can only directly address words 0<sub>10</sub>-127<sub>10</sub> in a PLC-5 data table file. By specifying a byte-offset of 254 in the Targets CIF Offset field and specifying a Message Length of 41, you can indirectly address words 128<sub>10</sub>-167<sub>10</sub> in a PLC-5 data table file. The maximum read or write message length for a MicroLogix 1000 controller is 41 elements.
- In the PLC-5 processor, create integer files that correspond to the station addresses of the MicroLogix 1000 controllers that will be sending messages to the PLC-5 processor. Because, when a MicroLogix 1000 sends a MSG instruction to a PLC-5 processor, the MicroLogix 1000 controller reads data from and writes data to a PLC-5 integer file that is equal to the MicroLogix 1000 controller's DF1 station address.

Keep the following considerations in mind when configuring messages between a MicroLogix 1000 controller and another MicroLogix, SLC or a Logix5550 controller

- Use the 500CPU type MSG instruction. The maximum read or write message length is 41 elements.
- In a Logix5550 controller, a controller scoped tagname must be mapped to a "PLC 3, 5/SLC" file number.

#### Configuring MSG Block Message Timeout

The MicroLogix 1000 does not have a message timeout built into the MSG instruction. So the user should assign a timer with the appropriate MSG timeout bit control for each MSG instruction. See Figure 6.4 for a sample of MSG Timeout ladder logic.

#### Figure 6.4 Message Timeout Ladder Logic

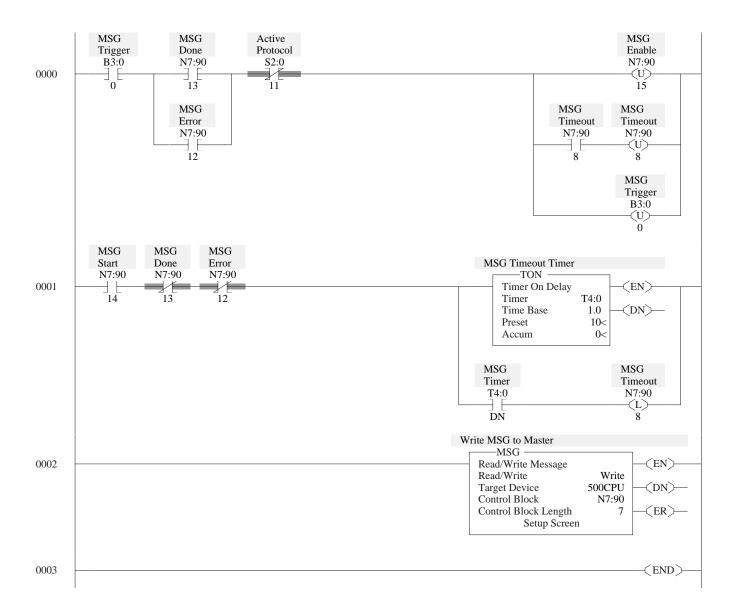

#### **Example MSG Control Blocks**

| Application:                                                         | See:       | Page: |
|----------------------------------------------------------------------|------------|-------|
| MicroLogix 1000 write message to a PLC-5 processor                   | Figure 6.5 | 6-17  |
| MicroLogix 1000 read message to a PLC-5 processor                    | Figure 6.6 | 6-18  |
| MicroLogix 1000 write MSG to either MicroLogix, SLC 500 or Logix5550 | Figure 6.7 | 6-19  |
| MicroLogix 1000 read MSG to either MicroLogix, SLC 500 or Logix5550  | Figure 6.8 | 6-20  |

#### Figure 6.5

This is an example of a write MSG instruction from a MicroLogix 1000 controller to a PLC-5 processor.

#### ladder rung

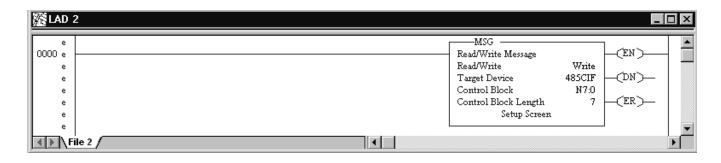

#### setup screen

| ervesal                                                                                                    | Control Bits                                                                                                    | -                    |
|----------------------------------------------------------------------------------------------------|----------------------------------------------------------------------------------------------------|----------------------|
| Read/Write: Write<br>Taget Davice: 42501F<br>Dontrol Block: N7:0<br>Dur Source File Address: N7:10<br>Taget Node (decime); 31 (37 Octa)<br>Taget SCF Ottet (3)<br>Tagets CF Ottet (3)<br>Hessage Length in Elements: 5 | Ignore if fined out (FD) ()<br>To be retited (NR) ()<br>Assaling Electrical (EW) ()<br>Error (ER) ()<br>Nessage done (DN) ()<br>Nessage francoiding (ST) ()<br>Message Enabled (EN) ()<br>Control Addess: N7.0 | DK.<br>Canod<br>Help |
|                                                                                                    | Error Code(Hex): ()                                                                                                    |                      |
| inor Diecciption                                                                                                    |                                                                                                    |                      |

This MSG example is telling the MicroLogix 1000 station (station  $99_{10}$ ) to write the information from its N7:10-N7:15 to the PLC-5 station  $31_{10}$ . The data's destination is N99:10 (for a target byte offset of  $20_{10}$ ) of the PLC-5 processor.

**Important:** The MicroLogix 1000 controller writes the information into an integer file in the PLC-5 processor's data table. The integer file number is equal to the MicroLogix 1000 controller's station address (this event is called PLC-2 emulation).

For example, if the MicroLogix 1000 controller in this example is station  $99_{10}$ , then it writes the data from its N7:10 - N:15 into N99 of the PLC-5 station. File N99 must exist in the PLC-5 in order for it to receive data from the MicroLogix 1000 station.

Figure 6.6 This is an example of a read MSG instruction from a MicroLogix 1000 controller to a PLC-5 processor.

#### ladder rung

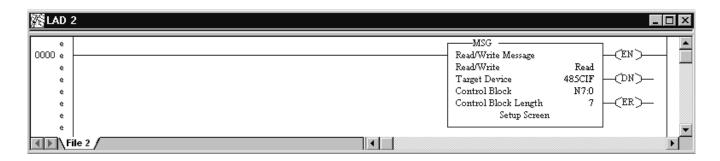

setup screen

| General                                                                                                    | Control Bits                                                                                                    | - OF           |
|----------------------------------------------------------------------------------------------------|----------------------------------------------------------------------------------------------------|----------------|
| Read/Write: Read<br>Target Davice: 4250 F<br>Control Block: N7:0<br>Local File Address: M7:10<br>Target Note (decima); [11] [13 Octal]<br>Targets CIF Ditset [33]<br>Hessage Length in Elements: [6] | Ignore it timed out (FD) ()<br>To be retited (NR) ()<br>Assalting Electron (EVA) ()<br>Error (ER) ()<br>Netrage done (DN) ()<br>Netrage Transmitting (5T) ()<br>Memage Enabled (EN) ()<br>Control Addestr: N7.0 | Cancel<br>Help |
|                                                                                                    | Error Code(Hex); ()                                                                                                    |                |
| Error Description                                                                                                    |                                                                                                    |                |

In this example, MicroLogix 1000 station  $10_{10}$  is issuing a read command to a PLC-5 station. The MicroLogix 1000 station (station  $10_{10}$ ) reads the information in N10:10-N10:15 of the PLC-5 station and puts that information into its N7:10-N7:15.

**Important:** The MicroLogix 1000 controller reads the information from an integer file in the PLC-5 processor's data table that corresponds to the MicroLogix 1000 controller's station address (this event is called PLC-2 emulation).

For example, if the MicroLogix 1000 controller in this example is station  $10_{10}$ , then it reads the data from N10:10-N10:15 in the PLC-5 processor. File N10 must exist in the PLC-5 in order for the MicroLogix 1000 controller to read data from it.

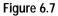

This is an example of a write MSG instruction from a MicroLogix 1000 controller to either a Micrologix, SLC 500 or Logix5550 controller.

#### ladder rung

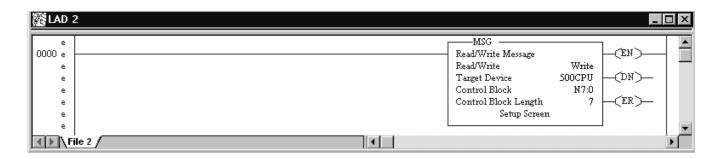

#### setup screen

| Message Setup<br>General<br>Read/Write: Write<br>Taget Device: \$3000PU<br>Control Block: N7:0<br>Dur Source File Address: N7:0<br>Tagets Node (decimal): 13 [15 Octail)<br>Targets Destination File Address: N7:0<br>Message Length in Elements: 6 | Control Bits     Ignore it fined out (TD):     To be retired (NR):     Annoling Ellectudin (EW)     Enor (ER):     Nessage done (DN):     Nessage done (DN):     Nessage done (DN):     Nessage Transmitting (ST):     O     Control Addess:: N7:0     Enor Code(Hex): 0 | Cancel<br>Help |
|----------------------------------------------------------------------------------------------------|----------------------------------------------------------------------------------------------------|----------------|
| Error Description                                                                                                    |                                                                                                    |                |

In this example, MicroLogix 1000 station 3 is issuing a write request to station 13<sub>10</sub>.

Station 3 wants to write the information from its N7:10-N7:15 into the station 13<sub>10</sub> data files N7:0-N7:5.

For a Logix5550 controller, a controller scoped tagname must be mapped to N7.

Figure 6.8 This is an example of a read MSG instruction from a MicroLogix 1000 controller to a MicroLogix, SLC 500 or Logix5550 controller.

#### ladder rung

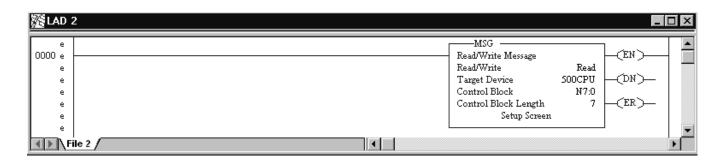

setup screen

| General<br>Read/Wite: Read<br>Target Device: 500CPU<br>Control Block: N7:0<br>Local File Address: M7:10<br>Targets File Address: 13 (15 Octal)<br>Targets File Address:/Ditret: N7:0<br>Netsage Length in Elements: 6 | Control Bits     Ignore it fineed out (TD): 0     To be retited (NR): 0     Awading Elecution (EW): 0     Ence (ER): 0     Message done (DN): 0     Message done (DN): 0     Message Enabled (EN): 0     Control Addees:: N2:0 | DK.<br>Cancel<br>Help |
|----------------------------------------------------------------------------------------------------|----------------------------------------------------------------------------------------------------|-----------------------|
| Error Description                                                                                                    | Error Code(Hex); ()                                                                                                    |                       |

In this example, MicroLogix 1000 station 3 is issuing a read request to station 13<sub>10</sub>.

Station 3 reads the information from station  $13_{10}$ 's data files N7:0-N7:5 and puts that information into its own N7:10-N7:15.

For a Logix5550 controller, a controller scoped tagname must be mapped to N7.

### **Configuring Logix5550 Controllers**

... to help you set up a Logix5550 controller as a master station, as a slave station, or as a station on a point-to-point link.

| For information about:                                                                                                    | See page: |
|----------------------------------------------------------------------------------------------------|-----------|
| an overview of the tasks required to configure a Logix5550 controller                                                                                                    | 7-1       |
| installing the controller                                                                                                    | 7-2       |
| configuring the controller as a DF1 half-duplex master station using standard-communication mode                                                                         | 7-8       |
| configuring the controller as a DF1 half-duplex master station using message-based communication mode                                                                    | 7-16      |
| configuring the controller as a slave station                                                                                                    | 7-18      |
| configuring the controller as a station on a point-to-point link                                                                                                    | 7-22      |
| the types of messages you can send from a Logix5550 controller to<br>another controller, how to configure the MSG instruction, and some<br>configuration characteristics | 7-29      |

To configure a Logix5550 controller, perform these tasks:

- 1. Install the controller.
- 2. Install and configure the modem.
- 3. Define the controller's communication characteristics using RSLogix 5000 programming software.

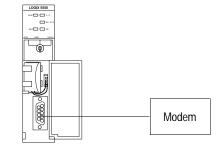

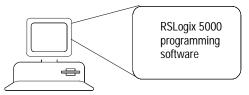

#### Use This Chapter...

**Overview** 

#### Installing the Controller

For details about installing the controller, see the Logix5550 Controller Quick Start, publication 1756-10.1.

For cable pinouts, see below, or Appendix A-4.

#### Figure 7.1

Logix5550 Serial Port Pin Assignments.

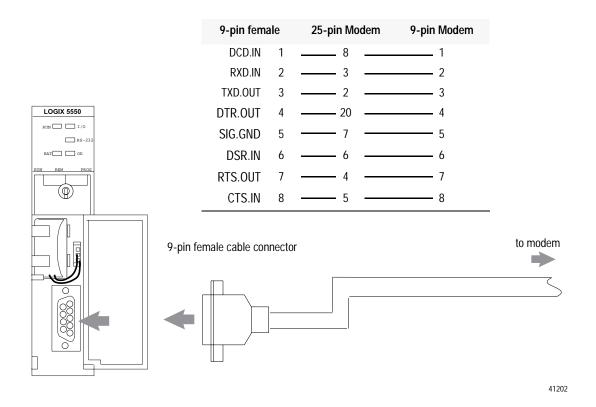

#### Using Modems that Support DF1 Communication Protocols

The types of modems that you can use with Logix5550 controllers include dial-up phone modems, leased-line modems, radio modems and line drivers. For point-to-point full-duplex modem connections, use DF1 full-duplex protocol. For point-to-multipoint modem connections, use DF1 half-duplex master and slave protocols. In this case, one (and only one) of the other devices must be configured for DF1 half-duplex master protocol.

#### **Dial-up Phone Modems**

Dial-up phone line modems support point-to-point full-duplex communications. Normally, a Logix5550 controller on the receiving end of the dial-up connection will be configured for DF1 full-duplex protocol with the control line parameter set for "Full-Duplex Modem." See page 7-5 for details on the operation of the RS-232 modem control signals when "Full-Duplex Modem" is selected.

#### Leased-Line Modems

Leased-line modems are used with dedicated phone lines that are typically leased from the local phone company. The dedicated lines may be point-to-point topology supporting full-duplex communications between two modems or in a point-to-multipoint topology supporting half-duplex communications between two or more modems. In the point-to-point topology, configure the Logix5550 controller for DF1 full-duplex protocol with the control line parameter set to "Full-Duplex Modem." In the point-to-multipoint topology, configure the Logix5550 controller for DF1 half-duplex master or slave protocol with the control parameter set to "Half-Duplex Modem without Continuous Carrier." See page 7-6 for details on the operation of the RS-232 modem control signals when "Half-Duplex Modem without Continuous Carrier" is selected.

#### **Radio Modems**

Radio modems may be implemented in a point-to-point topology supporting either half-duplex or full-duplex communications, or in a point-to-multipoint topology supporting half-duplex communications between two or more modems. In the point-to-point topology using full-duplex radio modems, configure the Logix5550 controllers for DF1 full-duplex protocol. In the point-to-multipoint topology using half-duplex radio modems, configure the Logix5550 controllers for DF1 half-duplex master or slave protocol. If these radio modems require RTS/CTS handshaking, configure the control line parameter to "Half-Duplex Modem without Continuous Carrier."

#### Line Drivers

Line drivers, also called short-haul modems, do not actually modulate the serial data, but rather condition the electrical signals to operate reliably over long transmission distances (up to several miles). Allen-Bradley's AIC+ Advanced Interface Converter is a line driver that converts an RS-232 electrical signal into an RS-485 electrical signal, increasing the signal transmission distance from 50 to 4000 feet. In a point-to-point line driver topology, configure the Logix5550 controller for DF1 full-duplex protocol. In a point-to-multipoint line driver topology, configure the Logix5550 controllers for DF1 half-duplex master or slave protocol. If these line drivers require RTS/CTS handshaking, configure the control line parameter to "Half-Duplex Modem without Continuous Carrier."

# Configuring the Controller to use the Serial Port

To bring up the Controller Properties interface:

- 1. Click once on the Controller icon.
- 2. Click once on your right mouse button.
- 3. Click on Properties.

To configure the serial port, specify these characteristics (default values are shown in bold):

| _            |               |               |                    |       |        |               |
|--------------|---------------|---------------|--------------------|-------|--------|---------------|
| ľo, I        | RSLogi        | x 500         | ) - Ma             | ster  | std    |               |
| <u>F</u> ile | <u>E</u> dit  | ⊻iew          | <u>S</u> earcl     | h L   | ogic   | <u>C</u> ommu |
| ľ            | ) <b> </b> 2  |               | 3                  | ;     | ł      | K)            |
|              | fline         |               | ▼                  | No    | Force  | \$            |
| N            | o E dits      |               | -                  | For   | rces D | isabled       |
| Dr           | ver: AB       | KT-1          |                    | _     |        |               |
| 4            | $\vdash$      |               | -                  | H -M  | H-( )- | ·(L)· -(L)    |
|              | ▶ <b>\</b> Us | ser 🖌         | Bit 🖌 T            | imer. | Count  | er 🔏          |
| P            | - 🔄 Co        | ntroller      | Masters            | td    |        | 1 [           |
|              | @             |               | oller Tag          | -     | Verify |               |
|              |               | <             | oller Fau<br>Up Ha |       | Print  |               |
| Ē            | - 📾 Ta        | sks<br>Minint | -ali               |       | Prope  | rties         |
|              |               |               |                    |       |        |               |

Choose the Serial Port tab and configure according to your specification. Serial Port parameters and defaults can be found in Table 7.A.

| Controller Propertie<br>Serial Part Protocol<br>General     | NajorFaulto | Minor Faults<br>Communication |               | d File Serial Pot |
|-------------------------------------------------------------|-------------|-------------------------------|---------------|-------------------|
| Baud Rate: 12000<br>Paily Data<br>G None C 7<br>C Even G 8  | • Stop Bits |                               |               |                   |
| Caghol Line:<br>BTS Send Delay (x20<br>RTS QII Delay (x20 m | _           |                               |               |                   |
|                                                             | OK.         | Cancel                        | <u>A</u> 2955 | Help              |

#### Table 7.A Serial Port Parameters and Defaults

| Characteristic: | Description:                                                                                                    | Default: |
|-----------------|----------------------------------------------------------------------------------------------------|----------|
| Baud Rate       | Specifies the communication rate for the serial port. Select a baud rate that all devices in your system support. | 19200    |
|                 | Select 110, 300 600, 1200, 2400, 4800, 9600, or 19200 bits/sec.                                                   |          |
| Parity          | Specifies the parity setting for the serial port. Parity provides additional message-packet error detection.      | None     |
| Data Bits       | Specifies the number of data bits per message character.                                                          | 8        |
| Stop Bits       | Specifies the number of stop bits per message character.                                                          | 1        |

| Characteristic: | Description:                                                                                                    | Default:     |
|-----------------|----------------------------------------------------------------------------------------------------|--------------|
| Control Line    | Specifies the mode in which the serial driver operates.                                                                                                    | No Handshake |
|                 | Select No Handshake, Full-Duplex, Half-Duplex with Continuous Carrier, or Half-Duplex without Continuous Carrier.                                                                                                    |              |
|                 | If you are not using a modem, select No Handshake                                                                                                    |              |
|                 | If both modems in a point-to-point link are full-duplex, select Full-Duplex for both controllers.                                                                                                    |              |
|                 | If the master modem is full duplex and the slave modem is half-duplex, select Full-Duplex for the master controller and select Half-Duplex with Continuous Carrier for the slave controller.                                                                                                    |              |
|                 | If all the modems in the system are half-duplex, select Half-Duplex without Continuous Carrier for the controller.<br>See "Modem Control Line Operation" for further details.                                                                                                    |              |
| RTS Send Delay  | Enter a count that represents the number of 20msec periods of time that elapse between the assertion of the RTS signal and the beginning of a message transmission. This time delay lets the modem prepare to transmit a message. The CTS signal must be high for the transmission to occur. See page 7-6 "Configuration Considerations for RTS Send and Off Delays" for further details. | 0            |
|                 | The range is 0-32767 periods.                                                                                                    |              |
| RTS Off Delay   | Enter a count that represents the number of 20msec periods of time that elapse between the end of a message transmission and the de-assertion of the RTS signal. This time delay is a buffer to make sure the modem successfully transmits the entire message. See "Configuration Considerations for RTS Send and Off Delays" for further details.                                        | 0            |
|                 | The range is 0-32767 periods. Normally leave at zero.                                                                                                    |              |

#### **Modem Control Line Operation**

The following explains the operation of the Logix5550 controller serial port control line selections

#### No Handshake Selected

DTR is always active (high) and RTS is always inactive (low). *Receptions and transmissions take place regardless of the states of DSR, CTS, or DCD inputs.* Only make this selection when the Logix5550 controller is directly connected to another device that does not require handshaking signals.

#### **Full-Duplex Selected**

DTR and RTS are always active except:

- If DSR goes inactive, both DTR and RTS are dropped for 1 to 2 seconds, then reactivated. The modem lost minor fault comes on immediately. While DSR is inactive, the state of DCD is ignored. Neither receptions nor transmissions are performed.
- If DCD goes inactive while DSR is active, then receptions are not allowed. If DCD remains inactive for 9 to 10 seconds, DTR is set inactive. At this point, the modem lost minor fault also comes on. If DSR remains active, DTR is raised again in 5 to 6 seconds.

*Reception requires DSR and DCD to be active. Transmission requires all three inputs (CTS, DCD, and DSR) to be active.* Whenever DSR and DCD are both active, the modem lost minor fault goes off.

#### Half-Duplex with Continuous Carrier Selected

DTR is always active and RTS is only activated during transmissions (and any programmed delays before or after transmissions). The handling of DCD and DSR are exactly the same as with Full-Duplex Modem. *Reception requires DSR and DCD to be active. Transmissions require CTS, DCD and DSR to be active.* DSR and DCD are both active, the modem minor fault goes off.

#### Half-Duplex Modem without Continuous Carrier Selected

This is exactly the same as Half-Duplex Modem with Continuous Carrier except monitoring of DCD is not performed. *DCD is still required for receptions, but is not required for transmissions. Transmissions still require CTS and DSR.* Whenever DSR is active, the modem lost minor fault goes off.

Through your programming software, the parameters RTS Send Delay and RTS Off Delay give you the ability to set how long RTS is on prior to transmission, as well as how long to keep it on after transmission is complete. These parameters only apply when you select half-duplex modem with or without continuous carrier. For maximum communication throughput, leave these parameters at zero.

For use with half-duplex modems that require extra time to turnaround or key-up their transmitter even after they have activated CTS, the RTS Send Delay specifies (in 20 millisecond increments) the amount of delay time after activating RTS to wait before checking to see if CTS has been activated by the modem. If CTS is not yet active, RTS remains active, and as long as CTS is activated within one second, the transmission occurs. After one second, if CTS is still not activated, then RTS is set inactive and the transmission is aborted.

For modems that do not supply a CTS signal but still require RTS to be raised prior to transmission, jumper RTS to CTS and use the shortest delay possible without losing reliable operation.

If an RTS Send Delay of 0 is selected, then transmission starts as soon as CTS is activated. If CTS does not go active within one second after RTS is raised, RTS is set inactive and the transmission is aborted.

# Configuration Considerations for RTS Send and Off Delays

Certain modems will drop their carrier link when RTS is set inactive even though the transmission has not quite been finished. The RTS Off Delay parameter specifies in 20 millisecond increments the delay between when the last serial character is sent to the modem and when RTS is deactivated. This gives the modem extra time to transmit the last character of a packet.

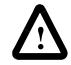

**ATTENTION:** For almost all modem applications, the RTS Off Delay should be left at 0. Never Select an RTS Off Delay that is greater than the RTS Send Delay in the other devices on the network, or you may incur two devices trying to transmit simultaneously

Choose standard-communication mode if you want to query slave stations for information based upon user-configured polling lists. This mode is used most often in point-to-multipoint configurations because it allows polled report-by-exception (page 1-4), slave station-to-station messaging (page 1-5) and slave programming over the telemetry network (chapter 11) to be implemented. In addition, in this mode the master station maintains an active node table which allows an MMI or programming terminal to immediately identify which slave nodes can currently communicate and which nodes cannot.

## Configuring a Standard-Mode DF1 Half-Duplex Master Station

# Configuring a Master Station for Standard Polling Mode

To configure the controller for a master station using standard communication, do the following using your RSLogix 5000 software:

To bring up the Controller Properties interface:

- **1.** Click once on the Controller icon.
- 2. Click once on your right mouse button.
- 3. Click on Properties.

| 👸 RSLogix 5000 - Masterstd                |
|-------------------------------------------|
| <u>File Edit View Search Logic Commun</u> |
|                                           |
| Offline  No Forces                        |
| No Edits Forces Disabled                  |
| Driver: AB_KT-1                           |
|                                           |
| User Bit Timer/Counter                    |
| Controller Masterstd                      |
| - 🖉 Controller Tags Verify                |
| Controller Fault                          |
| English Properties                        |

| Choose the Serial Port Protocol tab and |
|-----------------------------------------|
| configure according to your             |
| specification. Serial Port Protocol     |
| parameters and defaults can be found    |
| in Table 7.B.                           |

| General<br>Serial Port Protocol*                                  | Date/Time<br>Naior Faults                  | Communications<br>Minor Faults | Advanced File          |
|-------------------------------------------------------------------|--------------------------------------------|--------------------------------|------------------------|
| ystocat                                                           | OFI Master                                 |                                | C C OBC                |
| Ralign Address:<br>Transmit Plateiss:<br>CK. Timesyt (s20 ms):    | 3                                          | I⊄ EDab                        | le Duglicate Detection |
| lepiy Message Wait (ki<br>Yoling Mode:                            | _                                          | gle message transfer p         | er node (can) 💌        |
| şaster Transmit<br>konnal Poll Node Tagr<br>Yunity Poll Node Tagr | Between sta<br>Normal_Pol_<br>Pricety_Pol_ |                                | Poll Group Sige: 0     |
| ctive Station Tag                                                 | Active_State                               | n .                            |                        |

Use Table 7.B to help you understand the communication parameters you need to specify on the Channel Configuration screen for standard-communication mode.

Use SCADA Worksheet 7.1 (Appendix D-16) for an example configuration and to record your station's configuration.

#### Table 7.B

Define these parameters when configuring a Logix5550 controller as a master station using standard-communication mode to talk to slave stations.

| This field:      | Description:                                                                                                    | Default      |
|------------------|----------------------------------------------------------------------------------------------------|--------------|
| Station Address  | The station address for the serial port on the DF1 master. Enter a valid DF1 address (0-254).                                                                                | 0            |
| Transmit Retries | Specifies the number of times a message is retried after the first attempt before being declared undeliverable. Enter a value 0-127.                                         | 3            |
| ACK Timeout      | Specifies the amount of time you want the controller to wait for an acknowledgment to its message transmission. Enter a value 0-32767. Limits are defined in 20ms intervals. | 50 (1000 ms) |

| This field:                | Description:                                                                                                    | Default         |
|----------------------------|----------------------------------------------------------------------------------------------------|-----------------|
| Polling Mode               | If you want to receive:                                                                                                    |                 |
|                            | <ul> <li>only one message from a slave station per its turn, choose STANDARD (SINGLE MESSAGE<br/>TRANSFER PER NODE SCAN)</li> </ul>                                                                                                    |                 |
|                            | Choose this method only if it is critical to keep the poll list scan time to a minimum.                                                                                                    |                 |
|                            | <ul> <li>as many messages from a slave station as it has, choose STANDARD (MULTIPLE MESSAGE<br/>TRANSFER PER NODE SCAN)</li> </ul>                                                                                                    |                 |
| Master Transmit            | If you want the master station to:                                                                                                    | Between Station |
|                            | <ul> <li>send all of the master station-initiated MSG instructions to the slave stations before polling<br/>the next slave station in the poll list, choose Between Station Polls</li> </ul>                                                                                                    | Polls           |
|                            | This method makes certain that master station-initiated messages are sent in a timely and regular manner (after every slave station poll).                                                                                                    |                 |
|                            | <ul> <li>only send master station-initiated MSG instructions when the master's station number<br/>appears in the polling sequence; choose In Poll Sequence</li> </ul>                                                                                                    |                 |
|                            | With this method, sending master station-initiated messages are dependent upon where and how often the master station appears in the poll list. To achieve the same goal as the Between Station Polls method, the master-station's address would have to appear after every slave-station's address. |                 |
| Normal Poll Node Tag       | An integer array ( <i>list</i> in the format example) that contains the station addresses of the slave stations (in the order in which to poll the stations).                                                                                                    |                 |
|                            | Create a single-dimension array of data type INT that is large enough to hold all the normal station addresses. The minimum size is three elements.                                                                                                    |                 |
|                            | This tag must be controller-scoped. The format is:                                                                                                    |                 |
|                            | <i>list[0]</i> contains total number of stations to poll<br><i>list[1]</i> contains address of station currently being polled                                                                                                    |                 |
|                            | list[2] contains address of first slave station to poll                                                                                                    |                 |
|                            | <i>list[3]</i> contains address of second slave station to poll                                                                                                    |                 |
| Name al Dall Crasse Clas   | <i>list[n]</i> contains address of last slave station to poll                                                                                                    |                 |
| Normal Poll Group Size     | The number of normal stations the master station polls after polling all the stations in the priority poll array.                                                                                                    | 0               |
| Priority Poll Node Tag     | An integer array that contains the station addresses of the slave stations you need to poll more frequently (in the order in which to poll the stations).                                                                                                    |                 |
|                            | Create a single-dimension array of data type INT that is large enough to hold all the priority station addresses. The minimum size is three elements.                                                                                                    |                 |
|                            | This tag must be controller-scoped. The format is:                                                                                                    |                 |
|                            | <i>list[0]</i> contains total number of stations to be polled <i>list[1]</i> contains address of station currently being polled                                                                                                    |                 |
|                            | list[2] contains address of first slave station to poll                                                                                                    |                 |
|                            | list[3] contains address of second slave station to poll                                                                                                    |                 |
|                            | list[n] contains address of last slave station to poll                                                                                                    |                 |
| Active Station Tag         | An array that assigns a bit to every potential DF1 address (0-254). The bit is set if the station is active and cleared if the station is inactive.                                                                                                    |                 |
|                            | Both the normal poll array and the priority poll array can have active and inactive stations. A station becomes inactive when it does not respond to the master's poll.                                                                                                    |                 |
|                            | Create a single-dimension array of data type SINT that has 32 elements (256 bits). This tag must be controller-scoped.                                                                                                    |                 |
| Error Detection            | Select BCC or CRC error detection.                                                                                                    | BCC             |
|                            | Configure all stations to use the same type of error checking.                                                                                                    |                 |
|                            | <b>BCC:</b> the controller sends and accepts messages that end with a BCC byte for error checking. BCC is quicker and easier to implement, but does not detect as many errors as CRC                                                                                                    |                 |
|                            | <b>CRC:</b> the controller sends and accepts messages with a 2-byte CRC for error checking. CRC is a more effective error detection algorithm.                                                                                                    |                 |
| Enable Duplicate Detection | Select whether or not the controller should detect and ignore duplicate messages.                                                                                                    | Enabled         |

#### Minimum DF1 Half-Duplex Master ACK Timeout

The governing timeout parameter to configure for a DF1 Half-Duplex Master is the ACK Timeout. The ACK Timeout is the amount of time you want the controller to wait for an acknowledgment of its message transmissions. Set in 20 millisecond intervals, the value is the amount of time the master will wait for:

- an ACK to be returned by a slave when the master has just sent it a message, or
- a poll response or message to be returned by a slave when the master has just sent it a poll packet.

The timeout must be long enough that after the master has transmitted the last character of the poll packet, there is enough time for a slave to transmit (and the master receive) a maximum sized packet before the time expires.

To calculate the minimum ACK timeout, you must know:

- the modem baud rate
- maximum sized data packet (the maximum number of data words that a slave write command or read reply packet might contain)
- the RTS/CTS or "turnaround" delay of the slave modem
- the configured RTS Send Delay in the slave
- the program scan time of the slave

#### **Determining Minimum Master Serial Port ACK Timeout**

To determine the minimum ACK Timeout, you must first calculate the transmission time by multiplying the maximum sized data packet for your controller by the modem rate in ms/byte. For an example we will assume communications with SLC 5/03 slaves (103 data words or 224 bytes total packet size including overhead) and a 9600 bps modem, which transmits at approximately 1 ms/byte. Therefore, the message transmission time is 224ms. For approximate modem transmission rates, see the following table.

| modem bps | approx. ms/byte |
|-----------|-----------------|
| 4800      | 2 ms/byte       |
| 9600      | 1 ms/byte       |
| 19200     | .5 ms/byte      |

Next, you need to determine the average slave program scan time. For this example, lets assume an average slave program scan time of 20 ms. Remember, program scan time will vary by application. Finally, you must determine the larger of two values, either the configured slave RTS Send Delay or the turnaround time of the slave modem. The RTS Send Delay time can be found by double-clicking on the slave's Channel Configuration icon and looking at the Chan. 0 System tab of the Channel Configuration screen. Note that the RTS Send Delay time is in intervals of 20 ms, so with a value of 3 in the box, the RTS Send Delay time would be 20 ms multiplied by 3. Using this value (60 ms) for our example, and assuming that the turnaround time of the modem is 50 ms (which will vary by modem) you would choose to use the RTS Send Delay time of 60 ms for your calculation.

Having determined the maximum message transmission time (224 ms), the average slave program scan time (20 ms) and the largest of either RTS Send Delay (60 ms) or the modem turnaround time, the minimum ACK timeout is simply the sum of these values.

| Parameter                     | Example Values (in ms) |
|-------------------------------|------------------------|
| Max message transmission time | 224                    |
| Average program scan time     | 20                     |
| RTS Send Delay                | 60                     |
| modem turnaround time         | 50                     |
| calculated ACK Timeout        | 304                    |
| round up to nearest 20 ms     | 320                    |

Use only the largest of these two values

# DF1 Half-Duplex Master Diagnostic Counter

DF1 Half-Duplex Master driver status data is stored in the DiagnosticCounter attribute of the DF1 communication object. You must define a controller tag to be the destination for this data and copy the system data to this tag using a GSV instruction. For the required ladder logic, see page 7-26.

To bring up the Controller Properties interface:

- 1. Click once on the Controller Tab icon.
- 2. Click once on your right mouse button.
- 3. Click on Monitor Tags.

| n RSLegix 5000 - Diago | cente                 |
|------------------------|-----------------------|
| Elle Edit View Search  | Logio Doministic      |
|                        | <u>&gt;</u> • • • • • |
| Office 💌               | Nis Frenzes           |
| No Edita 💌             | Forces Disobles'      |
| Driver, TOP-1          |                       |
| Controller Diagonts    | Monitor Taga          |
| Power-Up Har           | Edit Tags             |
| (B-GS Tasks            | Verity                |
| B-GA MainTask          |                       |

For a detail of the Disgnostic Counter files, See Table 7.D.

| age: Diagonia/contra | alari 💌 Shee | V. INT | *  | Set: Style | *  |    |    |   |   |
|----------------------|--------------|--------|----|------------|----|----|----|---|---|
| Tag Name             | 0            | 1      | 2  | 3          | 4  | 5  | 6  | 7 |   |
| SerialPortStatue     | {}           | {}     | () | <i>{}</i>  | {} | () | {} |   | ( |
| -SeriaPortStatu      | 68           | 28     | 0  | 0          | 0  | 0  | 0  |   |   |
| -SeriaPortStatt      | 0            | D      | a  | D          | 0  | 0  | D  |   |   |
| SeriaPortStatum      | 0            | 0      | 0  |            |    |    |    |   |   |

Table 7.D DF1 Half-Duplex Master Diagnostic Counters

| Status Field                  | Diagnostic File Location | Definition                                                                                                    |
|-------------------------------|--------------------------|----------------------------------------------------------------------------------------------------|
| signature (68 <sub>10</sub> ) | word 0                   | DF1 Half-Duplex Master is the configured protocol                                                                                                    |
| DTR (Data Terminal Ready)     | word 1;bit 4             | The status of the DTR handshaking line (asserted by the controller)                                                                                                    |
| DCD (Data Carrier Detect)     | word 1;bit 3             | The status of the DCD handshaking line (received by the controller)                                                                                                    |
| DSR (Data Set Ready)          | word 1;bit 2             | The status of the DSR handshaking line (received by the controller)                                                                                                    |
| RTS (Request to Send)         | word 1;bit 1             | The status of the RTS handshaking line (asserted by the controller)                                                                                                    |
| CTS (Clear to Send)           | word 1;bit 0             | The status of the CTS handshaking line (received by the controller)                                                                                                    |
| packets sent                  | word 2                   | The total number of DF1 packets sent by the controller (including message retries)                                                                                                    |
| packets received              | word 3                   | The number of packets received with no errors                                                                                                    |
| undelivered packets           | word 4                   | The number of packets that were sent by the controller but not acknowledged by the destination device                                                                                                    |
| messages retried              | word 5                   | <ul> <li>Defines the number of times a master station retries either:</li> <li>a message before it declares the message undeliverable</li> <li>or a poll packet to an active station before the master station declares that station to be inactive</li> </ul> |

| Status Field               | Diagnostic File Location | Definition                                                                                            |
|----------------------------|--------------------------|----------------------------------------------------------------------------------------------------|
| unused                     | word 6                   |                                                                                                    |
| unused                     | word 7                   |                                                                                                    |
| bad packets not ACKed      | word 8                   | The number of incorrect data packets received by the controller for which an ACK was not returned     |
| unused                     | word 9                   |                                                                                                    |
| duplicate packets received | word 10                  | The number of times the controller received a message packet identical to the previous message packet |
| unused                     | word 11                  |                                                                                                    |
| DCD recoveries count       | word 12                  | The number of times the controller detects the DCD handshaking line has gone low to high              |
| lost modem count           | word 13                  | The number of times the lost modem minor fault has come on.                                           |
| priority scan time maximum | word 14                  | Maximum time in 100 ms increments to scan the Priority Poll List                                      |
| priority scan time last    | word 15                  | The last recorded priority poll scan time (in 100 ms increments)                                      |
| normal scan time maximum   | word 16                  | Maximum time in 100 ms increments to scan the Normal Poll List                                        |
| normal scan time last      | word 17                  | The last recorded normal poll scan time (in 100 ms increments)                                        |
| unused                     | word 18                  |                                                                                                    |

Table 7.D DF1 Half-Duplex Master Diagnostic Counters

### Create Polling List(s)

After defining your polling tag(s) and group size, create polling lists by entering the station address of each slave station into either the normal poll node tag or priority poll node tag. Place each station address in an individual word in a poll tag (normal or priority) starting at word 2.

The normal and priority poll file layout is as follows:

| This word in a poll tag: | Contains this information:                                                                                                    |
|--------------------------|----------------------------------------------------------------------------------------------------|
| word 0                   | total number of stations to be polled (for a list)                                                                                                 |
| word 1                   | the address of the station currently being polled<br>This word is automatically updated by the master station as<br>a new slave station is polled. |
| word 2 through word xx   | the slave station address in the order that the stations<br>should be polled<br>Store one station address in each word.                            |

To place a station address in a poll file, do the following:

- **1.** Access the Controller Tags.
- **2.** Expand the normal or priority poll node tag.
- **3.** Enter the station addresses of the slave stations you want in the poll list starting at word 2. Put them in the order you want them polled. Enter the total number of slave station addresses in this list into word 0.

Figure 7.2 is an example of a polling list containing three stations: addresses 8, 9, and 10. Station 10 is being polled.

Figure 7.2 Example Station List

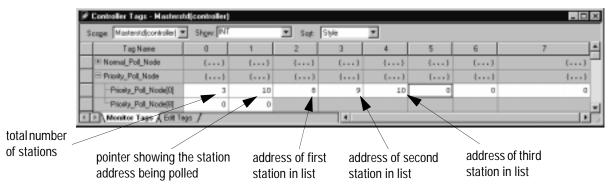

## **Monitor Active Stations**

To see what stations are active, view the active station tag. Each bit in the tag represents a station on the link. The stations are numbered in order as a continuous bit-stream file starting with the first bit in the first word (Figure 7.3). If the bit is a one, the station is active; if the bit is a zero, the station is inactive.

Figure 7.3 Example Active Station File

| 🖉 Controller Tags - Hasterstdjoor | Controller Tags - Hasterstd(controller)                 |             |             |             |          |           |            |   |
|-----------------------------------|---------------------------------------------------------|-------------|-------------|-------------|----------|-----------|------------|---|
| Scope Masteritd(controller) T St  | Scope Masterid(controller) V Styler SINT V Sopt Style V |             |             |             |          |           |            |   |
| Tag Name                          | 1                                                       | 2           | 3           | 4           | 5        | 6         | 7          |   |
| E Active_Station                  | ()                                                      | ()          | {}          | ()          | {}       | ()        | ()         |   |
| -Active_Station(0)                | 2#0000_0000                                             | 2#0000_0000 | 2#0000_0000 | 2#0000_0000 | 2#0000_( | 2#0000_C  | 2#0000_0C- |   |
| -Active_Station(8)                | 2#0000_0000                                             | 2#0000_0000 | 2#0000_0000 | 2#0000_0000 | 2#0000_C | 2#0000_C  | 2#0000_00_ | 1 |
| -Active_Station(16)               | 2#0000_0000                                             | 2#0000_0000 | 2#0000_0000 | 2#0100_0000 | 2#0000_( | 2#0100_0- | 2#0000_00- | , |
| Active_Station(24)                | 2#0000_0000                                             | 2#0000_0000 | 2#0000_0000 | 2#0000_0000 | 2#0000_C | 2#0000_(_ | 2#0000_00_ |   |
| * > Monitor Tags / Edit Tags /    |                                                         |             |             |             |          |           |            | ŕ |

## Configuring a Message-based Mode DF1 Half-Duplex Master Station

Configuring a Master Station for

Message-based Polling Mode

Choose message-based communication mode if you want to use MSG instructions in user programming to communicate with one station at a time. If your application uses satellite transmission or public switched telephone network transmission, consider choosing message-based. Communication to a slave station can be initiated on an as-needed basis.

With message-based mode, you do not have an active station file that you can use to monitor station status. Also, you cannot implement slave station-to-slave station messaging over the telemetry network.

To configure the controller for a master station using message-based communication, do the following using RSLogix 5000:

To bring up the Controller Properties interface:

- 1. Click once on the Controller icon.
- 2. Click once on your right mouse button.
- 3. Click on Properties.

| o RSLogix 5000 - Mast                                                      | erstd              |
|----------------------------------------------------------------------------|--------------------|
| $\underline{F}ile  \underline{E}dit  \underline{V}iew  \underline{S}earch$ | Logic Commun       |
| 16556 %                                                                    |                    |
| Offline 💌                                                                  | No Forces          |
|                                                                            | Forces Disabled    |
| Driver: AB_KT-1                                                            |                    |
|                                                                            | +/+ -( ) -(U) -(U) |
| ▲ ► User Bit X Tim                                                         | er/Counter 🚶 Ir    |
| 🕞 📾 Controller Mastersto                                                   |                    |
| 🗌 🖉 Controller Tags                                                        | Verify             |
| Controller Fault                                                           | Print              |
| 🖻 🖷 Tasks 📃 📥                                                              | Properties         |

Choose the Serial Port Protocol tab and configure according to your specification. Serial Port Protocol parameters and defaults can be found in Table 7.E.

| o, Controller Properties                                                                            | + · SCADA     |                      |                                            | . 🗆 ×      |
|----------------------------------------------------------------------------------------------------|---------------|----------------------|--------------------------------------------|------------|
| General                                                                                             | Date/Time     | Comunication         | 10 S                                       | erial Post |
| Serial Part Protocol*                                                                               | Naior Faults  | Minor Faults         | Advanced                                   | File       |
| Evisional<br>Statign Address<br>Transmit Retries<br>ACK: Transmit (x20 ms)<br>Reply Message Wall (x | _             | • •<br>P 6           | x Detection<br>CC CBy<br>yeble Duplicate D |            |
| Polling Magle:                                                                                      |               | ned (dave can initia | re niessages)                              | -          |
| Marker Transmit                                                                                     | Setvicen of a | Kon polio 💌          |                                            | _          |
| Normal Poll Node Tag:                                                                               |               | V Nom                | el Poll Group Sig                          | e: 0       |
| Priority Poll Node Tag                                                                              |               | *                    |                                            |            |
| Active Station Tag                                                                                  |               | -                    |                                            |            |
|                                                                                                    |               |                      |                                            |            |
|                                                                                                    | OK.           | Cancel               | <b>APPRY</b>                               | Help       |

Use Table 7.E to help you understand the communication parameters you need to specify on the Channel Configuration screen.

Use SCADA Worksheet 7.2 (Appendix D-17) for an example configuration and to record your station's configuration.

## Table 7.E

Define these parameters when configuring a Logix5550 controller as a master station using message-based communication mode to talk to slave stations.

| This field:                | Description:                                                                                                    | Default:                      |
|----------------------------|----------------------------------------------------------------------------------------------------|-------------------------------|
| Station Address            | The station address for the serial port on the DF1 master.                                                                                                    | 0                             |
|                            | Enter a valid DF1 address (0-254).                                                                                                    |                               |
| Transmit Retries           | Specifies the number of times a message is retried after the first attempt before being declared undeliverable.                                                                                                    | 3                             |
|                            | Enter a value 0-127.                                                                                                    |                               |
| ACK Timeout                | Specifies the amount of time you want the controller to wait for an acknowledgment to its message transmission.                                                                                                    | 50 (1000 ms)                  |
|                            | Enter a value 0-32767. Limits are defined in 20ms intervals.                                                                                                    |                               |
| Reply Message Wait         | Specifies the amount of time the master station waits after receiving an ACK to a master-initiated message before polling the slave station for a reply.                                                                                                    | 5 (100 ms)                    |
|                            | Enter a value 0-65535. Limits are defined in 20ms intervals.                                                                                                    |                               |
| Polling Mode               | If you want to:                                                                                                    | Message Based                 |
|                            | <ul> <li>accept unsolicited messages from slave stations, choose MESSAGE<br/>BASED (slave can initiate messages)</li> <li>Slave station-initiated messages are acknowledged and processed</li> </ul>                                                                                                    | (slave can initiate messages) |
|                            | after all master station-initiated (solicited) messages.                                                                                                    |                               |
|                            | Note: Slave stations can only send messages when they are polled. If<br>the message-based master station never sends a slave station a<br>message, the master station will never send the slave station a poll.<br>Therefore, to regularly obtain a slave station-initiated message from a<br>slave station, you should choose to use standard communications<br>mode instead. |                               |
|                            | ignore unsolicited messages from slave stations, choose MESSAGE                                                                                                    |                               |
|                            | BASED (slave cannot initiate messages)                                                                                                    |                               |
|                            | Slave station-initiated messages are acknowledged and discarded.<br>The master station acknowledges the slave station-initiated message<br>so that the slave station removes the message from its transmit<br>queue, which allows the next packet slated for transmission into the<br>transmit queue.                                                                          |                               |
| Error Detection            | Select BCC or CRC error detection.                                                                                                    | BCC                           |
|                            | Configure all stations to use the same type of error checking.                                                                                                    |                               |
|                            | <b>BCC:</b> the controller sends and accepts messages that end with a BCC byte for error checking. BCC is quicker and easier to implement, but does not detect as many errors as CRC                                                                                                    |                               |
|                            | <b>CRC:</b> the controller sends and accepts messages with a 2-byte CRC for error checking. CRC is a more effective error detection algorithm.                                                                                                    |                               |
| Enable Duplicate Detection | Select whether or not the controller should detect and ignore duplicate messages.                                                                                                    | Enabled                       |

# Configuring the Controller as a Slave Station

To bring up the Controller Properties interface:

1. Click once on the Controller icon.

Choose the Serial Port Protocol tab and

configure according to your specification. Serial Port Protocol parameters and defaults can be found

in Table 7.F.

- 2. Click once on your right mouse button.
- **3.** Click on Properties.

To configure the controller as a slave station, do the following using your programming software:

o RSLogix 5000 - Masterstd <u>File Edit View Search Logic Commun</u> ice s s re KO Offline • No Forces No Edits • Driver: AB\_KT-1 . ㅋ ㅋ ㅋ -1 F -1/F 🔹 🕨 🔪 User 🖌 Bit 📈 📾 Controller Mastersto Controller Tags Verify 💭 Controller Fault Print Power-Up Han 🖮 Tasks Properties 🚔 Marin Taal

| Controller Properti   | es - SCADA   |               |                  | _ [0] ×  |
|-----------------------|--------------|---------------|------------------|----------|
| General               | Date/Time    | Comunications | Se               | ial Pot  |
| Serial Port Protocol* | Maior Faults | Minor Faults  | Advanced         | File     |
|                       | Pert Flore   |               | Detection        |          |
| Protocol:             | DF1 Slave    |               | for , offer      | _        |
| Station Address:      | 0            | IP Epr        | ble Duplicate De | itection |
| Transmit Retries:     | 3            |               |                  |          |
| Slave Pol Tigeout (x) | 30 me): 3000 |               |                  |          |
| EDT Sg                | opression    |               |                  |          |
|                       |              |               |                  |          |
|                       |              |               |                  |          |
|                       |              |               |                  |          |
|                       |              |               |                  |          |
|                       |              |               |                  |          |
|                       |              |               |                  |          |
|                       |              |               |                  |          |
|                       |              |               |                  |          |

Use Table 7.F to help you understand the communication parameters you need to specify on the Channel Configuration screen.

Use SCADA Worksheet 7.3 (Appendix D-18) for an example configuration and to record your station's configuration.

| Table 7.F                                                                  |
|----------------------------------------------------------------------------|
| Define these parameters when configuring a Logix5550 controller as a slave |
| station.                                                                   |

| This field:                | Description:                                                                                                    | Default             |  |  |  |  |  |
|----------------------------|----------------------------------------------------------------------------------------------------|---------------------|--|--|--|--|--|
| Station Address            | Station Address The station address for the serial port on the DF1 slave. Enter a valid DF1 address (0-254).                                                                                                    |                     |  |  |  |  |  |
| Transmit Retries           | ransmit Retries The number of times the slave station retries a message after the first attempt before the station declares the message undeliverable. Enter a value 0-127.                                                     |                     |  |  |  |  |  |
| Slave Poll Timeout         | Specifies the amount of time the slave station waits to be polled by a master before indicating a fault. Enter a value 0-32767. Limits are defined in 20ms intervals. See "Configuring Slave Poll Timeout" for further details. | 3000<br>(60,000 ms) |  |  |  |  |  |
| EOT Suppression            | Select whether or not to suppress sending EOT packets in response to a poll. The default is not to suppress sending EOT packets.                                                                                                | Do not suppress     |  |  |  |  |  |
| Error Detection            | Select BCC or CRC error detection.                                                                                                    | BCC                 |  |  |  |  |  |
|                            | Configure all stations to use the same type of error checking.                                                                                                    |                     |  |  |  |  |  |
|                            | <b>BCC:</b> the controller sends and accepts messages that end with a BCC byte for error checking. BCC is quicker and easier to implement, but does not detect as many errors as CRC                                            |                     |  |  |  |  |  |
|                            | <b>CRC:</b> the controller sends and accepts messages with a 2-byte CRC for error checking. CRC is a more effective error detection algorithm.                                                                                  |                     |  |  |  |  |  |
| Enable Duplicate Detection | Select whether or not the controller should detect and ignore duplicate messages.                                                                                                    | Enabled             |  |  |  |  |  |

## **Configuring Slave Poll Timeout**

The Slave Poll Timeout is only used when the DF1 half-duplex slave is initiating MSG instructions in ladder logic. This implies that the Master is most likely configured for Standard Polling Mode. The minimum Slave Poll Timeout value is dependent on the maximum Master poll scan rate. Since the Master's polling and the Slave's triggering of a MSG instruction are asynchronous events, it is possible that in the instant just after the slave was polled, the MSG instruction gets triggered. This means the MSG instruction will remain queued-up for transmission until the Master has polled every other slave first. Therefore, the minimum Slave Poll Timeout value is equal to the maximum Master poll scan rate rounded up to the next 20 ms increment.

Minimum Slave Poll Timeout = (maximum Master scan poll rate)

| DF1 Half-Duplex Slave Diagnostic | DF1 Half-Duplex Slave driver status data is stored in the            |
|----------------------------------|----------------------------------------------------------------------|
| Counters                         | DiagnosticCounter attribute of the DF1 communication object. You     |
|                                  | must define a controller tag to be the destination for this data and |
|                                  | copy the system data to this tag using a GSV instruction. For the    |
|                                  | required ladder logic, see page 7-26.                                |

To bring up the Controller Properties interface:

- 1. Click once on the Controller Tab icon.
- 2. Click once on your right mouse button.
- 3. Click on Monitor Tags.

| n RSLogix 5000 - Diagonts             |
|---------------------------------------|
| Elle Edit View Search Logic Communic- |
| URE & XXR Do                          |
| Offine Volumes                        |
| No Edita 💌 Forces Direbies'           |
| Driver, TOP-1                         |
| <br>Controller Diagonts               |
| -Ell Controller au Monitor Tags       |
| Power-Up Har Edit Tags                |
| (i) Calify Verify                     |
| B-13 MainTack<br>B-13 NainProg        |
|                                       |

For a detail of the DisgnosticCounter files, See Table 7.G.

| 9 | Controller Tags - Diagonts(  | controller) |    |        |       |    |    |    |   | _ D X |
|---|------------------------------|-------------|----|--------|-------|----|----|----|---|-------|
| 5 | eeger Diagontojcontroller) 💌 | Show INT    |    | ▼ Soft | Style | ۲  |    |    |   |       |
|   | Tag Name                     | 0           | 1  | 2      | 3     | 4  | 5  | 6  | 7 | *     |
|   | ⊡ Seria/PotStatue            | <b>{}</b>   | {} | ()     | {}    | () | () | {} |   | ()    |
|   | SeriaPortStatus[0]           | 66          | 28 | 0      | 0     | 0  | 0  | 0  |   | 0     |
|   | -SeriaPortStatus(8)          | D           | 0  | 0      | D     | a  | 0  | D  |   | a     |
|   | SeriaPortStatus[16]          | 0           | 0  | 0      |       |    |    |    |   | -     |
| 4 | Monitor Tage / Edit Tag      | = /         |    |        | 4     |    |    |    |   |       |

#### 7-20

| Status Field                  | Diagnostic File Location | Definition                                                                                                  |
|-------------------------------|--------------------------|----------------------------------------------------------------------------------------------------|
| signature (66 <sub>10</sub> ) | word 0                   | DF1 Half-duplex Slave is the configured protocol.                                                           |
| DTR (Data Terminal Ready)     | word 1;bit 4             | The status of the DTR handshaking line (asserted by the controller)                                         |
| DCD (Data Carrier Detect)     | word 1;bit 3             | The status of the DCD handshaking line (received by the controller)                                         |
| DSR (Data Set Ready)          | word 1;bit 2             | The status of the DSR handshaking line (received by the controller)                                         |
| RTS (Request to Send)         | word 1;bit 1             | The status of the RTS handshaking line (asserted by the controller)                                         |
| CTS (Clear to Send)           | word 1;bit 0             | The status of the CTS handshaking line (received by the controller)                                         |
| packets sent                  | word 2                   | The total number of DF1 packets sent by the controller (including message retries)                          |
| packets received              | word 3                   | The number of packets received with no errors                                                               |
| undelivered packets           | word 4                   | The number of packets that were sent by the controller but not acknowledged by the destination device       |
| messages retried              | word 5                   | Defines the number of times a slave station retries a message before it declares the message undeliverable. |
| NAKs received                 | word 6                   | The number of NAKs received by the controller                                                               |
| poll packets received         | word 7                   | The number of poll packets received by the controller                                                       |
| bad packets not ACKed         | word 8                   | The number of incorrect data packets received by the controller for which an ACK was not returned           |
| no memory not ACKed           | word 9                   | The number of times the controller could not receive a message because it did not have available memory     |
| duplicate packets received    | word 10                  | The number of times the controller received a message packet identical to the previous message packet       |
| unused                        | word 11                  |                                                                                                    |
| DCD recoveries count          | word 12                  | The number of times the controller detects the DCD handshaking line has gone low to high                    |
| lost modem count              | word 13                  | The number of times the lost modem minor fault has come on.                                                 |
| unused                        | word 14                  |                                                                                                    |
| unused                        | word 15                  |                                                                                                    |
| unused                        | word 16                  |                                                                                                    |
| unused                        | word 17                  |                                                                                                    |
| unused                        | word 18                  |                                                                                                    |

Table 7.G DF1 Half-Duplex Slave Diagnostic Counters

# Configuring the Controller as a Station on a Point-to-Point Link

To configure the controller as a station on a point-to-point link, do the following using your programming software:

To bring up the Controller Properties interface:

- **1.** Click once on the Controller icon.
- 2. Click once on your right mouse button.
- 3. Click on Properties.

| 👸 RSLogix 5000 - Maste                                | erstd                        |
|-------------------------------------------------------|------------------------------|
| <u>F</u> ile <u>E</u> dit <u>V</u> iew <u>S</u> earch | <u>L</u> ogic <u>C</u> ommur |
| ice s x                                               | h C 🕫                        |
| Offline 🔽 🕅                                           | lo Forces                    |
| No Edits 💌 F                                          | orces Disabled               |
| Driver: AB_KT-1                                       |                              |
|                                                       | +/+ -( )- (U) -(U)           |
| User Bit & Time                                       | er/Counter 🖌 Ir              |
| 🖃 📾 Controller Masterstd                              |                              |
| Controller Tags                                       | Verify                       |
| Controller Fault                                      | Print                        |
| E Tasks                                               | Properties                   |

Choose the Serial Port Protocol tab and configure according to your specification. Serial Port Protocol parameters and defaults can be found in Table 7.H.

| Controller Properties                                                                                                    | SCADA       |                                                       | . 🗆 ×            |
|----------------------------------------------------------------------------------------------------|-------------|-------------------------------------------------------|------------------|
| General D<br>Senial Post Protocol                                                                                         |             | ommunications Ser<br>or Faults Advanced               | ial Post<br>File |
| Protocol<br>Statign Address:<br>NAG Receive Linit:<br>ENQ Transmit Linit<br>ACK Timeogt (x20 mit)<br>Egybedded Responses: | REF Prop Pr | Eror Detection<br>P gCC C CBC<br>Epublic Duplicate De | tection          |
|                                                                                                    | OK (        | Cancel Acctor                                         | Help             |

Use Table 7.H to help you understand the screen parameters you need to specify on the Channel Configuration screen.

Use SCADA Worksheet 7.4 (Appendix D-19) for an example configuration and to record your station's configuration.

Table 7.HDefine these communication parameters when configuring a Logix5550controller for DF1 full-duplex communication.

| This field:                | Description:                                                                                                    | Default      |
|----------------------------|----------------------------------------------------------------------------------------------------|--------------|
| Station Address            | The station address for the serial port on the DF1 point-to-point network. Enter a valid DF1 address (0-254).                                                                        | 0            |
| NAK Receive Limit          | Specifies the number of NAKs the controller can receive in response to a message transmission.                                                                                       | 3            |
|                            | Enter a value 0-127.                                                                                                    |              |
| ENQ Transmit Limit         | Specifies the number of inquiries (ENQs) you want the controller to send after an ACK timeout.                                                                                       | 3            |
|                            | Enter a value 0-127.                                                                                                    |              |
| ACK Timeout                | Specifies the amount of time you want the controller to wait for an acknowledgment to its message transmission.                                                                      | 50 (1000 ms) |
|                            | Enter a value 0-32767. Limits are defined in 20ms intervals.                                                                                                    |              |
| Embedded Response          | Specifies how to enable embedded responses.                                                                                                    | Autodetect   |
|                            | Select Autodetect (enabled only after receiving one embedded response) or Enabled.                                                                                                   |              |
| Error Detection            | Select BCC or CRC error detection.                                                                                                    | BCC          |
|                            | Configure all stations to use the same type of error checking.                                                                                                    |              |
|                            | <b>BCC:</b> the controller sends and accepts messages that end with a BCC byte for error checking. BCC is quicker and easier to implement, but does not detect as many errors as CRC |              |
|                            | <b>CRC:</b> the controller sends and accepts messages with a 2-byte CRC for error checking. CRC is a more effective error detection algorithm.                                       |              |
| Enable Duplicate Detection | Select whether or not the controller should detect and ignore duplicate messages.                                                                                                    | Enabled      |

# DF1 Point-to-Point Diagnostic Counters

DF1 Point-to-Point driver status data is stored in the DiagnosticCounter attribute of the DF1 communication object. You must define a controller tag to be the destination for this data and copy the system data to this tag using a GSV instruction. For the required ladder logic, see page 7-26.

To bring up the Controller Properties interface:

- 1. Click once on the Controller Tab icon.
- 2. Click once on your right mouse button.
- 3. Click on Monitor Tags.

| 👸 RSLogix 5010 - Diag   | cnis             |
|-------------------------|------------------|
| Elle Edit View Search   | Logic Dominunia  |
|                         | 20 20            |
| Offine 💌                | No Frences       |
| No Edita 💌              | Forces Disables' |
| Driver TOP-1            |                  |
| IR- Controller Diagonta |                  |
| Controller Tags         |                  |
| -Ell Controller raul    | Monitor Tags     |
| Power-Up Har            | Edit Tags        |
| B-BI Tasks              | Verify           |
| E-G MainTask            | Print            |
|                         |                  |

| For a detail of the      |
|--------------------------|
| DisgnosticCounter files, |
| See Table 7.I.           |

| cope: Diagonts(controller) | <ul> <li>Show INT</li> </ul> |    | ▼ Soft | Style | Ŧ  |    |    |   |   |
|----------------------------|------------------------------|----|--------|-------|----|----|----|---|---|
| Tag Name                   | 0                            | 1  | 2      | 3     | 4  | 5  | 6  | 7 |   |
| SerialPortStatue           | {}                           | {} | ()     | {}    | {} | () | {} |   | ( |
| SeriaPortStatus[0]         | 67                           | 28 | 0      | 0     | 0  | 0  | 0  |   |   |
| -SeriaPortStatus[8]        | D                            | 0  | 0      | D     | a  | 0  | D  |   |   |
| SeriaPortStatus[16]        | 0                            | 0  | 0      |       |    |    |    |   |   |

Table 7.I DF1 Full-Duplex (Point-to-Point) Diagnostic Counters

| Status Field                  | Diagnostic File Location | Definition                                                                                            |  |
|-------------------------------|--------------------------|----------------------------------------------------------------------------------------------------|--|
| signature (67 <sub>10</sub> ) | word 0                   | DF1 Point-to-Point is the configured protocol                                                         |  |
| DTR (Data Terminal Ready)     | word 1;bit 4             | The status of the DTR handshaking line (asserted by the controller)                                   |  |
| DCD (Data Carrier Detect)     | word 1;bit 3             | The status of the DCD handshaking line (received by the controller)                                   |  |
| DSR (Data Set Ready)          | word 1;bit 2             | The status of the DSR handshaking line (received by the controller)                                   |  |
| RTS (Request to Send)         | word 1;bit 1             | The status of the RTS handshaking line (asserted by the controller)                                   |  |
| CTS (Clear to Send)           | word 1;bit 0             | The status of the CTS handshaking line (received by the controller)                                   |  |
| packets sent                  | word 2                   | The total number of DF1 packets sent by the controller (including message retries)                    |  |
| packets received              | word 3                   | The number of packets received with no errors                                                         |  |
| undelivered packets           | word 4                   | The number of packets that were sent by the controller but not acknowledged by the destination device |  |
| unused                        | word 5                   |                                                                                                    |  |
| NAKs received                 | word 6                   | The number of NAKs received by the controller                                                         |  |
| ENQs received                 | word 7                   | The number of ENQs received by the controller                                                         |  |

| Status Field               | Diagnostic File Location | Definition                                                                                               |  |
|----------------------------|--------------------------|----------------------------------------------------------------------------------------------------|--|
| bad packets NAKed          | word 8                   | The number of incorrect data packets received by the controller for which a NAK was returned.            |  |
| no memory sent NAK         | word 9                   | The number of times the controller could not receive a message because it did not have available memory. |  |
| duplicate packets received | word 10                  | The number of times the controller received a message packet identical to the previous message packet.   |  |
| bad characters received    | word 11                  | The number of bad characters received.                                                                   |  |
| DCD recoveries count       | word 12                  | The number of times the controller detects the DCD handshaking line has go low to high.                  |  |
| lost modem count           | word 13                  | The number of times the lost modem minor fault has come on.                                              |  |
| unused                     | word 14                  |                                                                                                    |  |
| unused                     | word 15                  |                                                                                                    |  |
| unused                     | word 16                  |                                                                                                    |  |
| unused                     | word 17                  |                                                                                                    |  |
| ENQs sent                  | word 18                  | The number of ENQs sent by the controller                                                                |  |

## Accessing DF1 Diagnostic Counters

To access the DF1 diagnostic counter array, it is necessary to include a specific rung of ladder logic into your program. The purpose of the ladder logic is to write the DiagnosticCounter values into a named tag, where the values can then be easily viewed

The following instructions explain how to create the DF1 diagnostic counter storage tag, view local and remote DF1 diagnostic counters and reset local DF1 diagnostic counters.

To bring up the Controller Properties interface:

- 1. Click once on the Controller Tab icon.
- 2. Click once on your right mouse button.
- 3. Click on Edit Tags.

| C RSLogia 5000 - SCADA                                     |
|------------------------------------------------------------|
| Elle Edit View Search Logic Communica                      |
| DRE & XXR DR                                               |
| Offine Violances                                           |
| No Edita 💌 Estera Disobles                                 |
| Driver (nore)                                              |
| E- Controller SCADA                                        |
| <br>20 Controller Tage<br>Monitor Tage                     |
| Costular Fault Monitor Lags     Power-Up Han     Edit Tags |
| E-CS Tasks Verby                                           |
| B-10 MainTack Paint                                        |

| From the Edit Tag tab,<br>create a controller tag<br>of type INT [18]. | Controller Tags - SEADA(controller)     Segre SCADA(controller)     Segre SCADA(controller) | 💌 Sopt: Tag Name 💌 | 1              |        |
|------------------------------------------------------------------------|---------------------------------------------------------------------------------------------|--------------------|----------------|--------|
|                                                                        | P Tag Name Alas For                                                                         | Base Tag Type      | Style Descript | ion 🔺  |
|                                                                        | SeriePorStatus                                                                              | INT                | Decimal        |        |
|                                                                        | Kit Tags                                                                                    | 4                  |                | •<br>• |

#### Figure 7.4 Viewing Local DF1 Diagnostic Counters

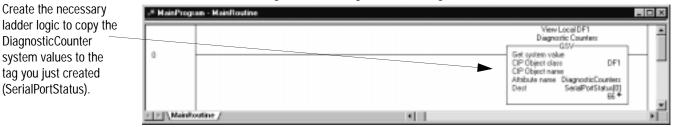

#### Figure 7.5 Resetting Local DF1 Diagnostic Counters

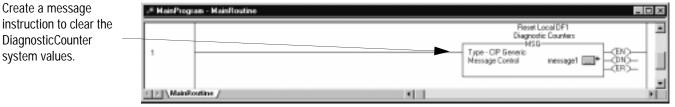

Publication AG-6.5.8 - October 1998

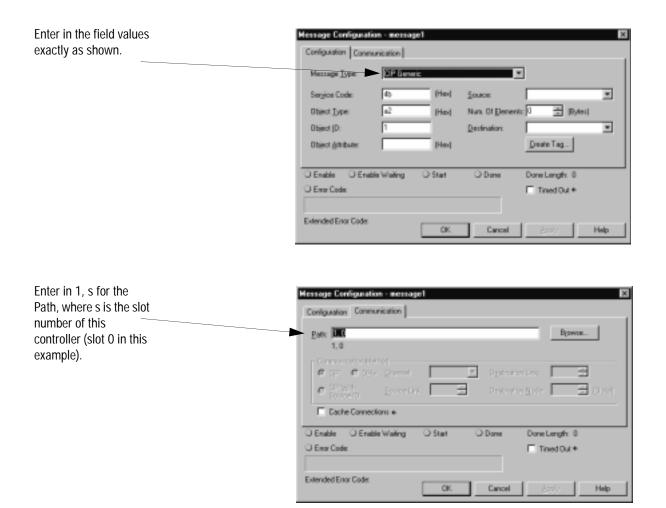

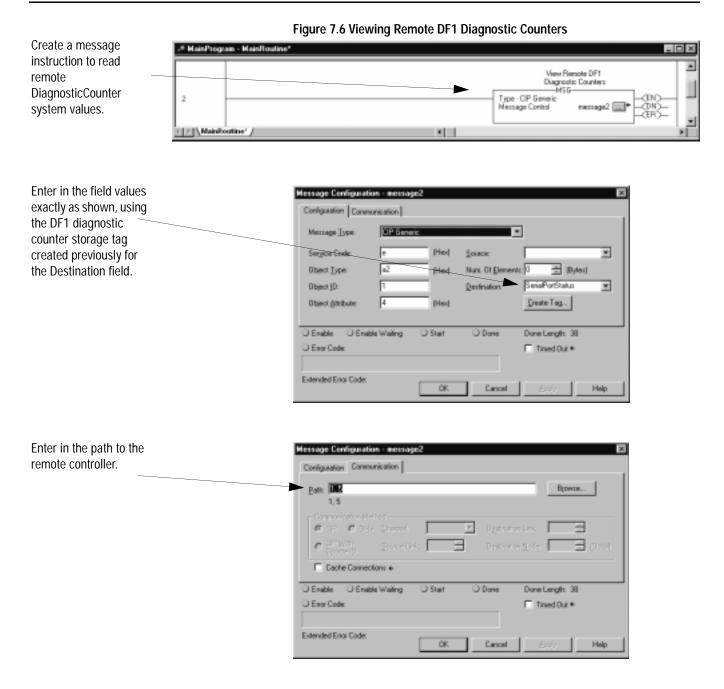

## Messaging

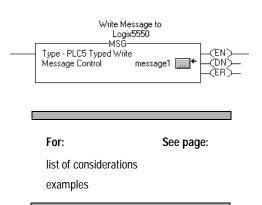

Messaging can occur between:

- a master station and a slave station
- a slave station and its master station (See "Polled Report-by-Exception")
- slave stations or between two controllers connected via a point-to-point link

### Master Station to Slave Station

A Logix5550 master station communicates with the slave stations that are connected to it via modems in a point-to-multipoint configuration. A master station sends a slave station message to receive status or issue commands. For sample messaging ladder logic to use as a guide when using Standard or Message-based Polling Modes, see Appendix E-16.

### Polled Report-by-Exception

Slave stations can gather information from the I/O points they are responsible for and can send any anomalous readings to the master station. To do this, write ladder logic in the slave station to monitor certain conditions and send the data in an MSG instruction to the master station. For sample messaging ladder logic to use as a guide when using a Logix5550 as a Slave, see page Appendix E-21.

### Controller-to-Controller

A controller-to-controller message can be the following types:

• In a point-to-multipoint configuration, the messaging would be between slave stations; the master station automatically routes the message.

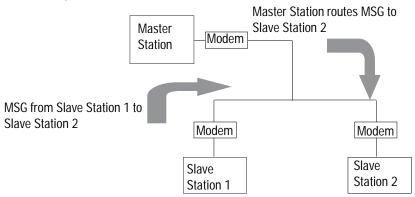

In a point-to-point configuration, the messaging would be between the two connected peer devices.

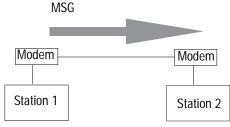

The configuration of the network (point-to-multipoint vs. point-to-point) and the configuration of the station (master, slave, or peer) does not affect how you configure an MSG instruction. That is, an MSG instruction being sent between two Logix5550 slave stations is configured the same as an MSG instruction between two Logix5550 controllers connected point-to-point, which is configured the same as an MSG instruction between a Logix5550 master station and a Logix5550 slave station. See Figure 7.7 through Figure 7.12 for example MSG control blocks.

#### Considerations When Configuring MSG Control Blocks

Keep these considerations in mind when configuring serial port messages between a Logix5550 controller and other controllers.

- The connection path for serial port messages always begins with a '2' to indicate send out the serial port (as opposed to a '1', which would indicate send to the backplane).
- Leave Communication Method as "CIP".
- Leave the message configuration "Cache Connections" unchecked, as message connections passing through the serial port cannot be cached, regardless of this setting.
- CIP Data Table Read and Write message types are sent as connected messages, which means every time a MSG of one of these types is triggered, there are three command packets that are transmitted: a make connection command, the read or write command, and a break connection command. This is very inefficient use of serial communication bandwidth.
- PLC5 and SLC Typed Read and Write message types are sent as unconnected messages, which means only one command packet is transmitted every time a MSG of one of these types is triggered. Therefore, even when initiating to another Logix5550 controller, it is much more efficient to use a PLC5 Typed Read or Write message type.

- The Logix5550 uses either logical ASCII addressing or symbolic addressing for PLC5 Typed Read or Write message types. To address a Logix5550 tag directly, use symbolic addressing by entering in @tagname for the Source or Destination Element field, where *tagname* is a defined controller scoped tag in the receiving Logix5550 controller. To address a PLC-5 controller file, use logical ASCII addressing by entering in XY:Z for the Source or Destination Element field, where X is file type status (S), integer (N), bit (B), or float (F), Y is the file number and Z is the starting element number. This format may also be used to read or write a Logix5550 controller tag, if that tag has been mapped in the receiving Logix5550 to a 'PLC 3,5/SLC' file number. For PLC-5 file type float (F), the Source or Destination Tag in the initiating Logix5550 must be of type REAL. For the other valid PLC-5 file types, the Source or Destination Tag in the initiating Logix5550 should be of type INT.
- The SLC Typed Read and Write message types can only be used to read integer (N) and binary (B) data files in SLC 500 and MicroLogix controllers. The Source or Destination Tag in the initiating Logix5550 should be of type INT.
- SLC 5/05, SLC 5/04 (OS401, FRN7 and above) and SLC 5/03 (OS302, FRN10 and above) controllers can respond to PLC5 Typed Read or Write message types that use logical ASCII addressing. Using this message type, the Logix5550 can directly read or write the status (S) file and float (F) file(s) of these SLC controller versions (in addition to the N and B file types.)
- The maximum number of integer file elements that can be transferred with any SLC 5/03, 5/04 or 5/05 controller using a single Logix5550 MSG instruction is 103.
- The maximum number of integer file elements that can be transferred with any MicroLogix 1000 controller using a single Logix5550 MSG instruction is 41.

| Application:                                                       | See page: |
|--------------------------------------------------------------------|-----------|
| Logix5550 write message to another Logix5550 controller            | 7-32      |
| Logix5550 read message to another Logix5550 controller             | 7-33      |
| Logix5550 write message to a PLC-5 controller                      | 7-34      |
| Logix5550 read message to a PLC-5 controller                       | 7-35      |
| Logix5550 write message to a SLC 500 or MicroLogix 1000 controller | 7-36      |
| Logix5550 read message to a SLC 500 or MicroLogix 1000 controller  | 7-37      |

## Example MSG Control Blocks

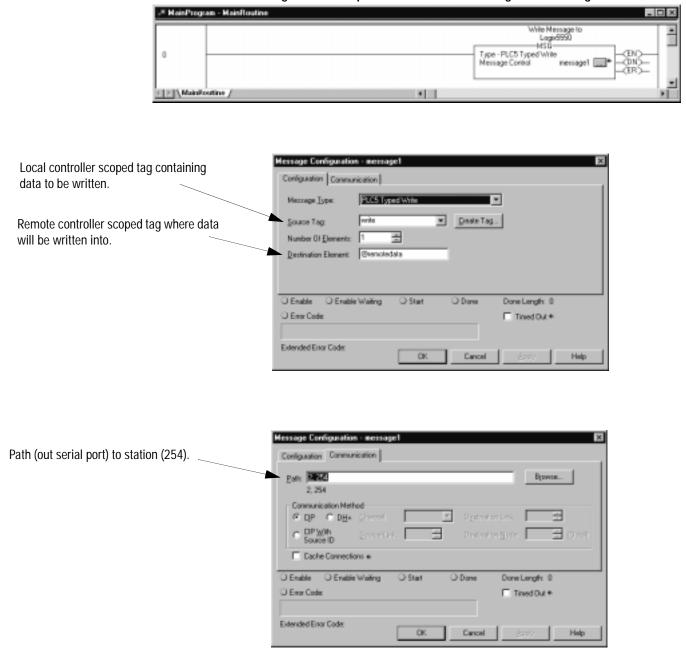

#### Figure 7.7 Example of a write MSG from a Logix5550 to a Logix5550 controller

## Figure 7.8 Example of a read MSG from a Logix5550 to a Logix5550 controller

Cancel

OK.

| 2 <sup>#</sup> MainProgram - Mainfloutine                                                                                       |                                                                                                    |
|----------------------------------------------------------------------------------------------------|----------------------------------------------------------------------------------------------------|
| 1                                                                                                    | Pead Message to<br>Lagi6550<br>HSU<br>Type - PLC5 Type Red<br>Nessage Control nessage2                                                                                                    |
| Remote controller scoped tag where<br>data will be read from.<br>Local controller scoped tag where data<br>will be copied into. | Message Configuration - message2     ×       Configuration     Configuration       Message Lype     Statistics - message2       Source Element:     Statistics - message2       Source Element:     Statistics - message2       Destination Tag:     mod                                                                                                    |
|                                                                                                    | Denver rag                                                                                                    |
| Path (out serial port) to station (254).                                                                                        | Message Configuration - message2     x       Configuration     Configuration       Part     Browne       2.254     Browne                                                                                                    |
|                                                                                                    | Communication Nethod  Communication Nethod |
|                                                                                                    | Extended Enor Code:                                                                                                    |

Path

Help

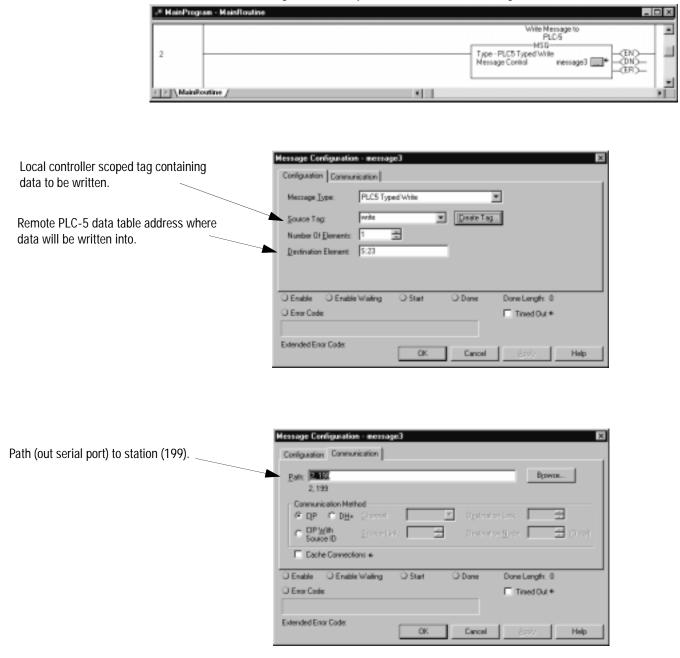

Figure 7.9 Example of a write MSG from a Logix5550 to a PLC-5 controller

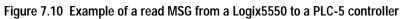

| 2 <sup>8</sup> HainProgram - MainRoutine                                                                                           |                                                                                                    |
|----------------------------------------------------------------------------------------------------|----------------------------------------------------------------------------------------------------|
| 3                                                                                                    | Pead Message to<br>PLCS<br>HSD<br>Type - PLCS Typed Reed<br>Nessage Control message4 (CR)                                                                                                    |
| Remote PLC-5 data table address<br>where data will be read from.<br>Local controller scoped tag where data<br>will be copied into. | Message Configuration - exercised       ×         Configuration Communication       •         Message Lype:       •         Square Element:       •         Square Element:       •         Bestimation Tag:       •         Constrainin Tag:       •         Constrainin Tag:       •         Constrainin Tag:       •         Enable       Enable Waing       Stat         Enable       Enable       •         Enable       •       •         OK       Cancel       6997                                                                                                    |
| Path (out serial port) to station (199).                                                                                           | Hessage Configuration = message4       X         Configuration Communication       Brown         2, 199       Communication Method         © OP © DH* @recret       Profestor Lase         © DP With Everet       Destruction Spece DH*         © Connections +       Destruction Constants         © Enable       Enable         © Enable       Enable         © Enable       Other         © Enable       Other         © Enable       Other         © Enable       Other         © Enable       Enable         © Enable       Other         © Enable       Other         © Enable       Other         © Enable       Other         © Enable       Other         © Enable       Other         © Enable       Other         © Enable       Other         © Enable       Other         © Enable       Other         © Enable       Other |

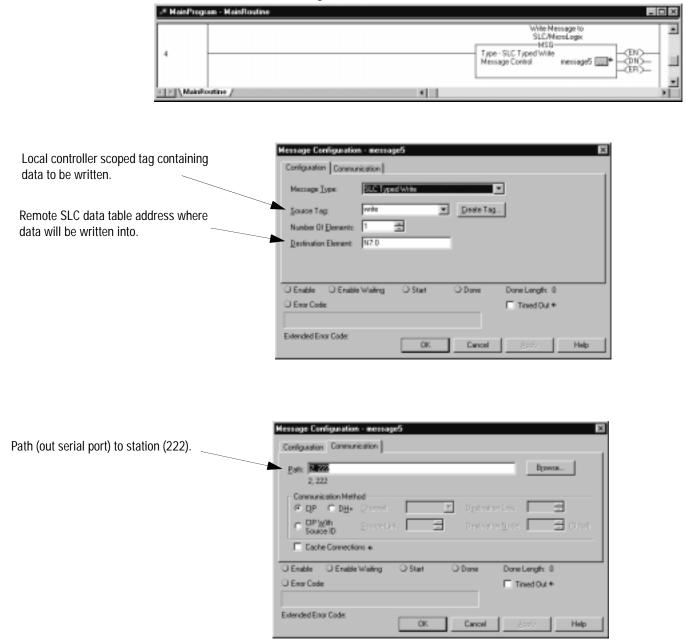

Figure 7.11 Example of a write MSG instruction from a Logix5550 to a SLC or MicroLogix controller

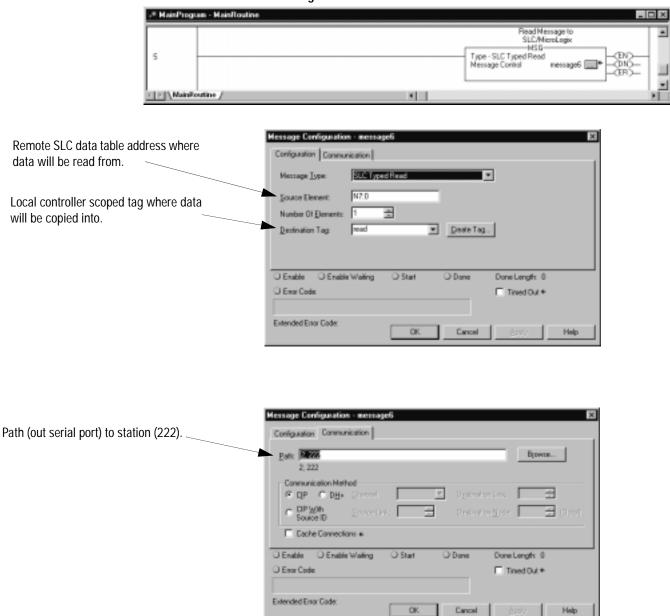

Figure 7.12 Example of a read MSG instruction from a Logix5550 to a SLC or MicroLogix controller

## Notes

# **Configuring Modems**

Use This Chapter...

... as a reference when connecting modems to Allen-Bradley devices.

Included here are cable pin assignments and switch settings for modems manufactured by companies that participate in Rockwell Automation's Encompass Program.

**Important:** Consult the user documentation provided by the individual vendor. The guidelines presented here are *not* intended to replace vendor documentation. Use the vendor documentation as your primary source and these examples as supplemental sources.

| For information about:                       | See page: |  |
|----------------------------------------------|-----------|--|
| Installing a modem                           | 8-1       |  |
| Configuration tips                           | 8-2       |  |
| Telephone modem configurations               | 8-2       |  |
| Miille Applied Research Company, Inc. (MARC) | 8-9       |  |
| Radio modem configurations                   | 8-18      |  |
| Electronic Systems Technology (ESTeem)       | 8-26      |  |
| Microwave Data Systems (MDS)                 | 8-31      |  |
| Power line modem configurations              | 8-35      |  |

Installing a Modem

To install a modem:

- **1.** Configure the modem to communicate with Data-Terminal Equipment (DTE) such as: PLC-5 or SLC processor, PC, etc.
- **2.** Connect the modem to the transmission media (phone line, radio transmitter, etc.).
- **3.** Connect the modem to the DTE.

For details about how to install, configure, and operate a modem, see the modem's user documentation.

## **Configuration Tips**

When configuring modems for communication with Allen-Bradley devices, remember to:

- configure the modem for **asynchronous** communication
- configure the modem's RS-232 communication rate to match that of the connected Allen-Bradley processor and the modem's transmission rate to match that of the receiving modem
- set the modem to transmit 10-bit characters (if applicable)
- assign a unique address to the modem (if applicable)

| For information about this modem type: | By this vendor:                              | See page: |
|----------------------------------------|----------------------------------------------|-----------|
| Telephone                              | DATA-LINC GROUP                              | 8-3       |
|                                        | Miille Applied Research Company, Inc. (MARC) | 8-9       |
| Radio                                  | DATA-LINC GROUP                              | 8-20      |
|                                        | Electronic Systems Technology (ESTeem)       | 8-26      |
|                                        | Microwave Data Systems (MDS)                 | 8-31      |
| Power line                             | DATA-LINC GROUP                              | 8-35      |

Telephone modems communicate over either dial-up or leased-line wires. When communicating with Allen-Bradley processors, configure these modems according to:

- the cable assignments listed here
- the switch and strap settings listed here
- your application

| For information about this vendor's products: | See page: |
|-----------------------------------------------|-----------|
| DATA-LINC GROUP                               | 8-3       |
| Miille Applied Research Company, Inc. (MARC)  | 8-9       |

#### Figure 8.1 Typical Telephone Modem Configuration

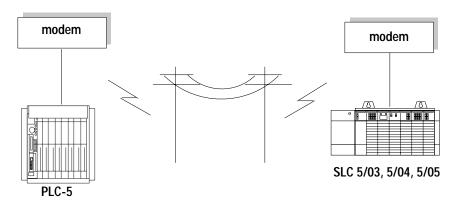

# Telephone Modem Configurations

## **DATA-LINC Group**

For additional modem specifications consult your DATA-LINC user manual or www.data-linc.com

DATA-LINC GROUP supplies telephone modems compatible with Allen-Bradley processors. The modems provide long-distance communication over leased lines or standard dial-up lines.

Follow these guidelines for connecting an Allen-Bradley processor to these models of DATA-LINC telephone modems. Use the table below to choose the appropriate model for your application

#### Table 8.A

| Link<br>Type:                    | Transmission<br>Rate: | Topology:                             | Modem Model:             | See<br>page: |
|----------------------------------|-----------------------|---------------------------------------|--------------------------|--------------|
| digital<br>leased-line           | 57,600                | point-to-point<br>point-to-multipoint | DLM4300 <sup>(1)</sup>   | 8-3          |
| analog<br>leased-line            | 1200 (4- wire)        | point-to-multipoint                   | LLM1000-4 <sup>(1)</sup> | 8-4          |
|                                  | 1200 (4-wire)         | point-to-point                        |                          |              |
| analog<br>leased-line            | 1200 (2-wire)         | point-to-multipoint                   | LLM1000-2 <sup>(1)</sup> | 8-4          |
| dial-up or analog<br>leased-line | 28,800 (2-wire)       | point-to-point                        | DLM4000                  | 8-7          |
| dial-up                          | 28,800                | point-to-point                        | DLM4100-SLC              | 8-8          |
| dial-up                          | 28,800                | point-to-point                        | DLM4100-PLC              | 8-8          |

<sup>(1)</sup>1746 and 1771 rack mount available

DATA-LINC modems are pre-configured at the factory for each application, and no modem field settings, programming or adapters are required.

#### DLM4300

The DATA-LINC DLM4300 Digital Leased Line Modem is a pollable, multi-drop, multi-point modem for connection to telco 56K digital leased lines, know as DDS. The DLM4300 connects to all Allen-Bradley PLCs and supports asynchronous serial data with selectable data rates from 1200 to 38.4K baud. Remote modem response is accomplished by either RTS line control or DATA-LINC's proprietary Data Sense Carrier Control. The DLM4300 employs high level error control and full digital leased line conditioning. Range on properly conditioned leased lines is unlimited. The DLM4300 is encased in a rugged steel enclosure with large mounting flanges for ease of installation.

The DLM4300 connects to the PC/PLC through a DB-9 female connector. All connections and LEDs are located at the front of the modem. Line connection is made through the RJ-45 jack, as are the LEDs for Data Out, Data In, Carrier Detected and Power, providing visible confirmation of modem operation and diagnosis.

| DLM4300<br>Pin # | PLC-5 25-Pin | AIC+, Logix5550, PC,<br>or SLC 500 9-Pin | Assignment     |
|------------------|--------------|------------------------------------------|----------------|
| 1                | 8            | 1                                        | Carrier Detect |
| 2                | 3            | 2                                        | Transmit Data  |
| 3                | 2            | 3                                        | Receive Data   |
| 4                | 20           | 4                                        | DTR            |
| 5                | 7            | 5                                        | Signal Ground  |
| 6                | 6            | 6                                        | DSR            |
| 7                | 4            | 7                                        | RTS            |
| 8                | 5            | 8                                        | CTS            |
| 9                | NC           | NC                                       | Ground         |

#### Table 8.B DLM4300 DB-9 Pinout

Figure 8.2 DLM4300 pinout

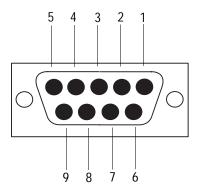

### LLM1000-2 and LLM1000-4

The LLM1000 series modems are 2 and 4 wire FSK, halfduplex/simplex, Bell 202/CCITT V.23 compatible, 0 to 1200 baud modem that interface with Allen-Bradley equipment. They are designed to be used on private, leased unswitched telephone lines or any dedicated two conductor wire (twisted or untwisted, shielded or unshielded). The range is twenty miles on any ordinary pair wire, or unlimited on "loaded" telephone company voice grade leased lines

### Table 8.C LLM1000-2 Four Position Terminal Block Connections

| Terminal Block | Assignment |                                  |
|----------------|------------|----------------------------------|
| 1              | Carrier    | FSK carrier<br>transmission line |
| 2              |            | (no polarity)                    |
| 3              | Power +    | Supply power +                   |
| 4              | Power -    | Supply power -                   |

### Table 8.D LLM1000-2 DB-9 Pinout.

| LLM100-2<br>DB-9 Pin | Assignment     |
|----------------------|----------------|
| 1                    | Carrier Detect |
| 2                    | Data Out       |
| 3                    | Data In        |
| 4                    | Not Connected  |
| 5                    | Signal Ground  |
| 6                    | DSR            |
| 7                    | RTS            |
| 8                    | CTS            |
| 9                    | Not Connected  |

### Table 8.E LLM1000-2 Pinout

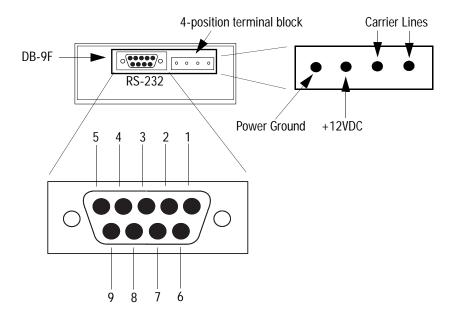

| DATA-LINC Part Number    | Description                                                       |
|--------------------------|-------------------------------------------------------------------|
| C232/LLM10/PLC5/CH 0     | LLM1000 to PLC-5                                                  |
| C232/LLM10/SLC5/CH 0     | LLM1000 to SLC-5                                                  |
| C232/LLM10/1785-KE       | LLM1000 to 1785-KE                                                |
| C232/LLM10/1770-KE       | LLM1000 to 1770-KE                                                |
| C232/LLM10/MLGXCBL       | LLM1000 to 1761-CBL-PM02 Series B<br>Cable (A-B MicroLogix cable) |
| C232/LLM10/1747-KE       | LLM1000 to 1747-KE                                                |
| C232/LLM10/PC            | LLM1000 to PC                                                     |
| C232/LLM10/1771-DB       | LLM1000 to 1771-DB                                                |
| C232/LLM10/1770-KF2      | LLM1000 to 1770-KF2                                               |
| C232/LLM10/1770-KF3      | LLM1000 to 1770-KF3                                               |
| C232/LLM10/1770-KFC      | LLM1000 to 1770-KFC                                               |
| C232/LLM10/1770-KFD      | LLM1000 to 1770-KFD                                               |
| C232/LLM10/DUALPLC5/CH 0 | LLM1000 to Dual PLC-5                                             |
| C232/LLM10/1394SERVO     | LLM1000 to 1394 Servo                                             |
| C232/LLM10/PM-II         | LLM1000 to A-B Power Monitor II                                   |

### DLM4000

The DLM4000 is a stand-alone industrial use modem that communicates with Allen-Bradley equipment as either a dial-up or leased line device. It is capable of communication at speeds up to 28.8K baud, and responds to standard AT commands. The DLM4000 has a rugged steel housing with large mounting flanges for ease of installation.

| DLM4000<br>Pin # | Assignment    | Assignment    | PLC-5 25-Pin | AIC+,<br>Logix5550, PC,<br>or SLC 500 9-Pin |
|------------------|---------------|---------------|--------------|---------------------------------------------|
| 1                | PROTECT.GND   | SHIELD        | 1            | CASE                                        |
| 2                | RXD.IN        | TXD.OUT       | 2            | 3                                           |
| 3                | TXD.OUT       | RXD.IN        | 3            | 2                                           |
| 4                | RTS           | RTS.OUT       | 4            | 7                                           |
| 5                | CTS           | CTS.IN        | 5            | 8                                           |
| 6                | DSR           | DSR.IN        | 6            | 6                                           |
| 7                | SIGNAL GROUND | SIGNAL GROUND | 7            | 5                                           |
| 8                | CD            | DCD.IN        | 8            | 1                                           |
| 20               | DTR           | DTR.OUT       | 20           | 4                                           |

Figure 8.3 DLM4000

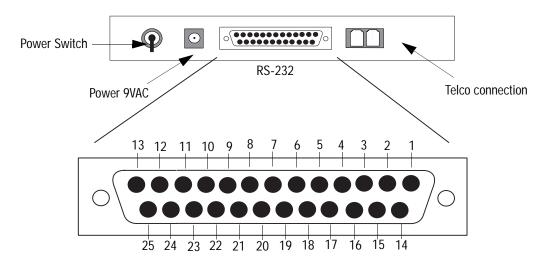

| DATA-LINC Part Number    | Description                                                       |
|--------------------------|-------------------------------------------------------------------|
| C232/DLM40/PLC5/CH 0     | DLM4000 to PLC-5                                                  |
| C232/DLM40/SLC5/CH 0     | DLM4000 to SLC-5                                                  |
| C232/DLM40/1785-KE       | DLM4000 to 1785-KE                                                |
| C232/DLM40/1770-KE       | DLM4000 to 1770-KE                                                |
| C232/DLM40/MLGXCBL       | DLM4000 to 1761-CBL-PM02 Series B<br>Cable (A-B MicroLogix cable) |
| C232/DLM40/1747-KE       | DLM4000 to 1747-KE                                                |
| C232/DLM40/PC            | DLM4000 to PC                                                     |
| C232/DLM40/1771-DB       | DLM4000 to 1771-DB                                                |
| C232/DLM40/1770-KF2      | DLM4000 to 1770-KF2                                               |
| C232/DLM40/1770-KF3      | DLM4000 to 1770-KF3                                               |
| C232/DLM40/1770-KFC      | DLM4000 to 1770-KFC                                               |
| C232/DLM40/1770-KFD      | DLM4000 to 1770-KFD                                               |
| C232/DLM40/DUALPLC5/CH 0 | DLM4000 to Dual PLC-5                                             |
| C232/DLM40/1394SERVO     | DLM4000 to 1394 Servo                                             |
| C232/DLM40/PM-II         | DLM4000 to A-B Power Monitor II                                   |

### Table 8.G DLM4000 Connecting Cable Assemblies

### DLM4100-SLC and DLM4100-PLC

The DLM4100-SLC is a 1746 form factor rackmounted industrial use modem that communicates with the Allen-Bradley SLC 500 as a dial-up device. The DLM4100-PLC is a 1746 form factor rackmounted industrial use modem that communicates with the Allen-Bradley PLC-5 as a dial-up device. Both models are externally powered, capable of communication at speeds up to 28.8K baud, and respond to standard AT commands.

To connect the DLM4100-SLC to a PLC-5 use the DATA-LINC communication cable C232/DLM41/SLC5/CH 0, CABLE ASSEMBLY DLM4100 TO A-B SLC-500. See page Table 8.U on page 8-22 for cable pinout details.

To connect the DLM4100-PLC to a PLC-5 use the DATA-LINC communication cable C232/DLM41/SLC5/CH 0, CABLE ASSEMBLY DLM4100 TO A-B PLC-5. See Table 8.V on page 8-24 for cable pinout details.

# Miille Applied Research Company, Inc. (MARC)

For additional modem specifications consult your MARC user manual or www.miille.com

MARC, Inc. supplies telephone modems compatible with Allen-Bradley PLC-5 processors and SLC processors. The modems provide long-distance communication over leased telephone lines or standard dial-up lines.

Follow these guidelines for connecting an Allen-Bradley PLC-5 or SLC processor to these models of MARC telephone modems. Use the table below to choose the appropriate model for your application.

| Link<br>Type: | Transmission Rate:             | Topology:           | Modem Model:                     | See<br>page: |
|---------------|--------------------------------|---------------------|----------------------------------|--------------|
| leased-       | 1200 (2- or 4- wire)           | point-to-multipoint | 166-101 (1746 rack               | 8-10         |
| line          | 300 (2-wire),<br>1200 (4-wire) | point-to-point      | mount)                           |              |
| leased-       | 1200 (2- or 4- wire)           | point-to-multipoint | 137-001 (1771 rack               |              |
| line          | 300 (2-wire),<br>1200 (4-wire) | point-to-point      | mount)                           | 8-12         |
| leased-       | 1200 (2- or 4-wire)            | point-to-multipoint | 148-001 (1771 rack               |              |
| line          | 300 (2-wire),<br>1200 4-wire)  | point-to-point      | mount)                           | 8-14         |
| dial-up       | 2400                           | point-to-point      | 166-100 (1746 rack<br>mount)     | 8-16         |
|               | 2400                           | point-to-point      | 166-010 (1771 rack<br>mount)     |              |
| dial-up       | 14,400                         |                     | 166-010-144 (1771 rack<br>mount) | 8-17         |
| _             | 28,800                         |                     | 166-010-288 (1771 rack<br>mount) |              |

### Figure 8.4

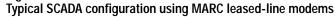

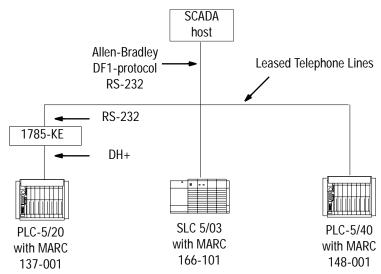

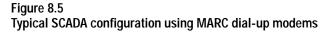

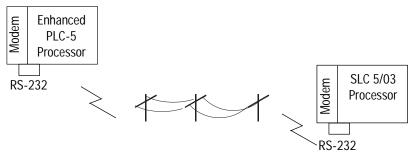

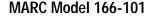

Model 166-101 is an asynchronous frequency-shift keyed (FSK) modem for use on leased lines or local twisted pairs. This modem, which fits into a single slot of the Allen-Bradley 1746 chassis, features switch-selected Bell and CCITT operating modes and adjustable transmit levels.

To connect an Allen-Bradley SLC processor to this module, follow these specifications for:

- cable pin assignments
- switch settings

**Cable Pin Assignments** 

The Model 166-101 requires a RS-232 9-pin D-shell female connector with the pin assignments shown below or these MARC cable assemblies:

- 127-070 (1747-KE to MARC 166-101)
- 127-069 (SLC 5/03, 5/04 or 5/05 to MARC 166-101)

Figure 8.6 MARC, Inc. Model 166-101

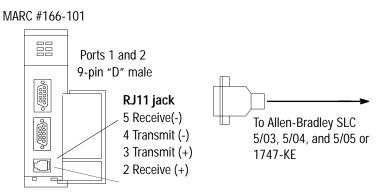

Table 8.H MARC, Inc. Model 166-101 Pin Assignments

| Modem<br>9-pin male | Pin Name | Pin Name       | SLC<br>9-pin male | 1747-KE<br>9-pin male |
|---------------------|----------|----------------|-------------------|-----------------------|
| 2                   | RXD.OUT  | <br>RXD.IN     | 2                 | 2                     |
| 3                   | TXD.IN   | <br>TXD.OUT    | 3                 | 3                     |
| 4                   | DTR.IN   | <br>DTR.OUT    | 4 <sup>(1)</sup>  | 4                     |
| 5                   | SIG.GND  | <br>SIG.GND    | 5                 | 5                     |
| 6                   | DCD.OUT  | <br>DCD/DSR.IN | 1                 | 6                     |
| 7                   | RTS.IN   | <br>RTS.OUT    | 7                 | 7                     |
| 8                   | CTS.OUT  | <br>CTS.IN     | 8                 | 8                     |

<sup>(1)</sup>Pin 4 is jumpered (within the connector) to pin 6

### Switch Settings

For Bell 202 full-duplex operating mode, set the switches on Model 166-101 according to those in Table 8.I. For Bell 202 half-duplex operating mode (point-to-multipoint), set the switches on Model 166-101 according to those is Table 8.J.

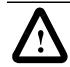

**ATTENTION:** Switch settings shown here are for modems using RJ11 plugs on 4-wire lines. If you are using 2-wire lines, consult the MARC user manual.

# Table 8.1Model 166-101 Full-Duplex Switch Settings

| Switch Assembly  | 1   | 2   | 3   | 4   | 5   | 6   | 7   | 8   |
|------------------|-----|-----|-----|-----|-----|-----|-----|-----|
| 1 Operating Mode | ххх | ххх | off | on  | on  | off | on  | ххх |
| 2 Transmit Level | off | on  | off | off | off | off | off | off |

| Table 8.J                 |                 |
|---------------------------|-----------------|
| Model 166-101 Half-Duplex | Switch Settings |

| Switch Assembly  | 1   | 2   | 3   | 4   | 5   | 6   | 7   | 8   |
|------------------|-----|-----|-----|-----|-----|-----|-----|-----|
| 1 Operating Mode | ХХХ | ххх | on  | on  | on  | off | on  | ХХХ |
| 2 Transmit Level | off | on  | off | off | off | off | off | off |

### MARC Model 137-001

The MARC 137-001 module is an asynchronous frequency-shift keyed (FSK) modem for use on leased lines or local twisted pairs. This modem, which fits into a single slot of the Allen-Bradley 1771 I/O chassis, features switch-selectable Bell and CCITT operating modes and adjustable transmit levels.

To connect an Allen-Bradley PLC-5 processor to MARC Model 137-001, follow these specifications for:

- cable pin assignments
- switch settings

**Cable Pin Assignments** 

The Model 137-001 requires a 15-pin male connector with the pin assignments shown below or these MARC cable assemblies:

- 127-056 (1785-KE to MARC 137-001)
- 127-067 (1785 PLC-5/xx to MARC 137-001)

#### Figure 8.7 MARC, Inc. Model 137-001

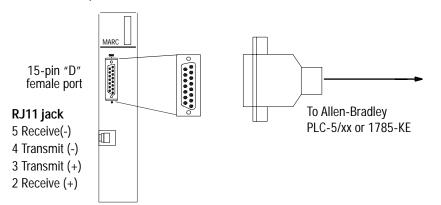

| Modem<br>15-pin female | Pin Name |   | Pin Name | PLC-5<br>25-pin female | 1785-KE<br>15-pin female |
|------------------------|----------|---|----------|------------------------|--------------------------|
| 1                      | DCD.OUT  | _ | DCD.IN   | 8                      | 8                        |
| 2                      | TXD.IN   | _ | TXD.OUT  | 2                      | 2                        |
| 3                      | RXD.OUT  | _ | RXD.IN   | 3                      | 3                        |
| 4                      | DTR.IN   |   | DTR.OUT  | 20 <sup>(1)</sup>      | 11 <sup>(2)</sup>        |
| 5 <sup>(3)</sup>       | SIG.GND  |   | SIG.GND  | 7                      | 7 <sup>(4)</sup>         |
| 7                      | RTS.IN   | _ | RTS.OUT  | 4                      | 4                        |
| 8                      | CTS.OUT  | _ | CTS.IN   | 5                      | 5                        |

Table 8.K MARC, Inc. Model 137-001 Pin Assignments

<sup>(1)</sup>Pin 6 is jumpered (within the connector) to pin 20

<sup>(2)</sup>Pin 6 is jumpered (within the connector) to pin 11

<sup>(3)</sup>Pin 5 is jumpered (within the connector) to pin 9

<sup>(4)</sup>Pin 7 is jumpered (within the connector) to pin 13

#### Switch Settings

For Bell 202 full-duplex operating mode, set the switches on Model 137-001 according to those in Table 8.L. For Bell 202 half-duplex mode (point-to-multipoint), set the switches on Model 166-101 according to those in Table 8.M.

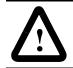

**ATTENTION:** Switch settings shown here are for modems using RJ11 plugs on 4-wire lines. If you are using 2-wire lines, consult the MARC user manual.

#### Table 8.L Model 137-001 Full-Duplex Switch Settings

| Switch Assembly  | 1   | 2  | 3   | 4   | 5   | 6   | 7   | 8   |
|------------------|-----|----|-----|-----|-----|-----|-----|-----|
| 1 Operating Mode | off | on | on  | off | on  | ххх | ххх | ххх |
| 2 Transmit Level | off | on | off | off | off | off | off | off |

#### Table 8.M Model 137-001 Half-Duplex Switch Settings

| Switch Assembly  | 1   | 2  | 3   | 4   | 5   | 6   | 7   | 8   |
|------------------|-----|----|-----|-----|-----|-----|-----|-----|
| 1 Operating Mode | on  | on | on  | off | on  | ххх | ХХХ | ххх |
| 2 Transmit Level | off | on | off | off | off | off | off | off |

### MARC Model 148-001

The MARC 148-001 comprises two 137-001 modems in a single package. You can operate the modems independently or in a redundant mode. This model fits into a single slot of the Allen-Bradley 1771 I/O chassis and features switch-selectable Bell and CCITT operating modes and adjustable transmit levels.

To connect an Allen-Bradley PLC-5 processor to MARC Model 148-001, follow these specifications for:

- cable pin assignments
- switch settings

#### Cable Pin Assignments

The Model 148-001 requires an RS-232 15-pin male connector with the pin assignments shown in Figure 8.8 or these MARC cable assemblies:

- 127-058 (1785-KE to MARC 148-001)
- 127-064 (1785 PLC-5/xx to MARC 148-001)

### Figure 8.8

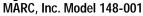

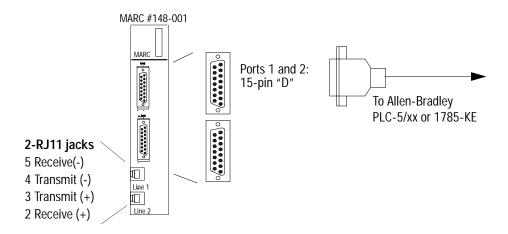

|                        |          | _ |          |                        |                          |
|------------------------|----------|---|----------|------------------------|--------------------------|
| Modem<br>15-pin female | Pin Name |   | Pin Name | PLC-5<br>25-pin female | 1785-KE<br>15-pin female |
| 2                      | TXD.IN   | _ | TXD.OUT  | 2                      | 2                        |
| 3                      | RXD.OUT  | _ | RXD.IN   | 3                      | 3                        |
| 4                      | RTS.IN   | _ | RTS.OUT  | 4                      | 4                        |
| 5                      | CTS.OUT  | _ | CTS.IN   | 5                      | 5                        |
| 7                      | SIG.GND  |   | SIG.GND  | 7                      | 7 <sup>(1)</sup>         |
| 8                      | DCD.OUT  |   | DCD.IN   | 8                      | 8                        |
| 11                     | DTR.IN   |   | DTR.OUT  | 20 <sup>(2)</sup>      | 11 <sup>(3)</sup>        |

Table 8.N MARC, Inc. Model 148-001 Pin Assignments

<sup>(1)</sup>Pin 7 is jumpered (within the connector) to pin 13

<sup>(2)</sup>Pin 20 is jumpered (within the connector) to pin 6

<sup>(3)</sup>Pin 11 is jumpered (within the connector) to pin 6

#### Switch Settings

For Bell 202 full-duplex operating mode, set the switches on Model 148-001 according to those in Table 8.O. For Bell 202 half-duplex operating mode (point-to-multipoint), set the switches on Model 148-001 to those in Table 8.P.

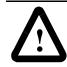

**ATTENTION:** Switch settings shown here are for modems using RJ11 plugs on 4-wire lines. If you are using 2-wire lines, consult the MARC user manual.

#### Table 8.0 Model 148-001 Full-Duplex Switch Settings

| Switch Assembly          | 1   | 2  | 3   | 4   | 5   | 6   | 7   | 8   |
|--------------------------|-----|----|-----|-----|-----|-----|-----|-----|
| 1 Operating Mode, Port 1 | off | on | on  | off | on  | ХХХ | ХХХ | ххх |
| 2 Transmit Level, Port 1 | off | on | off | off | off | off | off | off |
| 3 Operating Mode, Port 2 | off | on | on  | off | on  | ХХХ | ХХХ | ххх |
| 4 Transmit Level, Port 2 | off | on | off | off | off | off | off | off |

#### Table 8.P

#### Model 148-001 Half-Duplex Switch Settings

| Switch Assembly          | 1   | 2  | 3   | 4   | 5   | 6   | 7   | 8   |
|--------------------------|-----|----|-----|-----|-----|-----|-----|-----|
| 1 Operating Mode, Port 1 | on  | on | on  | off | on  | ХХХ | ХХХ | ххх |
| 2 Transmit Level, Port 1 | off | on | off | off | off | off | off | off |
| 3 Operating Mode, Port 2 | on  | on | on  | off | on  | ХХХ | ХХХ | ххх |
| 4 Transmit Level, Port 2 | off | on | off | off | off | off | off | off |

### MARC Model 166-100

Model 166-100 Bell and CCITT compatible is a dial-up telephone modem that fits into one slot of the Allen-Bradley 1746 chassis.

To connect an Allen-Bradley SLC processor to this module, follow these specifications for:

- cable pin assignments
- switch settings

#### **Cable Pin Assignments**

The Model 166-100 requires a RS-232 9-pin "D"-shell female connector with the pin assignments shown below or these MARC cable assemblies:

- 2 127-070 (1747-KE to MARC 166-100)
- 127-077 (SLC 5/03, 5/04 or 5/05 to MARC 166-100)

### Figure 8.9 MARC, Inc. Model 166-100

MARC #166-100

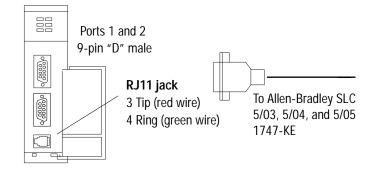

### Table 8.Q MARC, Inc. Model 166-100 Pin Assignments

| Modem<br>9-pin male | Pin Name |   | Pin Name   | SLC<br>9-pin male | 1747-KE<br>9-pin male |
|---------------------|----------|---|------------|-------------------|-----------------------|
| 2                   | RXD.OUT  | _ | RXD.IN     | 2                 | 2                     |
| 3                   | TXD.IN   | — | TXD.OUT    | 3                 | 3                     |
| 4                   | DTR.IN   | — | DTR.OUT    | 4                 | 4                     |
| 5                   | SIG.GND  | _ | SIG.GND    | 5                 | 5                     |
| 6                   | DCD.OUT  | — | DCD/DSR.IN | 1 <sup>(1)</sup>  | 6                     |
| 7                   | RTS.IN   | — | RTS.OUT    | 7                 | 7                     |
| 8                   | CTS.OUT  | _ | CTS.IN     | 8                 | 8                     |

<sup>(1)</sup>Pin 4 is jumpered (within the connector) to pin 6

### Switch Settings

Set the switches on Model 166-100 according to those is Table 8.R.

#### Table 8.R Model 166-100 Switch Settings

| Switch Assembly | 1   | 2  | 3   | 4   | 5   | 6   | 7   | 8   |
|-----------------|-----|----|-----|-----|-----|-----|-----|-----|
| Transmit Level  | off | on | off | off | off | off | off | off |

### MARC Model 166-010

Model 166-010 is a Bell and CCITT compatible dial-up telephone model that fits into a single slot of the Allen-Bradley 1771 I/O chassis.

To connect an Allen-Bradley PLC-5 processor to MARC Model 166-010, follow these specifications for:

- cable pin assignments
- switch settings

**Cable Pin Assignments** 

The Model 166-010 requires a 15-pin male connector with the pin assignments shown below or these MARC cable assemblies:

- 127-079 (1785-KE to MARC 166-010)
- 127-078 (1785 PLC-5/xx to MARC 166-010)

Figure 8.10 MARC, Inc. Model 166-010

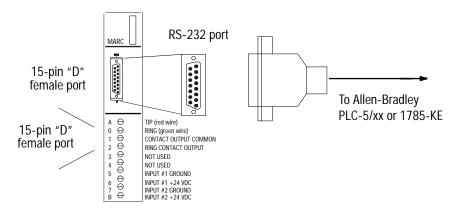

#### Table 8.S MARC, Inc. Model 166-010 Pin Assignments

| Modem<br>15-pin female | Pin Name |   | Pin Name | PLC-5<br>25-pin female | 1785-KE<br>15-pin female |
|------------------------|----------|---|----------|------------------------|--------------------------|
| 2                      | TXD.IN   |   | TXD.OUT  | 2                      | 2                        |
| 3                      | RXD.OUT  |   | RXD.IN   | 3                      | 3                        |
| 4                      | RTS.IN   |   | RTS.OUT  | 4                      | 4                        |
| 5                      | CTS.OUT  | — | CTS.IN   | 5                      | 5                        |

| Modem<br>15-pin female | Pin Name |   | Pin Name | PLC-5<br>25-pin female | 1785-KE<br>15-pin female |
|------------------------|----------|---|----------|------------------------|--------------------------|
| 7                      | SIG.GND  | — | SIG.GND  | 7                      | 7                        |
| 8                      | DCD.OUT  | _ | DCD.IN   | 8(1)                   | 8(1)                     |
| 11                     | DTR.IN   | _ | DTR.OUT  | 20                     | 11                       |

<sup>(1)</sup>Pin 8 is jumpered (within the connector) to pin 6

#### Switch Settings

The Model 166-010 (-xxx) modems have a set of four 16-position rotary switches, S1 through S4, which are visible through an opening in the side of the module cases. S1 is used to select the number of rings to allow before answering a call. Setting S1 to zero will disable the auto answer mode entirely. S2 is used to select the dialing mode of the modem. Position 0 disables dial-out, position 1 enables dial-out through one of two 24 VDC inputs wired to the module swing arm, and position 2 enables ASCII string dialing using "AT" commands.

Switches S3 and S4 are only used on the Model 166-010-144 and -288 high speed modems. S3 sets the maximum modem connect baud rate, and S4 selects the baud rate used to communicate with the PLC. (Note that for the 2400 baud Model 166-010 modem, the maximum modem connect baud rate is fixed at 2400 and the baud rate to communicate with the PLC is fixed at 9600.) Setting both S3 and S4 to position 8 will allow the high speed modem to connect at the maximum baud rate it can negotiate with the remote modem, up to 14,400 or 28,800 baud, and communicate with the PLC at 19,200 baud.

**Radio Modem Configurations** Radio modems communicate over a radio frequency band. The FCC requires that you obtain a license before you operate a radio modem at a particular location and frequency within certain radio frequency bands. Operating within a licensed radio frequency band minimizes the chance of transmission interference from other nearby radio modems. Unfortunately, in populated areas most, if not all, of the radio frequencies are already licensed and in use.

> The FCC allows you to use relatively low transmit power spread-spectrum radio modems without a license. Spread-spectrum is a transmission-frequency varying technique that lets many spread-spectrum radios operate within the same radio frequency band with some interference. The amount of interference is directly proportional to the number of users in the area.

You can use radio modems for either point-to-point or point-to-multipoint applications. When communicating with Allen-Bradley programmable controllers, configure radio modems according to:

- the cable assignments listed here
- the switch and settings listed here
- your application

| For information about these vendor's products: | See Page: |
|------------------------------------------------|-----------|
| DATA-LINC GROUP                                | 8-20      |
| Electronic Systems Technology (ESTeem)         | 8-26      |
| Microwave Data Systems (MDS)                   | 8-31      |

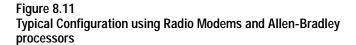

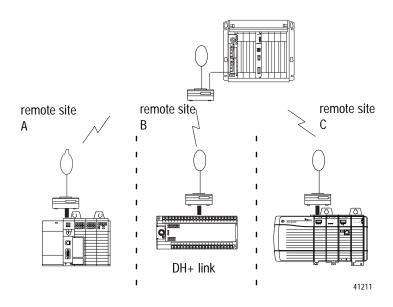

# **DATA-LINC Group**

Use the following table to determine which DATA-LINC radio modem you need. Refer to Table 8.W for cabling information. Consult DATA-LINC for specific information regarding the installation of DATA-LINC products.

For additional modem specifications consult your DATA-LINC user manual or www.data-linc.com

| Spread-spectrum<br>Frequency | Topology            | A-B Protocol            | Maximum<br>Distance<br>Line-of-Sight | DATA-LINC Model<br>#         |
|------------------------------|---------------------|-------------------------|--------------------------------------|------------------------------|
|                              | Point-to-Point      | DF1 Full-duplex         |                                      | SRM 6000                     |
| 902-928 MHz                  | Point-to-Multipoint | DF1 Half-duplex         | 20 miles                             | SRM 6000-SLC <sup>(1)</sup>  |
|                              |                     |                         |                                      | SRM 6000-PLC <sup>(2)</sup>  |
|                              | Point-to-Point      | DF1 Full-duplex         |                                      | SRM 6100                     |
| 2400-2484 MHz                | Point-to-Multipoint | DF1 Half-duplex         | 7 miles                              | SRM 6100-SLC <sup>(1)</sup>  |
|                              |                     |                         |                                      | SRM 6100-PLC <sup>(2)</sup>  |
|                              | Point-to-Point      | Ethernet <sup>(3)</sup> |                                      | SRM 6200E                    |
| 902-928 MHz                  | Point-to-Multipoint |                         | 15 miles                             | SRM 6200E-SLC <sup>(1)</sup> |
|                              |                     |                         |                                      | SRM 6200E-PLC <sup>(2)</sup> |

<sup>(1)</sup>1746 rack mount

<sup>(2)</sup>1771 rack mount <sup>(3)</sup>10BASE-T connector

### SRM6000/6100/6200E

The DATA-LINC SRM6000, SRM6100 and SRM6200E are license-free spread spectrum frequency hopping wireless modems that can interface with Allen-Bradley PLCs. The modems can be configured as master, remote, or repeater (SRM6000/6100 only) and data communications are asynchronous. Baud rates can be set as high as 115.2k.

To connect the SRM6000 and SRM6100 to the PLC, use a communication cable for your specific application - as indicated in the Cable Assemblies List. The modem connector pinout is as follows:

| Table 8.T SRM6000 | and SRM6100 | pinout |
|-------------------|-------------|--------|
|-------------------|-------------|--------|

| SRM6000/6100<br>Pin # | PLC-5 25-Pin | AIC+,<br>Logix5550, PC,<br>and SLC 500<br>9-Pin | Assignment     |
|-----------------------|--------------|-------------------------------------------------|----------------|
| 1                     | 8            | 1                                               | Carrier Detect |
| 2                     | 3            | 2                                               | Transmit Data  |
| 3                     | 2            | 3                                               | Receive Data   |
| 4                     | 20           | 4                                               | DTR            |
| 5                     | 7            | 5                                               | Signal Ground  |
| 6                     | 6            | 6                                               | DSR            |
| 7                     | 4            | 7                                               | RTS            |
| 8                     | 5            | 8                                               | CTS            |
| 9                     | NC           | NC                                              | Ground         |

Figure 8.12 SRM6000/6100 Front Panel

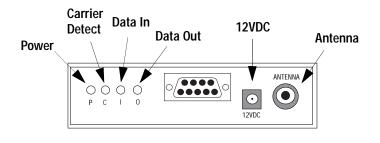

### Figure 8.13 SRM6200E Front Panel

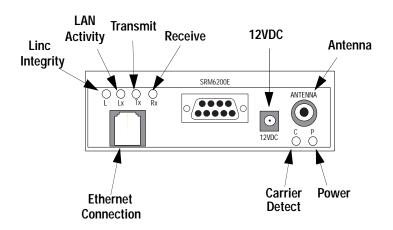

Data connection for the SRM6200E is via a RJ45 10BASE-T Ethernet port.

**Important:** SRM6000 Radio Modems can be installed in any SRM6200E system for use as repeaters (to extend system range or circumvent line-of-sight problems)

#### Switch Settings

There are no switches or jumpers to be set or adjusted. The SRM6000/6100/6200E comes preconfigured from the factory. Use the SRM6000/6100/6200E Users' Guide (available from DATA-LINC) for changing configuration in the field.

### SRM6000/6100/6200E-SLC

The DATA-LINC SRM6000/6100/6200-SLC are license-free, spread spectrum frequency-hopping wireless modem that fits directly into the Allen-Bradley SLC 500 chassis. These modems draw a maximum of 500mA at 24VDC.

**Important:** For the SRM6000/6100/6200-SLC, the selected Allen-Bradley chassis power supply must be able to sustain the current requirements for all devices installed in the chassis, or communications could be interrupted.

The modems can be configured as master, remote, or repeater (SRM6000/6100-SLC only) and data communications are asynchronous. Baud rates can be set as high as 115.2k.

To connect the SRM6000-SLC or SRM6100-SLC to an SLC 500, use the DATA-LINC communication cable part number:

 C232/SRM60/SLC5/CH 0, CABLE ASSEMBLY SRM6000 to A-B SLC-5

The modem connector pinout is as follows:

Table 8.U SRM6000-SLC and SRM6100-SLC pinout

| SRM6000-SLC<br>6100-SLC Pin # | SLC 500 | Assignment     |
|-------------------------------|---------|----------------|
| 1                             | 1       | Carrier Detect |
| 2                             | 2       | Transmit Data  |
| 3                             | 3       | Receive Data   |
| 4                             | 4       | DTR            |
| 5                             | 5       | Signal Ground  |
| 6                             | 6       | DSR            |
| 7                             | 7       | RTS            |
| 8                             | 8       | CTS            |

| SRM6000-SLC<br>6100-SLC Pin # | SLC 500 | Assignment |
|-------------------------------|---------|------------|
| 9                             | NC      | Ground     |

### Figure 8.14 SRM6000-SLC and SRM 6100-SLC Front View

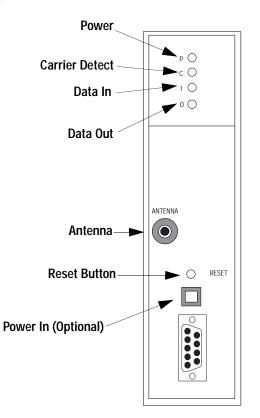

Data connection for the SRM6200E-SLC is via a RJ45 10BAST-T Ethernet port.

The SRM6000/6100/6200E-SLC are preconfigured. Use the SRM6000/6100/6200E-SLC User's Guide (available from DATA-LINC) to change configuration in the field.

### SRM6000/6100/6200E-PLC

The DATA-LINC SRM6000/6100/6200E-PLC are license-free, spread spectrum frequency-hopping wireless modem that fits directly into the Allen-Bradley PLC-5 chassis. The modems can be configured as master, remote, or repeater (SRM6000/6100-PLC only), and data communications are asynchronous. Baud rates can be set as high as 115.2k.

To connect the SRM6000-PLC or SRM6100-PLC to a PLC-5, use the DATA-LINC communication cable part number:

 C232/SRM60/PLC5/CH 0, CABLE ASSEMBLY SRM6000 to A-B PLC-5 The modem pinout is as follows:

| SRM6000 Pin # | PLC-5 25-Pin | Assignment     |
|---------------|--------------|----------------|
| 1             | 8            | Carrier Detect |
| 2             | 3            | Transmit Data  |
| 3             | 2            | Receive Data   |
| 4             | 20           | DTR            |
| 5             | 7            | Signal Ground  |
| 6             | 6            | DSR            |
| 7             | 4            | RTS            |
| 8             | 5            | CTS            |
| 9             | NC           | Ground         |

Figure 8.15 SRM6000-PLC and SRM6100-PLC Front View

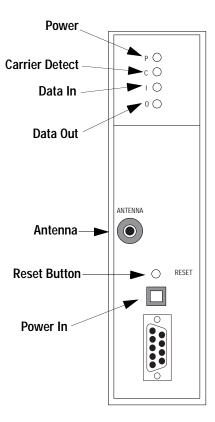

Data connection for the SRM6200E-PLC is via a RJ45 10BASE-T Ethernet port.

The SRM6000/6100/6200E-PLC are preconfigured from the factory.Use the SRM6000/6100/6200E-PLC User's Guide (available from DATA-LINC) to change configuration in the field via the DB-9 connector on the modem.

Connecting Cable Assemblies

Table 8.W DATA-LINC Connecting Cable Assemblies

| DATA-LINC Part Number    | Description                                                       |
|--------------------------|-------------------------------------------------------------------|
| C232/SRM60/PLC5/CH 0     | SRM6000 to PLC-5                                                  |
| C232/SRM60/SLC5/CH 0     | SRM6000 to SLC-5                                                  |
| C232/SRM60/1785-KE       | SRM6000 to 1785-KE                                                |
| C232/SRM60/1770-KE       | SRM6000 to 1770-KE                                                |
| C232/SRM60/MLGXCBL       | SRM6000 to 1761-CBL-PM02 Series B<br>Cable (A-B MicroLogix cable) |
| C232/SRM60/1747-KE       | SRM6000 to 1747-KE                                                |
| C232/SRM60/PC            | SRM6000 to PC                                                     |
| C232/SRM60/1771-DB       | SRM6000 to 1771-DB                                                |
| C232/SRM60/1770-KF2      | SRM6000 to 1770-KF2                                               |
| C232/SRM60/1770-KF3      | SRM6000 to 1770-KF3                                               |
| C232/SRM60/1770-KFC      | SRM6000 to 1770-KFC                                               |
| C232/SRM60/1770-KFD      | SRM6000 to 1770-KFD                                               |
| C232/SRM60/DUALPLC5/CH 0 | SRM6000 to Dual PLC-5                                             |
| C232/SRM60/1394SERVO     | SRM6000 to 1394 Servo                                             |
| C232/SRM60/PM-II         | SRM6000 to A-B Power Monitor II                                   |

# Electronic Systems Technology (ESTeem)

For additional modem specifications consult your ESTeem user manual or www.esteem.com

ESTeem licensed frequency radio modems support the Allen-Bradley DF1 communication protocol and provide a radio area network (RAN) interface to Allen-Bradley products, which allows peer-to-peer communications without the use of a conventional hard-wired network.

Using an ESTeem radio modem, Allen-Bradley Logix5550, PLC-5, SLC 500, and MicroLogix 1000 processors can communicate over the RAN using standard MSG instructions. ESTeem modems allow networking of full-duplex-to-full-duplex Allen-Bradley products.

Choose an ESTeem modem based on:

- distance between sites
- operating environment
- frequency on which your application operates

Use the table below to choose the ESTeem model that fits your needs:

| For this frequency: | And this distance:                               | Use this ESTeem Modem: |
|---------------------|--------------------------------------------------|------------------------|
| 66-79 MHz           | 5 miles LOS                                      | Model 192V             |
| 150-174 MHz         | 10 miles LOS - 2 watts<br>15 miles LOS - 4 watts | Model 192M             |
| 400-420 MHz         | 15 miles LOS                                     | Model 192F             |
| 450-470 MHz         | 10 miles LOS - 2 watts<br>15 miles LOS - 4 watts | Model 192C             |

### Figure 8.16

**Typical ESTeem Modem Configuration** 

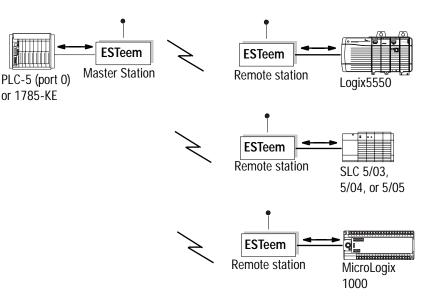

All ESTeem model 192 wireless modems have the following features or available options:

- 19,200 bps RF data rate
- integral digi-repeater
- frequency of operation programmable software
- receiver squelch programmable software
- remote programmability of all features over the RF, infrared or dial-in phone interface
- radio diagnostic programs included
- radio self-test
- packet monitor
- received signal-to-noise ratio
- received signal strength output (optional)
- infrared communication port for local programming and diagnostics
- phone communication port for remote programming and diagnostics (optional)

To connect an Allen-Bradley processor to these modems, follow these specifications for:

- cable pin assignments
- switch settings

For software configuration information, refer to ESTeem Engineering Report #97-001.

### Cable Pin Assignments and Dip Switch Settings

ESTeem radio modems require a RS-232, 25-pin male "D"-shell connector with the pin assignments shown in Table 8.X. on the following page. Refer to Figure 8.18 and Table 8.Y for the RS-232 dip switch settings.

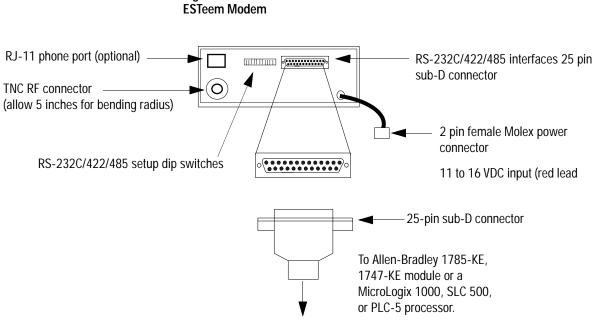

Figure 8.17

 Table 8.X

 Cable Pin Assignments for ESTeem Radio Modems

| If you are connecting to<br>an Allen-Bradley:     | Use these                             | pin assignmen | ts for ca | ble interface fro | om the ESTeem mod      |
|---------------------------------------------------|---------------------------------------|---------------|-----------|-------------------|------------------------|
| PLC-5/11, -5/20, -5/30,<br>-5/40, -5/60, or -5/80 | Modem<br>25-pin female <sup>(1)</sup> | Pin Name      | Ī         | Pin Name          | PLC-5<br>25-pin female |
|                                                   | 2                                     | TXD.IN        |           | TXD.OUT           | 2                      |
|                                                   | 3                                     | RXD.OUT       |           | RXD.IN            | 3                      |
|                                                   | 4                                     | RTS.IN        |           | RTS.OUT           | 4                      |
|                                                   | 5                                     | CTS.OUT       |           | CTS.IN            | 5                      |
|                                                   | 6                                     | DSR.OUT       |           | DSR.IN            | 6                      |
|                                                   | 7                                     | SIG.GND       |           | SIG.GND           | 7                      |
|                                                   | 8                                     | DCD.IN        |           | DCD.OUT           | 8                      |
|                                                   | 1                                     | Shield        | _         |                   |                        |
|                                                   | <sup>(1)</sup> ESTeem cabl            | e # AA06 (6') | -         |                   |                        |

| If you are connecting to<br>an Allen-Bradley: | Use the                               | ese pin assignme | ents foi | cable interface f | from the ESTeem mo             | dem to the A-B modu    |
|-----------------------------------------------|---------------------------------------|------------------|----------|-------------------|--------------------------------|------------------------|
| 1785-KE                                       | Modem<br>25-pin female <sup>(1)</sup> | Pin Name         | -        | Pin Name          | 1785-KE<br>15-pin female       |                        |
|                                               | NC                                    | Shield           |          | Shield            | 1                              |                        |
|                                               | 2                                     | TXD.IN           |          | TXD.OUT           | 2                              |                        |
|                                               | 3                                     | RXD.OUT          |          | RXD.IN            | 3                              |                        |
|                                               | 4                                     | RTS.IN           |          | RTS.OUT           | 4                              |                        |
|                                               | 5                                     | CTS.OUT          |          | CTS.IN            | 5                              |                        |
|                                               | 6                                     | DSR.OUT          |          | DSR.IN            | 6                              |                        |
|                                               | 7                                     | SIG.GND          |          | Signal            | 7                              |                        |
|                                               | 11                                    | SIG.GND          |          | Ground            | 13                             |                        |
|                                               | 8                                     | DCD.OUT          |          | DCD.IN            | 8                              |                        |
|                                               | 20                                    | DTR.IN           |          | DTR.OUT           | 11                             |                        |
|                                               | 22                                    | RING             |          | RING              | 9                              |                        |
| 747-KE                                        | <sup>(1)</sup> A-B 1770-CP            | cable (16.5')    | -        |                   |                                | PC, SLC, Logix5550     |
| 1746-BAS<br>KF2 or KF3 module                 | Modem<br>25-pin female <sup>(1)</sup> | Pin Name         |          | Pin Name          | KF2, KF3 module<br>25-pin male | and AIC+<br>9-pin male |
| ъС                                            | 2                                     | TXD.IN           |          | TXD.OUT           | 2                              | 3                      |
| SLC 5/03, 5/04, or 5/05                       | 3                                     | RXD.OUT          |          | RXD.IN            | 3                              | 2                      |
| Logix5550<br>pr AIC+ for                      | 4                                     | RTS.IN           |          | RTS.OUT           | 4                              | 7                      |
| MicroLogix 1000                               | 5                                     | CTS.OUT          |          | CTS.IN            | 5                              | 8                      |
|                                               | 6                                     | DSR.OUT          |          | DSR.IN            | 6                              | 6                      |
|                                               | 7                                     | SIG.GND          |          | SIG.GND           | 7                              | 5                      |
|                                               | 8                                     | DCD.IN           |          | DCD.OUT           | 8                              | 1                      |
|                                               | 1                                     | Shield           | _        |                   |                                |                        |

Figure 8.18 ESTeem Switch Locations

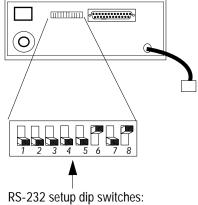

See Table 8.Y

### Table 8.Y ESTeem Modem RS-232 Switch Settings

|            |                                | Baud Rate<br>(19200) |     | Data Format (8,N,1) |     |     |    | Auto Connect<br>(Enabled) |     |
|------------|--------------------------------|----------------------|-----|---------------------|-----|-----|----|---------------------------|-----|
| Switch Bit |                                | 1                    | 2   | 3                   | 4   | 5   | 6  | 7                         | 8   |
| Catting    | for operation                  | off                  | off | off                 | off | off | on | off                       | on  |
| Setting    | for programming <sup>(1)</sup> | off                  | off | off                 | off | off | on | off                       | off |

 $\ensuremath{^{(1)}}\xspace$  For information about programming this modem, see ESTeem Engineering Report #97-001.

# Microwave Data Systems (MDS)

For additional modem specifications consult your MDS user manual or www.microwavedata.com

MDS supplies radio modems that communicate within point-to-point or multiple-address configurations.

The frequency on which your application operates determines the type of modem MDS recommends you use. Use the table below to choose the model that fits your needs:

| For this frequency:              | Use this MDS modem: | See page: |
|----------------------------------|---------------------|-----------|
| 900-960 MHz                      | Model 2100 (master) | 8-31      |
| 350-512 MHz                      | Model 4100 (master) | 8-31      |
| 914-960 MHz                      | Model 2310 (remote) | 8-32      |
| 350-512 MHz                      | Model 4310 (remote) | 8-32      |
| 902-928 MHz<br>(spread spectrum) | Model 9810          | 8-33      |

# Figure 8.19

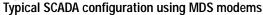

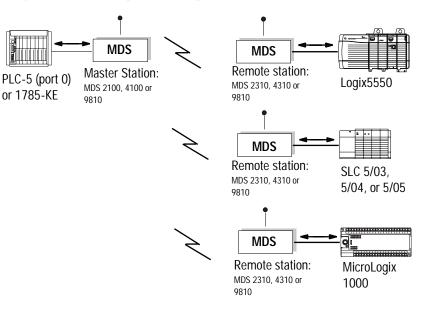

### MDS Model 2100 and 4100 Master Stations

Models 2100 and 4100 are full-duplex, multiple address, master radio stations.

**Cable Pin Assignments** 

Each of these models requires a 25-pin male connector with the following pin assignments:

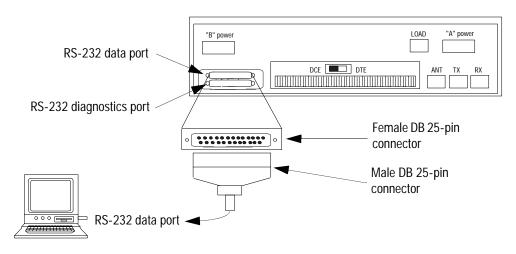

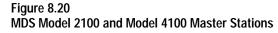

| Modem<br>25-pin female | Pin Name       |   | Pin Name | PLC-5<br>25-pin female | SLC<br>9-pin male |
|------------------------|----------------|---|----------|------------------------|-------------------|
| 1                      | Protective GND | _ | Shield   | 1                      | CASE              |
| 2                      | TXD.IN         | _ | TXD.OUT  | 2                      | 3                 |
| 3                      | RXD.OUT        | _ | RXD.IN   | 3                      | 2                 |
| 4                      | RTS.IN         | _ | RTS.OUT  | 4                      | 7                 |
| 5                      | CTS.OUT        | _ | CTS.IN   | 5                      | 8                 |
| 6                      | DSR.OUT        | _ | DSR.IN   | 6                      | 6                 |
| 7                      | SIG.GND        | _ | SIG.GND  | 7                      | 5                 |
| 8                      | DCD.OUT        |   | DCD.IN   | 8                      | 1                 |

### MDS Model 2310 and 4310 Remote Stations

Models 2310 and 4310 are multiple address, remote data transceiver stations.

**Cable Pin Assignments** 

Each of these models requires a 25-pin male connector with the following pin assignments:

RS-232 data port

| Figure 8.21                                            |
|--------------------------------------------------------|
| MDS Model 2310 and Model 4310 Remote Data Transceivers |
|                                                        |

| Modem<br>25-pin<br>female | Pin Name       | - | Pin Name | PLC-5<br>25-pin<br>female | SLC<br>9-pin male |
|---------------------------|----------------|---|----------|---------------------------|-------------------|
| 1                         | Protective GND | _ | Shield   | 1                         | CASE              |
| 2                         | TXD.IN         | _ | TXD.OUT  | 2                         | 3                 |
| 3                         | RXD.OUT        | _ | RXD.IN   | 3                         | 2                 |
| 4                         | RTS.IN         | _ | RTS.OUT  | 4                         | 7                 |
| 5                         | CTS.OUT        | _ | CTS.IN   | 5                         | 8                 |
| 6                         | DSR.OUT        | _ | DSR.IN   | 6                         | 6                 |
| 7                         | SIG.GND        | _ | SIG.GND  | 7                         | 5                 |
| 8                         | DCD.OUT        | — | DCD.IN   | 8                         | 1                 |

Note: DSR.OUT provides a +8V DC DSR signal through a 1K-ohm resistor.

### MDS Model 9810 Spread Spectrum

Model 9810 is a spread-spectrum modem, which operates under FCC Part 15 rules to provide unlicensed operation for point-to-point and multipoint radios. Spread-spectrum is a frequency-varying technique that lets several spread-spectrum modems operate within the same radio frequency band.

**Cable Pin Assignments** 

Model 9810 requires a 25-pin male connector with the following pin assignments:

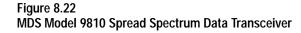

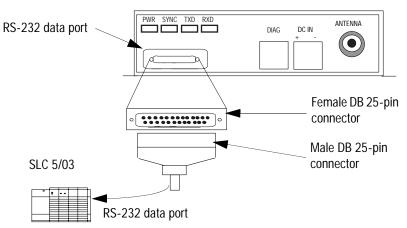

| Modem<br>25-pin female | Pin Name       | - | Pin Name | PLC-5<br>25-pin female | SLC<br>9-pin male |
|------------------------|----------------|---|----------|------------------------|-------------------|
| 1                      | Protective GND | _ | Shield   | 1                      | CASE              |
| 2                      | TXD.IN         | _ | TXD.OUT  | 2                      | 3                 |
| 3                      | RXD.OUT        | — | RXD.IN   | 3                      | 2                 |
| 4                      | RTS.IN         | _ | RTS.OUT  | 4                      | 7                 |
| 5                      | CTS.OUT        | _ | CTS.IN   | 5                      | 8                 |
| 6                      | DSR.OUT        | — | DSR.IN   | 6                      | 6                 |
| 7                      | SIG.GND        | _ | SIG.GND  | 7                      | 5                 |
| 8                      | DCD.OUT        | _ | DCD.IN   | 8                      | 1                 |

Note: DSR.OUT provides a +8V DC DSR signal through a 1K-ohm resistor.

# Power Line Modem Configurations

Power line modems can also be used for SCADA applications. Instead of using dedicated lines to transmit data, power line modems are wired directly to existing ac cables in the plant or factory. You need only a power-delivery medium and an RS-232 interface.

When communicating with Allen-Bradley programmable controllers using power line modems, configure the modems according to the specifications in this section.

#### Figure 8.23 Typical power line modem configuration

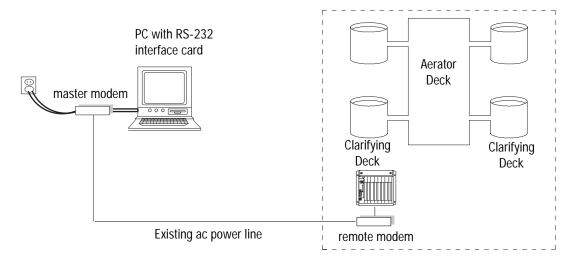

# **DATA-LINC Group**

For additional modem specifications consult your DATA-LINC user manual or www.data-linc.com

### LCM100 Line Carrier Modem

Interfacing with Allen-Bradley equipment using facility power lines, the LCM100 permits full duplex asynchronous data communication over 120VAC or 240 VAC power lines at data rates up to 9600 baud. A system consisting of a master and a remote at ranges up to 800 feet through wire. The LCM100 can be configured for RS-232 or RS-422/485 communications. Communication through sliding contacts and brushes is possible with the LCM100.

**Important:** The LCM100 installation must include a PLI500 Power Line Isolator.

Connection to the LCM100 is through the DB-25 female connector and the 3-wire AC powerjack located on the back of the unit

| LCM100 Pin # | Pin Name    | Pin Name | PLC-5<br>25 Pin | SLC 500<br>9 Pin |
|--------------|-------------|----------|-----------------|------------------|
| 1            | PROTECT.GND | SHIELD   | 1               | CASE             |
| 2            | RXD.IN      | TXD.OUT  | 2               | 3                |
| 3            | TXD.OUT     | RXD.IN   | 3               | 2                |
| 4            | RTS         | RTS.OUT  | 4               | 7                |
| 5            | CTS         | CTS.IN   | 5               | 8                |
| 6            | DSR         | DSR.IN   | 6               | 6                |
| 7            | SIG.GND     | SIG.GND  | 7               | 5                |
| 8            | CD          | DCD.IN   | 8               | 1                |
| 20           | DTR         | DTR.OUT  | 20              | 4                |

Table 8.Z LCM100 RS-232 Pin Functions and Pinout

Figure 8.24 .LCM100 Connections and Pinout

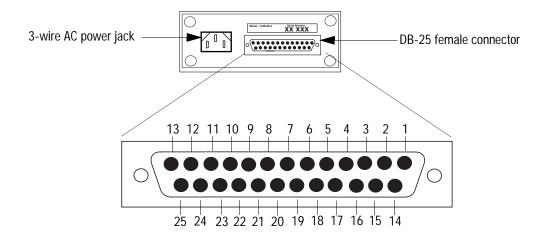

| Configuring RSLinx Software for DF1 |
|-------------------------------------|
| Half-Duplex Communications          |

...as a reference while configuring Rockwell Software RSLinx communication server software as a DF1 half-duplex polling master station or a DF1 half-duplex slave station.

RSLinx is the communications driver for other Windows-based Rockwell Software products, such as RSView32, which is an operator interface package, and RSLogix 500, which is a SLC programming package. Under Windows 95 or Windows NT, these software packages can all be run on the same PC, which means one PC can function as SCADA master, operator interface, and programming terminal. The Gateway version of RSLinx also adds the capability of allowing other PCs, also running RSLinx and connected to the SCADA master PC via local area or wide area Ethernet, to have the same access to the telemetry network as the SCADA master PC.

**Configuring RSLinx Version 2.0 as a Master Station** Figure 9.1 through Figure 9.8 shows some sample screens for configuring the RSLinx DF1 half-duplex polling master communications driver. Some things to note in this example configuration are as follows:

Use This Chapter...

- RTS control (hardware handshaking) is only available under Windows NT. If the master modem requires RTS/CTS or hardware handshaking, RSLinx must be run on a Windows NT personal computer
- The Modem Configuration option should be left as "No Modems" unless the telemetry network consists of dial-up telephone modems.

For more information about specific RSLinx DF1 half-duplex polling master configuration parameters, see the RSLinx online help.

| Madem Caviliguation Palling Strategies<br>General Driver Settings Deline Polling Lists | Transmitting Strategi<br>Port Configuration |                | Configuration<br>col Settingo |
|----------------------------------------------------------------------------------------|---------------------------------------------|----------------|-------------------------------|
| Device Nam                                                                             | w All_MASTR-2                               |                |                               |
| Driver's Station Number (D-254 dec.) : 🕅                                               | Station No.                                 | me: A3_MASTR-2 |                               |
|                                                                                        |                                             |                |                               |
|                                                                                        |                                             |                |                               |
|                                                                                        |                                             |                |                               |
|                                                                                        |                                             |                |                               |
|                                                                                        |                                             |                |                               |
|                                                                                        |                                             |                |                               |
|                                                                                        |                                             |                |                               |
|                                                                                        |                                             |                |                               |
|                                                                                        |                                             |                |                               |

### Figure 9.1 General Driver Settings

### Table 9.A General Driver Settings Parameter Descriptions

| Control                                    | Control Text                                                                                                    |
|--------------------------------------------|----------------------------------------------------------------------------------------------------|
| Driver's Station Number<br>(0-254 decimal) | Enter the station number for this driver. All packets sent to this station address will be forwarded to RSLinx. The default is 0                                                                                                    |
| Station Name                               | RSLinx automatically gives each communications device a driver name, which consists of a Driver Type and Driver Number. The actual communications device determines the Driver Type, while the Driver Number corresponds with the instance of a given Driver Type. For example, the first instance of this driver is named AB_MSTR-1. The next driver instance would be named AB_MSTR-2. |

Figure 9.2 Define Polling Lists

| alling Master Driver                            |                                                          |                                           |                                           |                                                  |
|-------------------------------------------------|----------------------------------------------------------|-------------------------------------------|-------------------------------------------|--------------------------------------------------|
| Modeni Configuration<br>Genesal Driver Settings | Paling Strategies<br>Define Poling                       |                                           | niting Strategies  <br>Port Canliguration | Event Log Configuration<br>DF1 Photocol Settings |
| Priority Stations                               |                                                          | Normal Static                             | 216                                       |                                                  |
|                                                 | Add                                                      | 10                                        | Add                                       | ]                                                |
| 57                                              | Delata                                                   | 24                                        | - Delete                                  |                                                  |
|                                                 | Mave 333                                                 | 6                                         | ecc Move                                  | ]                                                |
|                                                 |                                                          | 1.4                                       | -                                         |                                                  |
| Disch, dather and                               |                                                          |                                           | -                                         |                                                  |
| stations from the prior                         | I polled, then one normal<br>sty lot are polled again, o | i priority station is<br>and then another | polled, then all                          |                                                  |
| stations from the prior                         |                                                          | i priority station is<br>and then another | polled, then all                          |                                                  |
| stations from the prior                         | nity list are polled again, a                            | i priority station is<br>and then another | polled, then all                          |                                                  |
| stations from the prior                         | nity list are polled again, a                            | i priority station is<br>and then another | polled, then all                          |                                                  |
| stations from the prior                         | nity list are polled again, a                            | i priority station is<br>and then another | polled, then all                          |                                                  |
| stations from the prior                         | nity list are polled again, a                            | i priority station is<br>and then another | polled, then all                          |                                                  |
| stations from the prior                         | nity list are polled again, a                            | i priority station is<br>and then another | polled, then all                          |                                                  |
| stations from the prior                         | nity list are polled again, a                            | i priority station is<br>and then another | polled, then all                          |                                                  |
| stations from the prior                         | nity list are polled again, a                            | i priority station is<br>and then another | polled, then all                          |                                                  |
| stations from the prior                         | nity list are polled again, a                            | i priority station is<br>and then another | polled, then all                          |                                                  |

# Table 9.B Define Polling Lists Parameter Description

| Control           | Control Text                                                                                                    |
|-------------------|----------------------------------------------------------------------------------------------------|
| Priority Stations | Stations defined as Priority are polled during every polling cycle. All Priority Stations are polled, and then one Normal Station is polled. All Priority Stations are polled again, and then another Normal Station is polled. This cycle continues until all Normal Stations are polled.                             |
| Priority Stations | Displays the current list of Priority Stations.                                                                                                    |
| Add               | Click this button to add a station to the Priority Stations list.                                                                                                    |
| Delete            | Click this button to delete a station from the Priority Stations list.                                                                                                    |
| Move              | Click this button to move a station from the Priority Stations list to the Normal Stations list.                                                                                                    |
| Normal Stations   | Stations defined as Normal are polled one at a time after each Priority Stations polling cycle. All Priority Stations are polled, and then one Normal Station is polled. All Priority Stations are polled again, and then another Normal Station is polled. This cycle continues until all Normal Stations are polled. |
| Normal Stations   | Displays the current list of Normal Stations.                                                                                                    |
| Add               | Click this button to add a station to the Normal Stations list.                                                                                                    |
| Delete            | Click this button to delete a station from the Normal Stations list.                                                                                                    |
| Move              | Click this button to move a station from the Normal Stations list to the Priority Stations list.                                                                                                    |

| General Driver Settings                                                          | Deline Polling Lists Port Canfiguration DF1 Photocol Set | stion<br>Inge |
|----------------------------------------------------------------------------------|----------------------------------------------------------|---------------|
| Secial Port Settings                                                             |                                                          |               |
| COM Port: COM1 .                                                                 | Baud Rate: 13000                                         |               |
| Stop Bits<br>@ 1 @ 15 @ 2                                                        | Coto Bits<br>C 7 F 9                                     |               |
| Paily<br>@ None C Even C                                                         | Odd C Mark. C Spress                                     |               |
| Handshaking Costol (Windows NI<br>RTS Costol (Hadwase Handsha<br>IV Uze RTS Line | - 1                                                      |               |
| Delay before a<br>Delay after RTS asserted                                       | ancening RTS (m5ec) 1<br>8 before Xinit (m5ec) 50        |               |
| Delay alter Xmit before de-                                                      |                                                          |               |
| Conclusion                                                                       |                                                          |               |
|                                                                                  |                                                          |               |
|                                                                                  |                                                          |               |
|                                                                                  |                                                          |               |

Figure 9.3 Port Configuration

| Table 9.C Port ( | Configuration | Parameter | Descriptions |
|------------------|---------------|-----------|--------------|
|                  |               |           |              |

| Control                                          | Control Text                                                                                                    |
|--------------------------------------------------|----------------------------------------------------------------------------------------------------|
| COM Port                                         | Select the serial port of the computer which the polling master driver will use to communicate out of. Default is COM 1.                                                                                                    |
| Baud Rate                                        | Select the baud rate of the device with which the polling master driver will communicate. Default is 19200.                                                                                                    |
| Stop Bits                                        | Select the Stop Bits (1 or 2). Default is 1.                                                                                                    |
| Data Bits                                        | Select the Data Bits (7 or 8). Default is 8.                                                                                                    |
| Parity                                           | Select the parity of the device with which the polling master driver will communicate. Default is none.                                                                                                    |
| Use RTS Line                                     | In Windows NT only, if enabled, RTS is turned on when the polling master driver is about to begin a transmission, and turned off when the transmission is complete. This behavior may change based on the Hardware Handshaking timer values. If cleared, RTS is asserted (turned on) when the port is opened, and remains asserted until the driver is terminated. Default is unchecked.                                                           |
| Delay before asserting RTS<br>(mSec)             | This is useful when using half-duplex modems that require an off-delay timer to control the carrier wave. When the driver receives characters, it may assert the RTS line to begin its own transmissions before the sending slave has the opportunity to deassert the RTS line. This provides a minimum time delay between when the driver determines it needs to transmit something, and the time it actually asserts the RTS line. Default is 0. |
| Delay after RTS asserted & before Xmit (ms)      | Some modems require a period of time after the RTS line is asserted for the carrier wave to stabilize. The character transmission is delayed for the period of time specified. These values may be expressed in milliseconds, but RSLinx actually rounds the value down to the nearest 10 milliseconds. Default is 50 ms.                                                                                                    |
| Delay after Xmit before<br>de-asserting RTS (ms) | Some modems require an off-delay after the last character is transmitted out the serial port before the RTS line is deasserted. These values may be expressed in milliseconds, but RSLinx actually rounds the value down to the nearest 10 milliseconds. Default is 0.                                                                                                    |
| Use CTS Line                                     | If enabled, characters will not be transmitted out the serial port unless the CTS line is asserted. Not currently implemented.                                                                                                    |

Figure 9.4 DF1 Protocol Settings

| Moders Configuration Pulling Strategies<br>General Driver Settings Deline Polling Lists                                                                                                    | Transmitting Strategies<br>Port Configuration | Event Log Configuration<br>DF1 Protocol Settings |
|----------------------------------------------------------------------------------------------------|-----------------------------------------------|--------------------------------------------------|
| Dy Retires: Dy Retires: Dy Retires: B<br>ACX and Poll PM Tanacot (science) 3000<br>Min Pol Dalay Alter Vorit's Pic (science) 0<br>Max Pict Viat Time Since 190<br>Max Pict viat Time Since 190<br>Max Picture Viat Time Since 190<br>Gptions<br>Ense Checking Mode<br>P BCC C CRC |                                               |                                                  |
| F Execute Received Diagnonic Commande                                                                                                    |                                               |                                                  |

### Table 9.D DF1 Protocol Settings Parameter Descriptions

| Control                                   | Control Text                                                                                                    |
|-------------------------------------------|----------------------------------------------------------------------------------------------------|
| Qty Retries                               | When polling and transmitting, this controls how many attempts are made before giving up on that operation. Zero (0) is not a legal value. Default is 3 retries                                                                                                    |
| ACK and Poll Pkt Timeout<br>(mSec)        | Timeout value before the driver assumes that the current operation has failed. After failure, if the retry count has not been exceeded, the driver attempts it again. Default is 3000 ms.                                                                                                    |
| Min Poll Delay After Xmit'g Pkt<br>(mSec) | After the driver transmits a packet to a slave device, this is the minimum time it waits before polling the slave for responses. This is useful when there is a high overhead associated with connecting to the slave device (such as going through a dial-up modem), and the user wants a reply to a packet sent to the slave while still connected to it. Default is zero (0). |
| Max Pkt Wait Time (Sec)                   | Maximum period of time the driver keeps a packet buffered in memory while it is waiting for an opportunity to be transmitted to the slave. When this period is exceeded, the packet times out. Default is 150 seconds.                                                                                                    |
| Max Retransmission Wait Time<br>(Sec)     | Similar to Mac Pkt Wait Time, except that Max Retransmission Wait Time applies to packets sent from one slave device to another slave device (where the driver acts as a forwarder of messages). Default is 600 seconds.                                                                                                    |
| Error Checking Mode                       | Select BCC or CRC. All devices on the network must be configured the same. Default is BCC.                                                                                                    |
| Detect and Ignore Duplicate<br>Messages   | If selected, the driver keeps the header information of the last packet received from each slave device in memory. If<br>a new packet is identical to the last packet, it is considered a duplicate, so the slave is ACKed and the packet is<br>discarded. Default is checked.                                                                                                   |
| Execute Received Diagnostic<br>Commands   | Diagnostic command packets addressed to the same station address as the master are executed and reply packets are sent to the sender. If the checkbox is cleared, an error message is returned to the sender. Default is checked.                                                                                                    |
| Defaults                                  | Resets the default values for each control on the dialog box.                                                                                                    |

| General Dever Settings     Define Poling Li Modem Configuration     Pailing Strategies | ids Pol Carliguestion DF1 Protocol Settings<br>Transmitting Strategies Event Log Configuestion |
|----------------------------------------------------------------------------------------|------------------------------------------------------------------------------------------------|
| Boden Options     Na Moderne     Gibbal Modern For all stations)                       | er Hader                                                                                       |
| 1 Individual Modern per Station                                                        |                                                                                                |
| - Individual Station Modern Configuration                                              |                                                                                                |
| F Show Dialer Status During Dialing<br>F Drily show stations defined in poling lats    | Inactivity Hangup Delay (Sec): 00                                                              |
| The next two time sattings are used only when<br>Minimum connect time (Sec).           | the amit shalege is not to 'By Pol Lists'<br>Maximum connect time (Sire) 60                    |
| Mew Modern Configuration<br>Select Str. R:                                             | Configure Moders                                                                               |
| Existing Modern Configurations                                                         |                                                                                                |
| Existing Modern City Names                                                             | Assigned Stations Select New Station                                                           |
| Hodly Madew Canfiguration                                                              | Remove Add                                                                                     |
|                                                                                        | OK Cancel Azzlo Help                                                                           |

### Figure 9.5 Modem Configuration

### Table 9.E Dial-up Modem Configuration Parameter Description

| Control                                     | Control Text                                                                                                    |
|---------------------------------------------|----------------------------------------------------------------------------------------------------|
| Modem Options                               | Select to not use dial-up modems, to use one dial-up modem for all drivers, or to specify an individual dial-up modem for each station.                                                                                                    |
| Configure Modem                             | Click this button to configure the modem after selecting the Global Modem option. This button is disabled if No<br>Modems or Individual Modem per Station option is selected.                                                                                                    |
| Show Dialer Status During<br>Dialing        | Enable to display a report of dialer station while dialing.                                                                                                    |
| Only show stations defined in polling lists | Enable to display in the Select Stn # list only stations defined in a polling list. If cleared, all station numbers are displayed.                                                                                                    |
| Inactivity Hangup Delay (Sec)               | This is useful when using temporary polling lists, but no stations are defined. In this case, the driver remains connected to the last station it was talking to at the moment the last station was removed from the temporary polling list. After the time indicated here, the modem hangs up. A value of 0 indicates that it never tries to hang up.            |
| Minimum connect time (Sec)                  | Enter the minimum amount of time in seconds the modem must be connected.                                                                                                    |
| Maximum connect time (Sec)                  | Enter the maximum amount of time in seconds the modem must be connected.                                                                                                    |
| Select Stn #                                | Choose a station number to configure.                                                                                                    |
| Configure Modem                             | Click this to configure the modem dialing parameters for the station chosen in Select Stn #.                                                                                                    |
| Existing Modem Cfg Names                    | Displays the modem configurations defined in the New Modem Configuration group box.                                                                                                    |
| Modify Modem Configuration                  | Select a modem configuration listed in the Existing Modem Cfg Names list and click this button to modify the configuration.                                                                                                    |
| Assigned Stations                           | Contains a list of station numbers assigned to the selected modem configuration name. More than one station may be assigned to a modem configuration.                                                                                                    |
| Remove                                      | Click this to delete an assigned station from the list.                                                                                                    |
| Select New Station                          | Contains the list of available station numbers or the available station numbers for those stations defined in a polling list. If no station numbers display, there are no available stations to be configured because they have all been configured or no stations have been defined in polling lists, or Only show stations defined in polling lists is enabled. |
| Add                                         | Select a station number from the Select New Station list and click this button to add the new station.                                                                                                    |

Figure 9.6 Polling Strategies

| General Driver Setting: Deline Poling Lists Port Canliguation<br>Nodes: Canliguation Poling Skittegies Transmitting Skittegies | DF1 Photocol Settingo<br>Event Log Configuration |
|----------------------------------------------------------------------------------------------------|--------------------------------------------------|
| Destination Station Out-OHList Strategy                                                                                        |                                                  |
| P Don't Allow Mage to Stre that are not in lists.                                                                              |                                                  |
| Result send to originator of mag                                                                                               |                                                  |
| (4 Generate Exce Reply C Do nothing                                                                                            |                                                  |
| C Allow Mags to Step that are not in lists.                                                                                    |                                                  |
| - Tempony Kolny Budd Sak Statem                                                                                                |                                                  |
| 6 Create Ferromay Poling Lini, Didde Dit when some                                                                             |                                                  |
| Whether this gets assigned to Existly or Remail Existing Size                                                                  |                                                  |
| Concertion) Concertion                                                                                                    |                                                  |
| <ul> <li>And new Devis Printy Printing Street</li> <li>And new Street Printing Street</li> </ul>                               |                                                  |
| 🗖 Seveneer Brits Diver (1976) Personal                                                                                         |                                                  |
| Miccilianaeus<br>IT pasai a Narus pir de Starty et en especing a nob «Net i releventecitér                                     |                                                  |
| Defaults                                                                                                    |                                                  |
| OK Cancel                                                                                                    | Section Help                                     |

| Table 9.F Polling | Strategies | Parameter | Descriptions |
|-------------------|------------|-----------|--------------|
|                   |            |           |              |

| Control                                                          | Control Text                                                                                                    |
|------------------------------------------------------------------|----------------------------------------------------------------------------------------------------|
| Don't Allow Msgs to Stns that are not in lists                   | Enable this to prevent transmissions to stations not already defined in one of the polling lists. Depending on the Result send to originator of msg settings, the sender of the packet may or may not be informed by the driver that the packet was rejected. This is the default setting.                                                                                                    |
| Result send to originator of msg                                 | Select Generate Error Reply to instruct the driver to inform the sender that the station is not on the link by generating a packet with a status code of 2 (station not on a link). Select Do nothing to instruct the driver not to send any indication to the sender. Default is generate error reply.                                                                                                    |
| Allow Msgs to Stns that are not in lists                         | Enable this to allow transmissions to stations not defined in one of the polling lists. This provides the ability to communicate to slave devices on an event triggered basis.                                                                                                    |
| Create Temporary Polling List -<br>Delete Stn when done          | When the expected replies reach zero, the driver requests additional packets. If the slave answers with no packets, and no packets intended for the slave are buffered in the driver, this station is deleted from the dynamic polling list, and all activity to the slave ceases until another packet is received. Also, if the driver sends a polling packet to the slave and the slave is assumed to be inactive, the count is set to zero, and if no other packets are intended for the slave, the slave is removed from the temporary polling list. |
| Whether this gets assigned to<br>Priority or Normal Polling List | When using temporary polling, the driver must know whether to treat these temporary stations the same as normal or priority polling stations.                                                                                                    |
| Add new Stn to Priority Polling<br>List                          | When a packet is intended for a slave that is not in one of the polling lists, the station is permanently added to the priority polling list and is treated the same as any other priority slave.                                                                                                    |
| Add new Stn to Normal Polling<br>List                            | When a packet is intended for a slave that is not in one of the polling lists, the station is permanently added to the normal polling list and is treated the same as any other normal slave.                                                                                                    |
| Save new Stn to Driver Cfg File<br>(Permanent)                   | When the station is added to the priority or normal polling list, the addition is only in effect until the driver is shut down. If this option is enabled, those stations are permanently added to the polling lists, and will display the next time the driver is used.                                                                                                    |
| Boost a Normal Stn to Priority when expecting a reply            | This feature is not yet implemented                                                                                                    |
| Defaults                                                         | Resets the default values for each control on the dialog box.                                                                                                    |

Figure 9.7 Transmitting Strategies

| DF1 Pailing Master Driver                                                                                                    | X   |
|----------------------------------------------------------------------------------------------------|-----|
| General Driver Settings Deline Polling Lists Port Candiguation DF1 Protocol Settings                                                                                                    |     |
| Nodex Configuration Polling Strategies Transmitting Strategies Event Log Configuration                                                                                                    | - 1 |
| Transmissions from slaves to other slave devices                                                                                                    |     |
| Allow: Maxter retransmits mug to final destination                                                                                                    |     |
| G Send septy to originator on transmission enors                                                                                                    |     |
| C Disalov; ALX the slave and ignore                                                                                                    |     |
| C Disallow; ADX the slave and generate error reply to slave                                                                                                    |     |
| Marter Hessage Transmit Strategy, when it is allowed to barranit                                                                                                    |     |
| Retween Station Palls     C In Pall Sequence     C By Poll Lists                                                                                                    |     |
|                                                                                                    |     |
| Whather the Master bananits messages whenever it has anything, regardless of dat stri<br>number, or if it waits until its station number is current in the polling lat, or if it only bananits |     |
| to the current station being palled.                                                                                                    |     |
|                                                                                                    |     |
| Max gy rings that may be harvninted per poling opportunity (0 = unlimited)                                                                                                    |     |
| Xinits for Master: 0 Default Xinits for each Slave: 3                                                                                                    |     |
| Ansign quantities reparately for each station                                                                                                    |     |
| C Dev M C Dev Picky C Dev Norm                                                                                                    |     |
| Subort 1 P 37 D Avent                                                                                                    |     |
| Details                                                                                                    |     |
|                                                                                                    |     |
|                                                                                                    |     |
|                                                                                                    |     |
| OK Cancel 8,228 Hel                                                                                                    |     |

| Control                                                   | Control Text                                                                                                    |
|-----------------------------------------------------------|----------------------------------------------------------------------------------------------------|
| Allow; Master retransmits msg to final destination        | Allows slave to slave communications. This is the default setting.                                                                                                    |
| Send reply to originator on transmission errors           | When enabled, if the driver fails to forward a command packet (a reply is expected) to another target device, RSLinx generates a reply packet with a status code of 2 (station not on link). Default is checked.                                                                  |
| Disallow; ACK the slave and ignore                        | The message from the slave is discarded with no indication given to the slave. This slave is responsible for timing out the packet and taking any required action.                                                                                                    |
| Disallow; ACK the slave and generate error reply to slave | The message from the slave is discarded and a reply packet to the slave is generated with a status code of hex 10 (illegal command was received by the target station).                                                                                                    |
| Between Station Polls                                     | The master waits until any current polling cycles are complete before transmitting any packets that have buffered.<br>This mode is not recommended when each station has its own dial-up modem configuration. This is default setting.                                            |
| In Poll Sequence                                          | The master can not transmit any messages buffered until its turn in the polling list is reached. The master station address must appear in either the normal or priority poll lists.                                                                                              |
| By Poll Lists                                             | The master polls each slave in turn according to the polling lists, but only transmits to the slave which is the current station being polled.                                                                                                    |
| Xmits for Master                                          | When the master has something to transmit, if this is set to a non-zero value, the master ceases transmitting when that quantity of messages is reached and conducts another polling operation. If this is set to zero, the master transmits as many messages as it has buffered. |
| Default Xmits for each Slave                              | This limits the maximum number of times the master polls a slave before moving on to another slave to be polled.                                                                                                    |
| Assign quantities separately for each station             | The maximum number of polling packets the master sends to the slave may be regulated separately for each slave. Select to display all stations, or either Priority or Normal stations.                                                                                            |
| Station #                                                 | Select the station number to display.                                                                                                    |
| Qty                                                       | Enter the number of packets to display.                                                                                                    |
| Accept                                                    | Click this to accept the quantity entered for the station number.                                                                                                    |
| Defaults                                                  | Resets the default values for each control on the dialog box.                                                                                                    |

Figure 9.8 Event Log Configuration

| 0F1 Pulling Master Driver                                                                                                    |                         | × |
|----------------------------------------------------------------------------------------------------|-------------------------|---|
| General Driver Settings Define Pollin<br>Modern Configuration Polling Strategie                                                        |                         | 1 |
| Enable Event Logging     Logfie Settings     Logfie Directory : C.VRSVASLINOV     Max. File Size (KB) : 1000     Overvete Old Log File | _                       |   |
| Events to Log                                                                                                    |                         |   |
| Exam                                                                                                    | F Poling                |   |
| Modem Connect/Disconnect                                                                                                    | Packet: Sent/Received   |   |
| Unsolicited Messages                                                                                                    | FT DF1 Packet Data Dump |   |
| Station Status Change                                                                                                    |                         |   |
|                                                                                                    |                         |   |
|                                                                                                    |                         |   |
|                                                                                                    |                         |   |
|                                                                                                    |                         |   |
|                                                                                                    | OK Cancel Azola Help    |   |

### Table 9.H Event Log Configuration Parameter Descriptions

| Control                | Control Text                                                                  |  |
|------------------------|-------------------------------------------------------------------------------|--|
| Enable Event Logging   | Enable this to set the event logging parameters. Default is unchecked.        |  |
| Logfile Directory      | Specify the directory where you want the log file to be generated.            |  |
| Max. File Size (KB)    | Enter the maximum amount (in kilobytes) that the size of the log file can be. |  |
| Overwrite Old Log File | Enable this to overwrite the existing log file in the specified directory.    |  |
| Events to Log          | Select the specific events to be included in the log file.                    |  |

# Configuring RSLinx Version 2.1 as a Slave Station

Figure 9.9 through Figure 9.13 shows some sample screens for configuring the RSLinx DF1 half-duplex slave communications driver. Some things to note in this example configuration are as follows:

- RTS control (hardware handshaking) is only available under Windows NT. If the slave modem requires RTS/CTS or hardware handshaking, RSLinx must be run on a Windows NT personal computer.
- The Modem Configuration option should be left as "No Modems" unless the telemetry network consists of dial-up telephone modems.

For more information about specific RSLinx DF1 half-duplex slave configuration parameters, see the RSLinx online help.

Figure 9.9 DF1 Slave Driver General Configuration

| DF1 Photocol Settings Modew<br>DF1 Slave Driver - General Configuration | Configuration | Logile Conig<br>Part Conliguration |      |
|-------------------------------------------------------------------------|---------------|------------------------------------|------|
| Device Name: SD4D                                                       | A_SLAVE-1     |                                    |      |
| Driver's Station Number (0.254 dec.):                                   | 4             |                                    |      |
|                                                                         |               |                                    |      |
|                                                                         |               |                                    |      |
|                                                                         |               |                                    |      |
| [                                                                       | 0K            | Cancel Apple                       | Help |

### **Table 9.I General Driver Settings Parameter Descriptions**

| Control                                    | Control Text                                                                                                    |
|--------------------------------------------|----------------------------------------------------------------------------------------------------|
| Driver's Station Number<br>(0-254 decimal) | Enter the station number for this driver. All packets sent to this station address will be forwarded to RSLinx. Default is 0.                                                                                                    |
| Station Name                               | RSLinx automatically gives each communications device a driver name, which consists of a Driver Type and Driver Number. The actual communications device determines the Driver Type, while the Driver Number corresponds with the instance of a given Driver Type. For example, the first instance of this driver is named AB_SLAVE-1. The next driver instance would be named AB_SLAVE-2. |

Figure 9.10 Slave Port Configuration

| DF1 Photocol Settings                                                                                                    | Modern Configuration                      | - | Logfile Configuration |
|----------------------------------------------------------------------------------------------------|-------------------------------------------|---|-----------------------|
| DF1 Stave Driver - General                                                                                                    | al Configuration                          |   | Part Configuration    |
| esial Post Settings                                                                                                    |                                           |   |                       |
| COM Part. OM                                                                                                    | BaudRate 19200                            | ] |                       |
| Stop Bits                                                                                                    | D aka Bilo                                |   |                       |
| G1 C15 C2                                                                                                    | C7 F8                                     |   |                       |
| Paip                                                                                                    |                                           |   |                       |
| R                                                                                                    | AN                                        |   |                       |
| P None C Even C U                                                                                                    | Odd C Mark C Sprov                        |   |                       |
|                                                                                                    |                                           |   |                       |
| andshaking Control (Windows NT Dr                                                                                                    |                                           |   |                       |
| andshaking Control (Windows NT Dr.<br>RTS Control Plandware Handshaking                                                                         |                                           |   |                       |
| andshaking Control (Windows NT Dr<br>RTS Control (Hardware Handshaking<br>D Use RTS Line                                                        | e)<br>ol                                  |   |                       |
| andshaking Control (Windows NT Dr<br>RTS Control (Hardware Handshaking<br>IT Use RTS Line<br>Delay before asso                                  | nly)<br>al<br>ering RTS (nSec): []        |   |                       |
| andshaking Control (Windows NT Dr<br>RTS Control (Hardware Handshaking<br>D Use RTS Line                                                        | eting RTS InSect 0<br>belave>3ak (nSect 0 |   |                       |
| andshaking Costsol (Windows NT Dr<br>RTS Costsol (Hardware Handshaking<br>III Use RTS Line<br>Delay before asso<br>Delay after RTS asserted & t | eting RTS InSect 0<br>belave>3ak (nSect 0 |   |                       |
| andshaking Control (Mindovo NT Dr<br>RTS Control (Hardware Handshaking<br>I Use RTS Line<br>Delay before acc<br>Delay after Xisk before de acc  | eting RTS InSect 0<br>belave>3ak (nSect 0 |   |                       |

### Table 9.J Port Configuration Parameter Descriptions

| Control                                            | Control Text                                                                                                    |  |  |
|----------------------------------------------------|----------------------------------------------------------------------------------------------------|--|--|
| COM Port                                           | Select the serial port of the device with which the polling slave driver will communicate. Default is COM1.                                                                                                    |  |  |
| Baud Rate                                          | Select the baud rate of the device with which the polling slave driver will communicate. Default is 19200.                                                                                                    |  |  |
| Stop Bits                                          | Select the Stop Bits (1, 1.5 or 2). Default is 1.                                                                                                    |  |  |
| Data Bits                                          | Select the Data Bits (7 or 8). Default is 8.                                                                                                    |  |  |
| Parity                                             | Select the parity of the device with which the polling slave driver will communicate. Default is None.                                                                                                    |  |  |
| Use RTS Line                                       | In Windows NT only, if enabled, RTS is turned on when the polling slave driver is about to begin a transmission, and turned off when the transmission is complete. This behavior may change based on the Hardware Handshaking timer values. If cleared, RTS is asserted (turned on) when the port is opened, and remains asserted until the driver is terminated. Default is unchecked.                                                            |  |  |
| Delay before asserting RTS<br>(mSec)               | This is useful when using half-duplex modems that require an off-delay timer to control the carrier wave. When the driver receives characters, it may assert the RTS line to begin its own transmissions before the sending slave has the opportunity to deassert the RTS line. This provides a minimum time delay between when the driver determines it needs to transmit something, and the time it actually asserts the RTS line. Default is 0. |  |  |
| Delay after RTS asserted & before Xmit (mSec)      | Some modems require a period of time after the RTS line is asserted for the carrier wave to stabilize. The character transmission is delayed for the period of time specified. These values may be expressed in milliseconds, but RSLinx actually rounds the value down to the nearest 10 milliseconds. Default is 50 ms.                                                                                                    |  |  |
| Delay after Xmit before<br>de-asserting RTS (mSec) | Some modems require an off-delay after the last character is transmitted out the serial port before the RTS line is deasserted. These values may be expressed in milliseconds, but RSLinx actually rounds the value down to the nearest 10 milliseconds. Default is 0.                                                                                                    |  |  |
| Use CTS Line                                       | If enabled, characters will not be transmitted out the serial port unless the CTS line is asserted. Not currently implemented.                                                                                                    |  |  |

| DF1 Slave Driver - General D               |       | Part Configuration   |
|--------------------------------------------|-------|----------------------|
| DF1 Piotocol Settings Modern Configuration |       | Logile Configuration |
| lineout Settings                           |       |                      |
| Qty Retries                                | K     |                      |
| ADX Timeout (nSec)                         | 3000  |                      |
| Max. Packet Wait Time (Sec)                |       |                      |
|                                            |       |                      |
| ) ptieres                                  |       |                      |
| - Error Checking Mode                      |       |                      |
| G BCC C CRC                                |       |                      |
|                                            |       |                      |
| Detect and Ignore Duplicate Messo          | -     |                      |
| Execute Received Diagnostic Con            | nands |                      |
|                                            |       |                      |
|                                            |       |                      |
|                                            |       |                      |
|                                            |       |                      |

### Figure 9.11 DF1 Slave Protocol Settings

### Table 9.K DF1 Protocol Settings Parameter Descriptions

| Control                                 | Control Text                                                                                                    |
|-----------------------------------------|----------------------------------------------------------------------------------------------------|
| Qty Retries                             | When polling and transmitting, this controls how many attempts are made before giving up on that operation. Zero (0) is not a legal value. Default is 3 retries.                                                                                                  |
| ACK Timeout (mSec)                      | Timeout value before the driver assumes that the current operation has failed. After failure, if the retry count has not been exceeded, the driver attempts it again. Default is 3000 ms.                                                                         |
| Max Pkt Wait Time (Sec)                 | Maximum period of time the driver keeps a packet buffered in memory while it is waiting for an opportunity to be transmitted to the slave. When this period is exceeded, the packet times out. Default is 150 seconds.                                            |
| Error Checking Mode                     | Select BCC or CRC. All devices on the network must be configured the same. Default is BCC.                                                                                                    |
| Detect and Ignore Duplicate<br>Messages | If selected, the driver keeps the header information of the last packet received from the master in memory. If a new packet is identical to the last packet, it is considered a duplicate, so the slave is ACKed and the packet is discarded. Default is checked. |
| Execute Received Diagnostic<br>Commands | Diagnostic command packets addressed to the same station address as the slave are executed and reply packets are sent to the sender. If the checkbox is cleared, an error message is returned to the sender. Default is checked.                                  |

Figure 9.12 Slave Modem Configuration

| DF1 Slave Driver                  |                      |                      |
|-----------------------------------|----------------------|----------------------|
| DF1 Slave Driver - General Cor    | figuation            | Part Configuration   |
| DF1 Photocol Settingo             | Modern Configuration | Logile Configuration |
| Modern Configuration              |                      |                      |
| 🕫 No Madenta                      |                      |                      |
| C Blobal Modern (Dial at Startup) | Configure Modern     |                      |
|                                   |                      |                      |
|                                   |                      |                      |
|                                   |                      |                      |
|                                   |                      |                      |
|                                   |                      |                      |
|                                   |                      |                      |
|                                   |                      |                      |
|                                   |                      |                      |
|                                   | OK C                 | ancel A22// Help     |

### Table 9.L Slave Dial-up Modem Configuration Parameter Description

| Control         | Control Text                                                                                                    |
|-----------------|----------------------------------------------------------------------------------------------------|
| Modem Options   | Select to not use or not to use a dial-up modem.                                                                                           |
| Configure Modem | Click this button to configure the modem after selecting the Global Modem option. This button is disabled if No Modems option is selected. |

| DF1 Piotocal Settings   | eneral Corriguesto<br>Mo | dem Configuration |             | t Configuration<br>Logitle Configuration |
|-------------------------|--------------------------|-------------------|-------------|------------------------------------------|
| Enable Event Logging    |                          |                   |             |                                          |
| oglie Settings          |                          |                   |             |                                          |
| Logilie Directory:      | CVRSIVRSUN               | n.                | _           |                                          |
| Max. File Size (KB):    | 1000                     | -                 |             |                                          |
| 🗖 Overveite Old Logfile |                          |                   |             |                                          |
| vents to Log            |                          |                   |             |                                          |
| Enors                   |                          | Paling            |             |                                          |
| Modes Carr              | ect/Disconnect           | Packets Ser       | Affieceived |                                          |
| Uncolicited H           | lessages                 | DF1 Packet        | Diata Dump  |                                          |
|                         |                          |                   |             |                                          |
|                         |                          |                   |             |                                          |
|                         |                          |                   |             |                                          |

### Figure 9.13 Slave Logfile Configuration

### Table 9.M Event Log Configuration Parameter Descriptions

| Control                | Control Text                                                                  |  |  |  |
|------------------------|-------------------------------------------------------------------------------|--|--|--|
| Enable Event Logging   | Enable this to set the event logging parameters. Default is unchecked.        |  |  |  |
| Logfile Directory      | Specify the directory where you want the log file to be generated.            |  |  |  |
| Max. File Size (KB)    | Enter the maximum amount (in kilobytes) that the size of the log file can be. |  |  |  |
| Overwrite Old Log File | Enable this to overwrite the existing log file in the specified directory.    |  |  |  |
| Events to Log          | Select the specific events to be included in the log file.                    |  |  |  |

### **Using Dial-up Telephone Communication**

Use This Chapter...

...to set up and initiate dial-up communication. This chapter pertains to only the enhanced PLC-5 processors and the SLC 5/03, 5/04, and 5/05 processors.

Note: A Micrologix 1000 controller may be on the receiving end of a dial-up modem connection using an auto-answer phone modem, but it has no means to cause its modem to initiate or hang-up a phone modem connection.

| For information about:                                                               | See page: |
|--------------------------------------------------------------------------------------|-----------|
| potential uses                                                                       | 10-2      |
| steps for setting up the system                                                      | 10-3      |
| steps for initiating telephone communications                                        | 10-5      |
| considerations for peer-to-peer communication                                        | 10-8      |
| considerations for report-by-exception and/or master station-initiated communication | 10-8      |

| If you:                                                                          | Then use this chapter:          |
|----------------------------------------------------------------------------------|---------------------------------|
| are setting up a dial-up communication system for the first time                 | along with chapters 2, 4, and 8 |
| have set up and configured Enhanced PLC-5 and/or SLC 5/03, 5/04, or 5/05 systems | as a reference                  |

### **Overview**

You can implement dial-up communication in a telemetry system as shown in the following configurations (Figure 10.1 and Figure 10.2):

Figure 10.1 Use dial-up communication for peer-to-peer communication between processors.

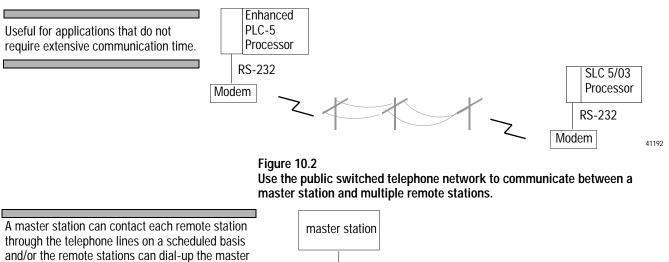

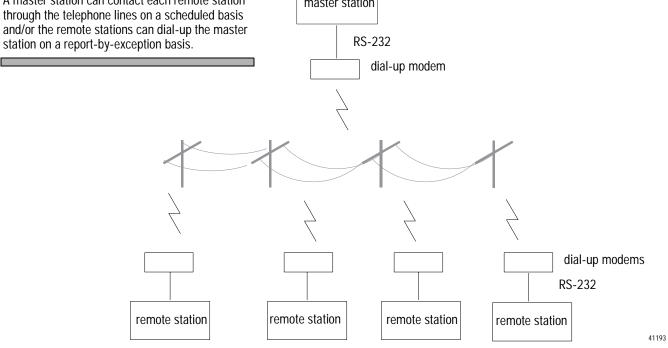

### Setting up the System

Before you can begin sending messages over the telephone line, you must:

- install the processor
- configure the processor
- configure the modems

### Install the Processor

Use this table to guide you through the steps for installing processors. Follow these steps for every processor in your system.

| For this processor:     | Do the following: |                                                                                  | See:      |
|-------------------------|-------------------|----------------------------------------------------------------------------------|-----------|
| Enhanced PLC-5          | 1.                | Define the DH+ station address for the processor by setting switch bank SW1.     | 1785-5.7  |
|                         | 2.                | Set switch bank SW2 for RS-232C.                                                 | chapter 2 |
|                         | 3.                | Slide the processor into the leftmost slot of the chassis. Lock the locking bar. | 1785-5.7  |
| SLC 5/03, 5/04,<br>5/05 | Slide<br>chas     | e the processor into the leftmost slot of the sis                                | 1747-6.2  |

### **Configure the Processor**

Configure the processor's serial channel (channel 0) for full-duplex DF1 protocol and full-duplex modem using RSLogix software.

For example configurations, see the chapter in this book that pertains to the processor you are configuring.

### Configure the Modems

There are three RS-232 control signals critical to the operation of dial-up modems with PLC-5, SLC 5/03, 5/04, and 5/05 processors (when channel zero is configured for full-duplex modem support), as well as to 1785-KE and 1747-KE modules: Data Set Ready (DSR), Carrier Detect (CD), and Data Terminal Ready (DTR). DSR and CD are signals the modem produces and the attached processor or module senses, while DTR is a signal the processor or module produces to control its dial-up modem. DSR must be configured in the modem to be on (or high) whenever a modem connection exists and off (or low) otherwise. CD must be configured in the modem to be on (or high) whenever a remote modem is being received and off (or low) otherwise. For DTR, the modem should be configured to disconnect an existing connection when the processor or module transitions DTR from on to off (or high to low).

This RS-232 control signal operation is configured into the dial-up modem in at least one of three ways, depending on the model: through dip switch settings, through pushbutton control panels, or by sending standard "AT" ASCII commands to the modem's RS-232 port. The ASCII string to send to the modem that supports "AT" commands to configure the RS-232 control signals to operate as described above is as follows: AT &S1 &C1 &D2 Q1 E &W.

The ASCII string should be sent to the modem followed by carriage return and line feed control characters. Note that the "Q1" and "E" disable response codes and local character echo, and the "&W" saves the configuration to the modem's nonvolatile memory, if available.

See chapter 8 for example cable configurations for specific dial-up modems.

Communicating over the Telephone Line

To communicate over the telephone line, do the following:

- initiate modem dialing
- verify connection to the remote modem
- transfer data back and forth
- hang up the telephone link

### **Initiate Modem Dialing**

To initiate dialing from an enhanced PLC-5 processor or a SLC 5/03, 5/04, or 5/05 processor, use the ASCII write with append instruction (AWA). This instruction lets you send an ASCII string out the serial port with no protocol framing added, despite the fact that the serial port has been configured for DF1 protocol. By sending the dialing command string to the modem, the modem then dials the telephone number given, which lets the two modems establish a connection.

Figure 10.3 is a sample ladder logic rung used to trigger the AWA instruction to send the dialing string (stored in a data file) to a modem.

Figure 10.3

To dial a modem from the processor, use an AWA instruction and store the telephone number to be dialed in a string file element via the programming software.

In this example, when the B3:0/0 bit is set, the processor sends the ASCII string atdt5551212 out the serial port. This causes the modem to attempt to dial the number (5551212) and establish the telephone link.

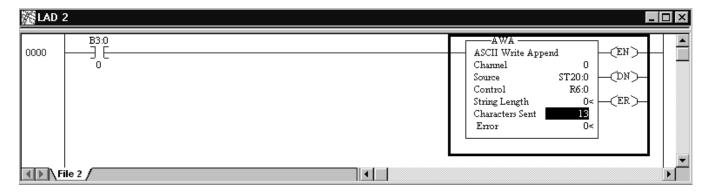

To enter this type of rung into your ladder logic, go to the Instruction Toolbar of your RSLogix programming software and choose the AWA symbol under the ASCII Control tab.

The length of the string being sent is 0, which specifies the whole string. When the instruction is executed, all characters in the string (ST20:0) will be sent.

Use data monitor to store the telephone number within the source address of the AWA. To get there, Double-click the data file icon in the project tree that contains the data you want to monitor. In this case, file ST20.

| 🔁 Data File ST20 PHONE # |              |
|--------------------------|--------------|
| Offset LEN String Text   |              |
| ST20:0 111 atdt5551212   |              |
|                          |              |
|                          | <u>)</u> –   |
| ST20:0.LEN               | Radix:       |
| Symbol:                  | Columns: 2 💌 |
| Desc:                    |              |
| ST20 Properties          | <u>H</u> elp |

The number being dialed in this example is a local number. If the number were long distance, the number in the string file would have to include a 1 and the area code, for example: 14145551212. The dialing string must be set to exactly what you would send if you were dialing from a dumb terminal.

### Verify Connection to the Remote Modem

To determine whether a connection to a remote modem is established, start a modem connection timer upon triggering the dialing string and monitor the channel zero lost modem bit in the status file to determine when the connection is successful. (Note that the lost modem bit goes from a one to a zero when the connection is established.) In a PLC-5 processor, the lost modem bit address is S:17/5, while in the SLC 5/03, 5/04, and 5/05 processors, the address is S:5/14. If the user-configured connection timer times out before the lost modem bit resets, most likely either the remote modem is not answering or the number is busy. In this case, the modem hangup sequence should be initiated and the phone connection retried later.

Once a successful connection is established, you can begin message-based data transfer. Remember that this link is a peer link, which means that both processors can initiate read and write requests as required over the modem link.

#### **Transfer Data**

Messaging using dial-up telephone modems is the same as described in Chapters 2 and 4 of this manual.

### **Disconnect the Telephone Link**

To disconnect the telephone link, use the ASCII handshake lines instruction (AHL) to toggle DTR from high to low and back to high again. To set DTR high, trigger the AHL with an AND mask of 0000 and an OR mask of 0001. To set DTR low, trigger the AHL with an AND mask of 0001 and an OR mask of 0000.

Once the line is disconnected, you can:

- re-establish dial-up modem communications with the same processor
- establish a modem connection with another device by changing the dialing string sent to the modem in ST20:0.

Figure 10.4 shows sample ladder logic rungs used to lower and raise DTR to disconnect a telephone connection.

#### Figure 10.4

Use the AHL instructions shown to lower and raise DTR to disconnect a telephone connection.

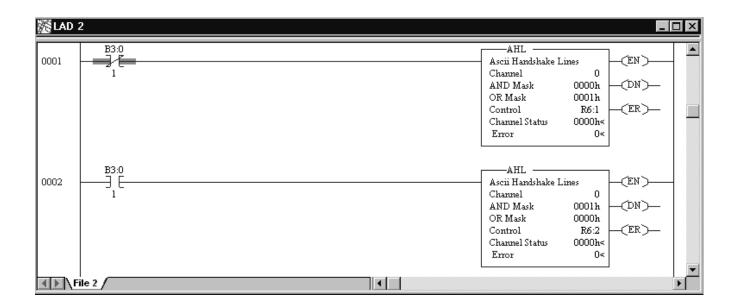

| Peer-to-Peer<br>Communication                                           | Peer-to-peer communication is the simplest method. Two units<br>establish a telephone modem link point-to-point using DF1<br>full-duplex protocol. In this mode, neither unit has control over the<br>other, but is simply a peer. One of the units sends the command string<br>to a telephone modem to dial the other unit. Once the communication<br>has been established, then each unit can send messages back and forth<br>to exchange data. The unit that initiated the connection normally<br>hangs up the connection as well. |  |
|-------------------------------------------------------------------------|----------------------------------------------------------------------------------------------------|--|
|                                                                         | This configuration is an extension of peer-to-peer communication in that it involves stations establishing point-to-point telephone modem links using DF1 full-duplex protocol.                                                                                                    |  |
| Report-by-Exception and/or<br>Master Station-initiated<br>Communication | Report-by-exception communication refers to the remote stations<br>initiating a dial-up connection to the master station upon change of<br>input status or process data in order to update the master station's data<br>table.                                                                                                    |  |
|                                                                         | Master station-initiated communication refers to the master station<br>initiating the dial-up connections to each of the remote stations on a<br>round robin or time-scheduled basis in order to update the master<br>station's data table.                                                                                                    |  |
|                                                                         | A combination of report-by-exception and master station-initiated communication is possible but requires two communication ports and modems (one for dial-in and one for dial-out) at the master station in order to be effective. This can be accomplished using a 1785-KE module with a PLC-5 processor or a 1747-KE module with a SLC 5/03.                                                                                                    |  |
|                                                                         |                                                                                                    |  |

# Remotely Programming PLC-5, SLC 500 and MicroLogix 1000 Processors

...to set up and configure programming terminals to program remote PLC-5, SLC 500 and MicroLogix 1000 processors over a point-to-multipoint telemetry network.

Connecting processor programming software to the remote stations over the same link used by the master station helps you do the following without having to go to the remote site:

- monitor the online data table
- upload, download, and edit the ladder logic program
- troubleshoot the system

You can remotely connect to your processors while normal telemetry system data acquisition and control functions occur concurrently.

| For information about:                    | See page: |
|-------------------------------------------|-----------|
| remote programming hardware configuration | 11-2      |
| remote programming software configuration | 11-4      |

Use This Chapter...

### Remote Programming Hardware Configuration

The hardware configuration required for remote programming varies according to the master station being used.

### Figure 11.1

Hardware configuration using a PC running RSLinx 2.0 DF1 master driver.

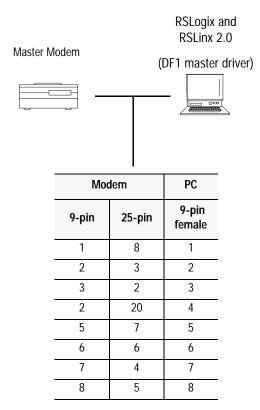

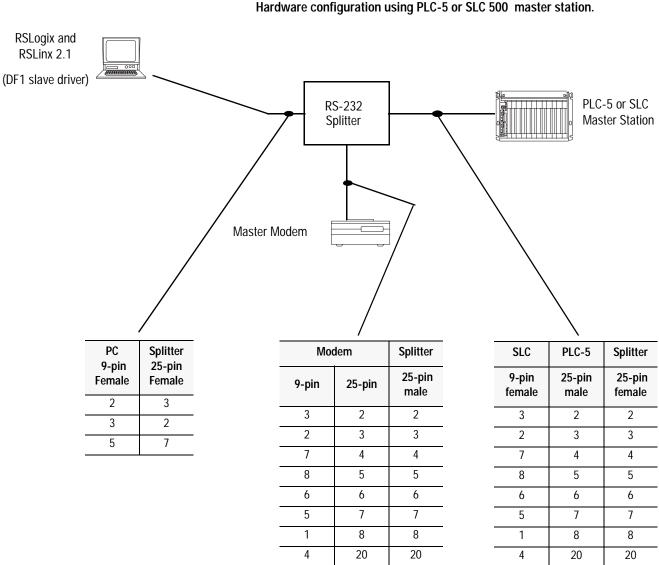

#### Figure 11.2 Hardware configuration using PLC-5 or SLC 500 master station.

### **RS-232 Splitter**

The RS-232 splitter is a passive (no external power required) device that uses diodes to send any signals originating from the master station connected to the "main connector" to both of the other two auxiliary ports. In Figure 11.1, the splitter connects the master station to the master modem and the remote station programming PC.

The signals sent are from connector pins 2-8 and 20 only.

Any signals originating from either of the two auxiliary ports is transmitted only to the "main connector," not to the other auxiliary port.

One such RS-232 splitter is the Printer Data Splitter (Model 232PDSR) available from B&B Electronics Manufacturing Company of Ottawa, IL. (www.bb-elec.com)

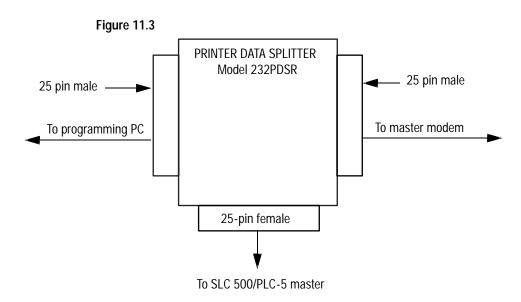

## Configure RSLogix Programming Software for Remote Communications

Since the RSLogix family of programming software uses RSLinx as the communications driver, refer to chapter 9 for configuring RSLinx as a half-duplex master or slave.

### Modem Cable Reference

Use This Appendix...

...as a quick guide for finding the cables you need.

| To find modem cabling information on:                    | See page: |
|----------------------------------------------------------|-----------|
| Enhanced PLC-5                                           | A-2       |
| 1747-KE Module                                           | A-3       |
| ASCII terminal to 1747-KE Module                         | A-3       |
| SLC 5/03, 5/04, or 5/05                                  | A-4       |
| Workstations with 9-pin serial port                      | A-4       |
| AIC+ Advanced Interface Converter for MicroLogix<br>1000 | A-4       |
| Logix5550 controller                                     | A-4       |
| 1785-KE Module                                           | A-5       |
| MicroLogix 1000 with serial port                         | A-6       |

### **Enhanced PLC-5**

### Table A.1

| Connection Type                     | Allen-Bradley Cable          |
|-------------------------------------|------------------------------|
| Enhanced PLC-5 processor to a modem | А-В 1770-СҮ                  |
|                                     | (25-pin male modem connector |

### Figure A.1 Enhanced PLC-5 processor to modem cable pinout:

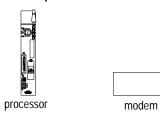

| 25-pin ma | le | 25-pi    | n | 9-pin      |
|-----------|----|----------|---|------------|
| C.GND     | 1  | 1        |   | -NC        |
| TXD.OUT   | 2  | 2        |   | <b>-</b> 3 |
| RXD.IN    | 3  | <u> </u> |   | - 2        |
| RTS.OUT   | 4  | <u> </u> |   | - 7        |
| CTS.IN    | 5  | 5        |   | - 8        |
| DSR.IN    | 6  | 6        |   | - 6        |
| SIG.GND   | 7  | <u> </u> |   | <b>-</b> 5 |
| DCD.IN    | 8  | 8        |   | _ 1        |
| DTR.OUT   | 20 | <u> </u> |   | <b>—</b> 4 |

### 1747-KE Interface Module

| Table / | 4.2 |
|---------|-----|
|---------|-----|

| Connection Type              | Allen-Bradley Cable |
|------------------------------|---------------------|
| 1747-KE Interface to a modem |                     |

### Figure A.2 1747-KE Interface to modem cable pinout:

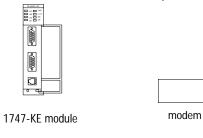

| 9-pin female |   | 25-pin | 9-pin |  |
|--------------|---|--------|-------|--|
|              |   |        |       |  |
| RXD.IN       | 2 | 3      | 2     |  |
| TXD.OUT      | 3 | 2      | 3     |  |
| DTR.OUT      | 4 | 20     | 4     |  |
| SIG.GND      | 5 | 7      | 5     |  |
| DSR.IN       | 6 | 8      | 1     |  |
| RTS.OUT      | 7 | 4      | 7     |  |
| CTS.IN       | 8 | 5      |       |  |
|              |   |        |       |  |

### ASCII Terminal to 1747-KE module

Table A.3

| Connection Type                  | Allen-Bradley Cable |
|----------------------------------|---------------------|
| ASCII terminal to 1747-KE module | A-B 1747-CP3        |

Figure A.3 ASCII terminal to 1747-KE module cable pinout:

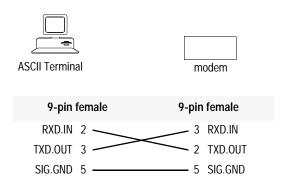

### SLC 5/03, 5/04, and 5/05

### Table A.4

| Connection Type                                       | Allen-Bradley Cable              |
|-------------------------------------------------------|----------------------------------|
| SLC 5/03, 5/04, or 5/05 processor to a modem          | A-B 1784-CAS                     |
| Workstation with a 9-pin serial port to a modem       | (25-pin male modem<br>connector) |
| AIC+ Advanced Interface Converter for MicroLogix 1000 |                                  |
| Logix5550 controller to a modem                       |                                  |

### Figure A.4 SLC 5/03 - 5/05, Workstation, AIC+, and Logix5550 cable pinout

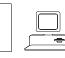

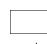

processor or PC

modem

| 9-pin fem | ale | 25-pin        | 9-pin          |  |  |
|-----------|-----|---------------|----------------|--|--|
| DCD.IN    | 1   | 8             | <del>-</del> 1 |  |  |
| RXD.IN    | 2   | 3             | <u> </u>       |  |  |
| TXD.OUT   | 3   | 2             | <u> </u>       |  |  |
| DTR.OUT   | 4   | 20            | — 4            |  |  |
| SIG.GND   | 5   | <u> </u>      | <del>-</del> 5 |  |  |
| DSR.IN    | 6   | 6             | <u> </u>       |  |  |
| RTS.OUT   | 7   | <u> </u>      | — 7            |  |  |
| CTS.IN    | 8   | <del></del> 5 | - 8            |  |  |

### 1785-KE Module

### Table A.5

| Connection Type           | Allen-Bradley Cable                             |  |  |
|---------------------------|-------------------------------------------------|--|--|
| 1785-KE module to a modem | A-B 1770-CP<br>(25-pin male modem<br>connector) |  |  |

Figure A.5 1785-KE module to modem cable pinout:

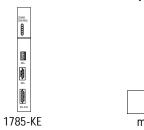

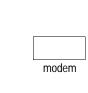

| 15-pi   | n male | e 25 | 5-pin | 9-pin |  |
|---------|--------|------|-------|-------|--|
| C.GND   | 1      |      | 1 —   | NC    |  |
| TXD.OUT | 2      |      | 2 —   | 3     |  |
| RXD.IN  | 3      |      | 3 —   | 2     |  |
| RTS.OUT | 4      |      | 4 —   | 7     |  |
| CTS.IN  | 5      |      | 5 —   |       |  |
| DSR.IN  | 6      |      | 6 —   | 6     |  |
| SIG.GND | -7     |      | 7 —   | 5     |  |
| DCD.IN  | 8      |      | 8 —   | 1     |  |
| DTR.OUT | 11     |      | 20 —  | 4     |  |
|         | _13    |      |       |       |  |

### MicroLogix 1000

#### Table A.6

| Connection Type                        | Allen-Bradley Cable                                                                      |
|----------------------------------------|------------------------------------------------------------------------------------------|
| MicroLogic 1000 serial port to a modem | A-B 1761-PM02 Series B (or higher)<br>(MicroLogix Mini-DIN to 9-pin female<br>connector) |

### Figure A.6 MicroLogix 1000 serial port to modem cable pinout:

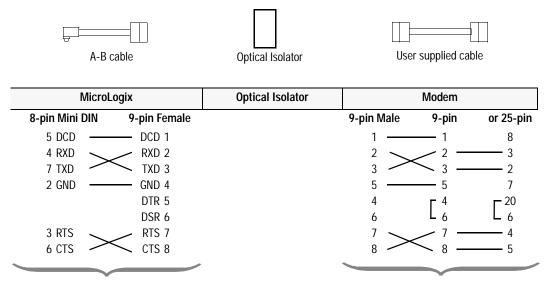

Standard A-B cables:

- 1761-CBL-PM02 Series B or Higher (6.5 feet)
- 1761-CBL-AP00 (17.7 inches)

User supplied modem cable

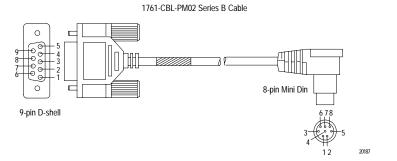

...to help you troubleshoot communication problems.

| For tips about:               | See page: |
|-------------------------------|-----------|
| Communication troubleshooting | B-1       |
| DF1 half-duplex protocol      | B-3       |
| DF1 full-duplex protocol      | B-6       |

General Tips

Use This Appendix...

When you encounter problems, check these items:

- cabling (cable length, connectors, pinouts, etc.)
- power connections
- communication rate settings for all devices (all settings must match)
- control line configuration
- handshaking parameters
- error detection selection for all devices must match (BCC or CRC)

**Communication Troubleshooting** For new installations, if possible, setup the communications in the lab before installing the processors in the field using a directly connected null-modem cable. Verify that the protocol settings and addressing are properly configured for all processors.For multi-drop configurations, you need only verify Master-to-Slave communications. Next, introduce the modems as the link between the devices (remembering to replace the null-modem cable with modem cables) and troubleshoot the modem link(s).

If the MSG instruction errs, follow this troubleshooting sequence:

1. Use the MSG instruction error code and error description for clues. The two most common error codes are:

| Error Code: | Description                                                            | Analysis and Corrective Action:                                                                                   |  |  |
|-------------|------------------------------------------------------------------------|----------------------------------------------------------------------------------------------------|--|--|
| 07hex       | no acknowledgment (ACK) was received when the MSG was sent and retried | The communications link is failing somewhere. Follow through the rest of the numbered steps to determine problem. |  |  |

| Error Code: | Description                                                                                                    | Analysis and Corrective Action:                                                                                                    |
|-------------|----------------------------------------------------------------------------------------------------|----------------------------------------------------------------------------------------------------|
| 037hex      | MSG timeout, which indicates an ACK<br>was received but an error free reply was<br>not received before the MSG timed out | Either the MSG timeout parameter is set too short or<br>the reply, if received, has checksum errors, which<br>indicates a marginal modem link. This MSG error may<br>also be seen with radio modems which generate the<br>ACK locally in the modem (ESTeem and Metricom), but<br>don't successfully deliver either the message to its<br>destination or the reply back to the initiator due to<br>modem configuration or network problems. Further<br>analysis with a serial line analyzer may be required |

- 2. Use the initiating processor's RS-232 LED (labeled COMM on PLC-5s) to verify that characters are being transmitted out of the serial port. If characters are not being transmitted, either:
  - the MSG is improperly configured to be sent out a different port
  - or the required modem handshaking signals (based on the processor serial port Control Line configuration) are not present at the processor's RS-232 port due to improper modem cable or modem configuration.
- **3.** Use the initiating modem's transmit data LED to verify data packets are being sent. If data packets are not being sent:
  - check the cable between the processor and its modem to ensure that the receive and transmit pins and modem handshaking pins (if used) are properly connected
  - verify that both modem and processor either use or ignore handshaking
- **4.** Use the receiving modem's receive data LED to determine whether data packets are being received by the modem. If data packets are not being received, determine problem with the modem link.
- 5. Use the receiving processor's RS-232 LED to verify that characters are being transmitted out of the serial port. If troubleshooting the MicroLogix 1000 controller with a modem connection through the AIC+, then the AIC+ TX LEDs provide this indication. If no characters are being transmitted, the receiving processor may not be replying to the message because it was not properly received. Check for:
  - incorrect cable between the modem and receiving processor
  - or the required modem handshaking signals (based on the processor serial port Control Line configuration) are not present at the processor's RS-232 port due to improper modem cable or modem configuration.
  - baud rate mismatch between modems and processors
  - error detection (BCC or CRC) mismatch between sending and receiving processors
  - destination address mismatch between MSG and receiving processor (DF1 half-duplex protocol only).

6. Use the initiating modem's receive data LED to determine whether data packets are being received back by the modem. If not, determine problem with modem link.

If you are unable to determine the cause of the MSG error after going through this list, then further analysis with a serial line analyzer may be required. Use the following sections to understand the DF1 hex codes you should expect to capture with your serial line analyzer.

### **DF1 Protocol**

A-B products send data asynchronously and serially over the RS-232 interface, one 8-bit byte at a time. The transmission format conforms to ANSI X3.16, CCITT V.4, and ISO 1177, with the exception that the parity bit is retained while the data length is extended to eight bits.

The following summarizes the transmission format:

#### data bits

| start b | t bit 0 | bit 1 | bit 2 | bit 3 | bit 4 | bit 5 | bit 6 | bit 7 | even parity bit<br>(optional-normally not used) | stop bit |
|---------|---------|-------|-------|-------|-------|-------|-------|-------|-------------------------------------------------|----------|
|---------|---------|-------|-------|-------|-------|-------|-------|-------|-------------------------------------------------|----------|

DF1 full- and half-duplex protocols are character-oriented and combine ASCII characters into two symbol types:

- control
- data

A **symbol** is a sequence of one or more bytes having a specific meaning to the link protocol. The component characters of a symbol must be sent one after another with no other characters inserted between them.

To help you diagnose communication problems, you can use a serial line analyzer to see the data packets being transmitted on the RS-232 link between the DTE and the DCE. For further details, see the DF1 Protocol and Command Set Reference Manual, Publication 1770-6.5.16.

| For this information:                                                                                 | See:      |
|----------------------------------------------------------------------------------------------------|-----------|
| different types of communication packet<br>exchanges between a master station and a<br>remote station | Table B.1 |
| definitions of the packets                                                                            | Table B.2 |

### Tips about DF1 Half-Duplex Protocol

### Table B.1 This table summarizes DF1 half-duplex protocol packet exchanges.

| Message Type:                                                                                          | Master Station's Packet:                                                                               | Remote Station's Packet:        |
|----------------------------------------------------------------------------------------------------|----------------------------------------------------------------------------------------------------|---------------------------------|
| Master station sending a MSG instruction to a remote station                                           | DLE SOH stn DLE STX message DLE ETX<br>BCC/CRC                                                         | DLE ACK                         |
| Master station sending a poll; remote station replying to a poll indicating it has no data to transmit | DLE ENQ stn BCC                                                                                        | DLE EOT                         |
| Master station sending a poll; remote station sending a MSG instruction as a reply                     | DLE ENQ stn BCC<br>DLE ACK<br>(master station acknowledges receipt of the<br>remote station's message) | DLE STX message DLE ETX BCC/CRC |

| Table B.2                                           |       |
|-----------------------------------------------------|-------|
| Use this table to identify the DF1 half-duplex pack | cets. |

| Symbol:         | Hexadecimal:         | Bir       | nary:     | Туре:          | Meaning:                                                                                                    |
|-----------------|----------------------|-----------|-----------|----------------|----------------------------------------------------------------------------------------------------|
| DLE SOH         | 10 01                | 0001 0000 | 0000 0001 | control symbol | Start of header<br>Sender symbol that indicates the start of a master<br>station's message                                                                                                    |
| DLE STX         | 10 02                | 0001 0000 | 0000 0010 | control symbol | Start of text<br>Sender symbol that separates the multi-drop<br>header from the data                                                                                                    |
| DLE ETX BCC/CRC | 10 03 xx(xx)         | 0001 0000 | 0000 0011 | control symbol | End of text and checksum<br>Sender symbol that terminates a message                                                                                                    |
| DLE EOT         | 10 04                | 0001 0000 | 0000 0100 | control symbol | End of transmission<br>Response symbol used by remote stations as a<br>response to a poll when they have no messages<br>to send                                                                                                    |
| DLE ENQ STN BCC | 10 05 xx xx          | 0001 0000 | 0000 0101 | control symbol | Enquiry poll packet<br>Sender symbol, issued only by the master station,<br>that starts a poll command                                                                                                    |
| DLE ACK         | 10 06                | 0001 0000 | 0000 0110 | control symbol | Acknowledgment<br>Response symbol which signals that a message<br>has been successfully received                                                                                                    |
| DLE DLE         | 10 10                | 0001 0000 | 0001 0000 | data symbol    | Represents the data value or STN value of 10 (hex)                                                                                                    |
| DLE NAK         | 10 15                | 0001 0000 | 0001 0101 | control symbol | Global link reset command only issued by the<br>master station during powerup or a serial port<br>reconfiguration<br>The command causes the remote station to cancel<br>all messages that are ready to transmit to the<br>master station. Typically, the remote station<br>returns an error code to the affected MSG<br>instructions. |
| STN             | application specific |           |           | data symbol    | Station number of the remote station on your half-duplex link (00-FE)                                                                                                    |
| APP DATA        | application specific |           |           | data symbol    | Single characters having values 00-0F and 11-FF<br>Includes data from application layer including user<br>programs and common application routines                                                                                                    |

See ANSI X3.4, CCITT V.3, or ISO 646 for the standard definition of these characters.

# Tips about DF1 Full-Duplex Protocol

To help you diagnose communication problems, you can use a serial line analyzer to see the data packets being transmitted on the RS-232 link between the DTE and the DCE. For further details, see the DF1 Protocol and Command Set Reference Manual, publication 1770-6.5.16.

| For the:                                                                           | See:      |
|------------------------------------------------------------------------------------|-----------|
| different types of communication packet exchanges between two full-duplex stations | Table B.3 |
| definitions of the packets                                                         | Table B.4 |

### Table B.3

This table summarizes DF1 full-duplex protocol packet exchanges.

| Message Type:                                                                                                    | Sender Station's Packet:        | Receiver Station's Packet: |
|----------------------------------------------------------------------------------------------------|---------------------------------|----------------------------|
| Sender station transmits a MSG instruction to a receiving station; receiver station acknowledges                                                                                | DLE STX message DLE ETX BCC/CRC | DLE ACK                    |
| Sender station transmitting a MSG instruction to a receiver station; receiver station cannot receive the message or error in transmission                                       | DLE STX message DLE ETX BCC/CRC | DLE NAK                    |
| Sender station receives a corrupted DLE ACK from the receiver station; sender station requests re-transmission of last control symbol; receiver station sends the DLE ACK again | DLE ENQ                         | DLE ACK                    |

### Table B.4Use this table to identify the DF1 full-duplex packets.

| Symbol:         | Hexadecimal:      | Binary:   |           | Туре:          | Meaning:                                                                                                    |
|-----------------|-------------------|-----------|-----------|----------------|----------------------------------------------------------------------------------------------------|
| DLE STX         | 10 02             | 0001 0000 | 0000 0010 | control symbol | Start of header<br>Sender symbol that indicates the start of a message                                                                                 |
| DLE ETX BCC/CRC | 10 03 xx(xx)      | 0001 0000 | 0000 0011 | control symbol | Sender symbol that terminates a message                                                                                                    |
| DLE ENQ         | 10 05             | 0001 0000 | 0000 0101 | control symbol | Sender symbol that requests retransmission of a response symbol from the receiver                                                                      |
| DLE ACK         | 10 06             | 0001 0000 | 0000 0110 | control symbol | Response symbol that signals that a message has<br>been successfully received                                                                          |
| DLE DLE         | 10 10             | 0001 0000 | 0001 0000 | data symbol    | Represents the data value of 10 (hex)                                                                                                    |
| DLE NAK         | 10 15             | 0001 0000 | 0001 0101 | control symbol | Negative acknowledgment<br>Response symbol that signals that a message was<br>not received successfully                                                |
| APP DATA        | application speci | fic       |           | data symbol    | Single characters having values 00-0F and 11-FF<br>Includes data from the application layer including<br>user programs and common application routines |

See ANSI X3.4, CCITT V.3, or ISO 646 for the standard definition of these characters.

### **Third-Party Supplier Contact Information**

Use This Appendix To...

...locate the third-party products mentioned in this document. For more information about either the vendors or products, do any of the following:

- contact the vendor directly
- see the Encompass Product Directory, publication 6873
- contact your local Allen-Bradley office or distributor

Please use this as a reference. This list is not inclusive.

| Company:                      | Product types offered:                                                   | Contact information:                                                                                                    |
|-------------------------------|--------------------------------------------------------------------------|----------------------------------------------------------------------------------------------------|
| Black Box Corp.               | dial-up and leased line<br>modems, line drivers                          | Black Box Corp.<br>Customer Service<br>P.O. Box 12800<br>Pittsburgh, PA 15241<br>Phone: (412) 746-5500<br>Fax: (800 or 412) 321-0746<br>www.blackbox.com                                                                          |
| DATA-LINC Group               | dial-up, leased-line, spread<br>spectrum radio, and<br>power line modems | DATA-LINC Group<br>2635 151st Place., NE<br>Redmond, WA 98052<br>Phone: (425) 882-2206<br>Fax: (425) 867-0865<br>www.data-linc.com                                                                                                |
| Electronic Systems Technology | ESTeem licensed radio modems                                             | Electronic Systems Technology<br>415 N. Quay Street<br>Kennewick, WA 99336<br>Phone: (509) 735-9092<br>Fax: (509) 735-5475<br>www.esteem.com                                                                                      |
| Metricom, Inc.                | spread spectrum radio modems                                             | Metricom, Inc.<br>980 University Ave.<br>Los Gatos, CA 95032<br>Phone: (800) 987-7222<br>(408) 399-8200<br>Fax: (408) 354-1024<br>www.metricom.com                                                                                |
| Microwave Data Systems        | licensed and spread spectrum radio modems                                | Sales Coordinator<br>Microwave Data Systems<br>175 Science Parkway<br>Rochester, NY 14620-4261<br>Sales and Engineering<br>Phone: (716) 442-4000<br>General Phone: (716) 242-9600<br>Fax: (716) 242-9620<br>www.microwavedata.com |

### **Contact List**

| Company:                                 | Product types offered:                                                                                                    | Contact information:                                                                                                    |
|------------------------------------------|----------------------------------------------------------------------------------------------------|----------------------------------------------------------------------------------------------------|
| Miille Applied Research Co., Inc. (MARC) | protocol converters, 1771 and<br>1746 chassis mounted modems<br>for dial-up and leased line                                                                                                    | Miille Applied Research Co., Inc.<br>1730 S. Richey<br>Pasadena, TX 77502<br>Phone: (713) 472-6262 or<br>800-729-0818<br>Fax: (713) 472-0318<br>www.miille.com                        |
| ProSoft Technology, Inc.                 | protocol interfaces for SCADA,<br>plant floor and foreign device<br>interface applications.<br>custom development and tools are<br>also available<br>the ProSoft RTU-5/03 Processor is<br>targeted at SCADA/RTU<br>applications in industries that use<br>the Modbus protocol | ProSoft Technology, Inc.<br>Corporate Office<br>9801 Camino Media<br>Suite 105<br>Bakersfield, CA 93311<br>Phone: (805) 664-7208<br>Fax: (805) 664-7233<br>www.prosoft-technology.com |
| Real Time Automation                     | protocol interfaces for SCADA,<br>plant floor and foreign device<br>interface applications.<br>custom development and tools are<br>also available                                                                                                    | Real Time Automation<br>2825 N. Mayfair Road<br>Wauwatosa, WI 53222<br>Phone: (414) 453-5100<br>Fax: (414) 453-5125<br>www.execpc.com/~rta                                            |

# Worksheets

Use These Worksheets...

...to document your serial channel configurations. Each worksheet corresponds to a processor's master or remote station configuration.

Make photocopies of the worksheets. Do not write on the originals.

| For defining this configuration:                                                                           | Use:          | Found on<br>page: | And configuration screen on page: | With definitions on page: |
|----------------------------------------------------------------------------------------------------|---------------|-------------------|-----------------------------------|---------------------------|
| SCADA system schematic                                                                                     | Worksheet 1.1 | D-3               | not applicable                    | not applicable            |
| Enhanced PLC-5 Master Station Configuration Using Standard Communication                                   | Worksheet 2.1 | D-4               |                                   |                           |
| Enhanced PLC-5 Master Station Configuration Using<br>Message-based Communication                           | Worksheet 2.2 | D-5               |                                   |                           |
| Enhanced PLC-5 Remote Station Configuration                                                                | Worksheet 2.3 | D-6               |                                   |                           |
| Enhanced PLC-5 Point-to-Point Configuration                                                                | Worksheet 2.4 | D-7               |                                   |                           |
| Classic PLC-5 Remote Station Configuration<br>1785-KE Module Switch Settings                               | Worksheet 3.1 | D-8               |                                   |                           |
| SLC 5/03, 5/04 DF1 Half-Duplex Master Station Configuration Using Standard Communication                   | Worksheet 4.1 | D-9               |                                   |                           |
| SLC 5/03, 5/04, and 5/05 DF1 Half-Duplex Master Station<br>Configuration Using Message-based Communication | Worksheet 4.2 | D-10              |                                   |                           |
| SLC 5/03, 5/04, and 5/05 Remote Station Configuration                                                      | Worksheet 4.3 | D-11              |                                   |                           |
| SLC 5/03, 5/04, and 5/05 Point-to-Point Configuration                                                      | Worksheet 4.4 | D-12              |                                   |                           |
| SLC 500 Processor with 1747-KE Module Remote Station Configuration                                         | Worksheet 5.1 | D-13              |                                   |                           |
| SLC 500 Processor with 1747-KE Module<br>Point-to-Point Configuration                                      | Worksheet 5.2 | D-14              |                                   |                           |
| MicroLogix 1000                                                                                            | Worksheet 6.1 | D-15              |                                   |                           |
| Logix 5550                                                                                                 | Worksheet 7.1 | D-16              |                                   |                           |
| Logix 5550                                                                                                 | Worksheet 7.2 | D-17              |                                   |                           |
| Logix 5550                                                                                                 | Worksheet 7.3 | D-18              |                                   |                           |
| Logix 5550                                                                                                 | Worksheet 7.4 | D-19              |                                   |                           |

| When You're Finished | After you complete the worksheets, forward copies to your:                                                                                                    |
|----------------------|----------------------------------------------------------------------------------------------------|
|                      | • programmers who need the information to write the PLC ladder-logic programs that control the equipment in your system                                                                                                    |
|                      | • software integrators who need the information for the configuration screens                                                                                                    |
|                      | • hardware installers who need the information to install and connect the equipment                                                                                                    |
|                      | Finally, keep a copy of the completed worksheets as part of the system documentation package. The information contained on the worksheets can be used as part of the system validation process required within certain industries by government agencies and industry associations. |
| Using the Worksheets | Each SCADA worksheet has different fields that you define, but the basic layout is the same.                                                                                                    |

| Each worksheet refers to the parameter tab location | Each worksheet has an examp | le                                        | Each worksheet has blank<br>columns for you to enter<br>information about your<br>application. Make enough<br>copies of the worksheet for<br>each function that you need. |
|-----------------------------------------------------|-----------------------------|-------------------------------------------|----------------------------------------------------------------------------------------------------|
| Tab                                                 | Parameter                   | Example                                   | Your Configuration                                                                                                    |
| Serial Port                                         | Diagnostic File             | 9                                         |                                                                                                    |
|                                                     | Remote Mode Change          | DISABLED                                  |                                                                                                    |
|                                                     | Baud Rate                   | 9600                                      |                                                                                                    |
|                                                     | Stop Bits                   | 1                                         |                                                                                                    |
|                                                     | Control Line                | HALF DUPLEX WITHOUT<br>CONTINUOUS CARRIER |                                                                                                    |
|                                                     | Parity                      | NONE                                      |                                                                                                    |
| Options                                             | Station Address             | 1                                         |                                                                                                    |
|                                                     | Reply MSG Wait              | 5                                         |                                                                                                    |
|                                                     | ACK Timeout                 | 15                                        |                                                                                                    |
|                                                     | DF1 Retries                 | 3                                         |                                                                                                    |
|                                                     | MSG Application Timeout     | 1                                         |                                                                                                    |
|                                                     | Error Detect                | CRC                                       |                                                                                                    |

#### SCADA Worksheet 1.1 SCADA Network Diagram

D-3

Use this worksheet to sketch your SCADA system, or include a drafting diagram. Include network addresses for each system component. Make as many copies of this worksheet as you need. Do not write on the original.

#### SCADA Worksheet 2.1 Enhanced PLC-5 DF1 Half-Duplex Master Station Configuration Using Standard Communication Page 1 of 1

| Tab         | Parameter                             | Example                                               | Your Configuration |
|-------------|---------------------------------------|-------------------------------------------------------|--------------------|
| Serial Port | Remote Mode Change                    | DISABLED                                              |                    |
|             | Diagnostic File                       | N19                                                   |                    |
|             | Baud Rate                             | 9600                                                  |                    |
|             | Bits Per Character                    | 8                                                     |                    |
|             | Stop Bits                             | 1                                                     |                    |
|             | Control Line                          | HALF DUPLEX WITHOUT<br>CONTINUOUS CARRIER             |                    |
|             | Parity                                | NONE                                                  |                    |
|             | Error Detect                          | CRC                                                   |                    |
| Options     | Station Address                       | 1                                                     |                    |
|             | DF1 Retries                           | 3                                                     |                    |
|             | RTS Send Delay (x20 msec)             | 0                                                     |                    |
|             | RTS Off Delay (x20 msec)              | 0                                                     |                    |
|             | ACK Timeout (x20 msec)                | 15                                                    |                    |
|             | MSG Application Timeout<br>(x20 msec) | 1                                                     |                    |
| Polling     | Polling Mode                          | STANDARD (MULTIPLE MESSAGE<br>TRANSFER PER NODE SCAN) |                    |
|             | Master Message Transmit               | BETWEEN STATION POLLS                                 |                    |
|             | Normal Poll Node File                 | N10                                                   |                    |
|             | Normal Poll Group Size                | 3                                                     |                    |
|             | Priority Poll Node File               | N11                                                   |                    |
|             | Active Station File                   | B9                                                    |                    |

#### SCADA Worksheet 2.2 Enhanced PLC-5 DF1 Half-Duplex Master Station Configuration Using Message-based Communication Page 1 of 1

| Tab         | Parameter                             | Example                                              | Your Configuration |
|-------------|---------------------------------------|------------------------------------------------------|--------------------|
| Serial Port | Remote Mode Change                    | DISABLED                                             |                    |
|             | Diagnostic File                       | N19                                                  |                    |
|             | Baud Rate                             | 9600                                                 |                    |
|             | Bits Per Character                    | 8                                                    |                    |
|             | Stop Bits                             | 1                                                    |                    |
|             | Control Line                          | HALF DUPLEX WITHOUT<br>CONTINUOUS CARRIER            |                    |
| Options     | Parity                                | NONE                                                 |                    |
|             | Error Detect                          | CRC                                                  |                    |
|             | Station Address                       | 1                                                    |                    |
|             | DF1 Retries                           | 3                                                    |                    |
|             | MSG Application Timeout<br>(x20 msec) | 1                                                    |                    |
|             | RTS Send Delay (x20 msec)             | 0                                                    |                    |
|             | RTS Off Delay (x20 msec)              | 0                                                    |                    |
|             | ACK Timeout (x20 msec)                | 15                                                   |                    |
|             | Reply MSG Wait (x20 msec)             | 5                                                    |                    |
| Polling     | Polling Mode                          | MESSAGE BASED (ALLOW SLAVES<br>TO INITIATE MESSAGES) |                    |

#### SCADA Worksheet 2.3 Enhanced PLC-5 DF1 Half-Duplex Slave Station Configuration Page 1 of 1

| Tab         | Parameter                             | Example                                   | Your Configuration |
|-------------|---------------------------------------|-------------------------------------------|--------------------|
| Serial Port | Remote Mode Change                    | DISABLED                                  |                    |
|             | Diagnostic File                       | N19                                       |                    |
|             | Baud Rate                             | 9600                                      |                    |
|             | Bits Per Character                    | 8                                         |                    |
|             | Stop Bits                             | 1                                         |                    |
|             | Control Line                          | HALF DUPLEX WITHOUT<br>CONTINUOUS CARRIER |                    |
|             | Parity                                | NONE                                      |                    |
|             | Error Detect                          | CRC                                       |                    |
| Options     | Station Address                       | 2                                         |                    |
|             | DF1 Retries                           | 3                                         |                    |
|             | Detect Duplicate Messages             | ENABLED                                   |                    |
|             | RTS Send Delay (x 20 msec)            | 0                                         |                    |
|             | RTS Off Delay (x 20 msec)             | 0                                         |                    |
|             | ACK Timeout (x 20 msec)               | 15                                        |                    |
|             | MSG Application Timeout<br>(x 30 sec) | 1                                         |                    |

## SCADA Worksheet 2.4 Enhanced PLC-5 DF1 Full-Duplex Point-to-Point Configuration

Page 1 of 1

| Tab         | Parameter                              | Example           | Your Configuration |
|-------------|----------------------------------------|-------------------|--------------------|
| Serial Port | Remote Mode Change                     | DISABLED          |                    |
|             | Diagnostic File                        | N19               |                    |
|             | Baud Rate                              | 9600              |                    |
|             | Bits Per Character                     | 8                 |                    |
|             | Stop Bits                              | 1                 |                    |
|             | Control Line                           | FULL DUPLEX MODEM |                    |
|             | Parity                                 | NONE              |                    |
|             | Error Detect                           | CRC               |                    |
|             | Detect Duplicate Messages              | ENABLED           |                    |
| Options     | NAK Receive                            | 3                 |                    |
|             | DF1 ENQs                               | 3                 |                    |
|             | ACK Timeout (x 20 msec)                | 15                |                    |
|             | MSG Application Timeout<br>(x 20 msec) | 1                 |                    |

#### SCADA Worksheet 3.1 **Classic PLC-5 Remote Station Configuration** 1785-KE Module Switch Settings Page 1 of 1

Use this worksheet to record your station's configuration. Make as many copies of this worksheet as you need. Do not write on the original. For descriptions on each line item, see the 1785-KE DH+ Communications Interface Module User Manual, publication 1785-6.5.2.

|                     |                           | Example                                                     | Example    |     |                 |            |     |
|---------------------|---------------------------|-------------------------------------------------------------|------------|-----|-----------------|------------|-----|
|                     | For:                      | Choose:                                                     | Set switch | To: | Config. Choice: | Set switch | To: |
| Switch Assembly SW1 | Protocol                  | half-duplex                                                 | 1          | on  |                 | 1          |     |
|                     | Error check               | CRC                                                         | 2          | on  |                 | 2          |     |
|                     | Parity                    | none                                                        | 3          | on  |                 | 3          |     |
|                     | Embedded responses        | no                                                          | 4          | on  |                 | 4          |     |
|                     | Duplicate message         | ignore                                                      | 5          | on  |                 | 5          |     |
|                     | Handshaking signals       | use                                                         | 6          | on  |                 | 6          |     |
|                     | Diagnostic command        | execute                                                     |            |     |                 |            |     |
|                     |                           |                                                             | -          | -   |                 |            |     |
| Switch Assembly SW2 | Station address           | 7                                                           | 1          | on  |                 | 1          |     |
|                     |                           |                                                             | 2          | on  |                 | 2          |     |
|                     |                           |                                                             | 3          | on  |                 | 3          |     |
|                     |                           |                                                             | 4          | on  |                 | 4          |     |
|                     |                           |                                                             | 5          | on  |                 | 5          |     |
|                     |                           |                                                             | 6          | off |                 | 6          |     |
|                     |                           |                                                             | 7          | off |                 | 7          |     |
|                     |                           |                                                             | 8          | off |                 | 8          |     |
|                     |                           |                                                             | J (        |     |                 |            |     |
| Switch Assembly SW3 | DH+ communication rate    | 57.6 K                                                      | 1          | on  |                 | 1          |     |
|                     | RS-232 communication rate | (must match the<br>modem's rate)<br>9600 in this<br>example | 2          | on  |                 | 2          |     |
|                     |                           |                                                             | 3          | off |                 | 3          |     |
|                     |                           |                                                             | 4          | on  |                 | 4          |     |
|                     |                           |                                                             | 5          | on  |                 | 5          |     |
|                     | Addressing mode           | remote                                                      | 6          | off |                 | 6          |     |

| Switch Assembly SW4 |  | 1-4 | off | Reserved | 1-4 | off |
|---------------------|--|-----|-----|----------|-----|-----|
|                     |  |     |     |          |     |     |

#### SCADA Worksheet 4.1 SLC 5/03, 5/04, and 5/05 DF1 Half-Duplex Master Station Configuration Using Standard Communication Page 1 of 1

| Tab            | Parameter                     | Example                                               | Your Configuration |
|----------------|-------------------------------|-------------------------------------------------------|--------------------|
| Chan. 0 System | Mode Change                   | DISABLED                                              |                    |
|                | Diagnostic File               | N19                                                   |                    |
|                | Baud Rate                     | 9600                                                  |                    |
|                | Parity                        | NONE                                                  |                    |
|                | Stop Bits                     | 1                                                     |                    |
|                | Node Address                  | 99                                                    |                    |
|                | Control Line                  | HALF-DUPLEX WITHOUT<br>CONTINUOUS CARRIER             |                    |
|                | Error Detection               | CRC                                                   |                    |
|                | Polling Mode                  | STANDARD (MULTIPLE MESSAGE<br>TRANSFER PER NODE SCAN) |                    |
|                | Duplicate Packet Detect       | Enabled                                               |                    |
|                | ACK Timeout                   | 50                                                    |                    |
|                | RTS Off Delay (x 20 msec)     | 0                                                     |                    |
|                | RTS Send Delay (x 20 msec)    | 0                                                     |                    |
|                | Message Retries               | 3                                                     |                    |
|                | Pre-Transmit Delay (x 1 msec) | 0                                                     |                    |
|                | Priority Polling Range - High | 0                                                     |                    |
|                | Priority Polling Range - Low  | 255                                                   |                    |
|                | Normal Polling Range - High   | 3                                                     |                    |
|                | Normal Polling Range - Low    | 1                                                     |                    |
|                | Normal Poll Group Size        | 0                                                     |                    |

#### SCADA Worksheet 4.2 SLC 5/03, 5/04, and 5/05 DF1 Half-Duplex Master Station Configuration Using Message-based Communication Page 1 of 1

| Tab            | Parameter                     | Example                                            | Your Configuration |
|----------------|-------------------------------|----------------------------------------------------|--------------------|
| Chan. 0 System | Mode Change                   | DISABLED                                           |                    |
|                | Diagnostic File               | N19                                                |                    |
|                | Baud Rate                     | 9600                                               |                    |
|                | Parity                        | NONE                                               |                    |
|                | Stop Bits                     | 1                                                  |                    |
|                | Node Address                  | 99                                                 |                    |
|                | Control Line                  | HALF-DUPLEX WITHOUT<br>CONTINUOUS CARRIER          |                    |
|                | Error Detection               | CRC                                                |                    |
|                | Polling Mode                  | MESSAGE BASED (ALLOW SLAVE TO<br>INITIATE MESSAGE) |                    |
|                | Duplicate Packet Detect       | Enabled                                            |                    |
|                | Reply Message Wait Timeout    | 1                                                  |                    |
|                | ACK Timeout                   | 50                                                 |                    |
|                | RTS Off Delay (x 20 msec)     | 0                                                  |                    |
|                | RTS Send Delay (x 20 msec)    | 0                                                  |                    |
|                | Message Retries               | 3                                                  |                    |
|                | Pre-Transmit Delay (x 1 msec) | 0                                                  |                    |

### SCADA Worksheet 4.3 SLC 5/03, 5/04, and 5/05 DF1 Half-Duplex Slave Station Configuration

Page 1 of 1

| Tab            | Parameter          | Example                                   | Your Configuration |
|----------------|--------------------|-------------------------------------------|--------------------|
| Chan 0. System | Mode Change        | DISABLED                                  |                    |
|                | Diagnostic File    | N19                                       |                    |
|                | Baud Rate          | 9600                                      |                    |
|                | Stop Bits          | 1                                         |                    |
|                | Parity             | NONE                                      |                    |
|                | Stop Bits          | 1                                         |                    |
|                | Node Address       | 99                                        |                    |
|                | Control Line       | HALF-DUPLEX WITHOUT<br>CONTINUOUS CARRIER |                    |
|                | Error Detect       | CRC                                       |                    |
|                | EOT Suppression    | DISABLED                                  |                    |
|                | Duplicate Detect   | ENABLED                                   |                    |
|                | Poll Timeout       | 500                                       |                    |
|                | RTS Off Delay      | 0                                         |                    |
|                | RTS Send Delay     | 0                                         |                    |
|                | Message Retries    | 3                                         |                    |
|                | Pre-Transmit Delay | 0                                         |                    |

D-12

### SCADA Worksheet 4.4 SLC 5/03, 5/04, and 5/05 DF1 Full-Duplex Point-to-Point Configuration

Page 1 of 1

| Tab            | Parameter               | Example           | Your Configuration |
|----------------|-------------------------|-------------------|--------------------|
| Chan. 0 System | Mode Change             | DISABLED          |                    |
|                | Diagnostic File         | N19               |                    |
|                | Baud Rate               | 1200              |                    |
|                | Parity                  | NONE              |                    |
|                | Stop Bits               | 1                 |                    |
|                | Source ID               | 0                 |                    |
|                | Control Line            | FULL-DUPLEX MODEM |                    |
|                | Error Detection         | CRC               |                    |
|                | Embedded Responses      | ENABLED           |                    |
|                | Detect Duplicate Packet | ENABLED           |                    |
|                | ACK Timeout (x 20 msec) | 500               |                    |
|                | NAK Retries             | 3                 |                    |
|                | ENQ Retries             | 3                 |                    |

#### SCADA Worksheet 5.1 SLC 500 Processor with 1747-KE Module DF1 Half-Duplex Slave Station Configuration Page 1 of 1

| [ab | Parameter                  | Example  | Your Configuration |
|-----|----------------------------|----------|--------------------|
|     | Duplicate Packet Detection | ENABLED  |                    |
|     | Checksum                   | CRC      |                    |
|     | Constant Carrier Detect    | DISABLED |                    |
|     | Modem Init String          |          |                    |
|     | Message Timeout            | 10000    |                    |
|     | Hardware Handshaking       | ENABLED  |                    |
|     | Poll Timeout (x 5 msec)    | 2000     |                    |
|     | Message Retries            | 2        |                    |
|     | RTS On Delay (x 5 msec)    | 0        |                    |
|     | RTS Off Delay (x 5 msec)   | 0        |                    |
|     | Local/Remote Mode          | REMOTE   |                    |
|     | Slave Address/Group Number | 0        |                    |
|     | Master Station Address     | 0        |                    |

SCADA Worksheet 5.2 SLC 500 Processor with 1747-KE Module Point-to-Point Configuration Page 1 of 1

Use this worksheet to record your station's configuration. Make as many copies of this worksheet as you need. Do not write on the original. For descriptions on each line item, see page 5-6.

| Tab | Parameter                  | Example           | Your Configuration |
|-----|----------------------------|-------------------|--------------------|
|     | Duplicate Packet Detection | ENABLED           |                    |
|     | Checksum                   | CRC               |                    |
|     | Constant Carrier Detect    | DISABLED          |                    |
|     | Modem Init String          |                   |                    |
|     | Message Timeout            | 10000             |                    |
|     | Hardware Handshaking       | ENABLED           |                    |
|     | Embedded Response Detect   | EMBEDDED RESPONSE |                    |
|     | ACK Timeout (x 5 msec)     | 200               |                    |
|     | ENQuiry Retries            | 2                 |                    |
|     | NAK Received Retries       | 2                 |                    |

D-14

## SCADA Worksheet 6.1 MicroLogix 1000 DF1 Half-Duplex Slave Station Configuration

Page 1 of 1

| Tab | Parameter                    | Example           | Your Configuration |
|-----|------------------------------|-------------------|--------------------|
|     | Baud Rate                    | 9600              |                    |
|     | Node Address                 | 99                |                    |
|     | Control Line                 | HALF-DUPLEX MODEM |                    |
|     | Error Detection              | CRC               |                    |
|     | EOT Suppression              | DISABLED          |                    |
|     | Duplicate Packet Detect      | ENABLED           |                    |
|     | Poll Timeout (x 20 msec)     | 3000              |                    |
|     | RTS Off Delay (x 5 msec)     | 0                 |                    |
|     | RTS Send Delay (x 5 msec)    | 0                 |                    |
|     | Message Retries              | 3                 |                    |
|     | Pre-Transit Delay (x 5 msec) | 0                 |                    |

#### SCADA Worksheet 7.1 Logix5550 DF1 Half-Duplex Master Station Configuration Using Standard Communication Page 1 of 1

Use this worksheet to record your station's configuration. Make as many copies of this worksheet as you need. Do not write on the original. For descriptions on each line item, see page .

| Tab | Parameter                  | Example                                               | Your Configuration |
|-----|----------------------------|-------------------------------------------------------|--------------------|
|     | Baud Rate                  | 9600                                                  |                    |
|     | Parity                     | NONE                                                  |                    |
|     | Data Bits                  | 8                                                     |                    |
|     | Stop Bits                  | 1                                                     |                    |
|     | Control Line               | HALF-DUPLEX WITHOUT<br>CONTINUOUS CARRIER             |                    |
|     | RTS Send Delay (x 20 msec) | 0                                                     |                    |
|     | RTS Off Delay (x 20 msec)  | 0                                                     |                    |
|     | Station Address            | 99                                                    |                    |
|     | Transmit Retries           | 3                                                     |                    |
|     | ACK Timeout (x 20 msec)    | 50                                                    |                    |
|     | Polling Mode               | STANDARD (MULTIPLE MESSAGE<br>TRANSFER PER NODE SCAN) |                    |
|     | Normal Poll Group Size     | 0                                                     |                    |
|     | Normal Poll Node Tag       | Normal_Poll_Array                                     |                    |
|     | Priority Poll Node Tag     | Priority_Poll_Array                                   |                    |
|     | Active Station Tag         | Active_Station_Array                                  |                    |
|     | Master Transmit            | BETWEEN STATION POLLS                                 |                    |
|     | Error Detection            | CRC                                                   |                    |
|     | Duplicate Detection        | ENABLED                                               |                    |

-

#### SCADA Worksheet 7.2 Logix5550 DF1 Half-Duplex Master Station Configuration Using Message-based Communication Page 1 of 1

| Tab | Parameter                  | Example                                             | Your Configuration |
|-----|----------------------------|-----------------------------------------------------|--------------------|
|     | Baud Rate                  | 9600                                                |                    |
|     | Parity                     | NONE                                                |                    |
|     | Data Bits                  | 8                                                   |                    |
|     | Stop Bits                  | 1                                                   |                    |
|     | Control Line               | HALF-DUPLEX WITHOUT<br>CONTINUOUS CARRIER           |                    |
|     | RTS Send Delay (x 20 msec) | 0                                                   |                    |
|     | RTS Off Delay (x 20 msec)  | 0                                                   |                    |
|     | Station Address            | 99                                                  |                    |
|     | Transmit Retries           | 3                                                   |                    |
|     | ACK Timeout (x 20 msec)    | 50                                                  |                    |
|     | Reply Message Wait Time    | 1                                                   |                    |
|     | Polling Mode               | MESSAGE BASED (ALLOW SLAVE TO<br>INITIATE MESSAGES) |                    |
|     | Error Detection            | CRC                                                 |                    |
|     | Duplicate Detection        | ENABLED                                             |                    |

D-18

## SCADA Worksheet 7.3 Logix5550 DF1 Half-Duplex Slave Station Configuration

Page 1 of 1

| Tab | Parameter                      | Example                                   | Your Configuration |
|-----|--------------------------------|-------------------------------------------|--------------------|
|     | Baud Rate                      | 9600                                      |                    |
|     | Parity                         | NONE                                      |                    |
|     | Data Bits                      | 8                                         |                    |
|     | Stop Bits                      | 1                                         |                    |
|     | Control Line                   | HALF-DUPLEX WITHOUT<br>CONTINUOUS CARRIER |                    |
|     | RTS Send Delay (x 20 msec)     | 0                                         |                    |
|     | RTS Off Delay (x 20 msec)      | 0                                         |                    |
|     | Station Address                | 99                                        |                    |
|     | Transmit Retries               | 3                                         |                    |
|     | Slave Poll Timeout (x 20 msec) | 1500                                      |                    |
|     | EOT Supression                 | DISABLED                                  |                    |
|     | Error Detection                | CRC                                       |                    |
|     | Duplicate Detection            | ENABLED                                   |                    |

# SCADA Worksheet 7.4 Logix5550 DF1 Full-Duplex

Point-to-Point Configuration

Page 1 of 1

| Tab | Parameter                  | Example           | Your Configuration |
|-----|----------------------------|-------------------|--------------------|
|     | Baud Rate                  | 1200              |                    |
|     | Parity                     | NONE              |                    |
|     | Data Bits                  | 8                 |                    |
|     | Stop Bits                  | 1                 |                    |
|     | Control Line               | FULL DUPLEX MODEM |                    |
|     | RTS Send Delay (x 20 msec) | 0                 |                    |
|     | RTS Off Delay (x 20 msec)  | 0                 |                    |
|     | Station Address            | 9                 |                    |
|     | NAK Receive Limit          | 3                 |                    |
|     | ENQ Transmit Limit         | 3                 |                    |
|     | ACK Timeout (x 20 msec)    | 500               |                    |
|     | Embedded Responses         | ENABLED           |                    |
|     | Error Detection            | CRC               |                    |
|     | Duplicate Detection        | ENABLED           |                    |

## Notes

# Sample Ladder Logic

Use This Appendix...

...as a guide for developing your messaging logic for MicroLogix 1000, SLC 500 and PLC-5 processors.

The user of and those responsible for applying the information contained in this appendix must satisfy themselves as to the acceptability of each application and use of the program. In no event will Rockwell Automation be responsible or liable for indirect or consequential damages resulting from the use or application of this information.

The examples shown in this appendix are intended solely to illustrate the principles of the controllers and some of the methods used to apply them. Rockwell Automation cannot assume responsibility or liability for actual use based upon the examples shown.

| For sample ladder logic on:                                                  | See page: |
|------------------------------------------------------------------------------|-----------|
| SLC DF1 Half-Duplex Master<br>Standard Mode, Master-initiated MSG            | E-2       |
| SLC DF1 Half-Duplex Master<br>Message-based Mode, Master-initiated MSG       | E-4       |
| SLC DF1 Half-Duplex Slave<br>Report-By-Exception MSG                         | E-6       |
| PLC-5 DF1 Half-Duplex Master<br>Standard Mode, Master-initiated MSG          | E-8       |
| PLC-5 DF1 Half-Duplex Master<br>Message-based Mode, Master-initiated MSG     | E-10      |
| PLC-5 DF1 Half-Duplex Slave<br>Report-By-Exception MSG                       | E-12      |
| MicroLogix 1000 Analog DF1 Half-Duplex Slave<br>Report-by-Exception MSG      | E-14      |
| Logix5550 DF1 Half-Duplex Master<br>Standard Mode, Master-initiated MSG      | E-16      |
| Logix5550 DF1 Half-Duplex Master<br>Message-based Mode, Master-initiated MSG | E-19      |
| Logix5550 DF1 Half-Duplex Slave<br>Report-By-Exception MSG                   | E-21      |

## SLC DF1 Half-Duplex Master Standard Mode, Master-initiated MSG

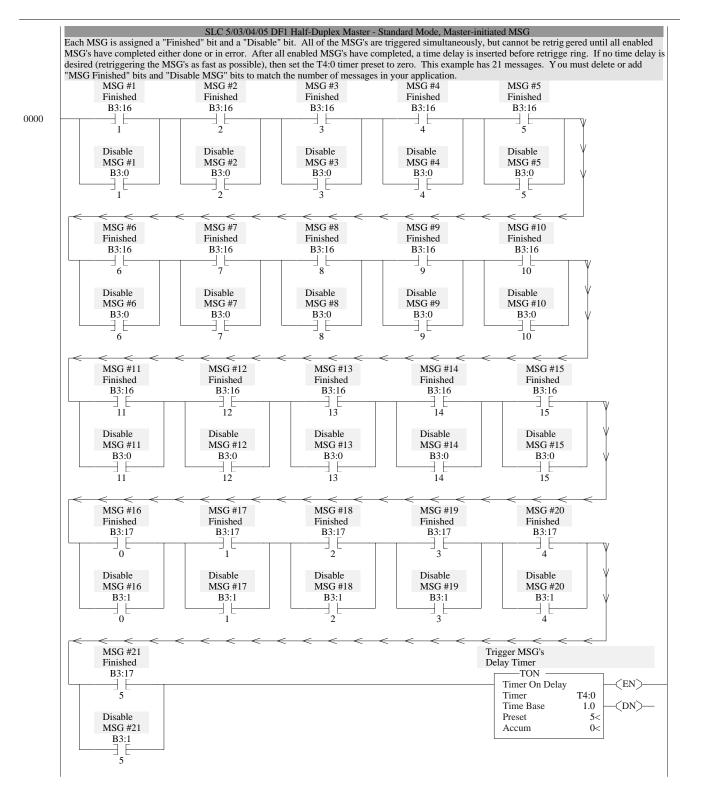

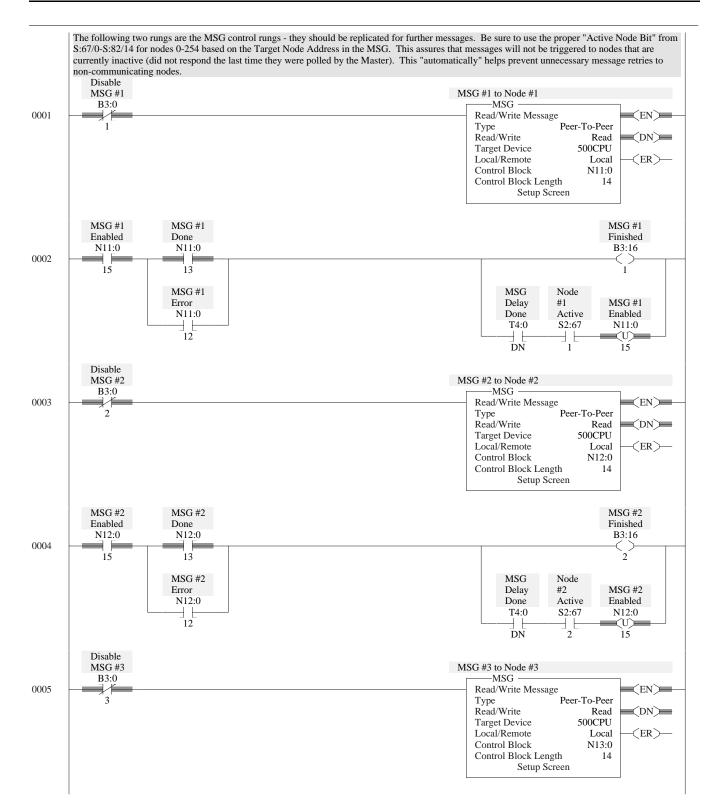

## SLC DF1 Half-Duplex Master Message-based Mode Master-initiated MSG

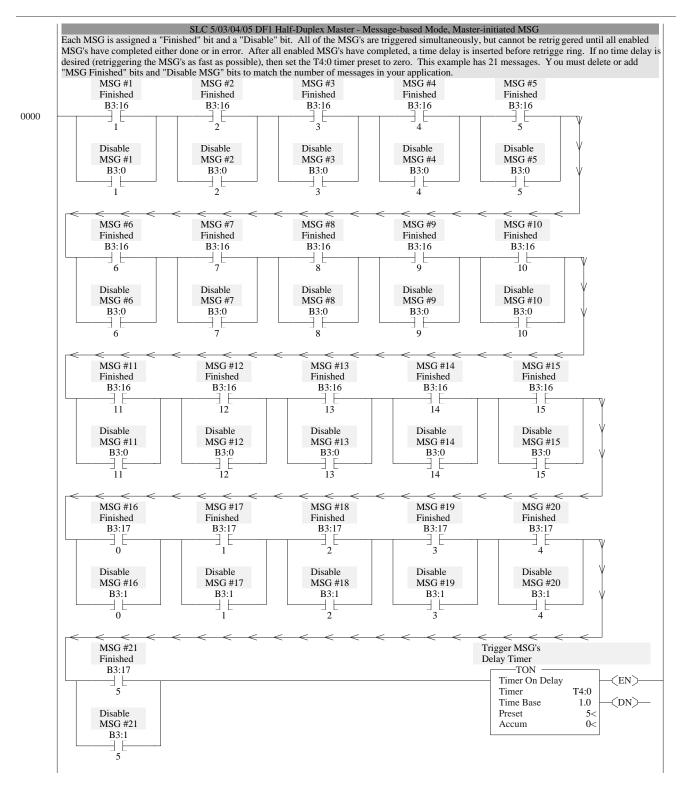

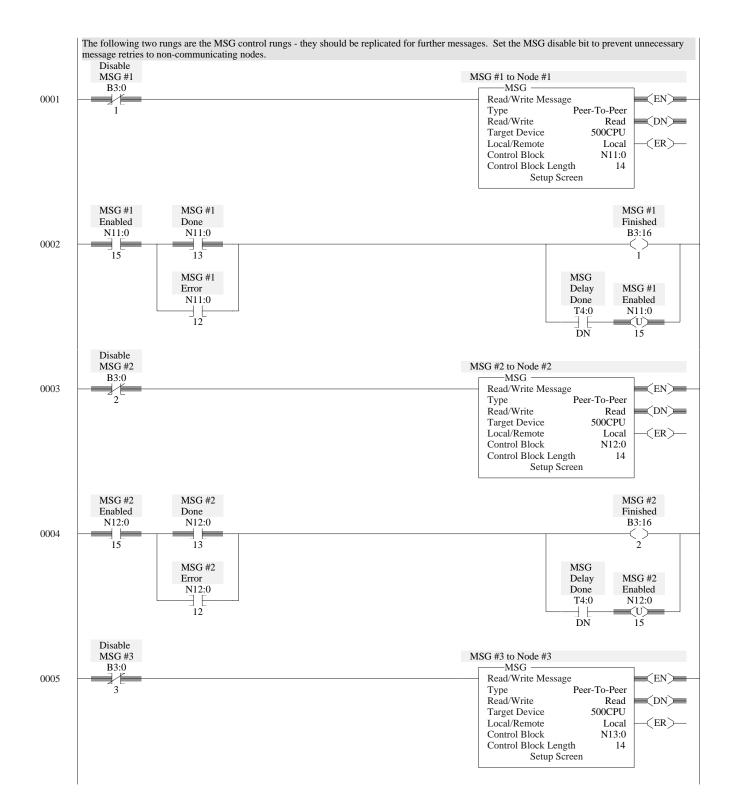

Publication AG-6.5.8 - October 1998

## SLC DF1 Half-Duplex Slave Report-by-Exception MSG

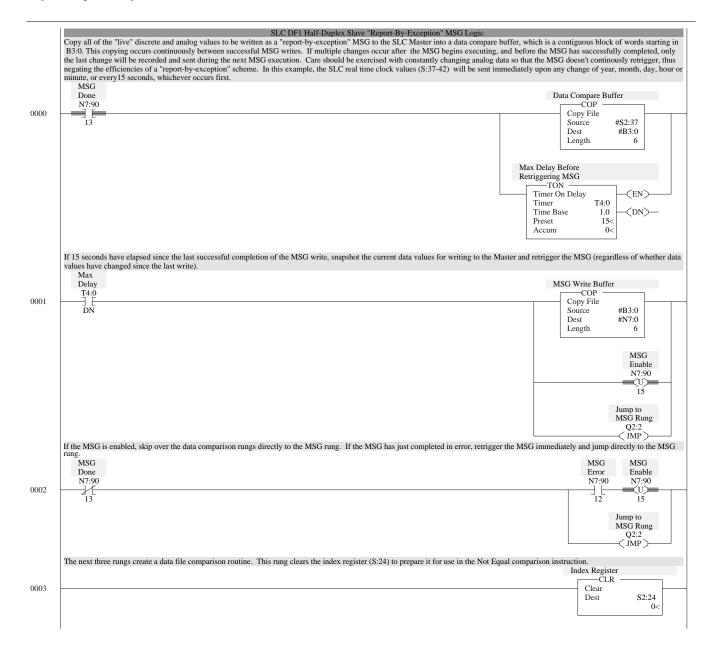

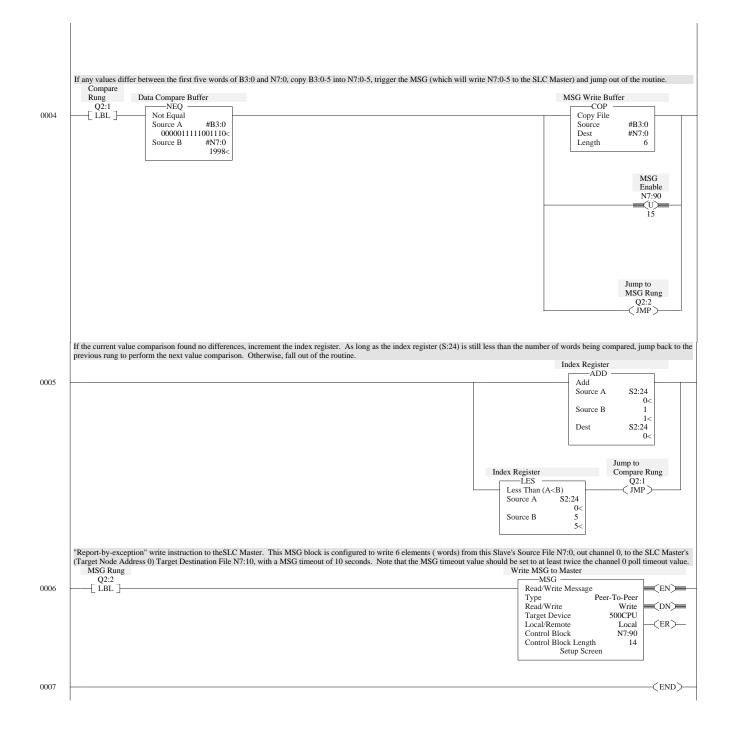

## PLC-5 DF1 Half-Duplex Master Standard Mode, Master-initiated MSG

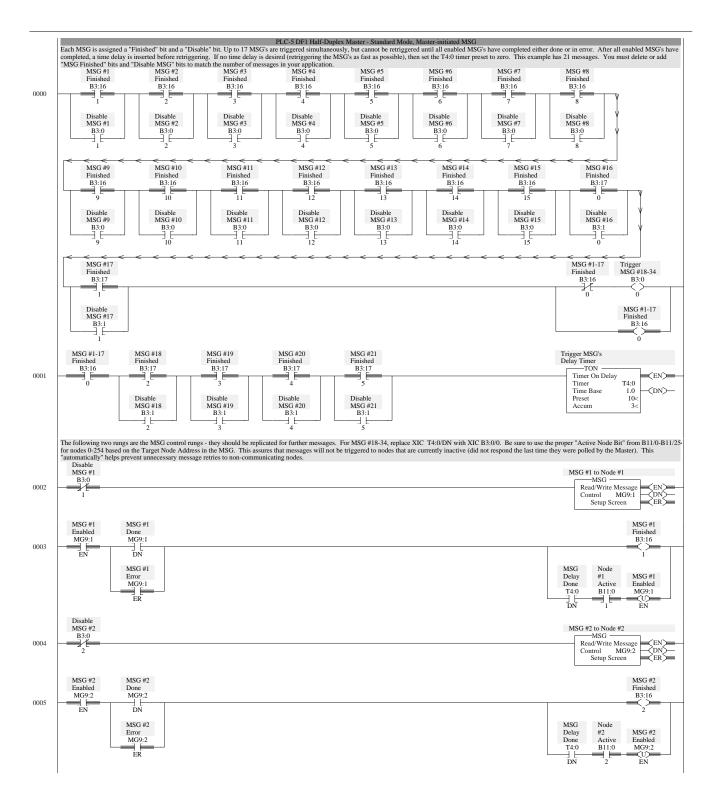

E-9

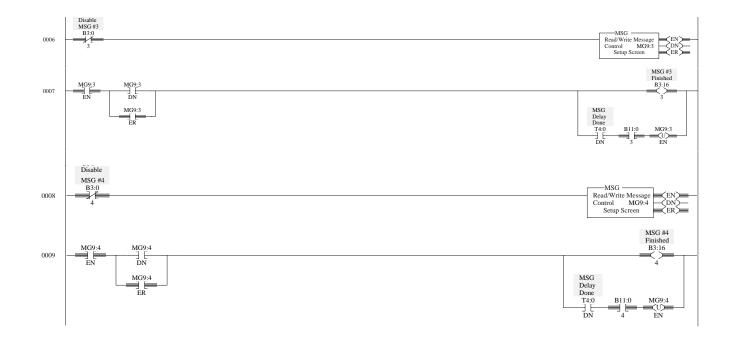

## PLC-5 DF1 Half-Duplex Master Message-based, Master-initiated MSG

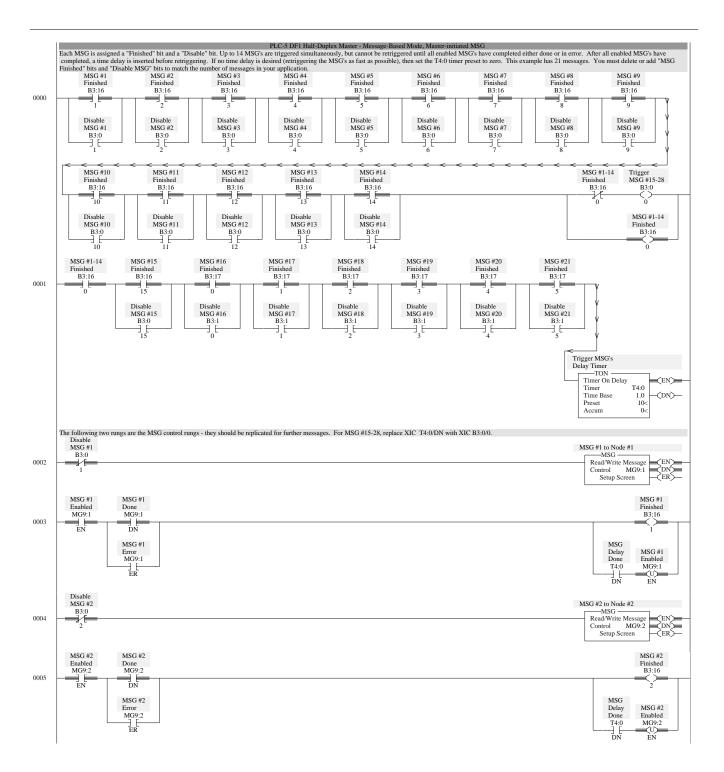

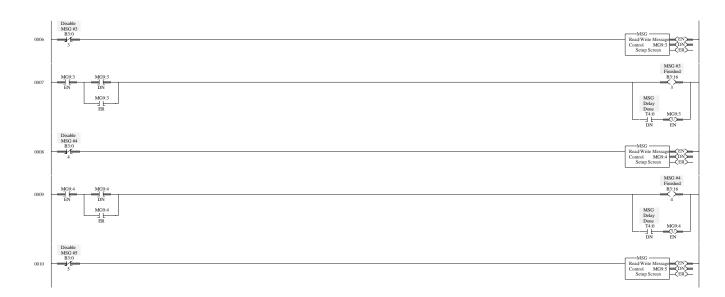

## PLC-5 DF1 Half-Duplex Slave Report-by-Exception MSG

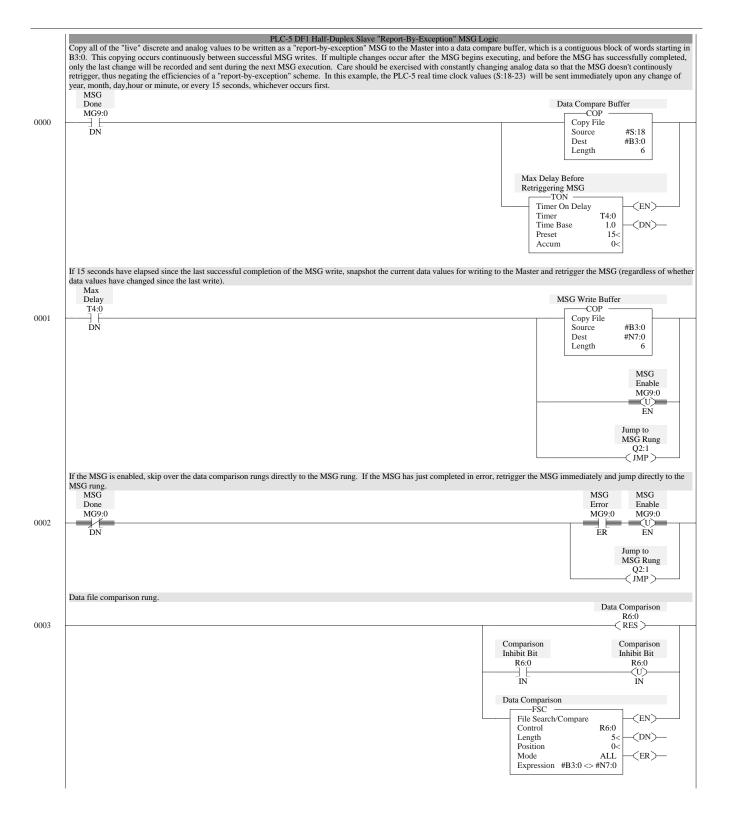

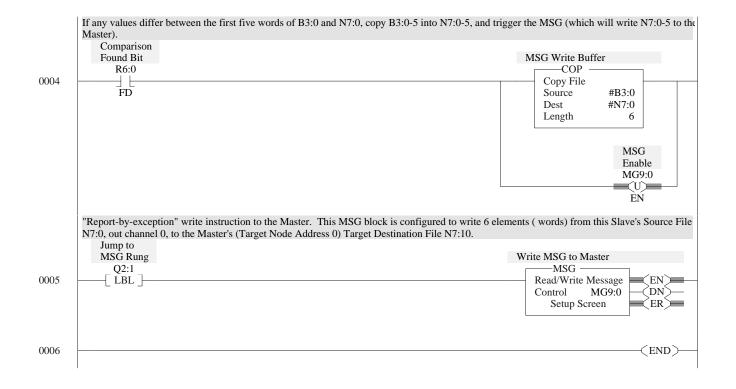

## MicroLogix 1000 Analog DF1 Half-Duplex Slave Report-by-Exception MSG

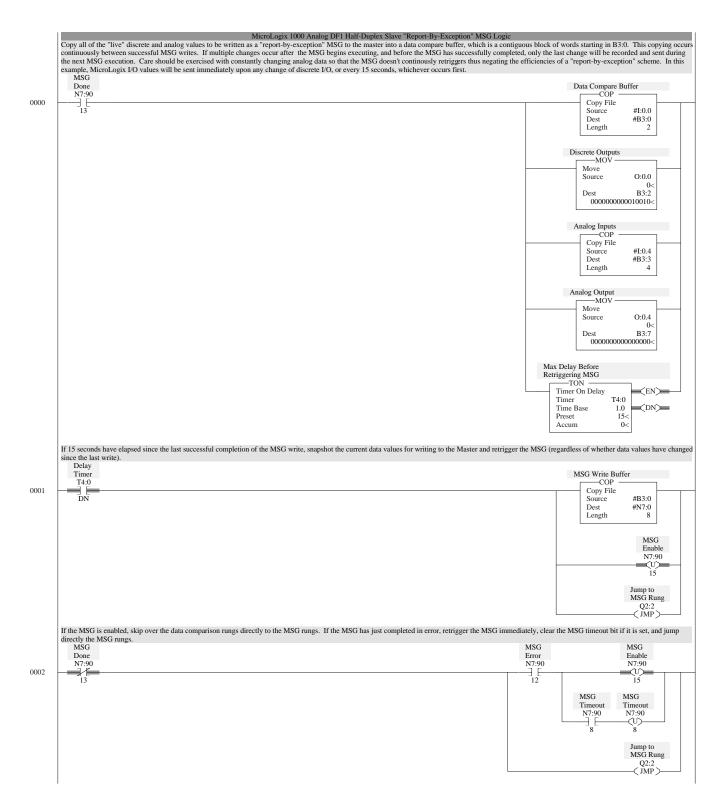

|      | The next three rungs create a data file comparison routine. This rung clears the index register (S:24) to prepare it for use in the Not Equal comparison instruction.                                                                                                    |    |
|------|----------------------------------------------------------------------------------------------------|----|
|      | Index Register                                                                                                    |    |
| 0003 | Clear<br>Dest S2:24<br>0<                                                                                                    |    |
|      | If any values differ between the first three words of B3:0 and N7:0, copy B3:0-7 into N7:0-7, trigger the MSG (which will write N7:0-7 to the Master) and jump out of the routine.                                                                                                    |    |
|      | Compare<br>Rung Data Compare Buffer MSG Write Buffer                                                                                                    |    |
|      | Q2:1NEQ                                                                                                    |    |
| 0004 | LBL         Not Equal         Copy File           Source A         #B3:0         00000000000000         Source #B3:0           000000000000000         Source B         #N7:0         Length         8                                                                                                    |    |
|      | MSG<br>Enable<br>N7:90                                                                                                    |    |
|      | Jump to<br>MSG Rung<br>Q2:2<br>(JMP)                                                                                                    |    |
|      | If the current value comparison found no differences, increment the index register. As long as the index register (S:24) is still less than the number of words being compared, jump back to the previous rung to                                                                                                    |    |
|      | perform the next value comparison. Otherwise, fall out of the routine. Index Register                                                                                                    |    |
| 0005 | Add Add                                                                                                    |    |
| 0005 | Source A S2:24<br>0<                                                                                                    |    |
|      | Source B 1                                                                                                    |    |
|      | 1<<br>Dest \$2:24                                                                                                    |    |
|      | 0<                                                                                                    |    |
|      | Jump to                                                                                                    |    |
|      | Compare<br>Index Register Rung                                                                                                    |    |
|      | LES Q2:1<br>Less Than (A <b)< td=""><td></td></b)<>                                                                                                    |    |
|      | Source A S2:24                                                                                                    |    |
|      | O<<br>Source B 3                                                                                                    |    |
|      | 3<                                                                                                    |    |
|      | The next two rungs are the MSG rungs. Timer T4:1 is used as the MSG timeout timer, with a preset value of 10 seconds. Note that the MSG timeout value should be set to at least twice the channel 0 poll time value.                                                                                                    | ou |
|      | MSG Rung         Enable         Done         Error           Q2:2         N7:90         N7:90         N7:90                                                                                                    |    |
| 0006 | LBL         Image: Time of the second second se | _  |
|      | Time Base 1.0 - (DN)-                                                                                                    |    |
|      | Preset 10<<br>Accum 0<                                                                                                    |    |
|      |                                                                                                    |    |
|      | MSG MSG<br>Timer Timeout                                                                                                    |    |
|      | T4:1 N7:90                                                                                                    |    |
|      | DN 8                                                                                                    |    |
|      | "Report-by-exception" write instruction to the SLC Master. This MSG block is configured to write 8 elements (words) from this Slave's Source File N7:0, out channel 0, to the Master's (Target Node Address 0                                                                                                    | )) |
|      | Target Destination File N7:10. MSG can only be triggered if DF1 is the active protocol.<br>Active                                                                                                    |    |
|      | Protocol Write MSG to Master S2:0                                                                                                    |    |
| 0007 | 11 Read/Write Message EN Read/Write Write                                                                                                    | -  |
|      | Target Device 500CPU (DN)-<br>Control Block N7:90                                                                                                    |    |
|      | Control Block Length 7 (ER)                                                                                                    |    |
|      | Soup Screen                                                                                                    |    |
| 000- |                                                                                                    |    |
| 0008 | (END)-                                                                                                    |    |

## Logix5550 DF1 Half-Duplex Master Standard Mode, Master-Initiated MSG

| MSG_Finished[1]                  | MSG_Finished[2]                                                                                                    | MSG_Finished[3] | MSG_Finished[4]                                                                                                    | MSG_Finished[5]                                                                                                    |
|----------------------------------|----------------------------------------------------------------------------------------------------|-----------------|----------------------------------------------------------------------------------------------------|----------------------------------------------------------------------------------------------------|
|                                  |                                                                                                    |                 |                                                                                                    |                                                                                                    |
| Disable_MSG[1]                   | Disable_MSG[2]                                                                                                    | Disable_MSG[3]  | Disable_MSG[4]                                                                                                    | Disable_MSG[5]                                                                                                    |
| MSG_Finished[6<br>               | ) MSG_Finished[11                                                                                                    |                 | /                                                                                                    | ]                                                                                                    |
| ] [                              |                                                                                                    | ] [             | ASG_Finished[15]                                                                                                    | ished[0] MSG_13_to 24_Ti<br>MSG_Finish<br>MSG_Finished[16]                                                                                                    |
| ] [                              | sable_MSG[13]     Display the display is a constrained of the display is a constrained of the displa | sable_MSG[14] [ | /SG_Finished[15]<br>Disable_MSG[15]<br>9] MSG_Finish<br>9] Disable_MS                                                                                                    | MSG_Finished[16]<br>Disable_MSG[16]<br>Disable_MSG[16]<br>MSG[20]                                                                                                    |
| MSG_Finished[1<br>Disable_MSG[17 | sable_MSG[13]     Display the display is a constrained of the display is a constrained of the displa | Sable_MSG[14]   | ASG_Finished[15]<br>Disable_MSG[15]<br>9] MSG_Finish<br>9] Disable_MS<br>9] Disable_MS<br>1<br>1<br>1<br>1<br>1<br>1<br>1<br>1<br>1<br>1<br>1<br>1<br>1<br>1<br>1<br>1<br>1<br>1<br>1 | MSG_Finished[16]<br>MSG_Finished[16]<br>Disable_MSG[16]<br>Disable_MSG[16]<br>MSG_Delay_Timer<br>mer On Delay<br>mer MSG_Delay_Timer<br>eset 10000<br>ccum 0<br>4, replace XIC 'MSG_Delay_T                                      |
| MSG_Finished[1<br>Disable_MSG[17 | Image: sable_MSG[13]     Display the display is the display is the dis | sable_MSG[14]   | ASG_Finished[15]<br>Disable_MSG[15]<br>9] MSG_Finish<br>9] Disable_MS<br>9] Disable_MS<br>1<br>1<br>1<br>1<br>1<br>1<br>1<br>1<br>1<br>1<br>1<br>1<br>1<br>1<br>1<br>1<br>1<br>1<br>1 | MSG_Finished[16]<br>MSG_Finished[16]<br>Disable_MSG[16]<br>Disable_MSG[16]<br>MSG_Delay_Timer<br>eset 10000<br>xcum 0<br>4, replace XIC 'MSG_Delay_T<br>MSG to Slave #1<br>MSG to Slave #1<br>MSG to Slave #1<br>MSG to Slave #1 |

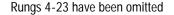

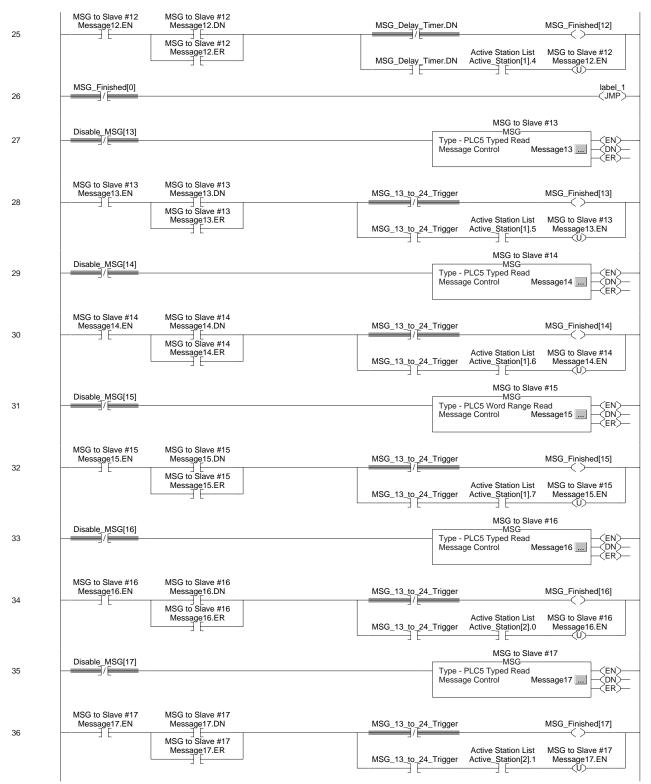

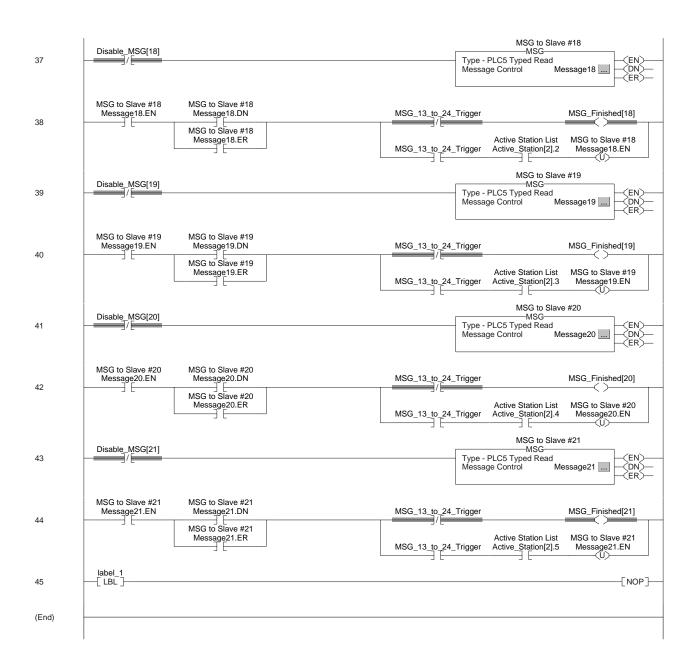

E-18

### Logix5550 DF1 Half-Duplex Master Message-based Mode, Master-Initiated MSG

|     | error. After all enabled MS | d" bit and a "Disable" bit. Up<br>G's have completed, a time d | elay is inserted before retrigge | ultaneously, but cannot be ret<br>ring. If no time delay is desire<br>add "MSG_Finished" bits and | riggered until all enabled MSG<br>ed (retriggering the MSG's as f | 's have completed either done or <b>in</b><br>ast as possible), then set th <b>e</b><br>the number of messages in y <b>ou</b> |
|-----|-----------------------------|----------------------------------------------------------------|----------------------------------|---------------------------------------------------------------------------------------------------|-------------------------------------------------------------------|----------------------------------------------------------------------------------------------------|
| 0   | MSG_Finished[1]             | MSG_Finished[2]                                                | MSG_Finished[3]                  | MSG_Finished[4]                                                                                   | MSG_Finished[5]                                                   | MSG_Finished[6]                                                                                                    |
|     | Disable_MSG[1]              | Disable_MSG[2]                                                 | Disable_MSG[3]                   | Disable_MSG[4]                                                                                    | Disable_MSG[5]                                                    | Disable_MSG[6]                                                                                                    |
|     | MSG_Finished[7]             | MSG_Finished[8]                                                | MSG_Finished[9]                  | MSG_Finished[10]                                                                                  | MSG_Finished[11<br>DisableKSG[11]                                 | <u>-</u>                                                                                                    |
|     | MSG_Finished[12]            | MSG_Delay_Timer.DN                                             |                                  |                                                                                                   | MSG_Finished[0]                                                   | MSG_13_to_24_Trigger                                                                                                    |
| 1   |                             | ╡╘━━╸┼╶╎╴━━                                                    |                                  |                                                                                                   | MSG_Finished[16]                                                  | MSG_Finished[17]                                                                                                    |
|     | MSG_Finished[18]            | MSG_Finished[19]                                               | MSG_Finished[20                  |                                                                                                   |                                                                   |                                                                                                    |
|     | The following two runs      | as are the MSG control runos                                   | - they should be replicated for  | further messages. For MSG                                                                         | Preset<br>Accum                                                   | MSG_Delay_Timer<br>10000<br>0                                                                                                 |
| 2 - | Disable_MSG[1]              |                                                                | 'MSG_13_to                       | 24_Trigger.                                                                                       |                                                                   | to Slave #1<br>G                                                                                                    |
| 3   | Message1.EN Mes             | i to Slave #1<br>ssage1.DN<br>to Slave #1<br>ssage1.ER         |                                  |                                                                                                   | MSG_Delay_Time                                                    | MSG_Finished[1]<br>MSG to Slave #1<br>Message1.EN                                                                             |
| 4   | Disable_MSG[2]              |                                                                |                                  |                                                                                                   |                                                                   | to Slave #2<br>G                                                                                                    |
| 5 - | Message2.EN Mes<br>MSG      | i to Slave #2<br>ssage2.DN<br>i to Slave #2<br>ssage2.ER       |                                  |                                                                                                   | MSG_Delay_Time                                                    | MSG_Finished[2]<br>MSG to Slave #2<br>Message2.EN                                                                             |

E-19

#### Rungs 6-23 have been omitted

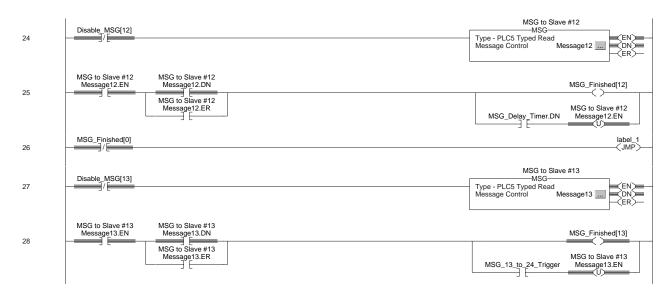

#### Rungs 28-42 have been omitted

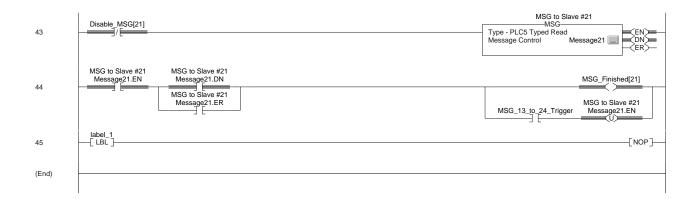

# Logix5550 DF1 Half-Duplex Slave Report-By-Exception MSG

|      | Logix5550 DF1 Half-Duplex Slave "Report-By-Exception" MSG Logic                                                                                                    |
|------|----------------------------------------------------------------------------------------------------|
|      | Copy all of the "live" discrete and analog values to be written as a "report-by-exception" MSG to the Master into a data compare array. This copying occurs<br>continuously between successful MSG writes. If multiple changes occur after the MSG begins executing, and before the MSG has successfully completed, only<br>last change will be recorded and sent during the next MSG execution. Care should be exercised with constantly contanging analog data so that the MSG doesn't<br>continuously retrigger, thus negating the efficiencies of a "report-by-exception" scheme. In this example, the Logix5550 array "Data_buffer" will be sent immediately<br>upon any change or every 15 seconds, whichever occurs first. |
|      | message1.DN                                                                                                    |
| )    | Copy File<br>Source Data_buffer[0]<br>Length 6<br>                                                                                                    |
|      | If 15 seconds have elapsed since the last successful completion of the MSG write, snapshot the current data values for writing to the Master and retrigger the MSG (regardless of whether data values have changed since the last write).                                                                                                    |
|      |                                                                                                    |
| I    | timer1.DN COP Copy File Source Data_compare[0] Dest Data_write[0] Length 6 message1.EN label_1 JMP                                                                                                    |
|      | If the MSG is enabled, skip over the data comparison rungs directly to the MSG rung. If the MSG has just completed in error, retrigger the MSG immediately and jump directly to the MSG rung.                                                                                                    |
|      | message1.DN message1.ER message1.EN                                                                                                    |
| 2    |                                                                                                    |
| 3    | Data array comparison rung.                                                                                                    |
|      | Control<br>Length 6<br>Position 5<br>Mode (Data_compare[control1.pos]<>Data_write[control1.pos])                                                                                                    |
|      | If an values differ between the Data_compare and Data_write arrays, copy Data_compare into Data_write, and trigger the MSG (which will write Data_write to the Master).                                                                                                    |
| 4    | control1.FD<br>COP<br>Copy File<br>Source Data_compare[0]<br>Dest Data_write[0]<br>Length 6<br>message1.EN                                                                                                    |
|      | "Report-by-exception" write instruction to the Master. This MSG block is configured to write "Data_write" out the serial port to the Master (path 2,0), using a PLC\$<br>Typed Write.                                                                                                    |
| 5    | Iabel_1     MSG       [ LBL ]     Type - PLC5 Typed Write       Message Control     message1                                                                                                    |
| End) |                                                                                                    |

#### Notes

E-22

| ACK                                   | See Acknowledgment.                                                                                                    |
|---------------------------------------|----------------------------------------------------------------------------------------------------|
| Acknowledgment                        | An ASCII control character that indicates the transmission and acceptance of data.                                                                                                    |
| Asynchronous transmission             | A method of serial transmission where characters may be transmitted<br>at unequal time intervals. Asynchronous transmission requires that<br>each character contains start/stop elements so the receiver can detect<br>the start and end of each character.                                                                                                    |
| BCC                                   | Block-Check Character. The 2's complement of the 8-bit sum<br>(modulo–256 arithmetic sum) of all data bytes in a transmission block.<br>It provides a means of checking the accuracy of each message<br>transmission.                                                                                                    |
| Bridge                                | An interface between links in a communication network that routes<br>messages from one link to another when a station on one link addresses<br>a message to a station on another link.                                                                                                    |
| Classic PLC-5 <sup>TM</sup> Processor | A collective name used to refer to PLC $-5/10$ , $-5/12$ , $-5/15$ , and $-5/25$ processors.                                                                                                    |
| CRC                                   | Cyclic redundancy check. An error detection scheme where all of the characters in a message are treated as a string of bits representing a binary number. This number is divided by a predetermined binary number (a polynomial), and the remainder is appended to the message as a CRC character. A similar operation occurs at the receiving end to prove transmission integrity.    |
| CTS                                   | Clear-to-send. A signal from the modem that tells the transmitting device to start transmitting data.                                                                                                    |
| DCD                                   | Data Carrier Detect; a signal from the modem indicating that the carrier is being received.                                                                                                    |
| DCE                                   | Data Communication Equipment. 1) Equipment that provides the functions required to establish, maintain, or terminate a connection. 2) The signal conversion and coding required for communication between data terminal equipment and data circuits. Examples include modems, line drivers, coaxial cable, satellite links, etc. DCE may or may not be an integral part of a computer. |
| DF1 HDx                               | The Allen-Bradley asynchronous half-duplex protocol.                                                                                                    |
| Digital Data Service (DDS)            | A special wide-bandwidth Private Leased Line (PLL) that uses digital techniques to transfer data at higher speeds and lower error rate than voice-band, analog PLLs. The line is available 24 hours a day.                                                                                                    |
| DSR                                   | Data-set Ready. A signal from the modem that indicates the modem is connected, powered up, and ready for data transmission.                                                                                                    |

| DTE                                               | Data Terminal Equipment. Equipment that is attached to a network to<br>send or receive data, or both. Programmable controllers, workstations,<br>and interface modules are examples of DTEs.                                                                                                    |
|---------------------------------------------------|----------------------------------------------------------------------------------------------------|
| DTR                                               | Data Terminal Ready. A signal that indicates the transmission device (terminal) is connected, powered up, and ready to transmit.                                                                                                    |
| Enhanced PLC-5 Processors                         | A collective name used to refer to PLC $-5/11$ , $-5/20$ , $-5/30$ , $-5/40$ , $-5/60$ , and PLC $-5/80$ processors.                                                                                                    |
| ЕОТ                                               | End Of Transmission; an ASCII control character that indicates the end of a data transmission.                                                                                                    |
| Ethernet PLC-5 Processors                         | A collective name used to refer to PLC $-5/20E$ , $-5/40E$ , and $-5/80E$ processors.                                                                                                    |
| Extended Local PLC-5E <sup>TM</sup><br>Processors | A collective name used to refer to PLC $-5/40L$ and $-5/60L$ processors.                                                                                                    |
| FCC                                               | Federal Communication Commission (United States).                                                                                                    |
| Full-Duplex Circuit                               | A physical circuit that allows simultaneous, bidirectional transmission of data; also called a "four-wire" circuit.                                                                                                    |
| Full-Duplex Modem                                 | A modem that is capable of simultaneous, bidirectional transmissions.                                                                                                    |
| Full-Duplex Protocol                              | 1) A mode of operation for a point-to-point link with two physical circuits in which messages or transmission blocks can be sent in both directions at the same time. 2) Contrasted with <i>two-way alternate</i> .                                                                                                    |
| General Switched<br>Telephone Network             | International version of a Public Switched Telephone Network.                                                                                                    |
| Half-Duplex Circuit                               | A physical circuit that allows transmission of data in either direction<br>but not at the same time.                                                                                                    |
| Half-Duplex Modem                                 | A modem that sends and receives messages on carriers of the same<br>frequency. Therefore, simultaneous, bidirectional transmissions are<br>not possible.                                                                                                    |
| Half-Duplex Protocol                              | <ol> <li>A mode of operation for a point-to-point or multipoint baseband link<br/>with two physical circuits in which messages or transmission blocks<br/>can be sent in one direction or the other but not both at the same time.</li> <li>Contrasted with <i>two-way simultaneous</i>. The master<br/>station-to-remote station communication uses a half-duplex protocol.</li> </ol> |
| Handshake                                         | A series of signals between a computer (DTE) and a peripheral device (DCE; e.g., a modem) that establishes the parameters required for passing data.                                                                                                    |
| Integrated Service Unit<br>(ISU)                  | Data communication equipment for a digital data network, which<br>serves as the data transmitting and receiving device. An ISU is a<br>combination of a digital service unit (DSU) and a channel service unit<br>(CSU).                                                                                                    |

| I/O Rack               | An I/O addressing unit that corresponds to 8 input image table words and 8 output image table words.                                                                                                    |
|------------------------|----------------------------------------------------------------------------------------------------|
| Link                   | A data channel established between two or more stations.                                                                                                    |
| Master Station         | A device (programmable controller with I/O modules or a workstation) that sends data to and collects data from devices connected on a point-to-multipoint, half-duplex network.                                                                                                    |
| Modem                  | A device that modulates digital information from a programmable<br>controller or computer to an analog signal that is transported over<br>phone lines, radio waves, and satellite transmissions and demodulates<br>the analog data back into digital data at the receiving site.                                                                                                    |
| Modem Handshaking      | A signaling protocol used for transferring information between devices<br>in a synchronized manner at a rate acceptable to both devices. It may<br>be accomplished by hardware or software.                                                                                                    |
| Multidrop Link         | 1) A link that has more than 2 stations. 2) Contrasted with <i>point-to-point link</i> .                                                                                                    |
| NAK                    | Negative Acknowledgment. An ASCII control character transmitted by a receiver as a negative response to the sender.                                                                                                    |
| Node                   | A station on a network.                                                                                                    |
| Octal Numbering System | A numbering system that uses only the digits 0–7; also called base-8.                                                                                                    |
| Packet                 | The transmission unit exchanged at the network layer.                                                                                                    |
| Packet Radio Modem     | An intelligent radio modem that packetizes the data it receives from the transmitting station. The modem places a header and a trailer around the data before it transmits the data to the destination device. The header can also contain routing information. Packet radio modems also perform their own data error checking and will re-transmit the data if an error is encountered. |
| PAD                    | Packet assembler/disassembler. Equipment used to assemble and disassemble data packets for transmission on a packet-switching network such as a satellite system.                                                                                                    |
| Parallel port          | An electrical connection on a computer capable of transmitting or<br>receiving two or more bits of data at one time; the communications<br>port to which such devices as parallel printers can be attached.                                                                                                    |
| Point-to-multipoint    | A network where connections exist between one master station and multiple remote stations.                                                                                                    |
| Point-to-point         | A network where a connection is made between two and only two terminal installations.                                                                                                    |
| Poll                   | When the master station sends a message to a remote station that<br>allows the remote station an opportunity to return a response to the<br>master or another remote station. In this manual, when the master polls<br>a remote station, it is not initiating a read request.                                                                                                    |

| Polling cycle                               | The order and frequency in which network nodes in a poll list are polled.                                                                                                    |
|---------------------------------------------|----------------------------------------------------------------------------------------------------|
| Poll List                                   | A list of nodes or stations on a network to be polled on a regular and repeated basis.                                                                                                    |
| Protocol                                    | A set of conventions governing the format and timing of data<br>transmission between communication devices, including handshaking,<br>error detection, and error recovery.                                                                                                    |
| Private Leased Line<br>Network (PLL)        | A dedicated voice-band telephone line between two or more locations primarily used for data transmission.                                                                                                    |
| Public Switched Telephone<br>Network (PSTN) | The standard dial-up telephone network originally used for voice communication.                                                                                                    |
| RS-232                                      | An EIA electrical connection standard, most often used as a standard interface for serial binary communication between data terminal equipment and data communications equipment. Also known as EIA–232.                                                                                       |
| RTS                                         | Request To Send. A request from the module to the modem to prepare<br>to transmit. It typically turns on the data carrier.                                                                                                    |
| RTU                                         | Remote Terminal Unit. See remote station.                                                                                                    |
| RXD                                         | Received Data; a serialized data input to a receiving device.                                                                                                    |
| Remote Station                              | A device (programmable controller with I/O modules) that is located in<br>a remote site away from the master station and that controls I/O points<br>at the remote site. A remote station accepts commands from and can<br>send data (if capable) to a master station via a telemetry network. |
| SCADA                                       | Supervisory Control and Data Acquisition                                                                                                    |
| Slave                                       | See remote station.                                                                                                    |
| Slave Protocol                              | See Half-Duplex Protocol.                                                                                                    |
| Serial Port                                 | An electrical connection on a computer that handles data bits one after<br>another; the communications port (COM1 or COM2) to which devices<br>such as a modem, a mouse, or a serial printer can be attached.                                                                                  |
| Spurious Character                          | A false or unexpected character received when none is expected.                                                                                                    |
| Standard Radio Modem                        | A standard radio modem is an assembly that contains both a radio and<br>a modem, which transmits data without any special handling. Data<br>error checking is the responsibility of the receiving station (DTE).                                                                               |
| Station                                     | Any programmable controller, computer, or data terminal connected to,<br>and communicating by means of, a data channel; a device on a<br>network.                                                                                                    |
| Station Addressing                          | The syntax allowing packets to be routed correctly between master and remote stations.                                                                                                    |

| Synchronous Transmission | A type of serial transmission that maintains a constant time interval between successive events. |
|--------------------------|--------------------------------------------------------------------------------------------------|
| Telemetry                | Transmission and collection of data obtained by sensing real-time conditions.                    |
| Topology                 | The way a network is physically structured. Example: a ring, bus, or star configuration.         |
| Transceiver              | An electronic device that operates as both a radio transmitter and receiver.                     |
| TXD                      | Transmitted Data; an output from the module that carries serialized data.                        |

Notes

#### Numerics,

1747-KE, 1-6, 5-1, 5-3, 5-4, 5-7, 5-11, Addressing, Group size, 1-6, Communication rate, 5-5, Configuring, 5-6, 5-9, SLC 5/01 and 5/02 processors with a, 5-1, Error detection, 5-7, Handshaking, 5-7, Installing, 5-2, Jumper settings, 5-11, Local mode, 5-7, Message retries, 5-7, Modem init string, 5-7, 5-10, Poll timeout, 5-7, Remote mode, 5-7, RTS signals, 5-7, Station address, 5-8, Timeout, polling, 5-7, 1785-KE, 3-1, 3-3, Configuring, 3-3, Connecting to a processor, 3-4,

# А,

ACK. definition, 1, ACK timeout, SLC 5/01 and 5/02, 5-10, SLC-5/03, 5/04 or 5/05, 4-23, Addressable words in a, SLC-5/02, 5-12, Addressing, Classic PLC-5, 3-3, considerations, 1-5, defining for SLC 5/01 and 5/02, 5-8, defining for SLC-5/03, 5/04, and 5/05, 4-8, 4-15, 4-18, DH-485, 5-5, SLC-5/02, 1-5, SLC-500 processors, 1-6, Addressing mode, 1785-KE, 3-3, ASCII strings, 10-5, Asynchronous transmission, 1,

## Β,

Baud rate,

Classic PLC-5, 3-3, DH-485, 5-5, SLC 5/01 and 5/02 remote station, 5-4, SLC-5/03, 5/04, and 5/05, 4-8, 4-15, 4-18, 4-22, BCC, 4-9, 4-16, 4-18, 4-23, definition, 1, Bits per character, 5-4, Bridge, definition, 1, Byte offset, 3-6, 5-12,

# С,

Cables, 25-pin to 25-pin, A-1, 9-pin to 25-pin, A-1, ASCII terminal to 1747-KE, 5-3, DH+, 3-4, processor to modem, A-1, workstation to modem, A-1, Channel 0, SLC-5/03, 5/04 or 5/05 remote station, 4-29, SLC-5/03, 5/04, and 5/05 full-duplex station, 4-22, SLC-5/03, 5/04, and 5/05 remote station, 4-15, 4-18, Checksum, 5-7, Classic PLC-5, Installing, 3-2, Messaging, considerations, 3-6, Examples, 3-6, processor-to-processor, 3-5, remote station to a remote station, 3-5, Report-by-exception, 3-5, Classic PLC-5 processor, 3-1, 1, Classic PLC-5 processors, 3-1, Common interface file, 5-12, Communication, configuring SLC-5/03, 5/04 or 5/05 remote station, 4-29, configuring SLC-5/03, 5/04, and 5/05 ful-duplex station, 4-22, configuring SLC-5/03, 5/04, and 5/05 full-duplex station, 4-22, configuring SLC-5/03, 5/04, and 5/05 remote station, 4-15, 4-18, design considerations, 1-1, dial-up modems, 10-2, point-to-point, 2-18,

Communication rate, 1785-KE, 3-3, defining for 1747-KE, 5-4, defining for SLC-5/03, 5/04, and 5/05, 4-22, DH+. Classic PLC-5, 3-3, SLC-5/03, 5/04, and 5/05, 4-8, 4-15, 4-18, Configuring, 1747-KE, 5-3, 1785-KE, 3-3, dial-up modems, 10-4, Minimum DF1 Half-Duplex Master, 4-10, Minimum Master ACK Timeout, 4-10, SLC 5/01 and 5/02 processors with a 1747-KE, 5-1, SLC-5/03, 5/04, and 5/05, 4-8, 4-14, 4-15, 4-18, 4-22, SLC-5/03, 5/04, and 5/05 processor, 4-1, SLC-5/03,5/04 and 5/05 processor, 4-1, Constant carrier detect, 5-10, 1747->KE, 5-7, Contact, Third-party suppliers, C-1, Control line, SLC-5/03, 5/04, and 5/05, 4-8, 4-15, 4-18, 4-22, CRC, 4-9, 4-16, 4-18, 4-23, definition, 1, CTS, definition, 1,

#### D,

Data analysis, B-1, Data transfer, DF1 full-duplex, theory, 1-15, DF1 half-duplex theory, 1-9, during polling, 1-12, DCD, definition, 1, DCE, definition, 1, Design, communication, 1-1, message-based communication, 1-14, polling scheme, 1-10, standard-communication considerations, 1-6, timing issues, 1-12, DF1 full-duplex, 1-14, 1-15, DF1 full-duplex driver, 4-22, DF1 full-duplex packet exchanges, B-6, DF1 half-duplex, 5-6, 1,

DF1 half-duplex driver, 4-15, 4-18, 4-29, 5-6, DF1 half-duplex packet exchanges, B-4, B-5, DF1 Half-Duplex Slave, No Handshaking Selected, 4-4, DF1 half-duplex theory, 1-8, 1-9, 1-14, DF1 protocol packet structure, B-3, DH+, baud rate, Classic PLC-5, 3-3, DH-485, 5-3, 5-5, Diagnostic command, Classic PLC-5, 3-3, Diagnostic file, 4-8, 4-15, 4-18, SLC-5/03, 5/04, and 5/05, 4-22, Dialing a modem, 10-5, Dial-up communication, 10-1, Digital data services, definition, 1, Disconnecting a telephone link, 10-7, DSR, definition, 1, DTE, definition, 2, DTR. definition, 2, DTR dialing, 10-4, Duplicate messages, Classic PLC-5, 3-3, Duplicate packet detection, 5-7, SLC 5/01 and 5/02, 5-10, SLC-5/03, 5/04 or 5/05, 4-23, SLC-5/03, 5/04, and 5/05, 4-9, 4-16, 4-18,

Ε,

Ehnanced PLC-5, Station addresses, entering, 2-8, Embedded responses, Classic PLC-5, 3-3, SLC 5/01 and 5/02, 5-10, SLC-5/03, 5/04, and 5/05, 4-23, Enhanced PLC-5, 2-18, 4-13, Active stations, monitoring, 2-8, Channel Status, Master, 2-6, Point-to-Point, 2-20, Slave, 2-16, Configuring, 2-1, DF1 Half-Duplex Master,

3

Message-based Mode, 2-9, Standard Mode, 2-3, Master Station, Message-based, 2-9, Point-to-Point, 2-18, Diagnostic file, 2-11, Installing, 2-2, Master Station, communication parameters, 2-4, Messaging, 2-21, considerations, 2-23, Examples, 2-24, master station to a remote station, 2-21, processor-to-processor, 2-22, Report-by-exception, 2-21, Polling list, creating, 2-7, Polling mode, 2-12, Slave Station, Configuring, 2-13, Station lists, creating, 2-7, Enhanced PLC-5 processor, 2-1, 2, ENQ Retries, SLC-5/03, 5/04 or 5/05, 4-23, Enguiry retries, 5-10, EOT, definition, 2, EOT suppression, 4-9, 4-16, 4-19, Error detection, Classic PLC-5, 3-3, SLC 5/01 and 5/02, 5-10, SLC-5/03, 5/04, and 5/05, 4-9, 4-16, 4-18, 4-23, Ethernet PLC-5 processor, 2, Example, active station file, 4-13, PLC-5 read message to a PLC-5, 3-7, PLC-5 read message to a SLC-500, 3-9, PLC-5 write message to a PLC-5, 3-8, PLC-5 write message to a SLC-500, 3-10, polling, 1-11, SLC 5/01 and 5/02 read MSG to SLC-500, 5-17, SLC 5/01 and 5/02 write MSG to SLC-500, 5-16, SLC-5/02 read MSG to PLC-5, 5-15, SLC-5/02 write MSG to PLC-5, 5-14, SLC-5/03, 5/04 or 5/05 read MSG to a PLC-5, 4-32, SLC-5/03, 5/04 or 5/05 read MSG to another SLC-5/03, 5/04 or 5/05, 4-34,

SLC-5/03, 5/04 or 5/05 write MSG to a PLC-5, 4-31, SLC-5/03, 5/04 or 5/05 write MSG to another SLC-5/03, 5/04 or 5/05, 4-33, Extended Local PLC-5 processor, 2,

#### F,

Full-duplex, 5-9, Full-duplex circuit, 2, Full-duplex modem, 2, Full-duplex packet exchanges, B-6, Full-duplex protocol, 2, Full-duplex station, 4-22,

#### G,

Getting SLC-500 processors to accept byte offsets, 3-6, Group number, SLC 5/01 and 5/02, 5-8,

#### H,

Half-duplex, 1-4, 5-6, control symbols, B-3, Half-duplex circuit, 2, Half-duplex modem, 2, Half-duplex protocol, 2, Handshake, definition, 2, Handshaking signals, Classic PLC-5, 3-3, Hanging-up, 10-7, Hardware handshaking, 5-7, Hayes string, 10-7,

I,

I/O rack, definition, 3, Initiating a modem, 10-5, Installing, 1747-KE, 5-2, 1785-KE, 3-3, DH+ link, 3-4, MicroLogix cable pinouts, 6-2, processor, Logix5550, 7-7, SLC 5/01 and 5/02, 5-1, SLC-5/03, 5/04, and 5/05, 4-2, Integrated service unit, definition, 2,

J, Jumper settings, 1747-KE, 5-2, L. Line monitoring, B-1, Link, definition, 3, Logix5550, 7-1, Configuring, Accessing DF1 Diagnostic Counters, 7-24, as a Slave Station, 7-18, as a Station, Point-to-Point, 7-22, DF1 Half-Duplex Master, Message-based Communications, 7-16, Standard Communications, 7-7, DF1 Half-Duplex Master ACK Timeout, 7-10, DF1 Half-Duplex Master Diagnostic Counter, 7-12, Master Serial Port ACK Timeout, 7-10, Master Station, Standard Polling Mode, 7-8, Message-based Polling Mode, 7-16, Point-to-Point, Diagnostic Counters, 7-24, Polling Lists, 7-14, Serial port, 7-4, Slave Station, Diagnostic Counters, 7-19, Poll Timeout, 7-19, Installing, 7-2, serial port pin assignments, 7-2, Messaging, 7-29, Considerations, 7-30, Controller-to-Controller, 7-29, Examples, 7-31, Master to Slave, 7-29, Polled Report-by-Exception, 7-29, Modem, Configuration, 7-6, Control Line Operation, 7-5, Modems, 7-2, Dail-up, 7-2, Leased-line, 7-3, Line drivers, 7-3, Radio, 7-3,

Overview, 7-1,

#### М,

Master station, definition, 3, Maximum node address, 1747-KE, 5-5, Message, configuration considerations, SLC-5/02, 5-12, Message timeout, 1747-KE, 5-5, Message-based communication, 1-14, Messages, basic explanation, 1-13, Messaging, remote station-to-remote station, 1-5, MicroLogix, Addressable words, 6-14, Byte offset, 6-14, Common interface file, 6-14, Getting MicroLogix 1000 processors to accept byte offsets, 6-14, MSG, configuration considerations, 6-14, polled report-by-exception, 6-13, Micrologix, messaging, processor-to-processor, 6-13, MicroLogix Controllers, 6-1, Installing, 6-2, Isolated Connections, 6-3, Overview, 6-1, Modem, definition, 3, dialing, 10-5, Modem handshaking, definition, 3, Modems, 8-1, Configuration, 8-2, Telephone Modems, 8-2, Installing, 8-1, Power Line Modems, 8-35, Radio Modems, 8-18, 8-20, 8-26, 8-31, Telephone Modems, 8-3, 8-9, using dial-up, 10-1, MSG, Micrologix 1000 read to MicroLogix, SLC 500 or Logix5550, 6-20, MicroLogix 1000 read to PLC-5, 6-18,

5

MicroLogix 1000 write to MicroLogix, SLC-500, or Logix5550, 6-19, MicroLogix 1000 write to PLC-5, 6-17, PLC-5 read to a PLC-5, 3-7, PLC-5 read to a SLC-500, 3-9, PLC-5 write to a PLC-5, 3-8, PLC-5 write to a SLC-500, 3-10, SLC 5/01 and 5/02 read to SLC-500, 5-17, SLC 5/01 and 5/02 write to SLC-500, 5-16, SLC-5/02 read to PLC-5, 5-15, SLC-5/02 write to PLC-5, 5-14, SLC-5/03, 5/04 or 5/05 read to a PLC-5, 4-32, SLC-5/03, 5/04 or 5/05 read to another SLC-5/ 03, 5/04 or 5/05, 4-34, SLC-5/03, 5/04 or 5/05 write to a PLC-5, 4-31, SLC-5/03, 5/04 or 5/05 write to another SLC-5/ 03, 5/04 or 5/05, 4-33, MSG considerations, SLC 5/01 and 5/02, 5-12, SLC-5/03, 5/04 or 5/05, 4-26, Multidrop link, definition, 3,

#### Ν,

NAK, definition, 3, NAK receive retries, 5-10, NAK retries, SLC-5/03, 5/04 or 5/05, 4-23, Node, definition, 3,

#### 0,

Octal numbering system, definition, 3,

#### Ρ,

Packet, definition, 3, Packet radio modem, definition, 3, PAD, definition, 3, Parallel port, definition, 3, Parity, 1747-KE, 5-4, Classic PLC-5, 3-3, SLC-5/03, 5/04, and 5/05, 4-8, 4-15, 4-18, 4-22, Pass through, 5-5, PLC-5, 2-2, 3-2, Configuring, DF1 Half-Duplex Master, Standard Mode, 2-3, Master Station, Configuration, Standard Mode, 2-4, PLC-5 compatibility file, 4-26, Point-to-multipoint, 3, Point-to-point, 4-22, 3, Poll, definition, 3, Poll list, definition, 4, Poll timeout, 4-9, 4-16, Polled report-by-exception, defined, 1-4, Polling, defined, 1-6, design, 1-10, example, 1-11, message transfer, 1-12, sequence, 1-11, theory, 1-7, Polling cycle, definition, 4, Polling list, normal priority, defined, 1-10, priority polling, defined, 1-10, Private leased line network, definition, 4, Processors, programming remotely, 11-1, Programming processors remotely, 11-1, Protocol, definition, 4, Public switched telephone network, 10-2, definition, 4,

#### R,

Remote station, available modes for SLC-5/03, 5/04, and 5/05, 4-8, 4-15, 4-18, configuring SLC-5/03, 5/04 or 5/05, 4-29, configuring SLC-5/03, 5/04, and 5/05, 4-15, 4-18, definition, 4, PLC-5, 3-3, SLC 5/01 and 5/02 processors with a 1747-KE, 5-1, SLC-5/03, 5/04, and 5/05 configuration, 4-8, 4-

14, 4-15, 4-18, 4-22, Remote station driver, SLC 5/01 and 5/02, 5-6, SLC-5/03, 5/04 or 5/05, 4-29, SLC-5/03, 5/04, and 5/05, 4-8, 4-15, 4-18, Retries, SLC-5/03, 5/04, and 5/05, 4-9, 4-16, 4-19, RS-232, 4, RSlinx, 9-1, Configuring, Master Station, 9-1, Slave Station, 9-10, RTS. definition, 4, RTS off delay, 4-9, 4-16, 4-19, RTS send delay, 4-9, 4-16, 4-19, RTU, definition, 4, RXD, definition, 4,

#### S,

Sample Ladder Logic, E-1, Logix5550, DF1 Half-Duplex Master Message-based Mode, Master-Initiated MSG, E-19, DF1 Half-Duplex Master Standard Mode, Master-Initiated MSG, E-16, DF1 Half-Duplex Slave Report-By-Exception MSG, E-21, MicroLogix 1000 Analog, DF1 Half-Duplex Slave Report-by-Exception MSG, E-14, PLC-5. DF1 Half-Duplex Master Message-based Mode Master-initiated MSG, E-10, DF1 Half-Duplex MasterStandard Mode Master-initiated MSG, E-8, DF1 Half-Duplex Slave Report-by-Exception, E-12, SLC, DF1 Half-Duplex Master Message-based Mode Master-initiated MSG, E-4, DF1 Half-Duplex Master Standard Mode, Master-initiated MSG, E-2, DF1 Half-Duplex Slave Report-by-Exception, E-6,

SCADA,

definition, 4, Serial cables, A-1, Serial port, definition, 4, SLC 5/01 and 5/02, 5-1, Configuring, 5-3, Getting SLC 5/01 and 5/02 processors to accept byte offsets, 5-12, Installing, 5-1, Installing 1747-KE, 5-2, Messaging, 5-11, Overview, 5-1, SLC 5/03, 5/04, and 5/05, Configuring, Minimum Point-to-Point MSG Block Message Timeout, 4-30, Minimum Slave MSG Block Message Timeout, 4-30, SLC 5/03,5/04, and 5/05, 4-1, Active stations, monitoring, 4-13, Channel Status, 4-12, Configuring, Channel 0 Poll Timeout, 4-19, DF1 Half-Duplex, 4-6, DF1 Half-Duplex Master, Message-based, 4-14, Standard Mode, 4-7, Minimum Channel 0 ACK Timeout, 4-10, Point-to-Point, 4-21, RTS Off Delay, 4-6, RTS Send Delay, 4-6, Slave Station, 4-17, DF1 Full-Duplex, Channel Status, 4-23, Installing, 4-2, Message, configuration considerations, 4-26, Messaging, 4-25, Examples, 4-30, Master Station to Slave Station, 4-25, Message-based Polling Mode, 4-27, Minimum Master MSG Block Message Timeout, 4-26, Polled Report-by-Exception, 4-25, Processor-to-Processor, 4-25, Standard Polling Mode, 4-28, Modems, 4-2, Control Line Operation, 4-4,

7

DF1 Full-Duplex, 4-4, DF1 Half-Duplex, 4-5, DF1 Half-Duplex Master, 4-5, DF1 Half-Duplex Slave, 4-4, Dial-up, 4-2, Full-Duplex, 4-4, handshaking, 4-4, Leased-Line, 4-3, Line Drivers, 4-3, Radio, 4-3, Overview, 4-1, SLC 500 - SLC 5/01 and 5/02, 5-1, Configuring, 5-3, Installation, 5-1, Installing 1747-KE, 5-2, Messaging, 5-11, considerations, 5-12, Examples, 5-13, processor-to-processor, 5-12, Overview, 5-1, Report-by-exception, 5-11, SLC-5/02, 1-5, 5-12, SLC-5/03, 5/04, and 5/05, 4-2, 4-30, SLC-500, 1-6, Spurious character, definition, 4, Standard communication, design considerations, 1-6, theory, 1-8, Standard radio modem, definition, 4, Station, definition, 4, Station address, SLC-5/03, 5/04, and 5/05, 4-8, 4-15, 4-18, Station addresses, Classic PLC-5, 3-3, defining, 1-5, Station addressing, definition, 4, Station list, viewing, 4-13, Status bits, 5-12, Stop bits, 1747-KE, 5-4, Suppliers, C-1, Synchronous transmission, definition, 5,

#### Τ,

Telemetry, definition, 5, Timeout, ACK, SLC 5/01 and 5/02, 5-10, Timers, setting considerations, 1-12, Tips, troubleshooting, B-1, Topology, definition, 5, Transceiver, definition, 5, Troubleshooting, DF1 full-duplex protocol, B-6, DF1 half-duplex protocol, B-3, remotely, 11-1, tips, B-1, TXD, definition, 5,

#### V,

Vendors, C-1,

W, Worksheets, D-1,

# Х,

Y,

Ζ

#### Rockwell Automation

Rockwell Automation helps its customers receive a superior return on their investment by bringing together leading brands in industrial automation, creating a broad spectrum of easy-to-integrate products. These are supported by local technical resources available worldwide, a global network of system solutions providers, and the advanced technology resources of Rockwell.

#### Worldwide representation. -

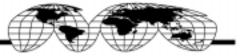

Argentina • Australia • Australia • Bahrain • Belgium • Bolivia • Brazil • Bulgaria • Canada • Chile • China, People's Republic of • Colombia • Costa Rica • Croetia • Cyprus Czech Republic • Denmark • Dominican Republic • Ecuador • Egypt • El Salvador • Finland • France • Germany • Ghana • Greece • Guatemala • Honduras • Hong Kong Hungary • Iceland • India • Indonesia • Iran • Ireland • Israel • Italy • Jamaica • Japan • Jordan • Korea • Kuwait • Lebanon • Macau • Malaysia • Malta • Mexico Morocco • The Netherlands • New Zealand • Nigeria • Norway • Oman • Pakistan • Panama • Peru • Philippines • Poland • Portugal • Puerto Rico • Qatar • Romania • Russia. Saudi Arabia • Singapore • Slovakia • Slovenia • South Africa, Republic of • Spain • Sweden • Switzerland • Taiwan • Thailand • Trinidad • Tunisia • Turkey • United Arab Emirates United Kingdom • United States • Unuguy • Venezuela

Rockwell Automation Headquarters, 1201 South Second Street, Milwaukee, WI 53204 USA, Tel: (1) 414 382-2000, Fax: (1) 414 382-4444 Rockwell Automation European Headquarters SA/NV, avenue Herrmann Debrouxlaan, 46, 1160 Brussels, Belgium, Tel: (32) 2 663 06 00, Fax: (32) 2 663 06 40 Rockwell Automation Asia Pacific Headquarters, 27/F Citicorp Centre, 18 Whitfield Road, Causeway Bay, Hong Kong, Tel: (852) 2887 4788, Fax: (852) 2508 1846